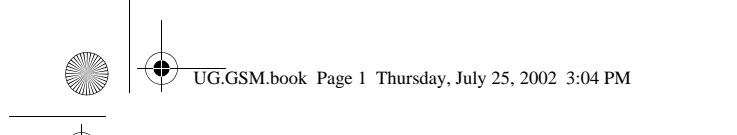

## *Welkom*

Welkom in de wereld van de digitale draadloze communicatie van Motorola! Gefeliciteerd met uw keuze voor de draadloze telefoon V66i van Motorola.

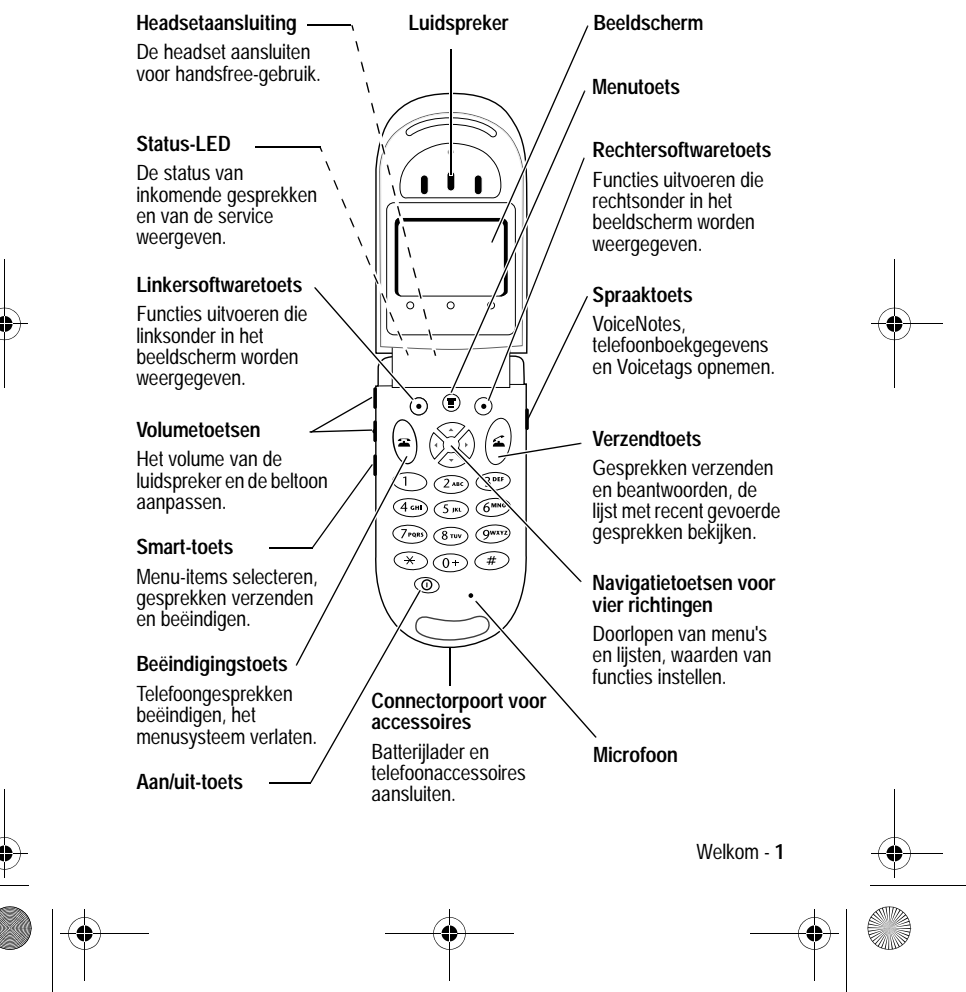

UG.GSM.book Page 2 Thursday, July 25, 2002 3:04 PM

MOTOROLA, het logo van de gestileerde M en alle andere handelsmerken die hierin als zodanig worden aangemerkt, zijn handelsmerken van Motorola, Inc.® Reg. U.S. Pat. & Tm.Off.TrueSync, Sidekick, Starfish en het logo van de gestileerde Starfish zijn gedeponeerde handelsmerken van Starfish Software, Inc., een onafhankelijke volledige dochteronderneming van Motorola, Inc. Java en alle andere op Java gebaseerde merken zijn handelsmerken of gedeponeerde handelsmerken van Sun Microsystems, Inc. in de Verenigde Staten en in andere landen. Alle andere product- of servicenamen zijn het eigendom van hun respectieve eigenaren. © 2002, 2002 Motorola, Inc. Alle rechten voorbehouden.

#### **Auteursrechtinformatie met betrekking tot de software**

De Motorola-producten die in deze handleiding worden beschreven, kunnen auteursrechtelijk beschermde software van Motorola en andere fabrikanten bevatten, die in de halfgeleidergeheugens of op andere media is opgeslagen. Wetten in de Verenigde Staten en andere landen bepalen dat bepaalde exclusieve rechten voor software waarop auteursrecht rust, zijn voorbehouden aan Motorola en andere softwareleveranciers, zoals de exclusieve rechten om de software waarop auteursrecht rust te distribueren of te reproduceren. Overeenkomstig deze wetten mag software waarop auteursrecht rust en die aanwezig is in Motorola-producten, op geen enkele wijze worden gewijzigd, onderworpen aan reverse-engineering, gedistribueerd of gereproduceerd, voorzover is toegestaan door de wet. Aan de koop van Motorola-producten kan geen gebruiksrecht krachtens auteursrechten, patenten of gepatenteerde toepassingen van Motorola of enige andere softwareleverancier worden ontleend, direct noch indirect, noch door juridische uitsluiting of anderszins, behalve het normale, niet-exclusieve recht waarvoor geen vergoeding verschuldigd is, op gebruik dat voortvloeit uit de uitvoering van de wet bij de verkoop van een product. De specificaties en functies van producten kunnen zonder voorafgaande kennisgeving worden gewijzigd, maar wij trachten steeds om de gebruikershandleidingen regelmatig aan te passen aan eventuele veranderingen in de productfunctionaliteit. Mocht zich echter het onwaarschijnlijke geval voordoen, dat uw versie van de handleiding niet de volledige kernfunctionaliteit van het product beschrijft, dan stellen wij het op prijs als u ons hiervan op de hoogte stelt. U kunt de meest recente versies van onze handleidingen ook vinden in het klantengedeelte van de Motorola-website op http://www.motorola.com.

**2** - Welkom

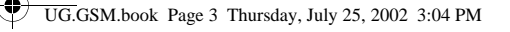

## *Menuoverzicht*

## *Hoofdmenu*

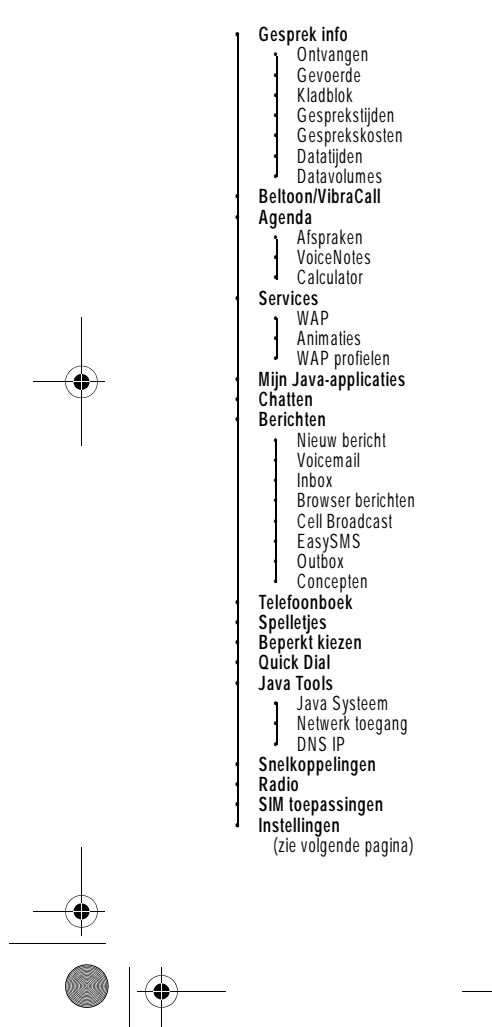

*Opmerking: dit is de standaardmenu-indeling van de telefoon. De menustructuur en functienamen van uw telefoon kunnen hiervan afwijken. Ook is het mogelijk dat niet alle functies voor alle gebruikers beschikbaar zijn.*

*De functie Radio in het hoofdmenu links is bijvoorbeeld alleen beschikbaar als de optionele FM Stereo Radio-headset op de connectorpoort voor accessoires op uw telefoon is aangesloten (zie de afbeelding van de telefoon op pagina 1).*

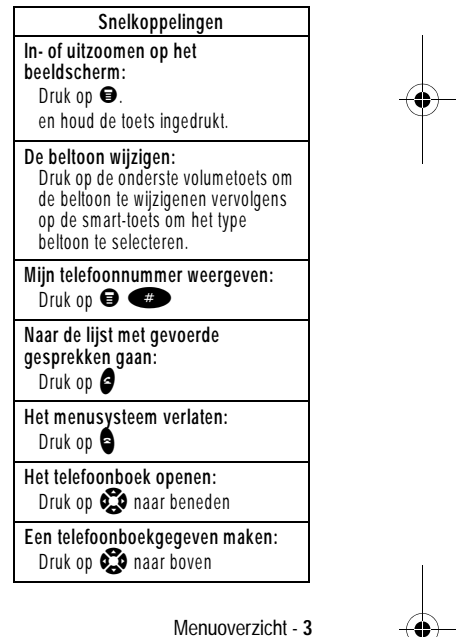

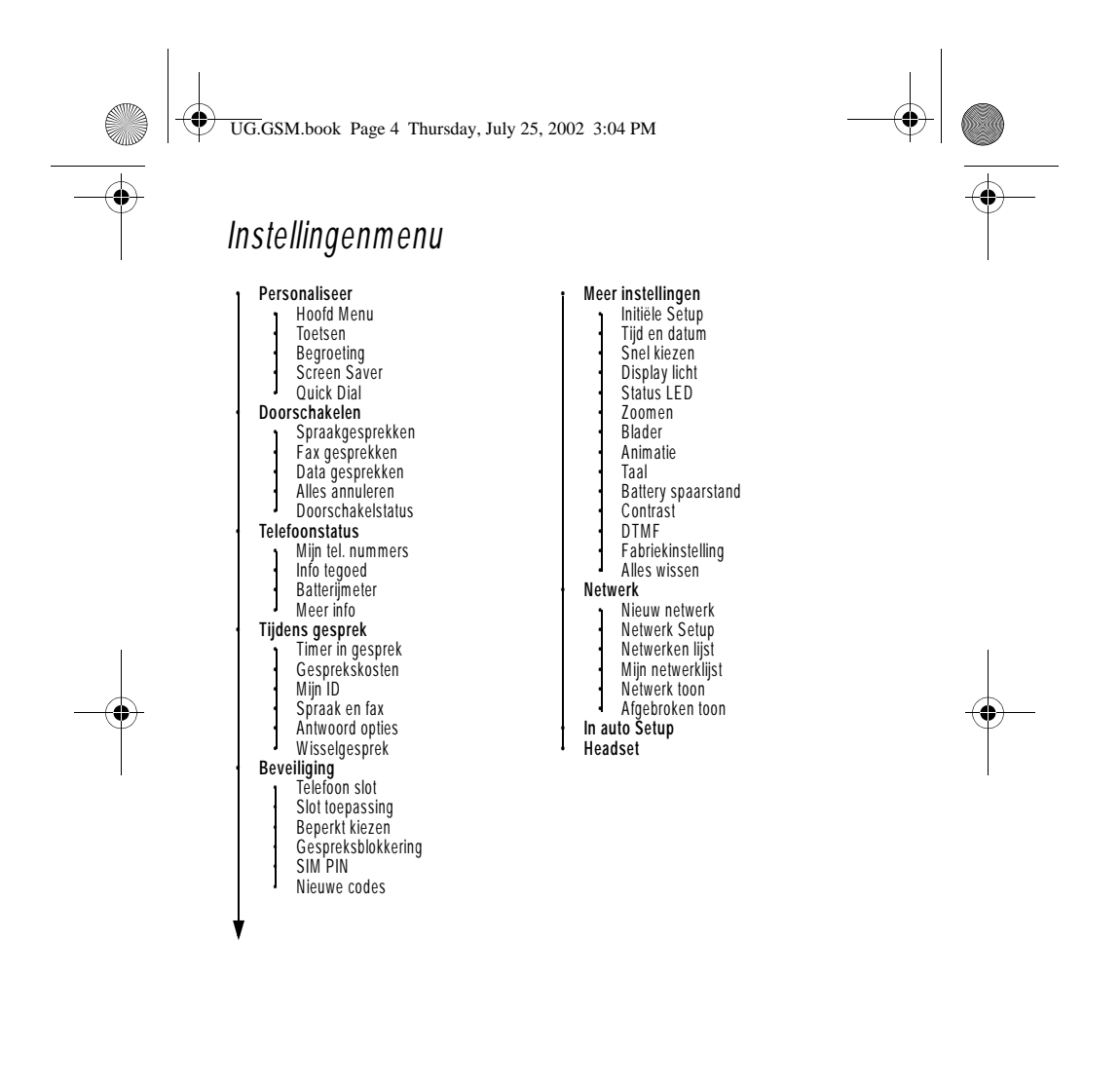

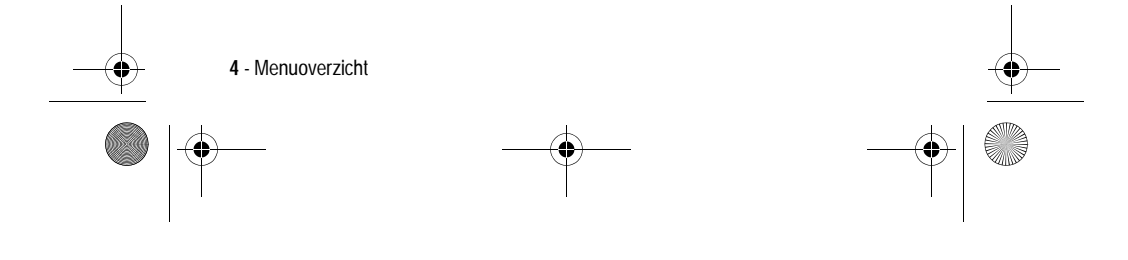

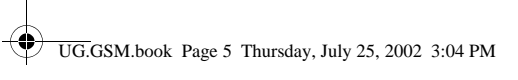

# *Inhoud*

 $\frac{1}{\phi}$ 

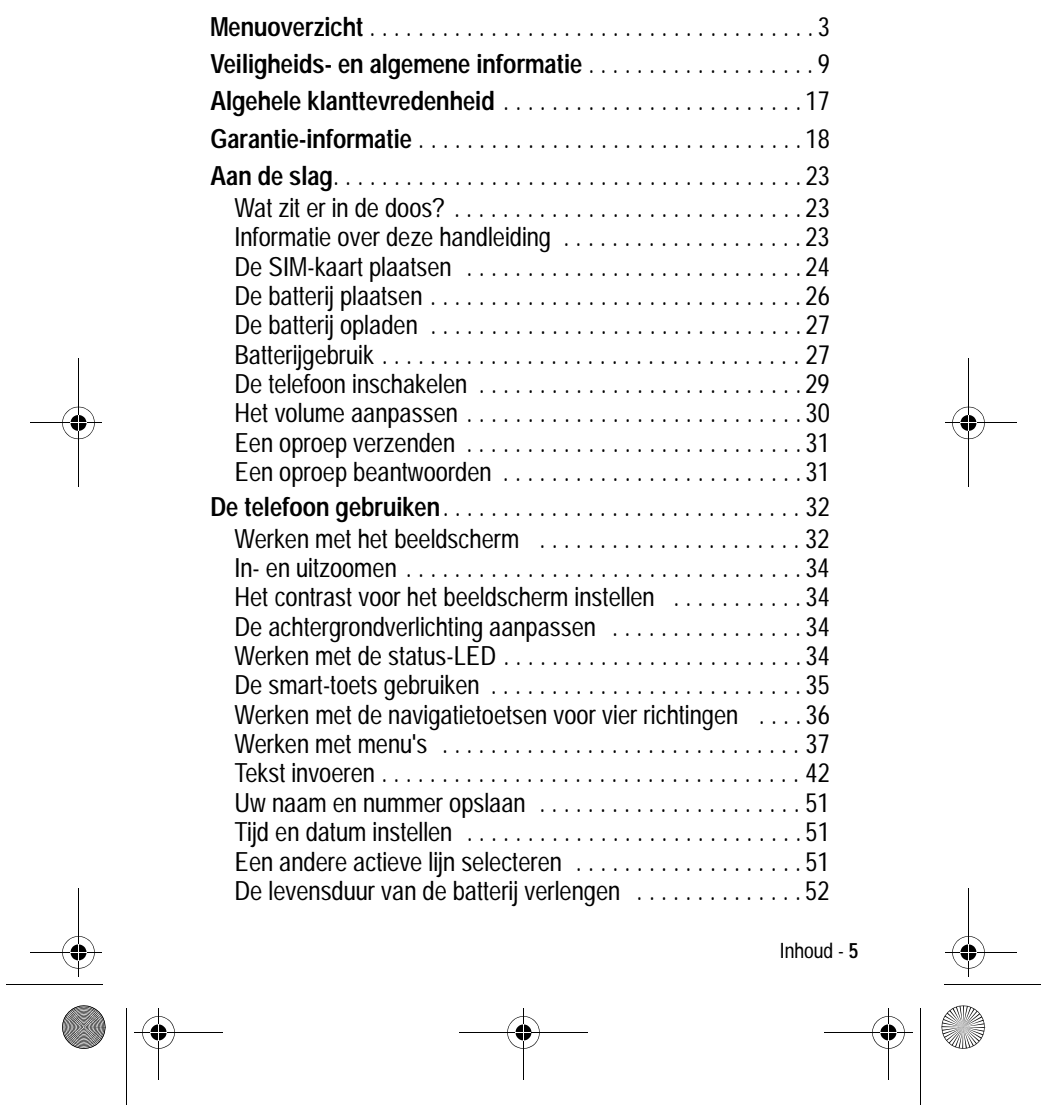

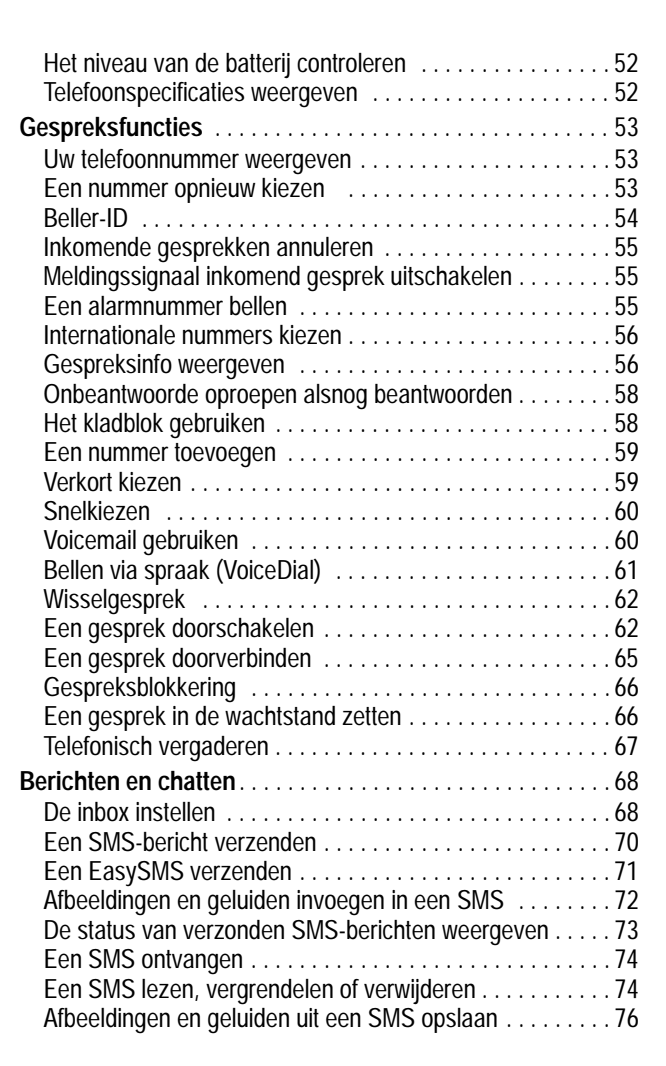

 $\begin{array}{c}\n\rightarrow \\
\rightarrow \\
\rightarrow\n\end{array}$ 

UG.GSM.book Page 6 Thursday, July 25, 2002 3:04 PM

 $\color{red}\blacklozenge$ 

 $\Rightarrow$ 

**6** - Inhoud

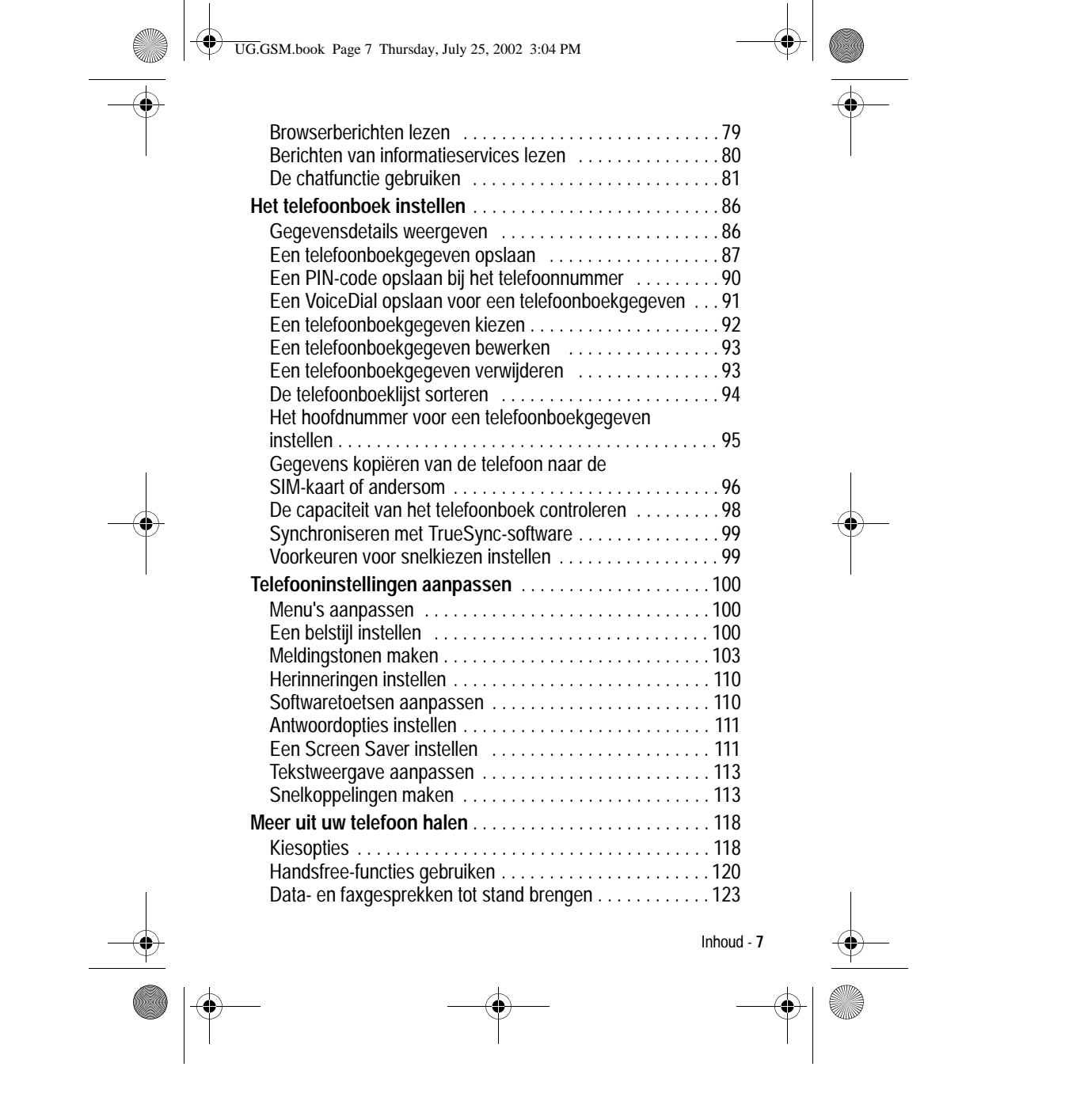

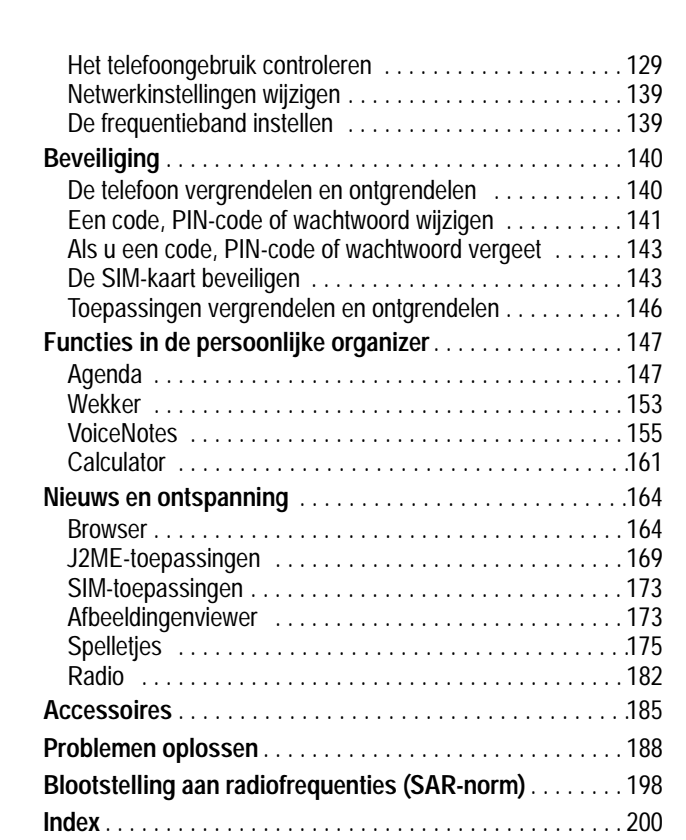

UG.GSM.book Page 8 Thursday, July 25, 2002 3:04 PM

 $\bigoplus$ 

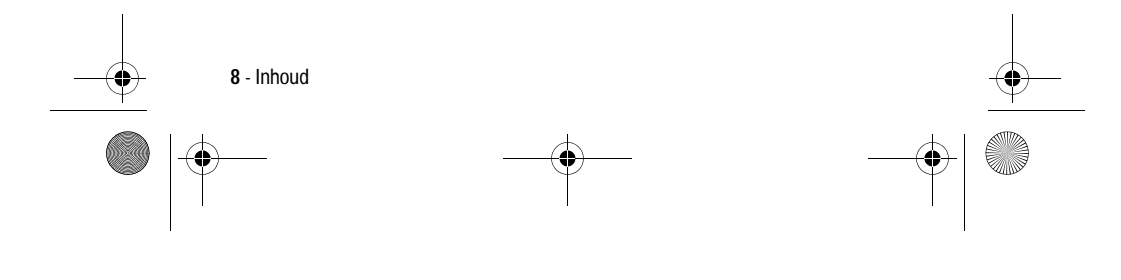

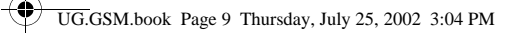

## *Veiligheids- en algemene informatie*

### BELANGRIJKE INFORMATIE OVER VEILIG EN EFFICIËNT GEBRUIK.

### LEES DEZE INFORMATIE VOORDAT U UW PERSONAL COMMUNICATOR GEBRUIKT.

Deze informatie vervangt de algemene veiligheidsinformatie, vervat in gebruikersgidsen die tot nu toe zijn gepubliceerd. Voor informatie over radiogebruik in een gevaarlijke atmosfeer verwijzen wij u naar de Factory Mutual (FM) Approval Manual Supplement of de Instructiekaart, die is bijgevoegd bij radiomodellen die in dit gebruik voorzien.

## *RF operationele eigenschappen*

Uw Personal Communicator bevat een zender en ontvanger. Wanneer de Personal Communicator is ingeschakeld (AAN), ontvangt en zendt deze radiofrequentie (RF) energie. De Personal Communicator werkt in het frequentiegebied tussen 900 MHz en 1990 MHz en past digitale modulatietechnieken toe.

Wanneer u met uw Personal Communicator communiceert, dan bepaalt het systeem dat uw gesprek verwerkt het vermogen waarmee uw Personal Communicator uitzendt. Het zendvermogen zal normaal gesproken variëren tussen de 0,063 W en 1,58 W.

## *Blootstelling aan energie van radiofrequentie*

Uw Motorola-Personal Communicator is ontworpen om te voldoen aan de volgende nationale en internationale normen en richtlijnen inzake blootstelling van mensen aan elektromagnetische energie van radiofrequentie:

**•** Verenigde Staten Federal Communications Commission, Code of Federal Regulations; 47 CFR deel 2 sub deel J

Veiligheids- en algemene informatie - **9**

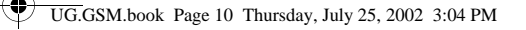

- **•** American National Standards Institute (ANSI) / Institute of Electrical and Electronic Engineers (IEEE) C95. 1-1992
- **•** Institute of Electrical and Electronic Engineers (IEEE) C95.1- 1999-uitgave
- **•** National Council on Radiation Protection and Measurements (NCRP) van de Verenigde Staten, Rapport 86, 1986
- **•** International Commission on Non-Ionizing Radiation Protection (ICNIRP) 1998
- **•** National Radiological Protection Board van het Verenigd Koninkrijk 1995
- **•** Ministerie van Gezondheid (Canada) veiligheidscode 6. Limieten van menselijke blootstelling aan radiofrequentie elektromagnestische velden in het frequentiebereik van 3 KHz tot 300 GHz, 1999
- **•** Australische Communication Authority Radiocommunications (elektromagnetische straling - menselijke blootstelling) norm 1999 (alleen van toepassing op draadloze telefoons)
- **•** EG Richtlijn 1999/5/EC betreffende radioapparatuur en telecommunicatie-eindapparatuur en de wederzijdse erkenning van hun conformiteit (R&TTE Richtlijn)

Voor optimale werking en om er zeker van te zijn dat de blootstelling van mensen aan elektromagnetische energie van radiofrequentie binnen de bovenstaande richtlijnen valt, dient u te allen tijde de volgende instructies te volgen:

## *Gebruik en blootstelling aan Elektromagnetische Energie*

### *Gebruik van antennes*

**Gebruik alleen de bijgeleverde of een eventuele goedgekeurde**  vervangende antenne. Niet voor het apparaat bestemde of niet tevoren goedgekeurde antennes, wijzigingen of hulpstukken

**10** - Veiligheids- en algemene informatie

UG.GSM.book Page 11 Thursday, July 25, 2002 3:04 PM

zouden de Personal Communicator kunnen beschadigen en kan een overtreding inhouden van FCC of andere toepasselijke regelingen.

### **Houd de antenne NIET vast wanneer de Personal**

**Communicator IN GEBRUIK is.** Het vasthouden van de antenne beïnvloedt de gesprekskwaliteit nadelig en kan ertoe bijdragen dat de Personal Communicator meer vermogen gebruikt dan nodig is.

#### *Telefoon*

De Personal Communicator is ontworpen om met een headset te worden gebruikt. De Personal Communicator kan ook in de holster worden geplaatst, en vervolgens kan de holster aan uw riem, zak, handtas of andere kleding worden gehecht en met de headset worden gebruikt.

#### *Dragen op het lichaam*

Indien u tijdens het zenden uw Personal Communicator op het lichaam draagt, plaats de Personal Communicator dan altijd in een door Motorola geleverde en goedgekeurde klip, houder, holster of etui. Dit is nodig om de regels inzake blootstelling aan elektromagnetische energie na te leven. Het gebruik van accessoires die niet door Motorola zijn goedgekeurd, kan meebrengen dat de maximaal toegestane blootstelling wordt overschreden. **Indien u geen van de voorgeschreven accessoires op het lichaam draagt, zorg er dan voor dat de antenne tijdens het zenden tenminste 2,5 cm van uw lichaam is verwijderd.**

### *Goedgekeurde Accessoires*

Raadpleeg het hoofdstuk over accessoires in deze handleiding voor een lijst van door goedgekeurde Motorola-accessoires.

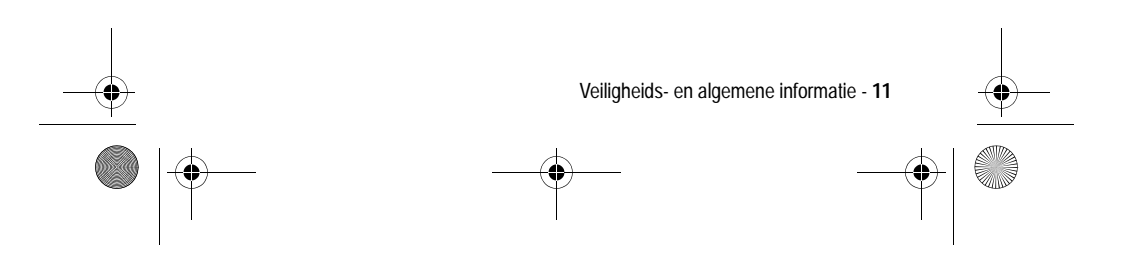

UG.GSM.book Page 12 Thursday, July 25, 2002 3:04 PM

## *Elektromagnetische storing / compatibiliteit*

Nagenoeg elk elektronisch apparaat is onderhevig aan elektromagnetische storing als het niet afdoende is beschermd, ontworpen of op andere wijze is geconfigureerd voor elektromagnetische compatibiliteit.

### *Gebouwen*

Ter voorkoming van elektromagnetische storing: schakel uw Personal Communicator uit in gebouwen waar u wordt verzocht dit te doen. Ziekenhuizen en zorginstellingen kunnen uitrusting gebruiken die gevoelig is voor interferentie.

### *Vliegtuigen*

Schakel uw Personal Communicator uit, wanneer u dit aan boord van een vliegtuig wordt opgedragen. Ieder gebruik van een Personal Communicator moet in overeenstemming zijn met de aan boord toepasselijke regels.

## *Medische apparaten*

### **Pacemakers**

De Health Industry Manufacturers Association) adviseert dat er minimaal 15 cm afstand wordt gehouden tussen een draadloze handtelefoon en een pacemaker. Deze aanbeveling komt overeen met het onafhankelijke onderzoek door en de aanbevelingen van het Wireless Technology Research instituut.

Personen met pacemakers dienen het volgende te doen:

- **•** Houd de Personal Communicator ALTIJD méér dan 15 cm van de pacemaker, wanneer de Personal Communicator is ingeschakeld.
- **•** Draag de Personal Communicator niet in een borstzak.

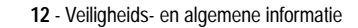

UG.GSM.book Page 13 Thursday, July 25, 2002 3:04 PM

- **•** Gebruik het oor aan de tegenovergestelde kant van de pacemaker om de kans op storing zoveel mogelijk te beperken.
- **•** Schakel de Personal Communicator onmiddellijk uit, als u ook maar denkt dat storing plaatsvindt.

#### **Gehoorapparaten**

Sommige digitale draadloze telefoons kunnen bij sommige gehoorapparaten storing veroorzaken of ondervinden. Mocht een dergelijke storing optreden, dan kunt u wellicht contact opnemen met de fabrikant van uw gehoorapparaat om alternatieven te bespreken.

### **Andere medische apparaten**

Indien u enige ander medische apparaat of hulpstuk gebruikt, neem dan contact op met de fabrikant van uw apparaat om te bepalen of het voldoende is beschermd tegen RF-energie. Uw arts kan u wellicht kunnen helpen bij het verkrijgen van deze informatie.

## *Veiligheid en algemeen*

### *Gebruik in voertuigen*

Kijk de wetten en regels na over het gebruik van telefoons in uw voertuig. Volg de regels altijd op.

Wanneer u uw Personal Communicator in een voertuig gebruikt, verzoeken wij u het volgende te doen:

- **•** Gebruik bediening zonder handen (hands-free), indien beschikbaar.
- **•** Verlaat de weg en parkeer uw auto alvorens een telefoongesprek te gaan voeren.

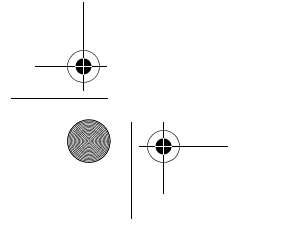

Veiligheids- en algemene informatie - **13**

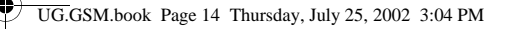

## *Operationele waarschuwingen*

### *Voor voertuigen m et een airbag*

Plaats de Personal Communicator niet over een airbag of in de ruimte die een airbag in opgeblazen toestand inneemt. Airbags blazen met enorme kracht op. Indien de Personal Communicator in het gebied is geplaatst waar een luchtkussen automatisch wordt opgeblazen en het luchtkussen blaast op, dan kan de Personal Communicator met enorme kracht losschieten en ernstig letsel veroorzaken aan de inzittenden van het voertuig.

### *Mogelijke explosieve atmosfeer*

Schakel uw Personal Communicator uit voordat u een gebied ingaat waar mogelijk explosiegevaar heerst, behalve als het apparaat speciaal geschikt voor het gebruik in dergelijke gebieden en als intrinsiek veilig voor dergelijke gebieden is aangemerkt (bijvoorbeeld Factory Mutual-, CSA- of UL-goedgekeurd). Verwijder, installeer en laad geen batterijen in dergelijke gebieden. Vonken kunnen een ontploffing of brand veroorzaken die lichamelijk letsel en zelfs de dood tot gevolg kan hebben.

De gebieden, waaraan hierboven wordt gerefereerd, zijn onder andere gebieden waar brandstof wordt gepompt, zoals onderdeks op schepen, gebieden voor het overpompen of de opslag van brandstof of chemicaliën, gebieden waar de lucht chemicaliën bevat of deeltjes zoals graan, stof of metaalpoeders, en alle andere gebieden waar u normaliter wordt verzocht uw voertuigmotor uit te zetten. Voor gebieden met mogelijke explosieve atmosferen wordt u veelal maar niet altijd gewaarschuwd door middel van borden.

### *Springladingen en gebieden waar ontploffingen plaatsvinden*

Schakel uw Personal Communicator uit wanneer u in de buurt bent van elektrische springladingen, in een gebied waar ontploffingen worden uitgevoerd, of in gebieden waar is voorgeschreven:

**14** - Veiligheids- en algemene informatie

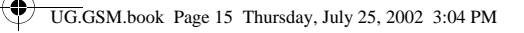

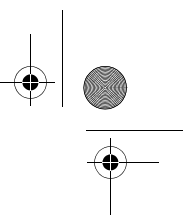

"Personal Communicator uitschakelen". Volg alle tekens en voorschriften op.

## *Voorzichtigheid in het gebruik*

### *Antennes*

Gebruik de Personal Communicator niet als deze een beschadigde antenne heeft. Indien een beschadigde antenne in aanraking komt met uw huid, kan dit een kleine brandwond tot gevolg hebben.

### *Batterijen*

Alle batterijen kunnen zaakschade en/of lichamelijk letsel veroorzaken zoals brandwonden, indien een geleidend materiaal, zoals sieraden, sleutels of kralenkettingen blootgestelde apparatuur aanraakt. Het geleidende materiaal kan een elektrische stroomkring vervolmaken (kortsluiten) en erg heet worden. Wees voorzichtig in het hanteren van een geladen batterij, speciaal wanneer deze in een binnenzak, tas of andere houder wordt geplaatst met een of meer metalen voorwerpen.

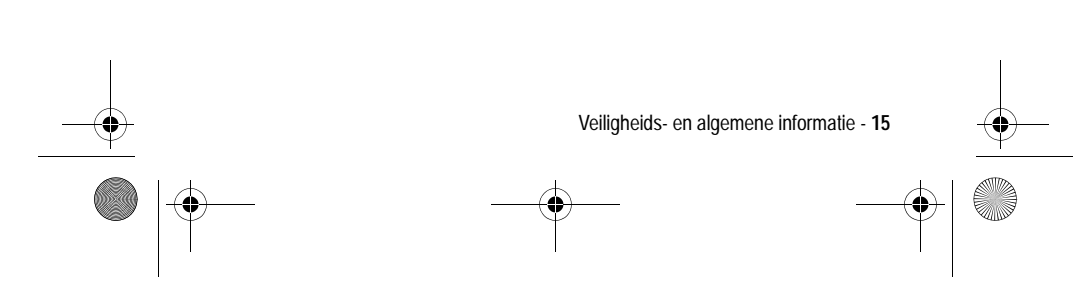

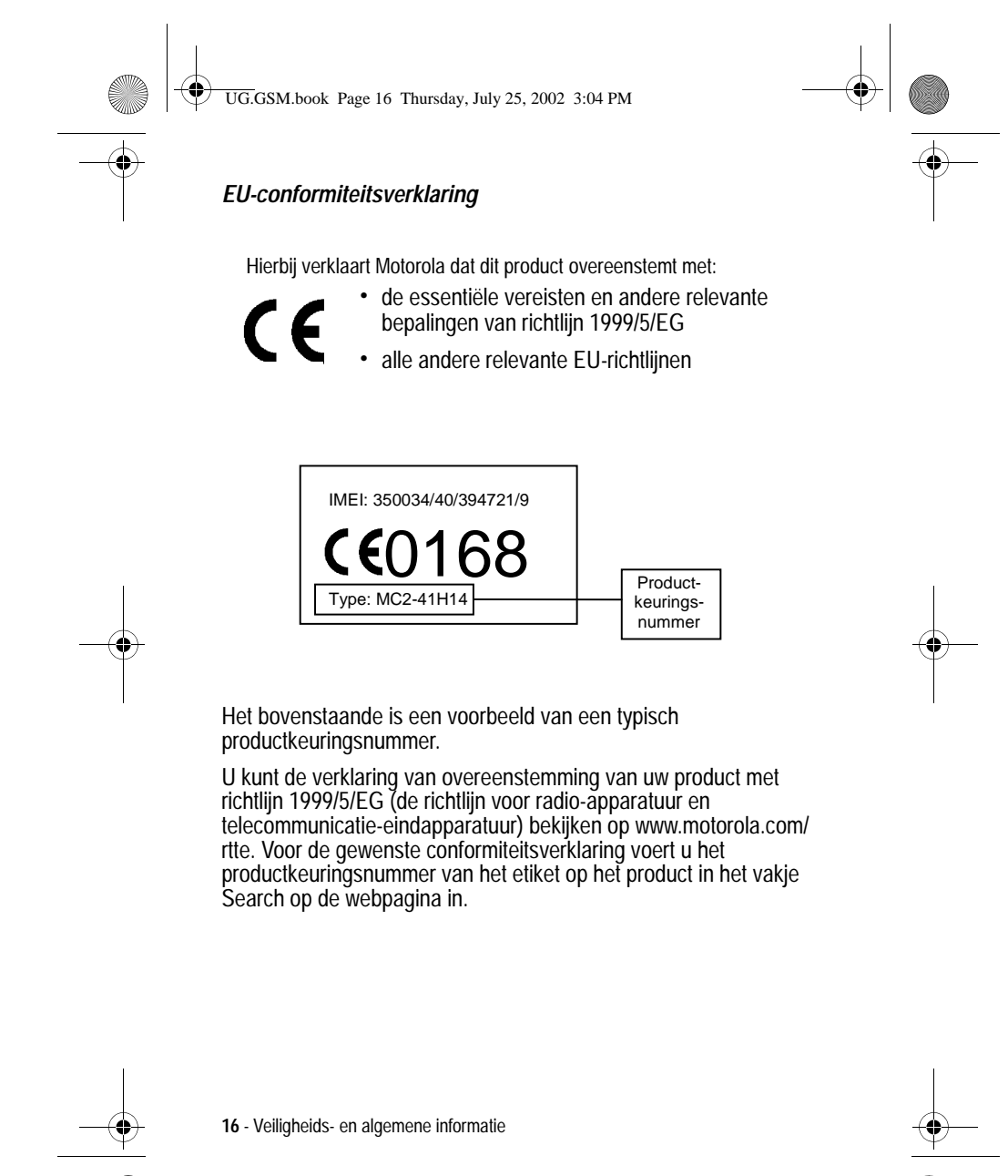

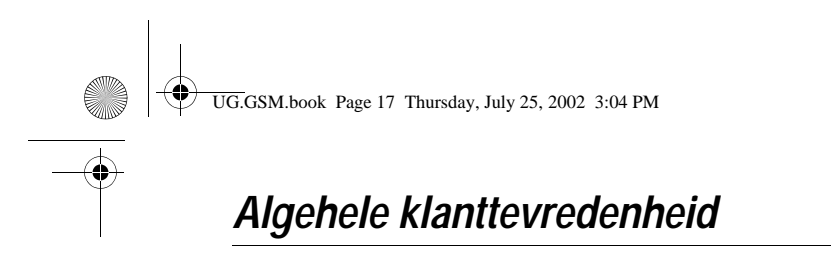

Bij Motorola heeft algehele klanttevredenheid de hoogste prioriteit. Hebt u vragen, suggesties of problemen met betrekking tot uw mobiele telefoon van Motorola, dan wil Motorola dit graag van u horen.

Voor vragen via e-mail: Info.nl@motorola.com en info.be@motorola.com

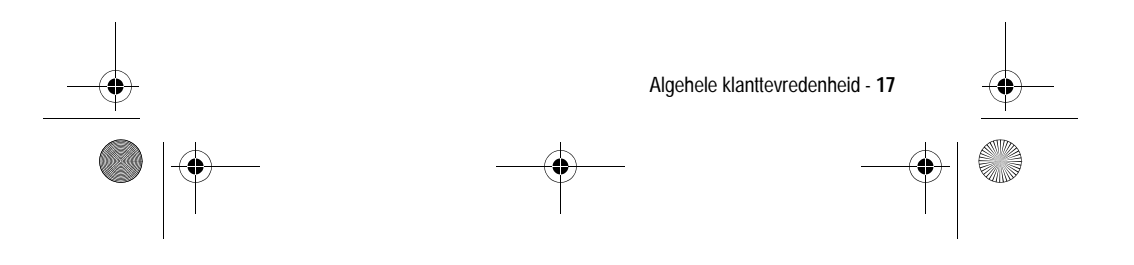

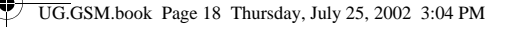

## *Garantie-informatie*

Motorola verstrekt hiermee aan degene, die bij een door Motorola erkende in Nederland of België gevestigde dealer (hierna "Motorola Dealer") een mobiele telefoon en eventueel bijbehorende accessoires (de "Producten") heeft gekocht (hierna "de Koper"), de garantie dat het gekochte Product bij aflevering zal functioneren overeenkomstig de bij Motorola ten tijde van Productie geldende specificaties. Op deze garantie kan door de Koper gedurende één [1] jaar na de levering (de "Garantietermijn") een beroep worden gedaan. Indien sprake is van een gebrek in het materiaal of in de samenstelling, of van een gebrek aan conformiteit, dient de Koper Motorola binnen twee (2) maanden na ontdekking, doch in ieder geval binnen de Garantietermijn, hiervan op de hoogte te brengen door het Product voor service bij Motorola in te leveren, op straffe van verval van de Kopers rechten. Motorola kan niet aan verklaringen of toezeggingen omtrent het Product worden gehouden, indien die niet rechtstreeks van haarzelf afkomstig zijn.

Een lijst met telefoonnummers van Motorola Call Centra is bij dit Product ingesloten.

Indien tijdens de Garantietermijn mocht blijken dat het Product bij aflevering niet aan de hierboven genoemde specificaties mocht voldoen, dan zal Motorola, bij wijze van enige remedie, het Product kosteloos repareren of vervangen, ter keuze van Motorola, of, als dit niet mogelijk is, de koopsom van het Product terugbetalen daarbij rekening houdend met het gebruik dat de Koper van het Product heeft gehad. Deze garantie verloopt aan het einde van de Garantietermijn.

Dit is de volledige en enige garantie die door Motorola in verband met de Producten wordt verstrekt, die andere stilzwijgende dan wel uitdrukkelijke garanties vervangt.

Jegens de Koper, die geen natuurlijke persoon is die de Producten koopt voor doeleinden die geen verband houden met zijn beroep of

**18** - Garantie-informatie

UG.GSM.book Page 19 Thursday, July 25, 2002 3:04 PM

bedrijf, geeft Motorola geen enkele stilzwijgende dan wel uitdrukkelijke garantie, zoals geschiktheid (voor welk doel dan ook) of bevredigende kwaliteit.

In geen geval overstijgt Motorola's aansprakelijkheid voor schade het bedrag van de aankoopprijs en in geen geval is Motorola aansprakelijk voor incidentele, speciale of gevolgschade\* opgetreden door het gebruik van het Product dan wel de onmogelijkheid het Product te gebruiken, beide voorzover het toepasselijke recht deze aansprakelijkheidsbeperkingen toelaat.

De consument, die het Product anders dan voor beroeps- of bedrijfsdoeleinden koopt, heeft onder Nederlands en Belgisch recht bepaalde wettelijke rechten, die deze garantie onverlet laat.

\* waaronder, maar niet beperkt tot schade bestaande in afname van gebruiksmogelijkheden, verlies van tijd, verlies van data, ongemak, handelsverliezen, gederfde winst of spaarinkomsten.

### *Het verkrijgen van garantieservice*

De Motorola Dealer, waarbij de Koper het Product heeft gekocht, zal in de meeste gevallen de garantieservice leveren. De Koper kan ook op onderstaande telefoonnummers contact opnemen met ofwel de afdeling klantenservice van de Kopers service operator ofwel het call centre van Motorola.

Om voor garantieservice in aanmerking te komen, dient de Koper het Product aan de dealer waar hij het Product heeft gekocht te retourneren. De Koper wordt daarbij verzocht geen aanvullende onderdelen zoals SIM- kaarten achter te laten. Het Product dient door de Koper duidelijk te worden voorzien van de Kopers naam, adres en telefoonnummer, de naam van de netwerk provider, en een beschrijving van het probleem. Indien het Product in een auto of ander voertuig is gemonteerd, dient de Koper het betreffende voertuig naar de dealer die het Product heeft verkocht te brengen.

Teneinde voor garantieservice in aanmerking te komen moet de Koper de kassabon of ander bewijs van de aankoop, waarop de datum van aankoop staat vermeld, overleggen.

Garantie-informatie - **19**

UG.GSM.book Page 20 Thursday, July 25, 2002 3:04 PM

Op de telefoon dienen bovendien nog duidelijk de oorspronkelijke serienummers (IMEI- en MSN-nummers] zichtbaar te zijn. Dit is informatie die op het Product is aangebracht.

#### *Voorwaarden*

Van deze garantie kan geen gebruik worden gemaakt en Motorola is niet aansprakelijk als het type -of serienummer van het Product is veranderd, doorgehaald, herhaald of verwijderd of onleesbaar is geworden.

Motorola behoudt zich het recht voor om, indien zij onderdelen vervangt, andere en/of gebruikte onderdelen te gebruiken met dezelfde of vergelijkbare functionaliteit en om de gebruikte software te herzien. Vervangen onderdelen, accessoires, batterijen of kaarten worden gegarandeerd voor de resterende periode van de oorspronkelijk geldende Garantietermijn. De Garantietermijn wordt niet verlengd. Alle vervangen Producten, originele accessoires, batterijen en onderdelen worden weer de eigendom van Motorola.

Motorola geeft geen garantie ten aanzien van de installatie van, of het onderhoud of andere service aan de Producten.

Motorola is onder geen enkele voorwaarde verantwoordelijk of aansprakelijk voor problemen of schade veroorzaakt door randapparatuur (bijvoorbeeld: batterijen, laders, adapters, en stroomvoorzieningen) of door software toepassingen of accessoires, die in combinatie met de Producten wordt gebruikt door de Koper, maar die niet door Motorola is geleverd. Ten aanzien van dergelijke apparatuur geldt deze garantie uitdrukkelijk niet.

Wanneer het Product wordt gebruikt in samenhang met apparatuur die niet van Motorola afkomstig is, dan garandeert Motorola de werking van het Product niet en wordt een gebrek in het Product vermoed door een dergelijk gebruik te zijn veroorzaakt, in welk geval de Koper geen rechten jegens Motorola kan doen gelden, tenzij het tegendeel door Motorola kan worden vastgesteld.

**20** - Garantie-informatie

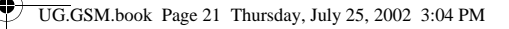

### *Wat niet door de garantie wordt gedekt*

Deze garantie geldt niet als sprake is van beschadiging of schade door verkeerd gebruik, verwaarlozing, demontage of andere handelingen aan het Product door niet-erkende reparateurs of particulieren, en ook niet in de volgende gevallen:

- 1. Gebruik van het Product dat afwijkt van het normale, te verwachten gebruik.
- 2. Vallen of andere ongelukken.
- 3. Gebruik van of met onverenigbare producten.
- 4. Verkeerd uitvoeren van testen, installatie of onderhoud, of het gebruik van ongeautoriseerde software toepassingen.
- 5. Breuk of andere schade aan antennes, tenzij veroorzaakt door een gebrek in het materiaal of samenstelling.
- 6. Foutieve demontage of reparatie.
- 7. Gebrekkig bereik of een ander gebrek in verband met bestreken gebied of beschikbaarheid van het netwerk.
- 8. Vocht, voedsel of aanraking met andere stoffen.
- 9. Spiraaldraden van de bedieningseenheid in het Product die uitgerekt of anderszins gewijzigd zijn.
- 10. Krassen of schade aan plastic oppervlakken en alle andere extern blootgestelde onderdelen.
- 11. Lederen hulzen (Voor lederen hulzen wordt door de betreffende fabrikant een garantie afgegeven).
- 12. Gehuurde producten.
- 13. Normale slijtage.

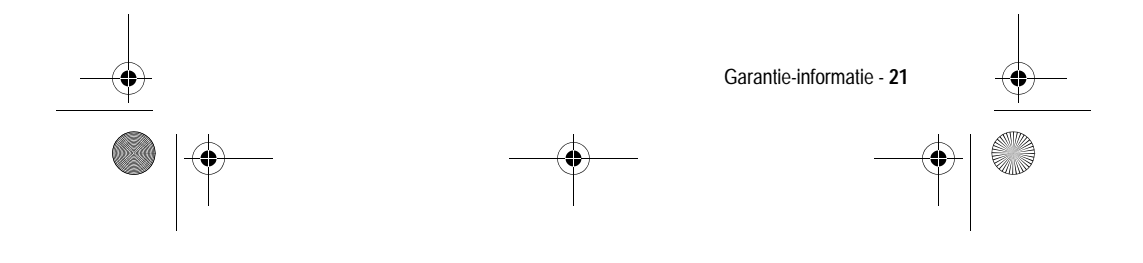

UG.GSM.book Page 22 Thursday, July 25, 2002 3:04 PM

*Opmerking: de oplaadbare batterij is een verbruiksartikel, waarvoor een kortere Garantietermijn geldt. De oplaadtijd, gebruiksmogelijkheden en totale levensduur van een oplaadbare batterij van Motorola zijn o.a. afhankelijk van de wijze en intensiteit van het gebruik en van de netwerkconfiguraties. Bij normaal gebruik zou de batterij naar behoren moeten functioneren gedurende de eerste zes maanden vanaf de levering of, indien dit korter duurt, gedurende de eerste 200 keer opladen (de "Garantietermijn").*

*De Koper kan geen rechten doen gelden en Motorola is niet aansprakelijk ten aanzien van oplaadbare batterijen, (i) die anders dan met door Motorola goedgekeurde batterijladers zijn opgeladen, (ii) waarvan de verzegeling is verbroken of die ander bewijs van geknoei vertonen, (iii) die met andere producten dan de Producten zijn gebruikt of met Producten waarvoor ze niet volgens de specificaties niet zijn bestemd.*

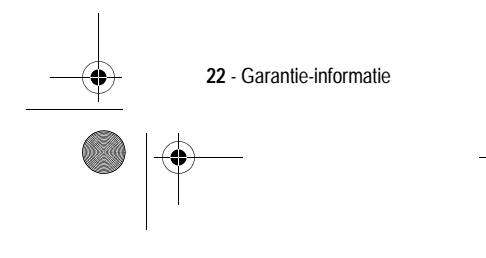

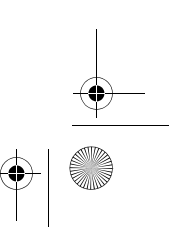

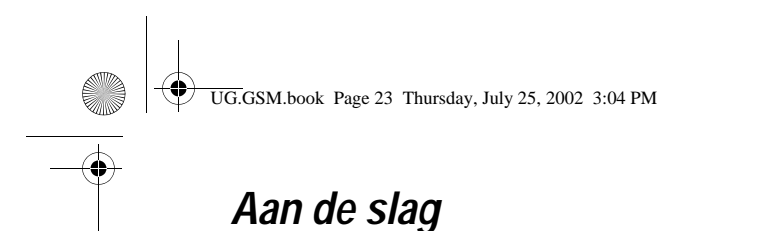

## *Wat zit er in de doos?*

Uw digitale draadloze telefoon wordt gewoonlijk geleverd met een batterij en een batterijlader. Met andere optionele accessoires kunt u het gebruiksgemak en de prestaties van de telefoon optimaliseren.

### *Informatie over deze handleiding*

In deze gebruikershandleiding worden de vele functies van uw draadloze Motorola-telefoon beschreven.

### *Menufuncties selecteren*

Via het menusysteem hebt u toegang tot de functies van de telefoon. In deze handleiding wordt als volgt getoond hoe u een menufunctie selecteert:

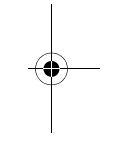

**Zoek de functie** 

richten > Inbox

In dit voorbeeld gaat u als volgt te werk: u drukt eerst op  $\bullet$ , vervolgens bladert u naar Berichten en selecteert u dit item, waarna u naar **inbox** bladert en dit item selecteert.

### *Optionele functies*

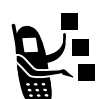

Met dit label worden optionele functies aangegeven, zoals netwerkfuncties, SIM-kaartfuncties of functies die per type abonnement verschillen. Deze functies worden mogelijk niet door alle serviceproviders in alle geografische gebieden aangeboden. Neem voor meer informatie contact op met uw serviceprovider.

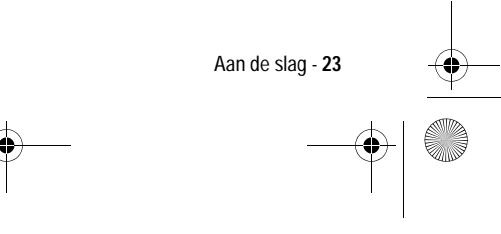

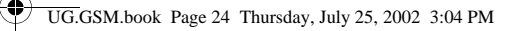

## *Optionele accessoires*

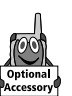

Met dit label wordt een functie aangegeven waarvoor een optionele Motorola Original™ accessoire nodig is.

## *De SIM-kaart plaatsen*

De SIM-kaart (Subscriber Identity Module) bevat uw telefoonnummer, servicegegevens en geheugen voor het telefoonboek en berichten.

**Waarschuwing:** buig de SIM-kaart niet en zorg dat er geen krassen op komen. Stel de SIM-kaart niet bloot aan statische elektriciteit, water of vuil.

### **Handeling**

**1** Trek het afdekplaatje van de SIM-kaart aan de onderkant omhoog en verwijder het afdekplaatje.

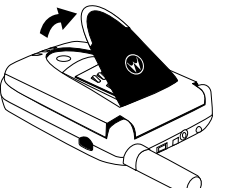

**2** Schuif het deksel van de SIM-kaart naar beneden en til het deksel op.

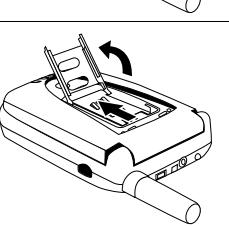

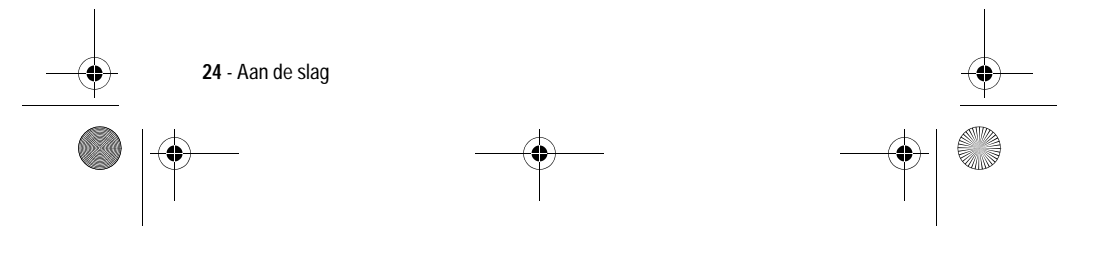

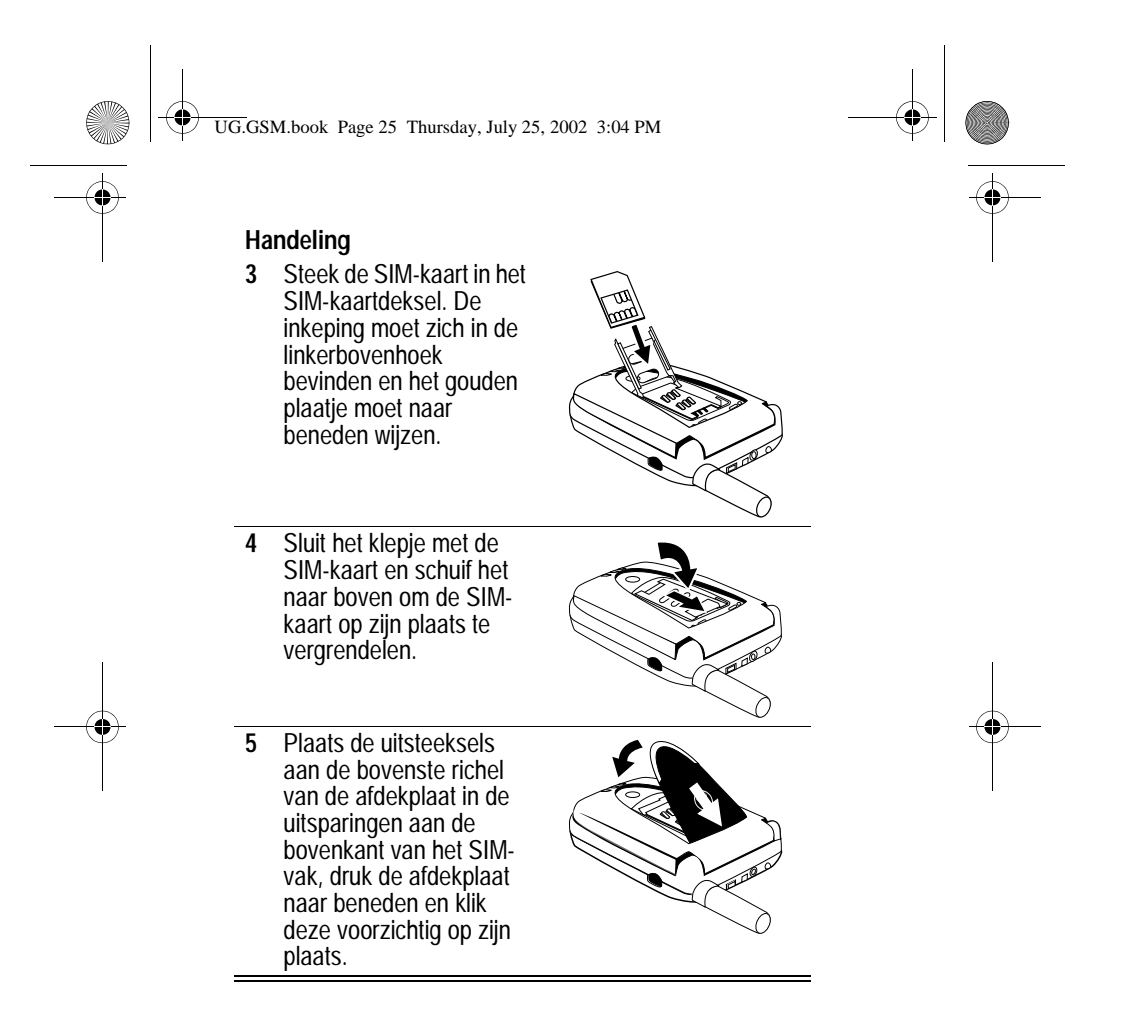

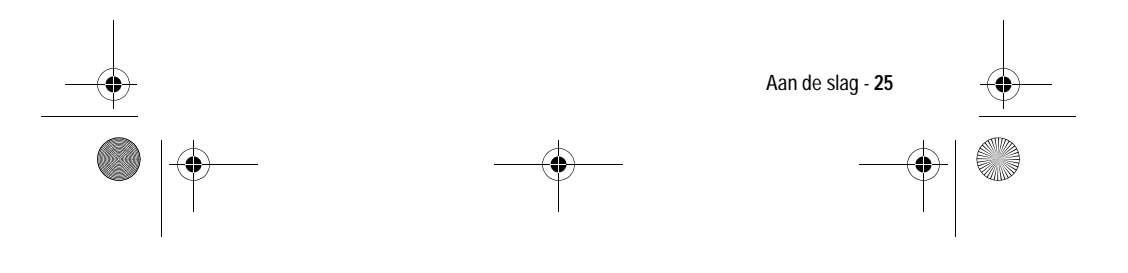

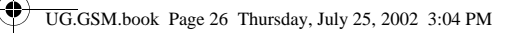

## *De batterij plaatsen*

U dient de batterij te plaatsen en op te laden als u de telefoon wilt gebruiken.

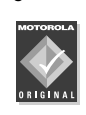

U kunt voor uw telefoon alleen de Motorola Original-batterijen en -accessoires gebruiken. U wordt aangeraden de batterijen in hun beschermende verpakking te bewaren als u deze niet gebruikt.

### **Handeling**

- **1** Haal de batterij uit de beschermende doorzichtige plastic verpakking.
- **2** Plaats de uitsteeksels onder aan de batterij in de uitsparingen onder aan het batterijvak.

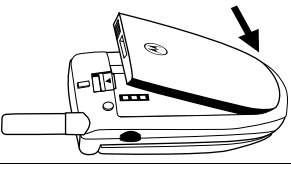

**3** Duw de batterij naar beneden en klik deze op zijn plaats.

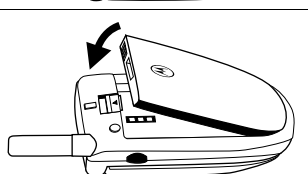

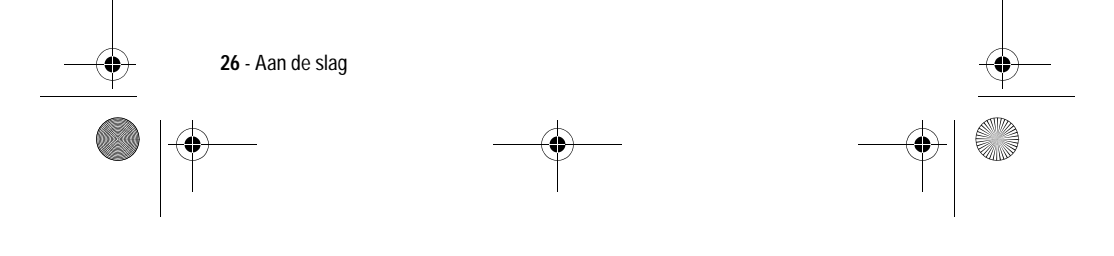

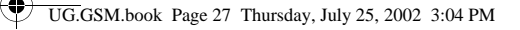

## *De batterij opladen*

Nieuwe batterijen zijn bij levering gedeeltelijk opgeladen. Voordat u de telefoon kunt gebruiken, dient u de batterij te plaatsen en op te laden volgens de onderstaande instructies. Sommige batterijen functioneren pas optimaal na verschillende malen volledig te zijn ontladen/opgeladen.

### **Handeling**

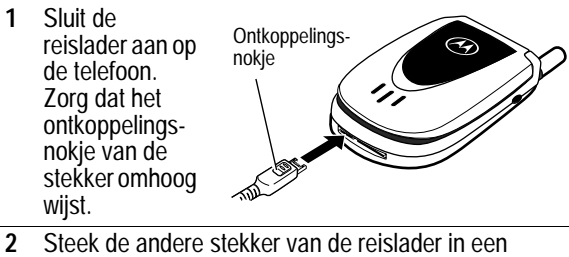

- geschikt stopcontact.
- **3** Wanneer op de telefoon wordt aangegeven dat de batterij helemaal is opgeladen (Opladen voltooid), drukt u op het ontkoppelingsnokje en koppelt u de reislader los.

*Opmerking: als u de batterij oplaadt, geeft de indicator voor het batterijniveau in de rechterbovenhoek van het scherm aan hoe ver het oplaadproces is gevorderd.* 

## *Batterijgebruik*

De prestaties van de batterij zijn afhankelijk van allerlei factoren, waaronder de configuratie van het draadloze netwerk, de signaalsterkte, de temperatuur waarbij u de telefoon gebruikt, de functies en/of instellingen die u selecteert en gebruikt, en de mate waarin u de spraak-, gegevens- en andere toepassingen gebruikt.

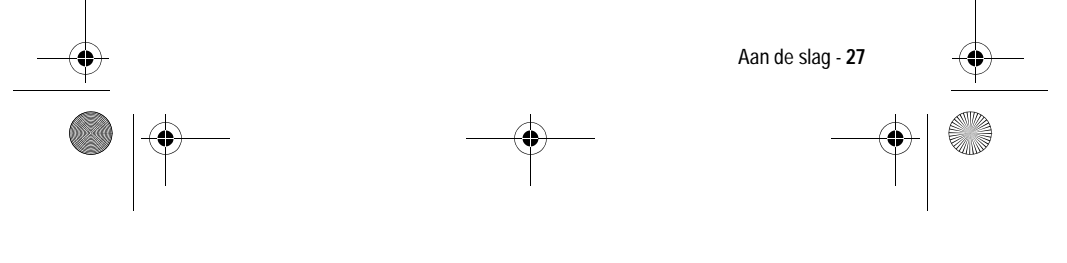

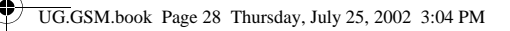

### *Zorgvuldig omgaan met de batterij*

**Waarschuwing:** om letsel en brandwonden te voorkomen, mag u de polen van de batterij niet met een metalen voorwerp aanraken en geen kortsluiting veroorzaken.

U kunt de prestaties van de batterij als volgt optimaliseren:

- **•** Gebruik altijd Motorola Original™-batterijen en -batterijladers. De garantie van de telefoon dekt geen schade die ontstaat door het gebruik van batterijen en/of batterijladers die niet van Motorola zijn.
- **•** Het opladen van nieuwe batterijen of batterijen die lange tijd zijn opgeslagen, kan soms langer duren.
- **•** Zorg ervoor dat de batterij ongeveer op kamertemperatuur is als u deze oplaadt.
- **•** Stel de batterij niet bloot aan temperaturen onder -10°C of boven 45°C. Neem de telefoon altijd mee als u uw auto verlaat.
- **•** Als u van plan bent om een batterij een tijdje niet te gebruiken, bewaart u deze op een koele, donkere plaats, bijvoorbeeld in de koelkast.
- **•** Na verloop van tijd zal de batterij langzaam maar zeker gaan slijten en kost het steeds meer tijd om de batterij op te laden. Dit is normaal. Als u de batterij geregeld oplaadt en merkt dat de spreektijd die u hebt, korter wordt of dat het langer duurt voordat de batterij is opgeladen, is het waarschijnlijk tijd om een nieuwe batterij aan te schaffen.

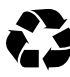

De oplaadbare batterijen die de stroom leveren voor dit product, moeten als klein chemisch afval worden behandeld en kunnen mogelijk worden gerecycled. Kijk op het label van de batterij om na te gaan welk type

batterij u gebruikt. Neem contact op met een lokaal recyclingbedrijf of de gemeente als u wilt weten wat u moet doen met uw afgedankte batterijen. Gooi batterijen nooit in het vuur, want ze kunnen exploderen.

**28** - Aan de slag

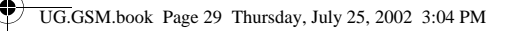

### *De levensduur van batterijen verlengen*

- **Schakel de status-LED uit**  De status-LED gebruikt stroom. Zie pagina 34 en 35 voor informatie over het uitschakelen hiervan.
- **Schakel de achtergrondverlichting uit**  De achtergrondverlichting gebruikt stroom. Zie pagina 34 voor informatie over het uitschakelen hiervan.
- **Schakel de Screen Saver uit**  Het gebruik van een Screen Saver met animaties vermindert de spreek- en stand-by tijd van de telefoon. Zie pagina 111 voor informatie over het uitschakelen hiervan.
- **Beperk het aantal functies met intensief toetsengebruik**  Activiteiten waarbij u de toetsen intensief gebruikt (zoals het spelen van spelletjes en het opstellen van SMS-berichten) verminderen de spreek- en stand-by tijd van de telefoon.

### *De telefoon inschakelen*

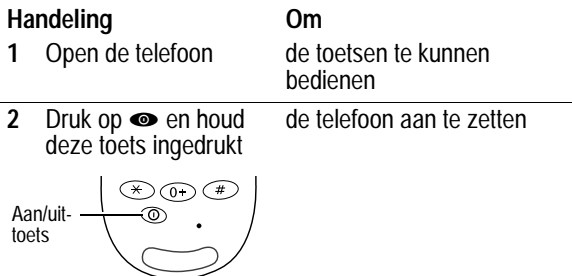

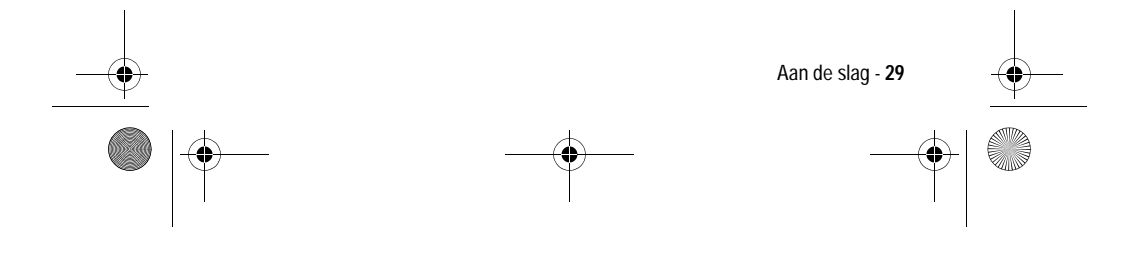

UG.GSM.book Page 30 Thursday, July 25, 2002 3:04 PM

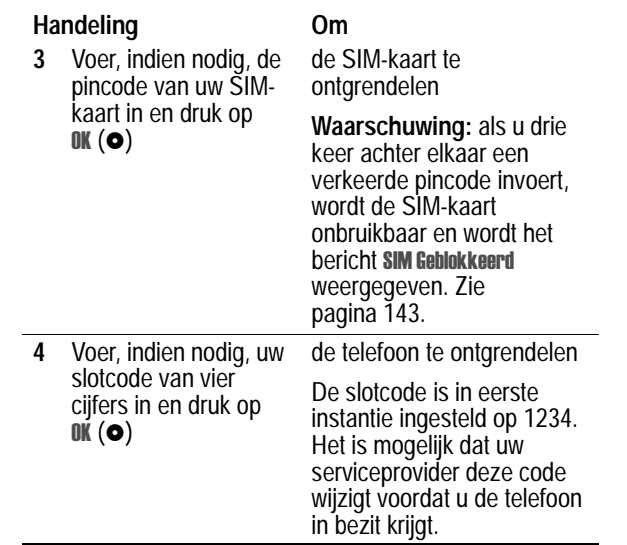

## *Het volume aanpassen*

♦

Druk op de bovenste of onderste volumetoets als u:

**•** het volume van de luidspreker tijdens een gesprek wilt verhogen of verlagen;

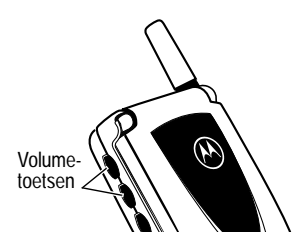

**•** het volume van de beltoon wilt verhogen of verlagen wanneer u een inactief scherm ziet (de klep moet geopend zijn);

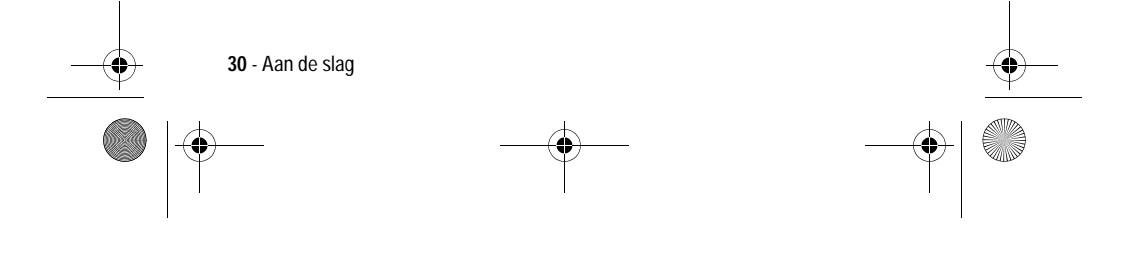

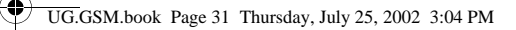

**Tip:** als u het laagste volume hebt ingesteld, kunt u met één druk op de onderste volumetoets overschakelen op een trilsignaal. Als u nogmaals op deze toets drukt, schakelt u over naar een stille melding. Druk op de bovenste volumetoets om in omgekeerde volgorde terug te schakelen naar het trilsignaal en de beltoon.

**•** het meldingssignaal van een inkomende oproep wilt uitschakelen

### *Een oproep verzenden*

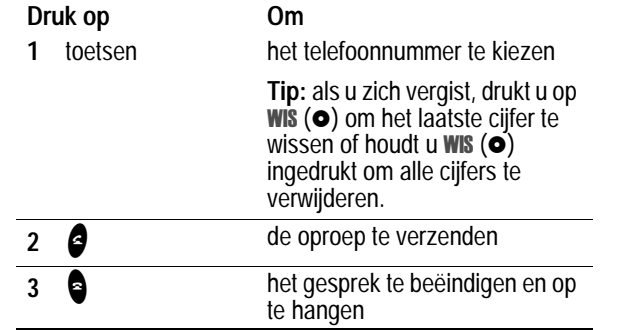

## *Een oproep beantwoorden*

Als u een oproep ontvangt, begint de telefoon te rinkelen en/of te trillen en wordt op het beeldscherm een bericht weergegeven.

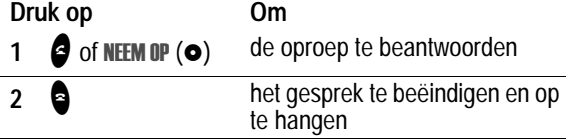

**Opmerking:** als de telefoon is vergrendeld, dient u de telefoon te ontgrendelen als u de oproep wilt beantwoorden.

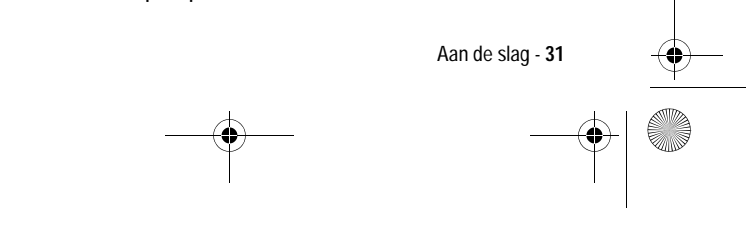

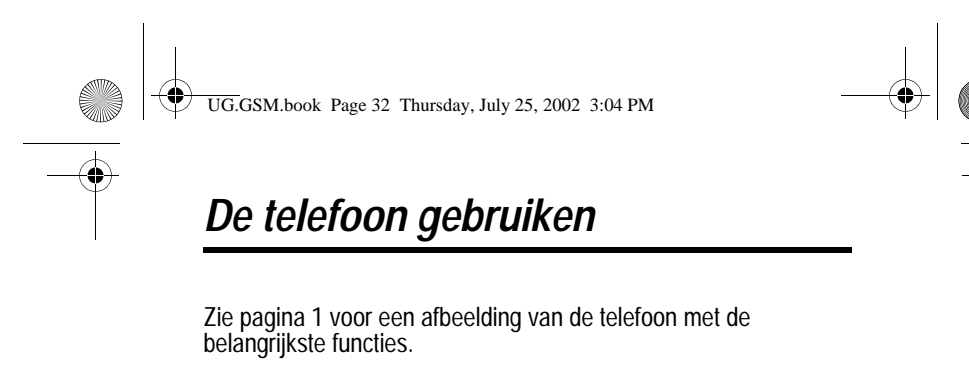

### *Werken met het beeldscherm*

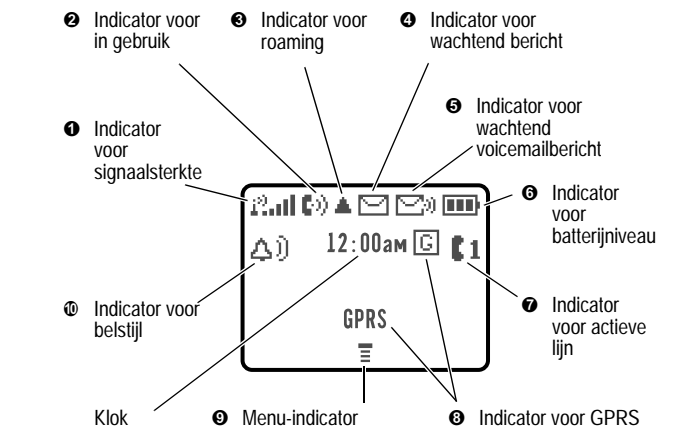

Het *inactieve beeldscherm* is het standaardbeeldscherm dat u ziet wanneer u *niet* in gesprek bent of het menu gebruikt.

De labels in de benedenhoeken van het scherm geven de huidige functies van de softwaretoetsen weer. De  $\equiv$  (menu-indicator) onderin het scherm geeft aan dat u op  $\bullet$  kunt drukken om het menu te openen.

 **Indicator voor signaalsterkte** Verticale staafjes geven de sterkte van de netwerkverbinding aan. U kunt geen gesprekken verzenden of ontvangen als de indicator  $\mathbb{I}^3$  (geen signaal) wordt weergegeven.

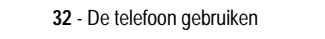

UG.GSM.book Page 33 Thursday, July 25, 2002 3:04 PM

 **Indicator voor in gebruik** Geeft aan dat u een telefoongesprek voert.

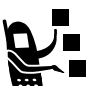

 **Indicator voor roaming** Geeft aan dat de telefoon een netwerksysteem buiten het basisnetwerk zoekt of ► gebruikt.

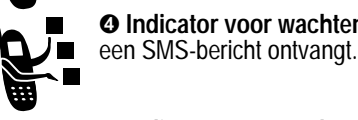

 **Indicator voor wachtend bericht** Verschijnt als u

ノ■  $\blacksquare$ 

 $\Theta$  **Indicator voor wachtend voicemailbericht** Verschijnt als u een voicemailbericht ontvangt.

- **Indicator voor batterijniveau** Verticale staafjes geven het niveau van de batterij aan. Laad de batterij opnieuw op wanneer u op het scherm **Batterij zwak** ziet en het meldingssignaal voor een laag batterijniveau hoort.

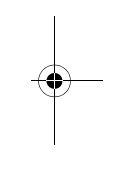

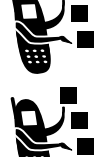

  **Indicator voor actieve lijn** Geeft aan welke telefoonlijn actief is.

 **Indicator voor GPRS** Geeft aan dat de telefoon gebruikmaakt van een GPRS-netwerkverbinding.

**<sup>⊙</sup>** Menu-indicator Geeft aan dat u op ● kunt drukken om het hoofdmenu of een submenu te openen.

 **Indicator voor belstijl** Geeft aan welke belstijl is ingesteld.

- $\triangle$ i) = luide beltoon  $\triangle$ <sup>3</sup> = zachte beltoon
	-
- y = trilsignaal u = beltoon en trilsignaal

 $\Delta_z^z$  = stil

De telefoon gebruiken - **33**

UG.GSM.book Page 34 Thursday, July 25, 2002 3:04 PM

## *In- en uitzoomen*

Druk op ●, druk nogmaals op ● en houd deze toets ingedrukt om in en uit te zoomen. Zoom in als u de tekst wilt vergroten, zoom uit als u meer informatie wilt weergeven.

U kunt de zoominstelling ook vanuit het menu wijzigen:

**Zoek de functie** 

llingen

- $>$  Meer instellingen
- $>$  Initiële Setup  $>$  Zoomen

## *Het contrast voor het beeldscherm instellen*

**Zoek de functie** 

llingen

- $>$  Meer instellingen
- $>$  Initiële Setup  $>$  Contrast

## *De achtergrondverlichting aanpassen*

U kunt instellen hoe lang de achtergrondverlichting van het beeldscherm aan moet blijven, of u kunt de achtergrondverlichting uitschakelen om batterijstroom te besparen.

**Zoek de functie** 

- llingen
- $>$  Meer instellingen
- $>$  Initiële Setup  $>$  Display licht

### *Werken met de status-LED*

De status-LED geeft een signaal bij inkomende gesprekken of berichten, en wanneer uw telefoon de status *roaming* heeft (als u het basisnetwerk niet gebruikt).

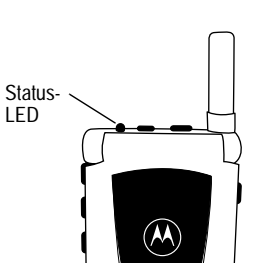

**34** - De telefoon gebruiken

UG.GSM.book Page 35 Thursday, July 25, 2002 3:04 PM

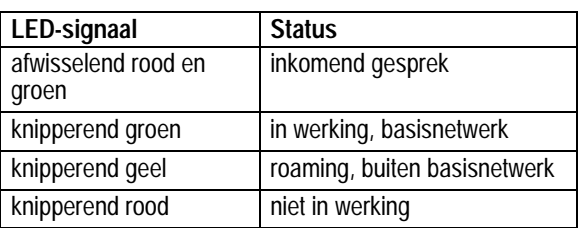

U kunt de status-LED uitschakelen als u de *stand-by tijd* (dit is de gebruikstijd van de batterij wanneer de telefoon is ingeschakeld, maar niet in gebruik is) van de telefoon wilt verlengen.

De status-LED in- of uitschakelen:

**Zoek de functie** 

llingen > Meer instellingen  $>$  Initiële Setup  $>$  Status LED

### *De smart-toets gebruiken*

Met de smart-toets kunt u verschillende basisfuncties van de telefoon op een andere manier uitvoeren. De toets anticipeert op de volgende handeling die u waarschijnlijk gaat uitvoeren. Wanneer u bijvoorbeeld een

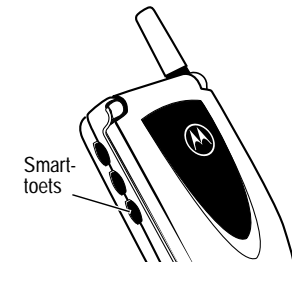

menu-item markeert, kunt u dit item selecteren met de smart-toets. Met de smart-toets kunt u gesprekken verzenden en beëindigen, functies in- en uitschakelen en het telefoonboek openen. De smarttoets voert meestal dezelfde functie uit als de rechtersoftwaretoets  $(•)$ .

*Opmerking: de smart-toets biedt de mogelijkheid om bepaalde dingen sneller te doen. Maar u kunt taken ook altijd op een andere manier uitvoeren.*

De telefoon gebruiken - **35**

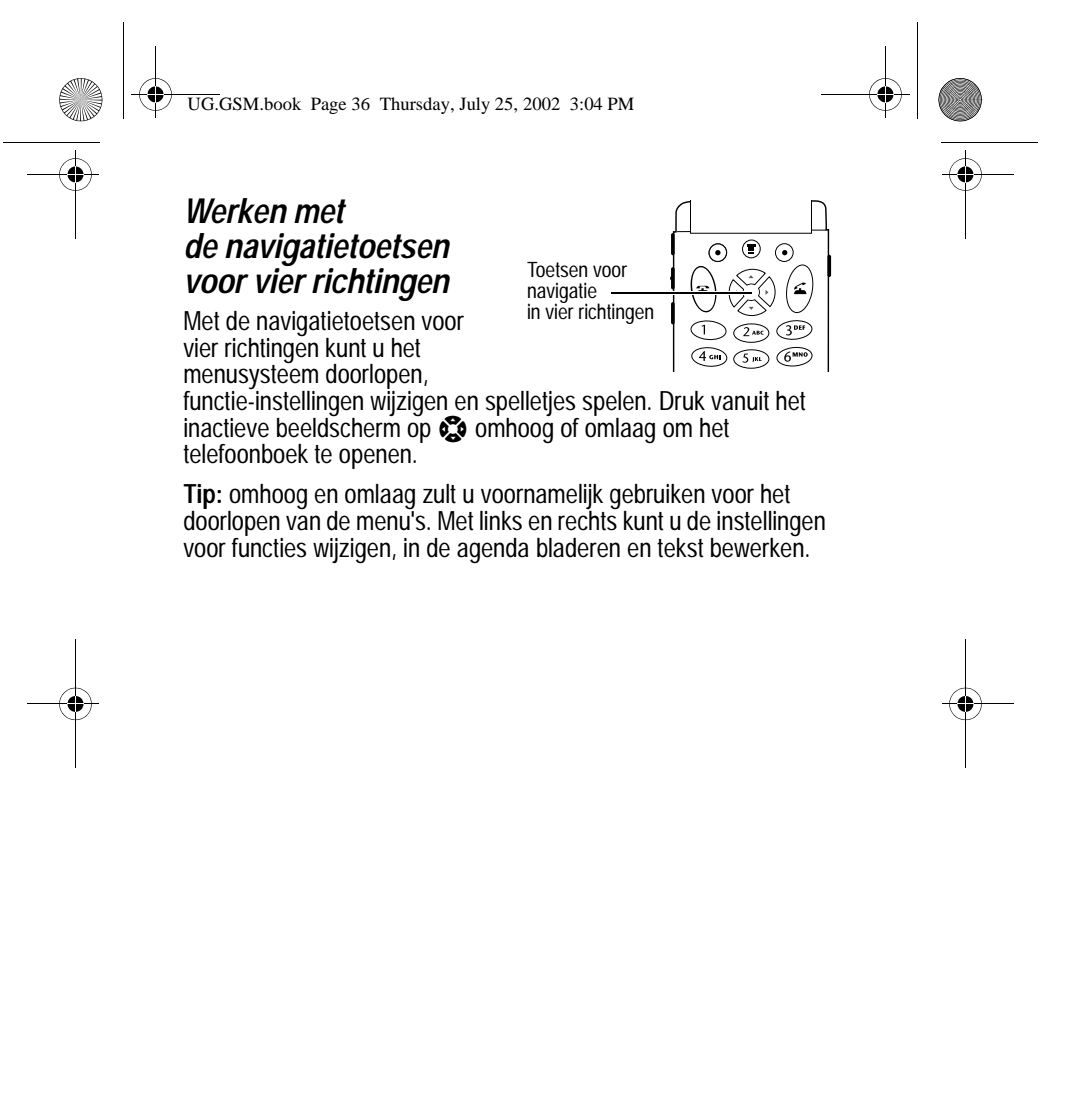

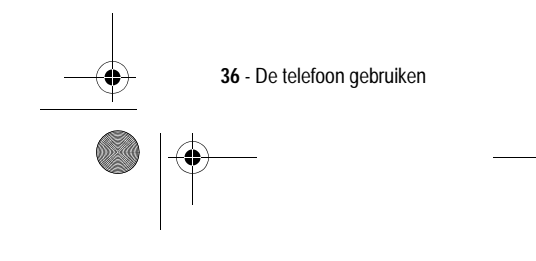
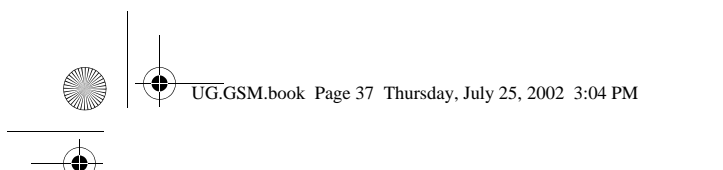

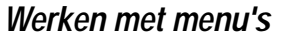

#### *Naar een functie navigeren*

Gebruik de volgende toetsen om het hoofdmenu te doorlopen:

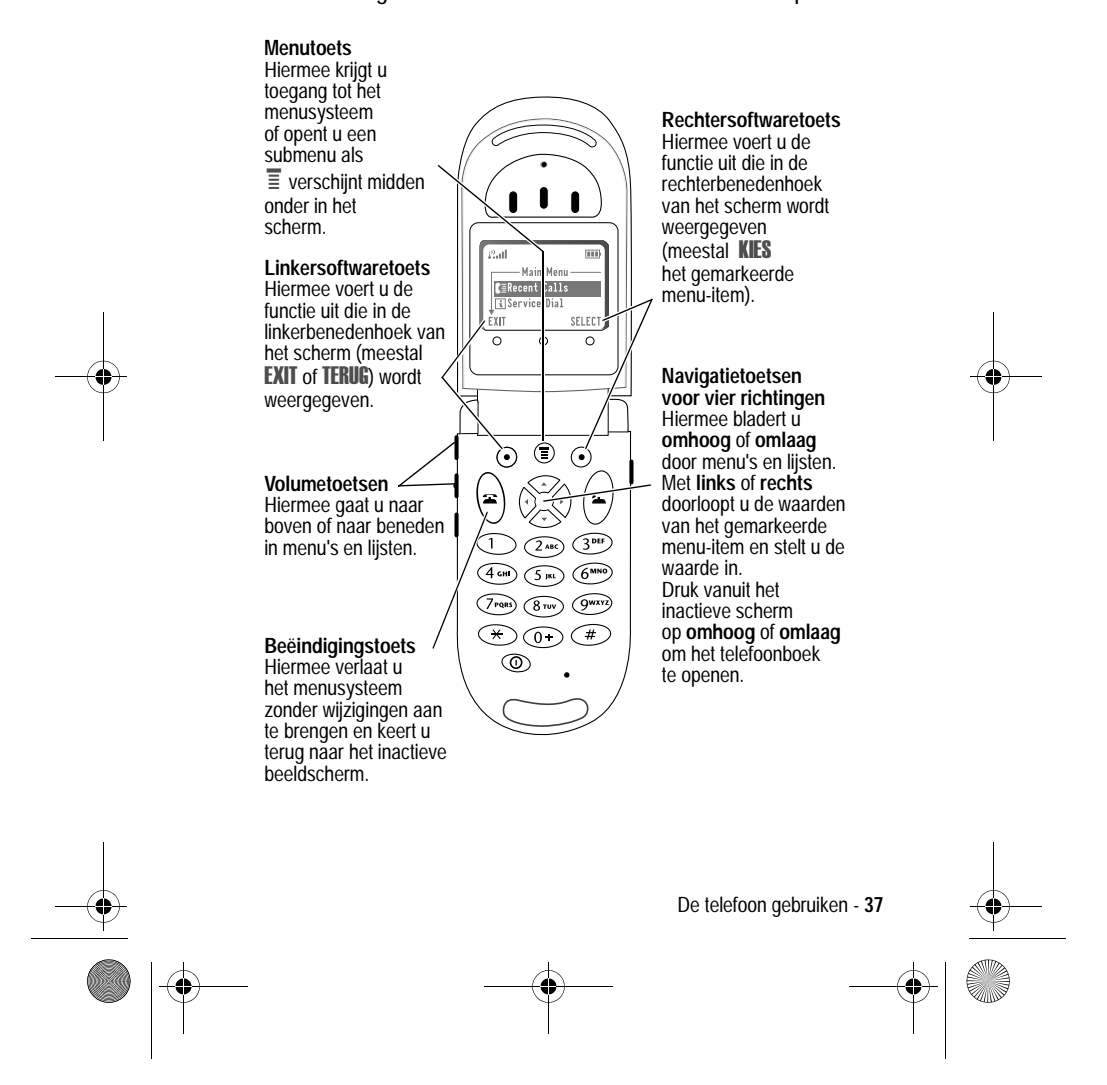

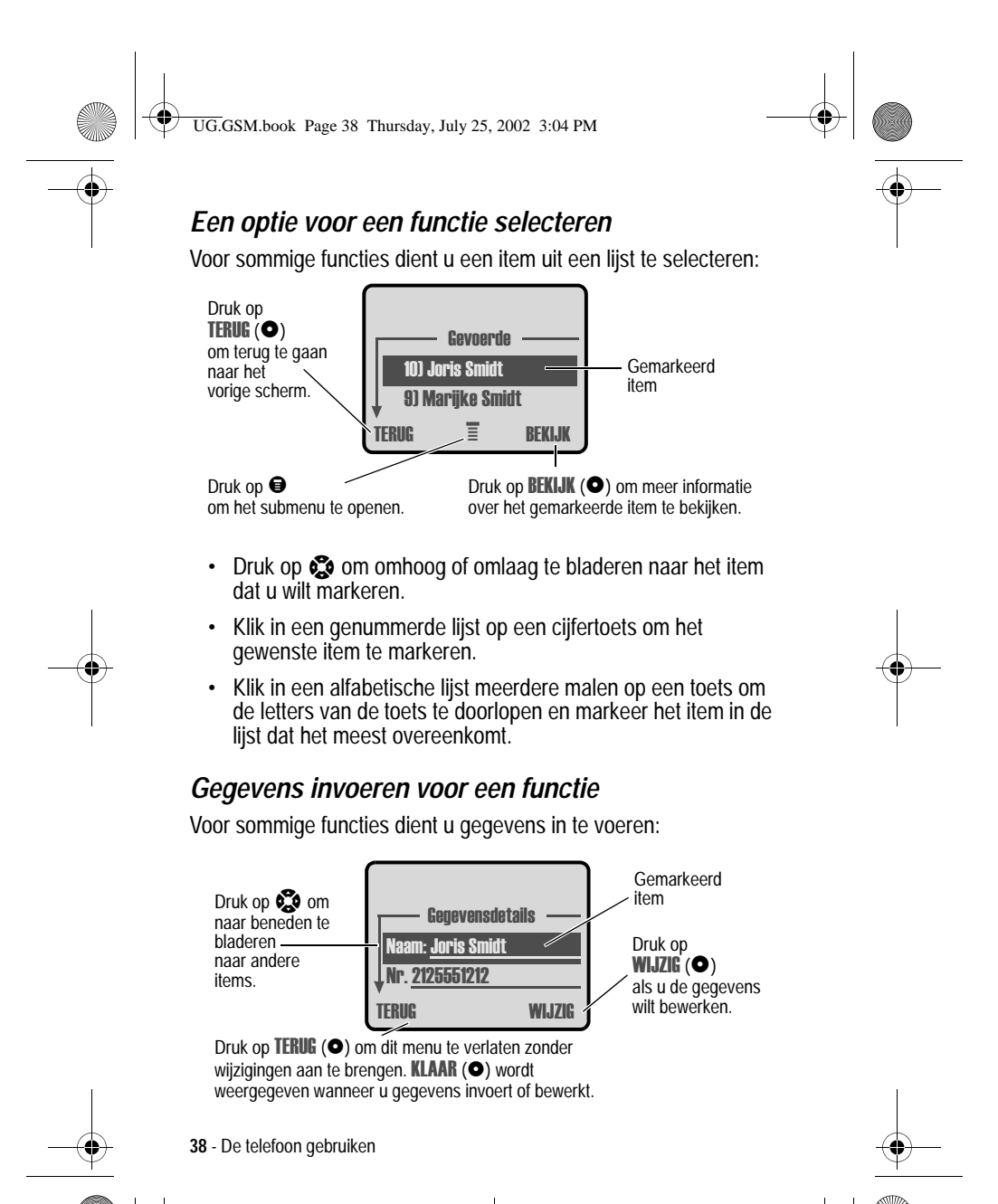

UG.GSM.book Page 39 Thursday, July 25, 2002 3:04 PM

- 
- **•** Voer nummers of tekst in met de toetsen.
- **•** Als voor een item een lijst met mogelijke waarden beschikbaar is, drukt u op  $\mathbb{S}$  naar links of naar rechts om de waarden te doorlopen en een waarde te selecteren.
- **•** Als voor een item een lijst met mogelijke numerieke waarden beschikbaar is, drukt u op een cijfertoets om de waarde in te stellen.
- **•** Als u gegevens invoert en bewerkt die u bij nader inzien toch niet wilt opslaan, drukt u op  $\spadesuit$  om te stoppen zonder iets op te slaan.

In het berichtencentrum kunt u SMS-berichten opstellen en verzenden. Een *knipperende cursor* laat zien waar de tekst zal verschijnen:

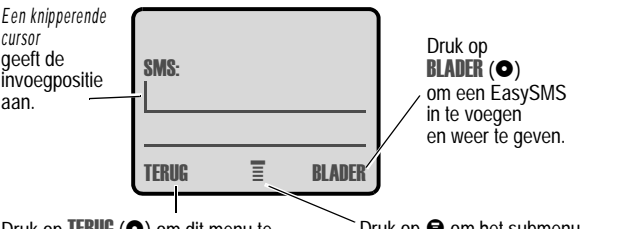

Druk op TERUG (O) om dit menu te verlaten zonder wijzigingen aan te brengen.

Druk op  $\bigcirc$  om het submenu te openen.

De telefoon gebruiken - **39**

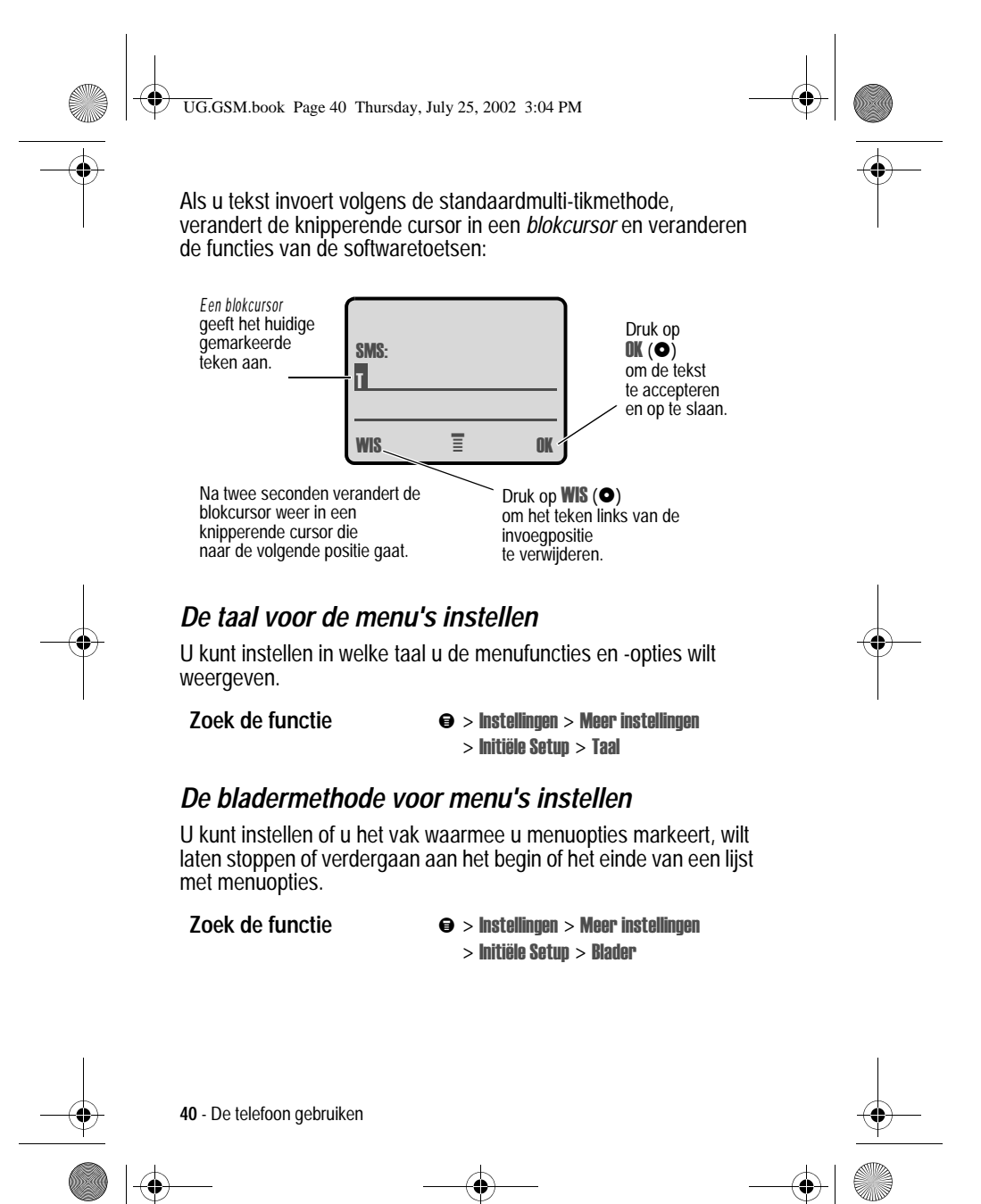

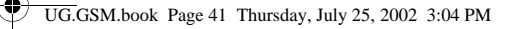

#### *Animatie voor menu's instellen*

Als u animatie voor menu's inschakelt, worden tijdens het bladeren de overgangen tussen menu-items in een lijst mooi weergegeven. Schakel deze vorm van animatie uit om de levensduur van de batterij te verlengen.

**Zoek de functie** 

llingen > Meer instellingen  $>$  Initiële Setup  $>$  Animatie

#### *Alle opties opnieuw instellen*

Alle opties, *behalve* de slotcode, de beveiligingscode en de levensduurtimer, opnieuw instellen op hun oorspronkelijke fabrieksinstellingen.

**Zoek de functie** 

llingen > Meer instellingen  $>$  Initiële Setup  $>$  Fabriekinstelling

#### *Alle opgeslagen informatie wissen*

Alle opties, *behalve* de slotcode, de beveiligingscode en de levensduurtimer, opnieuw instellen op hun oorspronkelijke fabrieksinstellingen, alle gedownloade afbeeldingen, animaties en geluidsbestanden wissen en alle instellingen en gegevens wissen die door de gebruiker zijn ingevoerd, *behalve* de gegevens op de SIM-kaart.

**Waarschuwing:** met Alles wissen *wist u alle door de gebruiker ingevoerde en gedownloade gegevens* die in het geheugen van de telefoon zijn opgeslagen, inclusief de telefoonboekgegevens en de gegevens in de agenda. Als u de gegevens hebt gewist, kunt u deze niet meer herstellen. Met Alles wissen wist u *geen* gegevens van de SIM-kaart.

**Zoek de functie** 

llingen > Meer instellingen  $>$  Initiële Setup  $>$  Alles wissen

De telefoon gebruiken - **41**

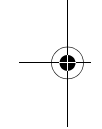

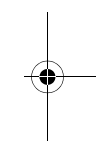

♦ UG.GSM.book Page 42 Thursday, July 25, 2002 3:04 PM

# *Tekst invoeren*

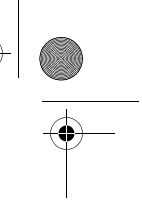

U kunt namen, nummers en berichten op verschillende manieren in uw telefoon invoeren.

#### *Een tekstmodus kiezen*

Druk in een willekeurig scherm voor tekstinvoer op  $\Theta$  > Invoermethode om een tekstmodus te selecteren:

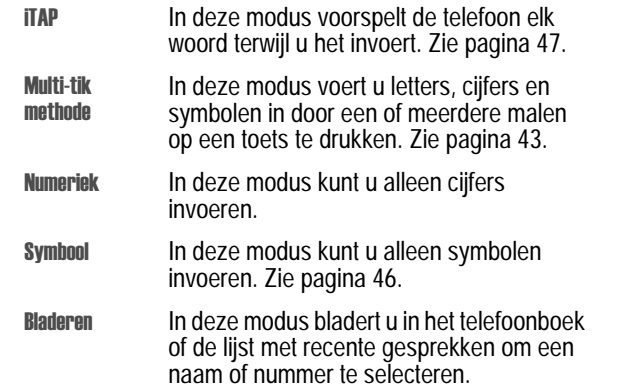

*Opmerking: de geselecteerde tekstmodus blijft actief totdat u een andere modus kiest.* 

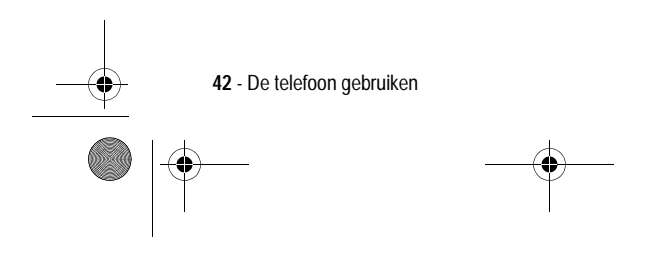

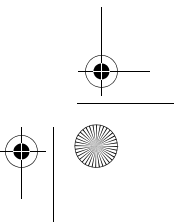

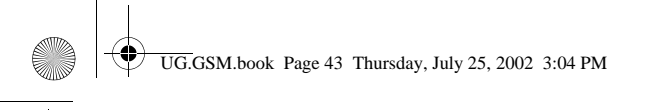

# *Multi-tikmethode*

Dit is de standaardmethode om tekst in de telefoon in te voeren.

Druk in een willekeurig scherm voor tekstinvoer op

 $\Theta$  > Invoermethode en selecteer de menuoptie Multi-tik methode.

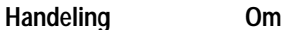

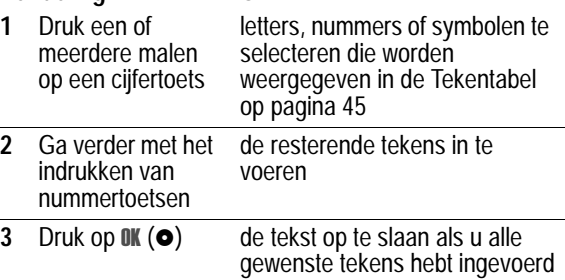

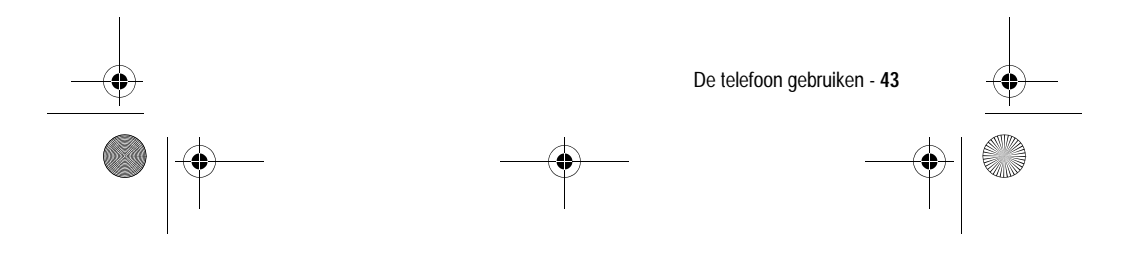

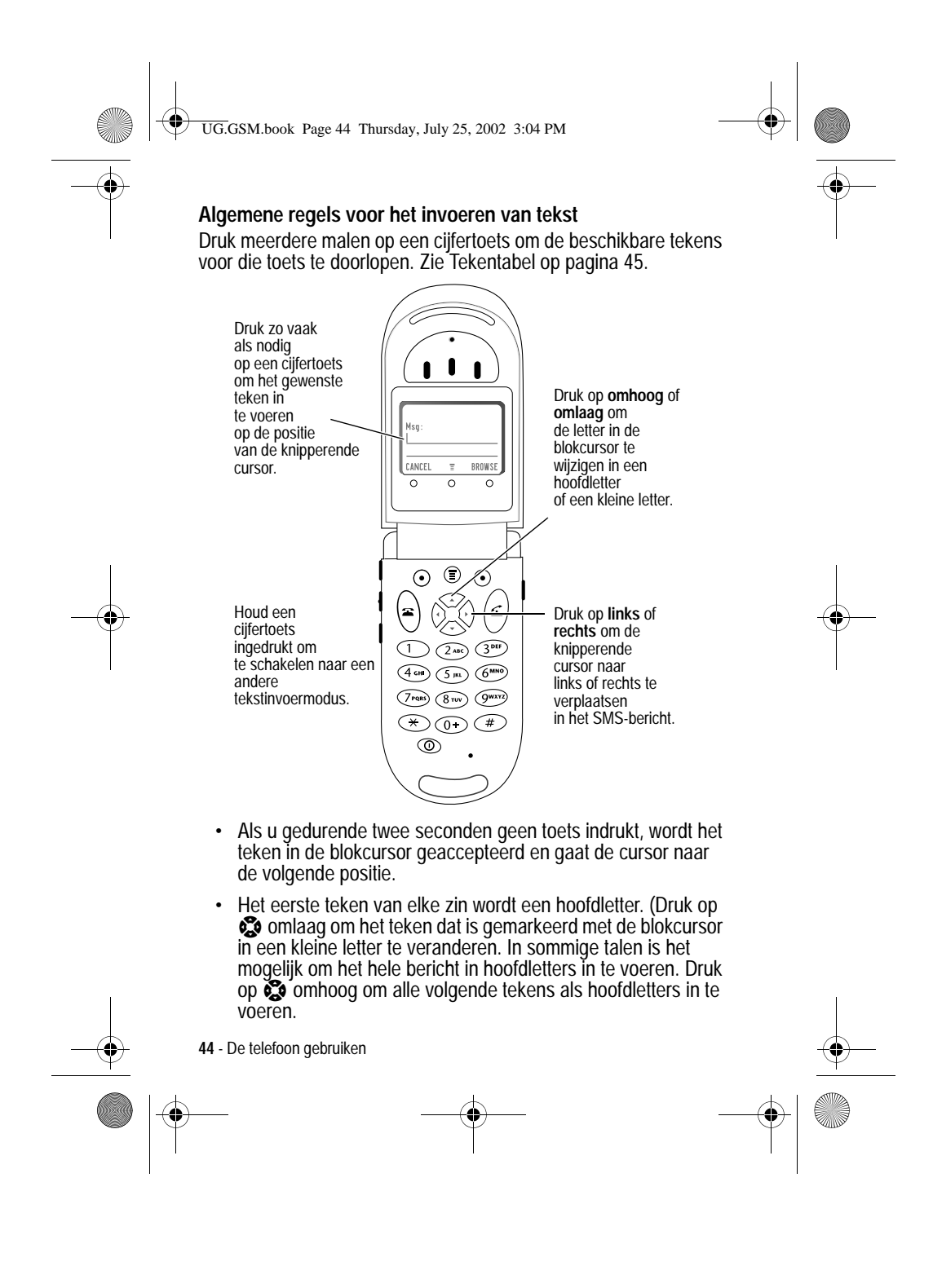

UG.GSM.book Page 45 Thursday, July 25, 2002 3:04 PM

- Druk op  $\mathbb{S}$  omlaag om alle volgende tekens als kleine letters in te voeren).
- **•** Het is mogelijk dat de telefoon meerdere talen ondersteunt. De huidige taalinstelling bepaalt of een nieuw bericht links of rechts in het scherm begint.
- U kunt binnen een SMS-bericht op een andere taal overschakelen. Druk op  $\Theta$  > Invoermethode om de tekstmodus en de taal te selecteren.

#### **Tekentabel**

Gebruik deze tabel als leidraad bij het invoeren van spaties, cijfers, letters en symbolen met de multi-tikmethode.

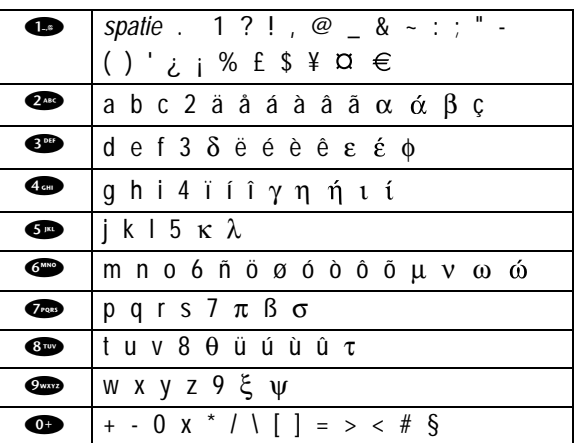

*Opmerking: het is mogelijk dat deze tabel niet exact overeenkomt met de tekenset die beschikbaar is voor uw telefoon.*

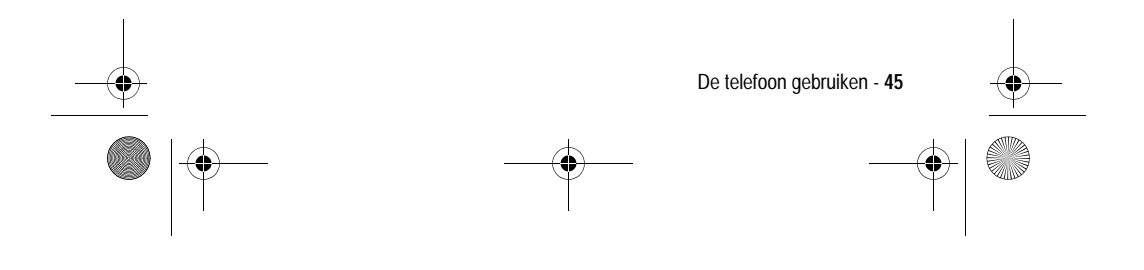

 $\bigoplus$ UG.GSM.book Page 46 Thursday, July 25, 2002 3:04 PM

# *Symboolmodus*

Øß

U kunt op uw telefoon ook op een andere manier symbolen invoeren in een SMS. Druk in een willekeurig scherm voor tekstinvoer op  $\bullet$  > Invoermethode en selecteer de menuoptie Symbool.

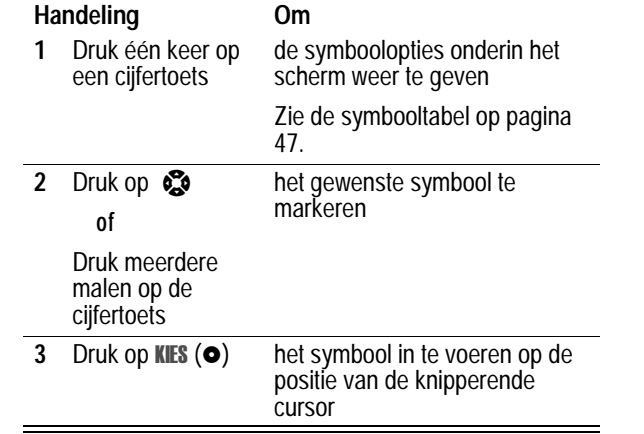

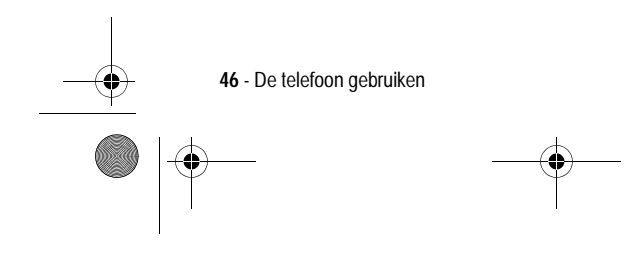

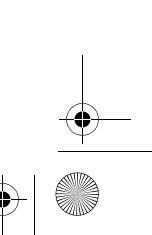

UG.GSM.book Page 47 Thursday, July 25, 2002 3:04 PM

#### **Symbooltabel**

Gebruik deze tabel als leidraad voor het invoeren van tekens in de symboolmodus.

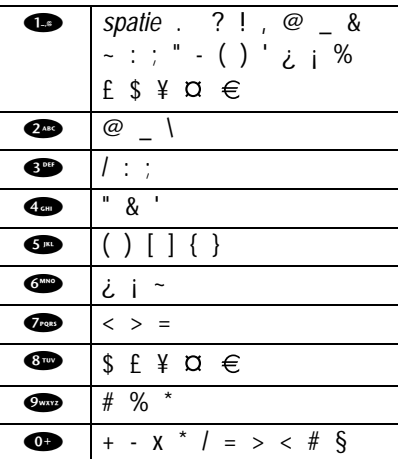

# *iTAP™ -software voor voorspellende tekstinvoer*

Als u de invoermethode van iTAP™ -software gebruikt, kunt u een heel woord invoeren met slechts één toetsaanslag per letter.

Druk in een willekeurig scherm voor tekstinvoer op  $\Theta$  > invoermethode en selecteer de menuoptie iTAP.

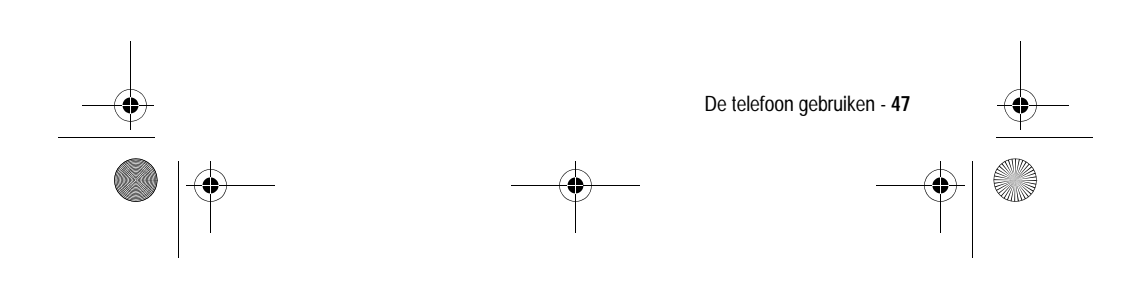

UG.GSM.book Page 48 Thursday, July 25, 2002 3:04 PM

# **Woorden invoeren**

**ANDRO** 

 $\overline{\bigoplus}$ 

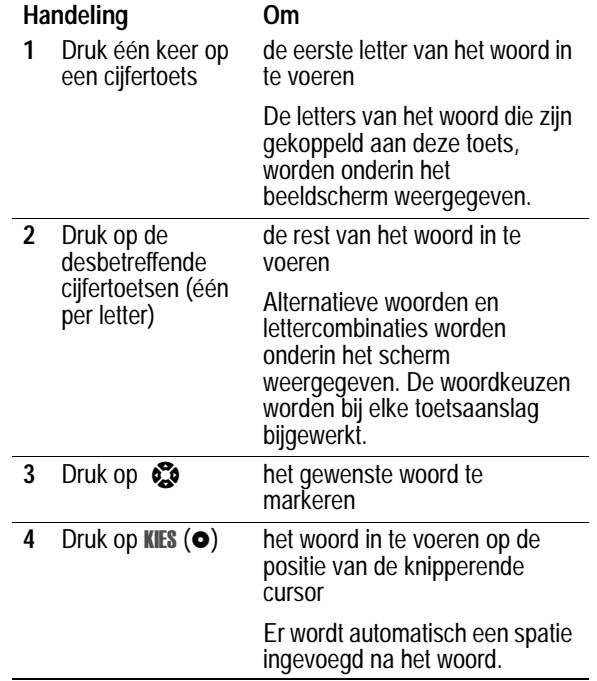

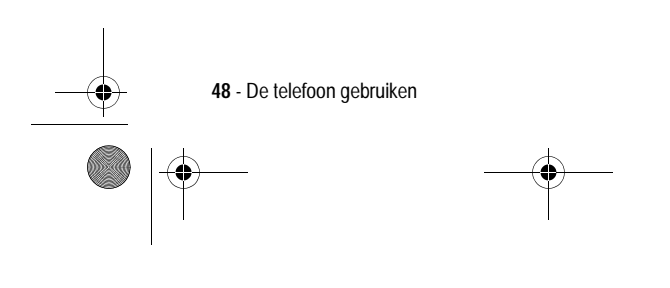

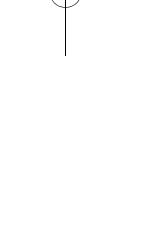

 $\bigoplus$ 

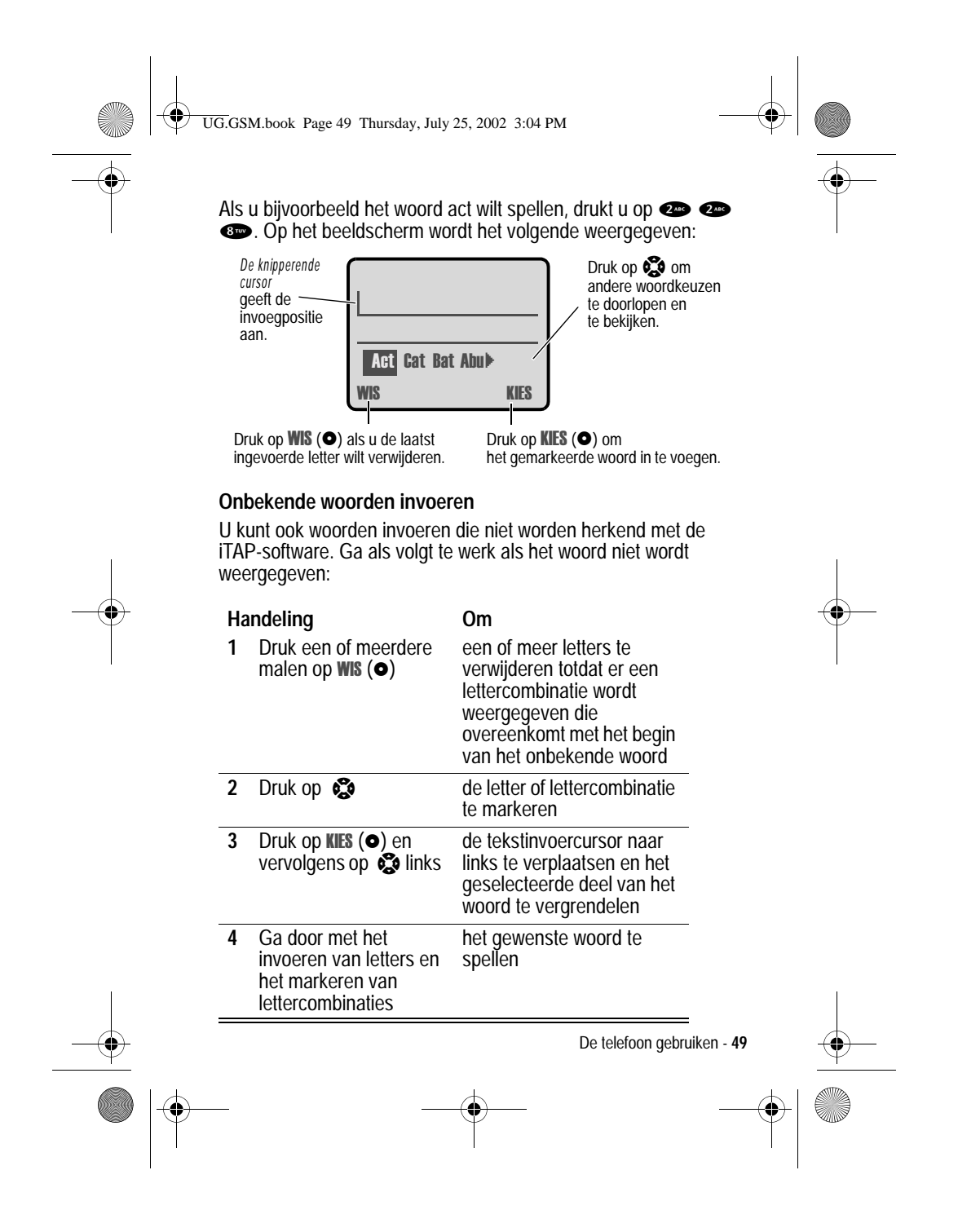

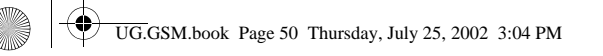

#### **Interpunctietekens invoeren**

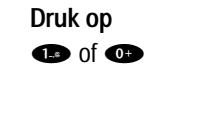

**Druk op Om 1** of  $\bullet$  interpunctietekens of andere tekens in te voeren die worden weergegeven in de Tekentabel op pagina 45

#### **Hoofdletters en kleine letters**

Het eerste teken van het eerste woord in een zin wordt automatisch een hoofdletter, daarna volgen kleine letters en ook alle volgende woorden zijn in kleine letters tot er een nieuwe zin begint.

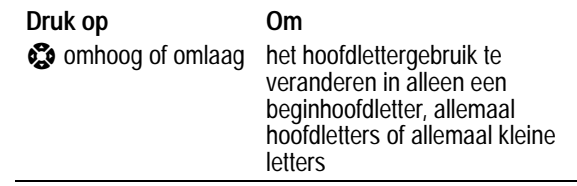

#### **Nummers invoeren**

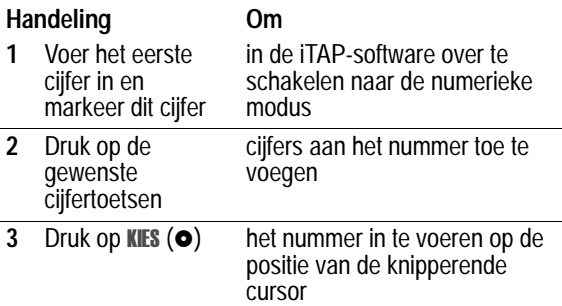

**50** - De telefoon gebruiken

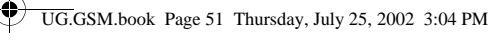

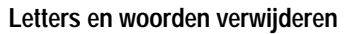

Plaats de cursor rechts van de tekst die u wilt verwijderen en doe het volgende:

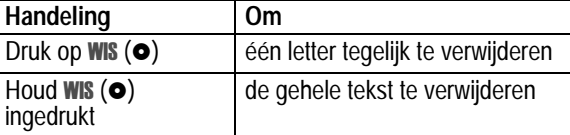

#### *Uw naam en nummer opslaan*

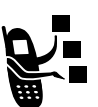

Gegevens over uw gebruikersnaam en telefoonnummer op de SIM-kaart opslaan en bewerken:

**Zoek de functie** 

llingen > Telefoonstatus  $>$  Mijn tel. nummers

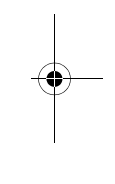

# *Tijd en datum instellen*

U dient de juiste tijd en datum in te stellen voor de telefoon als u de agenda wilt gebruiken.

**Zoek de functie** 

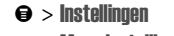

 $>$  Meer instellingen  $>$  Initiële Setup  $>$  Tijd en datum

#### *Een andere actieve lijn selecteren*

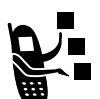

Selecteer een andere actieve telefoonlijn als u gesprekken wilt voeren of ontvangen via uw andere telefoonnummer.

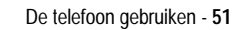

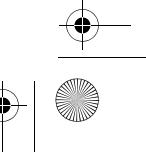

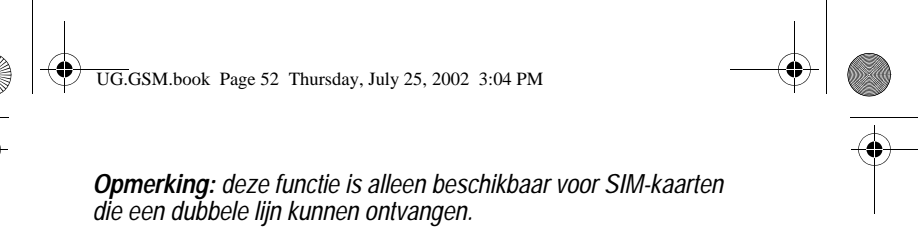

**Zoek de functie** 

llingen > Telefoonstatus > Actieve lijn

#### *De levensduur van de batterij verlengen*

Bepaalde netwerken en telefoons kennen een spaarinstelling voor batterijen waarmee u batterijstroom kunt besparen.

**Zoek de functie** 

- llingen
- $>$  Meer instellingen
- $>$  Initiële Setup > Battery spaarstand
- 

## *Het niveau van de batterij controleren*

Het huidige batterijniveau bekijken:

**Zoek de functie** 

llingen > Telefoonstatus > Batterijmeter

## *Telefoonspecificaties weergeven*

De functiespecificaties van uw telefoon weergeven (indien de serviceprovider deze beschikbaar stelt):

**Zoek de functie** 

llingen > Telefoonstatus  $>$  Meer info

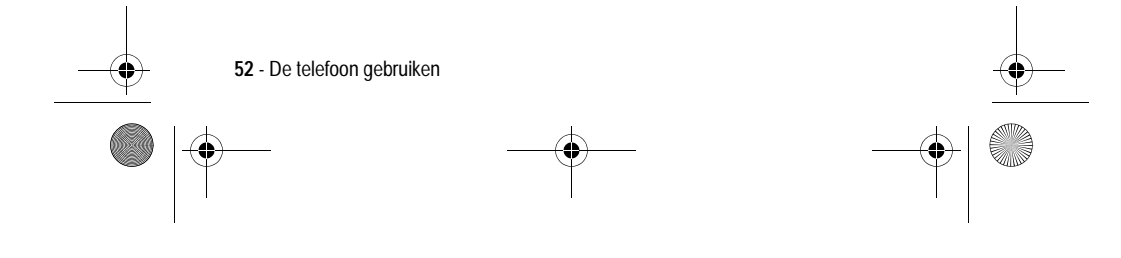

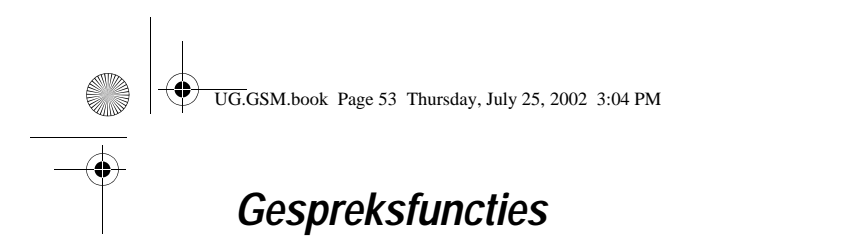

Zie pagina 31 voor basisinstructies voor het verzenden en beantwoorden van een gesprek.

#### *Uw telefoonnummer weergeven*

*Opmerking: uw telefoonnummer(s) moet(en) op de SIM-kaart zijn opgeslagen om deze functie te kunnen gebruiken. Zie pagina 51.* Vanuit het inactieve scherm:

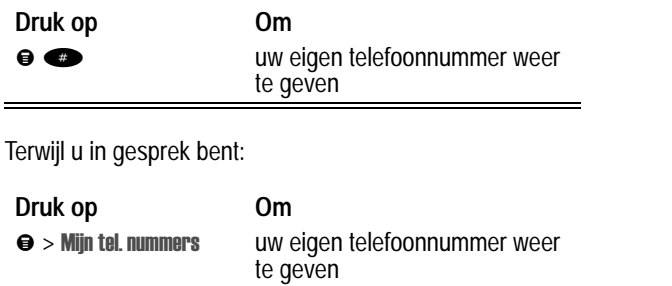

# *Een nummer opnieuw kiezen*

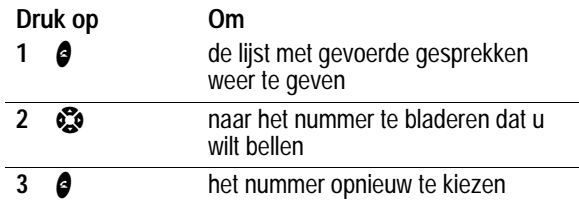

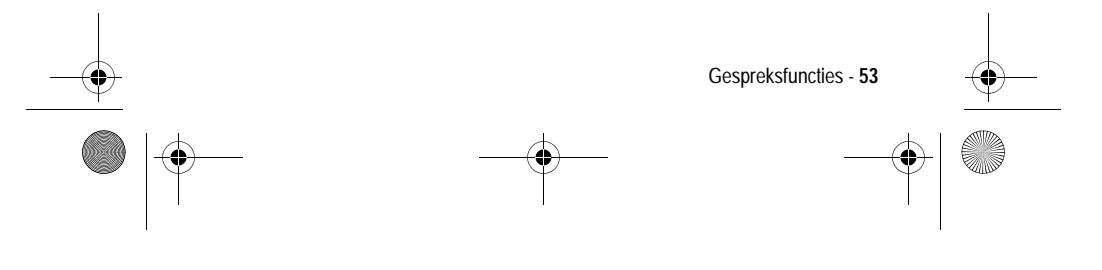

UG.GSM.book Page 54 Thursday, July 25, 2002 3:04 PM

# *Beller-ID*

#### *Inkomende gesprekken*

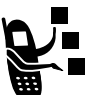

*Met de lijnidentificatiefunctie* (beller-ID) kunt u het telefoonnummer van inkomende gesprekken weergeven.

Op het scherm van de telefoon wordt de naam van de beller weergegeven als deze in het telefoonboek staat, of wordt Inkomend gesprek weergegeven als er geen gegevens over de beller-ID beschikbaar zijn.

*Opmerking: u kunt de beller-ID niet weergeven wanneer u de antwoordoptie gebruikt waarbij u de klep moet openen om een gesprek te beantwoorden. Zie pagina 111 voor informatie over het uitschakelen van deze optie.*

#### *Uitgaande gesprekken*

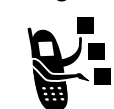

U kunt uw telefoonnummer als ID weergeven of verbergen wanneer u gesprekken voert.

**Zoek de functie** 

#### llingen > Tijdens gesprek  $>$  Mijn ID

U kunt de standaardinstelling voor de beller-ID negeren wanneer u een gesprek voert. Terwijl u een nummer kiest (er zijn cijfers zichtbaar op het scherm):

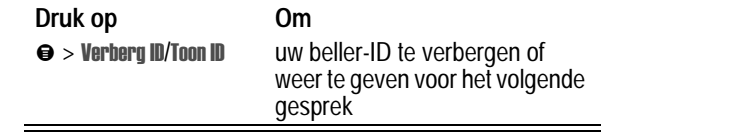

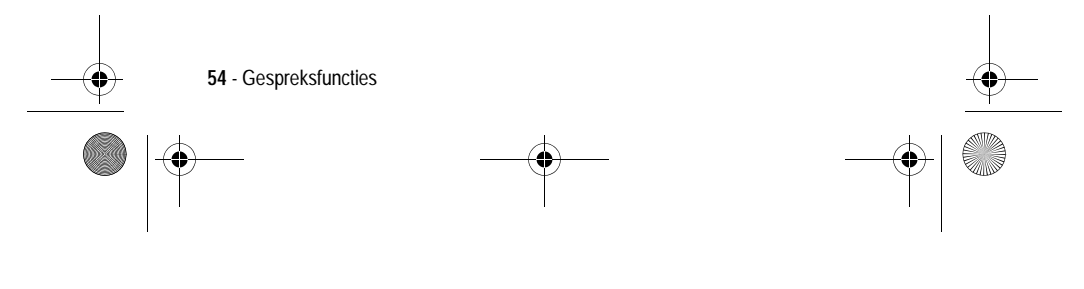

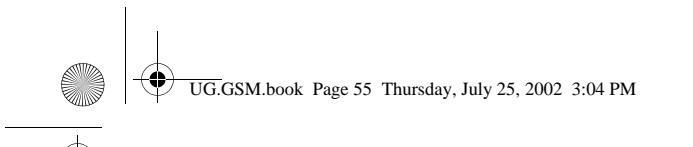

## *Inkomende gesprekken annuleren*

Doe het volgende terwijl de telefoon een beltoon laat horen of trilt:

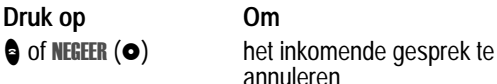

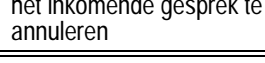

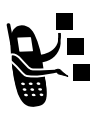

Afhankelijk van de instellingen van uw telefoon en/of het type abonnement, wordt het gesprek doorgeschakeld naar een ander nummer of hoort de beller een bezettoon.

#### *Meldingssignaal inkomend gesprek uitschakelen*

U kunt het meldingssignaal voor een inkomend gesprek uitschakelen voordat u het gesprek beantwoordt.

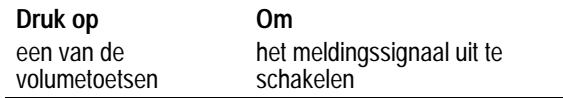

## *Een alarmnummer bellen*

De serviceprovider programmeert een of meer alarmnummers, bijvoorbeeld 112, die u altijd kunt bellen, zelfs wanneer de telefoon is vergrendeld of wanneer de SIM-kaart niet is geplaatst.

*Opmerking: alarmnummers verschillen per land. Het is mogelijk dat de vooraf geprogrammeerde alarmnummers niet op alle locaties werken. Soms kan een alarmnummer ook niet worden gebeld als gevolg van netwerkproblemen, storende omgevingsinvloeden of interferentie.*

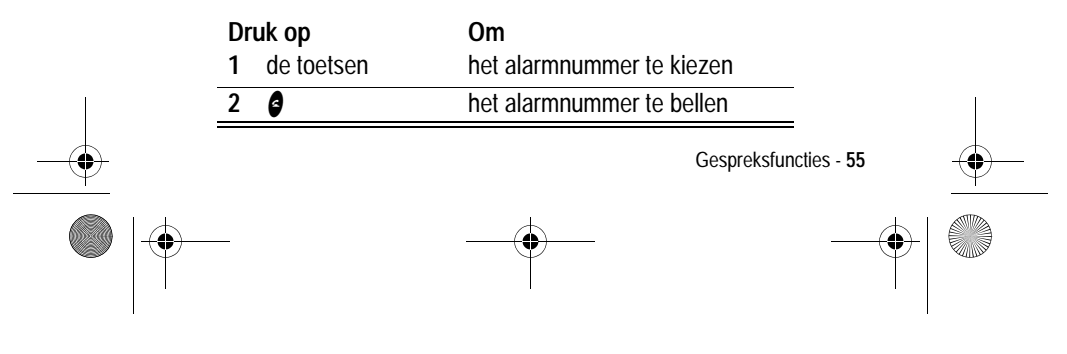

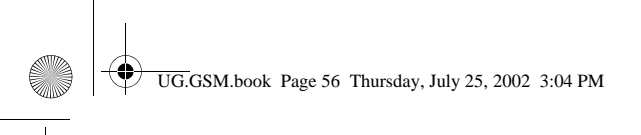

## *Internationale nummers kiezen*

De lokale internationale toegangscode kiezen:

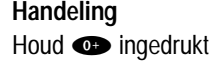

**Handeling Om** de internationale toegangscode (:) in te voeren voor het land van waaruit u belt

### *Gespreksinfo weergeven*

Uw telefoon houdt een lijst bij van gesprekken die u recentelijk hebt ontvangen of gevoerd, zelfs als er geen verbinding tot stand is gebracht. De lijsten worden gesorteerd op datum. De oudste gesprekken worden verwijderd als er nieuwe worden toegevoegd.

**Snelkoppeling:** druk op  $\bullet$  om direct vanuit het inactieve scherm naar de lijst met gevoerde gesprekken te gaan.

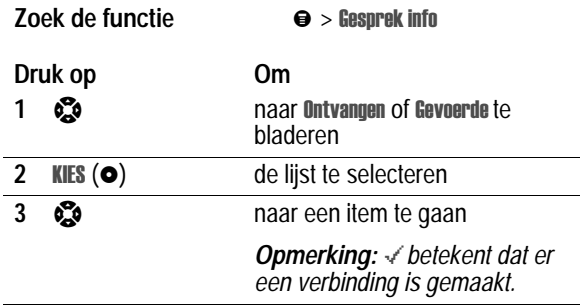

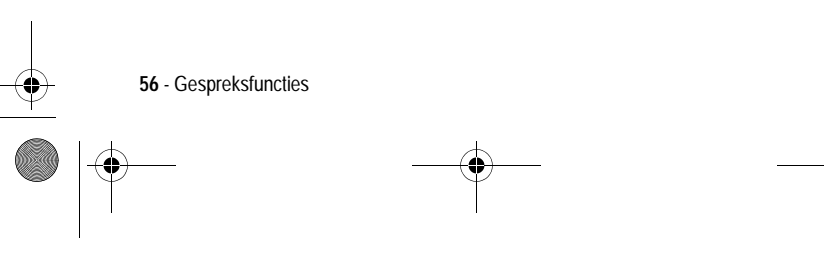

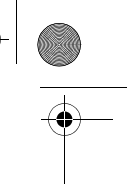

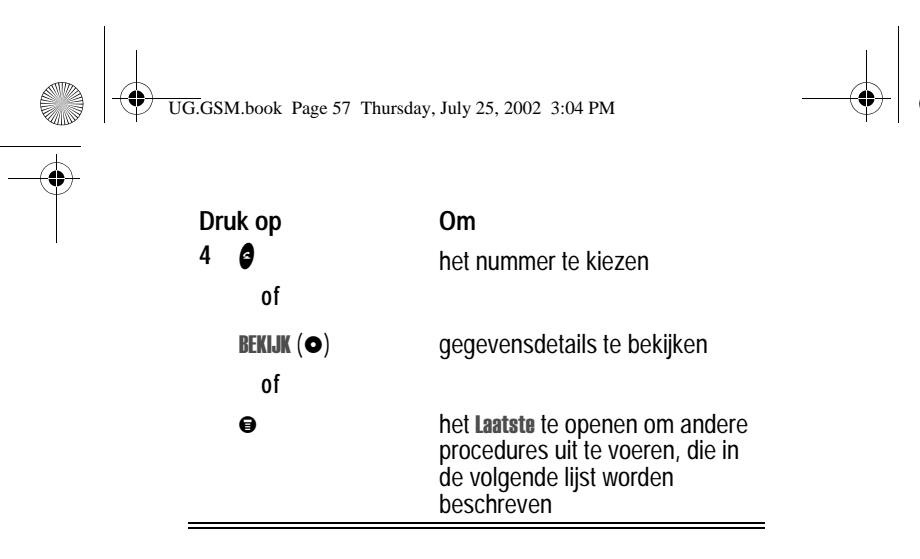

Het Laatste bevat de volgende opties:

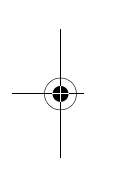

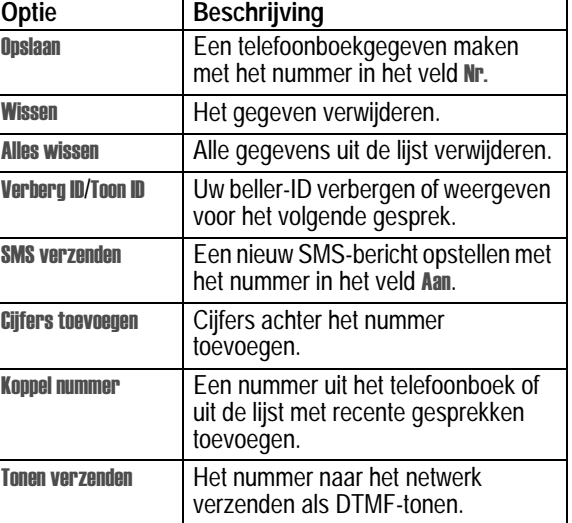

Gespreksfuncties - **57**

UG.GSM.book Page 58 Thursday, July 25, 2002 3:04 PM

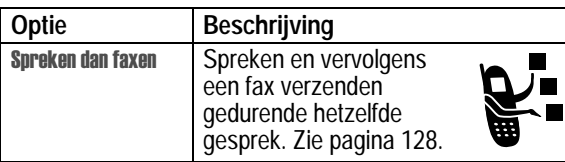

### *Onbeantwoorde oproepen alsnog beantwoorden*

In de telefoon wordt een lijst bijgehouden van onbeantwoorde gesprekken, en op het scherm wordt het volgende weergegeven:

- De indicator  $\mathbb{T}^*$  (gemiste gesprekken)
- X Gemiste, waarbij X het aantal gemiste gesprekken is

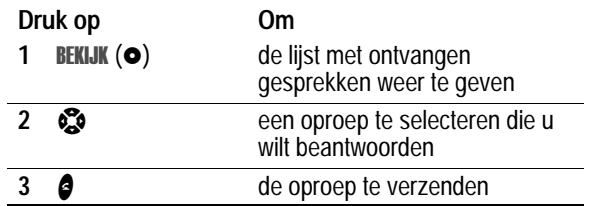

#### *Het kladblok gebruiken*

De reeks cijfers die u als laatste hebt ingevoerd met de toetsen, wordt opgeslagen in het tijdelijke geheugen van de telefoon, dat het *kladblok* wordt genoemd. Deze reeks kan het laatste telefoonnummer zijn dat u hebt gebeld, of een telefoonnummer dat u wel hebt ingevoerd, maar niet hebt gebeld. Het nummer ophalen dat in het kladblok is opgeslagen:

**Zoek de functie** 

sprek info > Kladblok

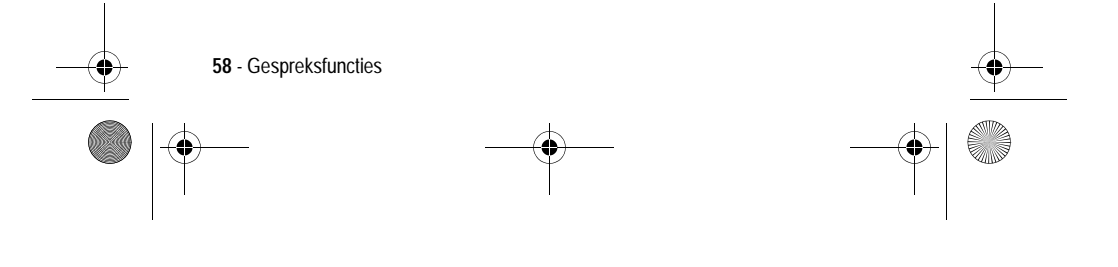

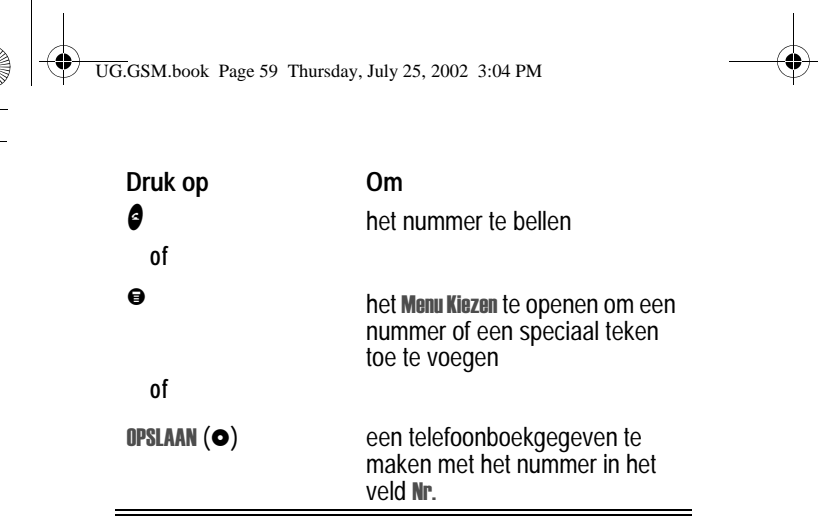

### *Een nummer toevoegen*

Terwijl u een nummer kiest (er zijn cijfers zichtbaar op het scherm):

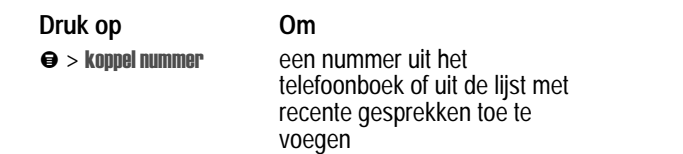

#### *Verkort kiezen*

Aan elk gegeven dat is opgeslagen in het telefoonboek wordt een uniek *verkort nummer* toegekend dat de locatie aangeeft van het gegeven in het telefoongeheugen of op de SIM-kaart. Een telefoonboekgegeven verkort kiezen:

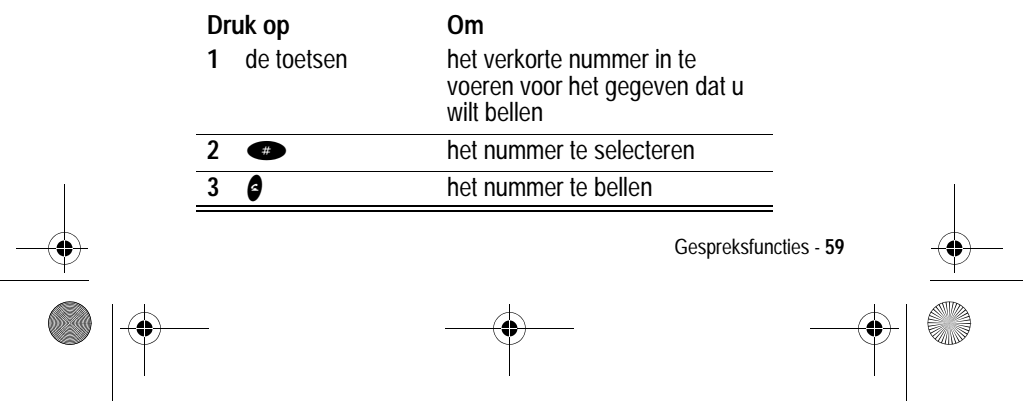

UG.GSM.book Page 60 Thursday, July 25, 2002 3:04 PM

## *Snelkiezen*

Als u een van de telefoonboekgegevens tussen 1 en 9 wilt bellen, houdt u het snelkiesnummer gedurende één seconde ingedrukt.

**Tip:** u moet opgeven welke telefoonnummerlijst u wilt gebruiken in combinatie met deze functie: het telefoonboek in het telefoongeheugen, of het telefoonboek op de SIM-kaart. Zie pagina 99.

## *Voicemail gebruiken*

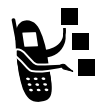

U kunt uw voicemailberichten beluisteren door het voicemailnummer van uw netwerk te bellen. Voicemailberichten worden op het netwerk opgeslagen, niet in het geheugen van de telefoon.

#### *Het voicemailnummer opslaan*

Als u het voicemailnummer opslaat in de telefoon, kunt u nieuwe voicemailberichten gemakkelijk afluisteren. In veel gevallen heeft de serviceprovider dit nummer al voor u opgeslagen.

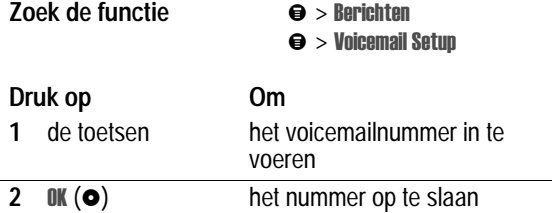

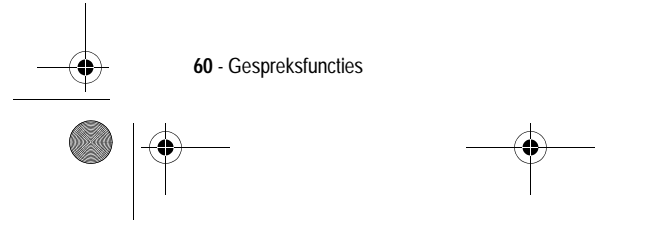

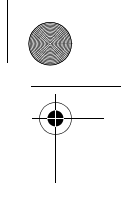

UG.GSM.book Page 61 Thursday, July 25, 2002 3:04 PM

#### *Een voicemailbericht ontvangen*

Wanneer u een voicemailbericht ontvangt, wordt de indicator  $\mathbb{E}^n$ (wachtend voicemailbericht) weergegeven en de melding Nieuwe voicemail.

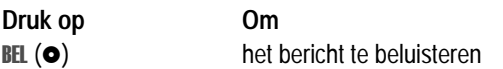

Als de herinneringen zijn ingeschakeld, geeft de telefoon regelmatig een herinnering totdat u de melding voor het nieuwe bericht sluit, het bericht beluistert of de telefoon uitzet.

#### *Een voicemailbericht beluisteren*

**Zoek de functie** 

#### richten > Voicemail

Het voicemailnummer wordt gebeld. Als er geen voicemailnummer is opgeslagen, wordt u gevraagd het nummer op te slaan.

## *Bellen via spraak (VoiceDial)*

Een telefoonnummer uit het telefoonboek via spraak kiezen:

Spraakto ets

#### **Handeling Om**

Druk op de spraaktoets en spreek vervolgens (binnen twee seconden) de spraaknaam van het gegeven uit

> $\odot$   $\odot$  $\widehat{\cdot}$  $\circledcirc$  $(\bar{\mathbf{r}})$

(D) 2ABC 3PE

het telefoonboekgegeven te bellen

Zie pagina 91 als u een VoiceDial-naam wilt opnemen.

Gespreksfuncties - **61**

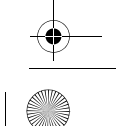

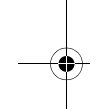

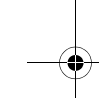

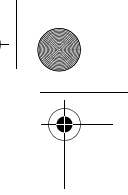

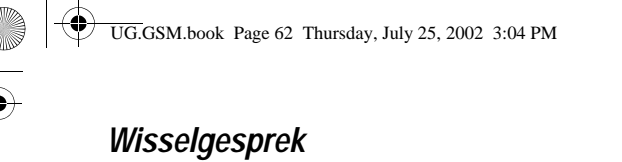

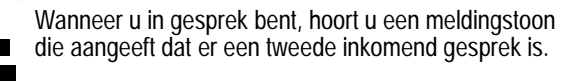

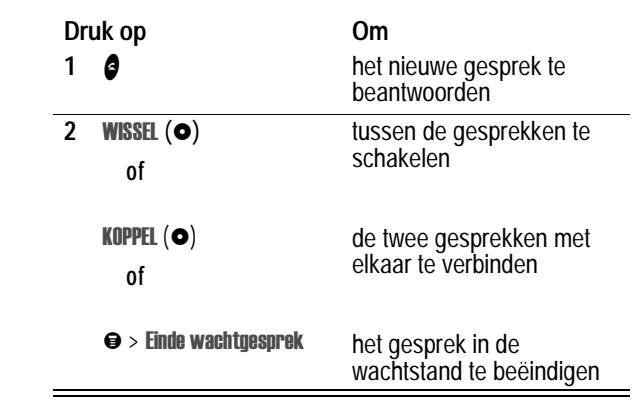

U dient de functie wisselgesprek te activeren als u deze wilt gebruiken. Wisselgesprek in- of uitschakelen:

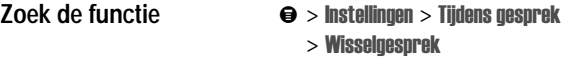

# *Een gesprek doorschakelen*

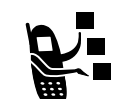

U kunt inkomende spraak-, fax- en/of datagesprekken direct naar een ander telefoonnummer doorschakelen.

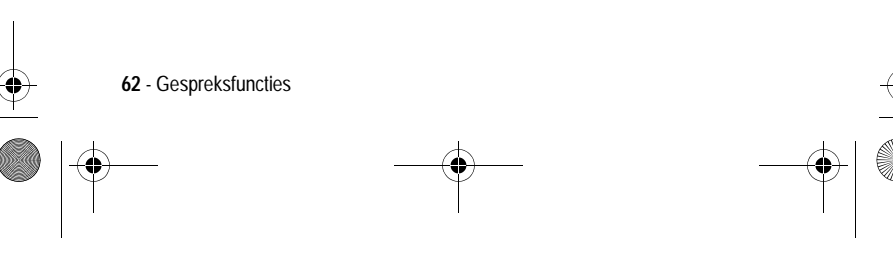

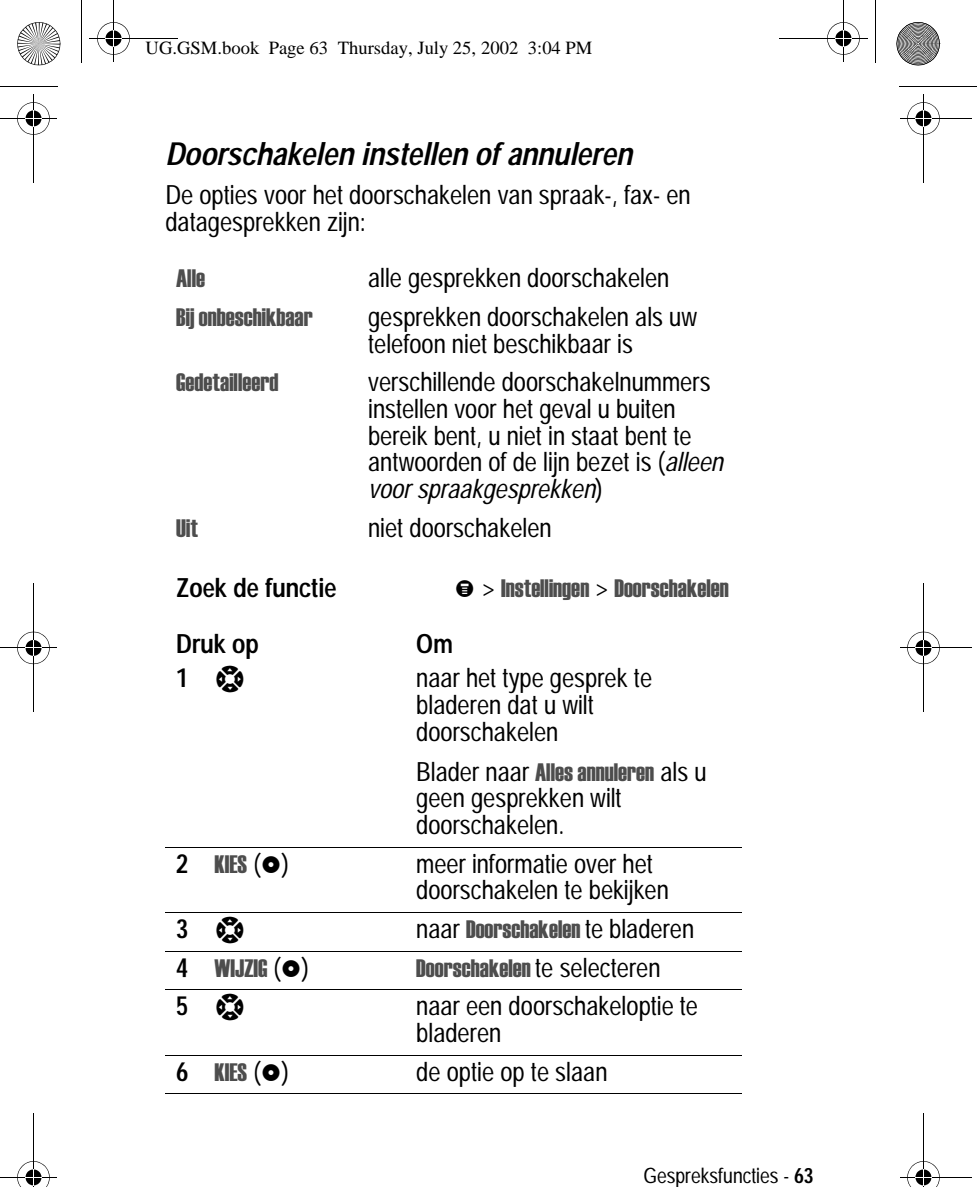

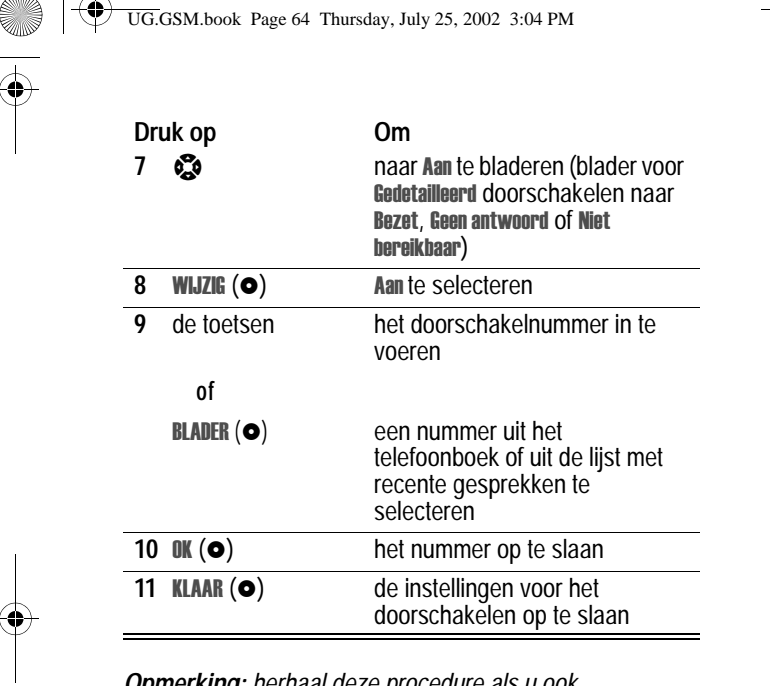

 $\begin{array}{c|c} \hline \Phi & \Phi \\ \hline \Phi & \Phi \end{array}$ 

 $\perp$ 

 $\overline{a}$ 

 $\overline{a}$ 

*Opmerking: herhaal deze procedure als u ook doorschakelgegevens voor andere gesprekstypen wilt invoeren.*

#### *De doorschakelstatus controleren*

De doorschakelstatus wordt mogelijk opgeslagen op uw netwerk. De instellingen voor doorschakelen op het netwerk bevestigen:

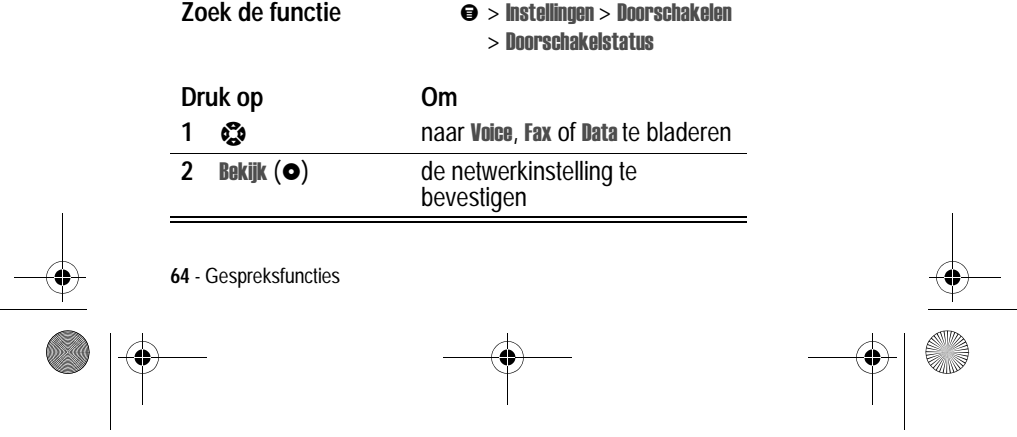

UG.GSM.book Page 65 Thursday, July 25, 2002 3:04 PM

# *Een gesprek doorverbinden*

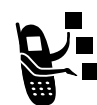

U kunt aankondigen dat u een actief gesprek gaat doorverbinden, maar u kunt een gesprek ook direct doorverbinden.

#### *Het doorverbinden aankondigen*

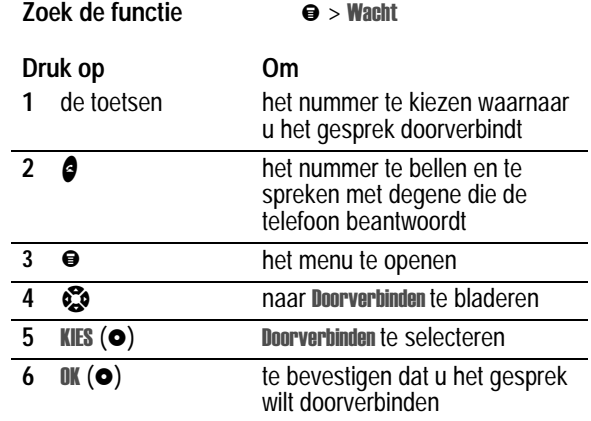

## *Het doorverbinden niet aankondigen*

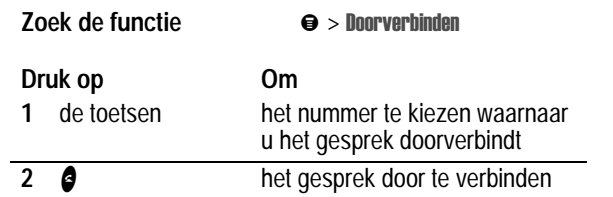

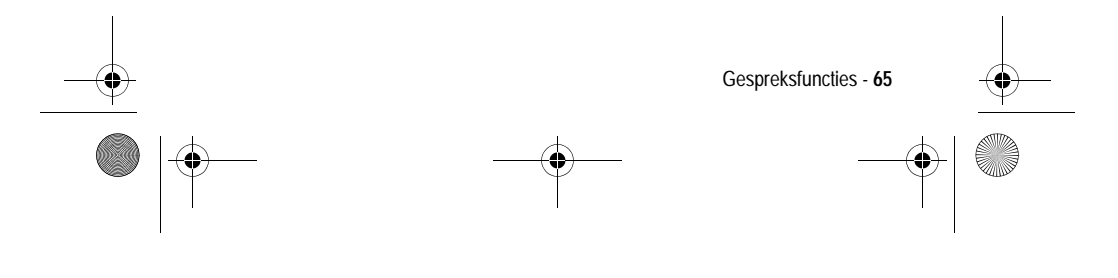

UG.GSM.book Page 66 Thursday, July 25, 2002 3:04 PM

# *Gespreksblokkering*

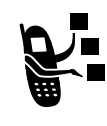

**Zoek de functie** 

Met gespreksblokkering kunt u uitgaande en inkomende gesprekken blokkeren. U kunt alle gesprekken of gesprekken voor internationale nummers blokkeren of gesprekken blokkeren terwijl de telefoon bezig is met roaming.

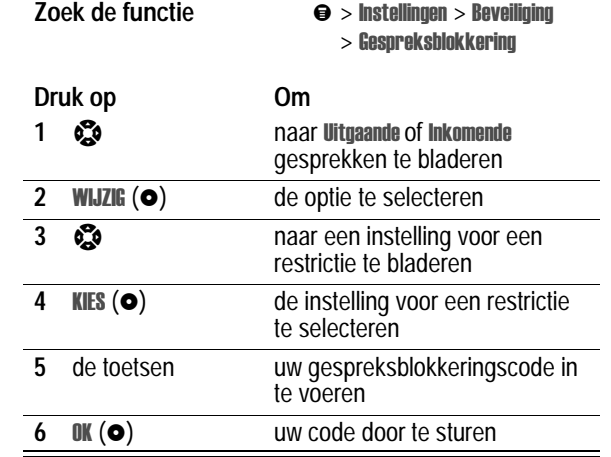

# *Een gesprek in de wachtstand zetten*

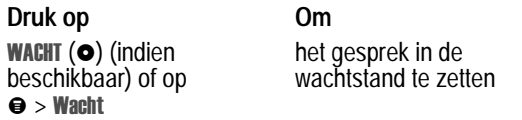

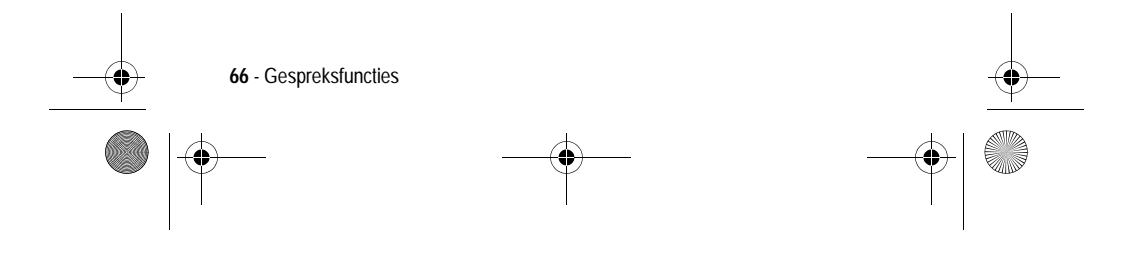

UG.GSM.book Page 67 Thursday, July 25, 2002 3:04 PM

# *Telefonisch vergaderen*

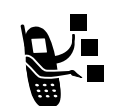

Ҿ

U kunt een actief gesprek en een gesprek in de wachtstand met elkaar koppelen, zodat alle partijen met elkaar kunnen spreken.

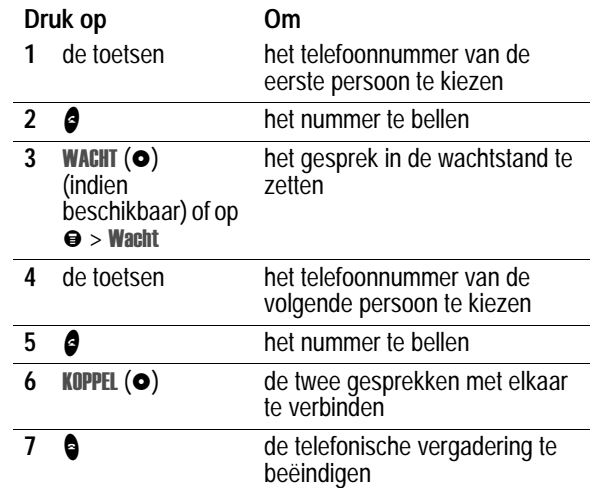

**Tip:** herhaal de stappen 3-6 als u meer personen wilt toevoegen aan de telefonische vergadering.

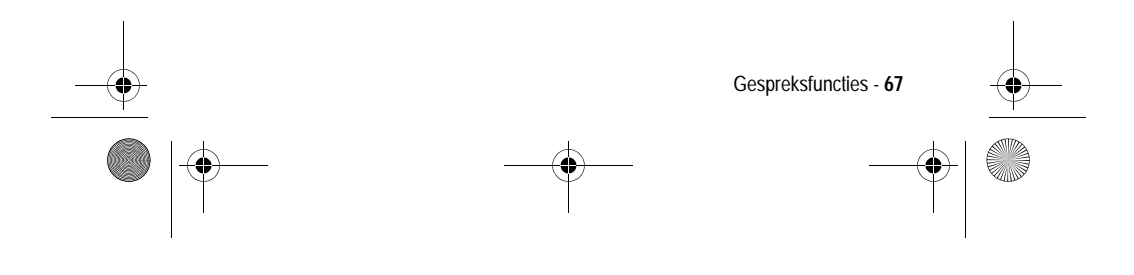

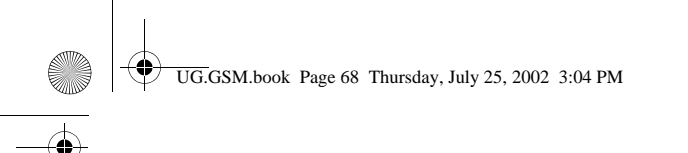

# *Berichten en chatten*

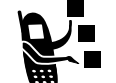

SMS-berichten zijn korte tekstberichten die u kunt verzenden en ontvangen.

EasySMS-berichten zijn vooraf geschreven SMSberichten die u kunt opnemen in een bericht en snel kunt verzenden.

U dient de inbox in te stellen *voordat* u SMS-berichten kunt verzenden en ontvangen. Het aantal berichten dat de inbox kan bevatten, hangt af van de lengte van de berichten en het aantal andere berichten en concepten dat in de telefoon is opgeslagen.

#### *De inbox instellen*

*Opmerking: in veel gevallen heeft de serviceprovider de inbox voor SMS-berichten al voor u ingesteld.*

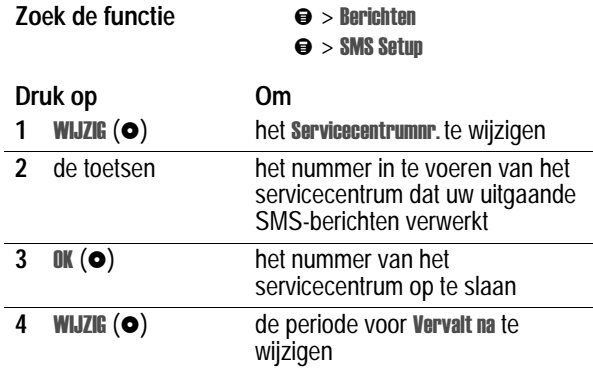

**68** - Berichten en chatten

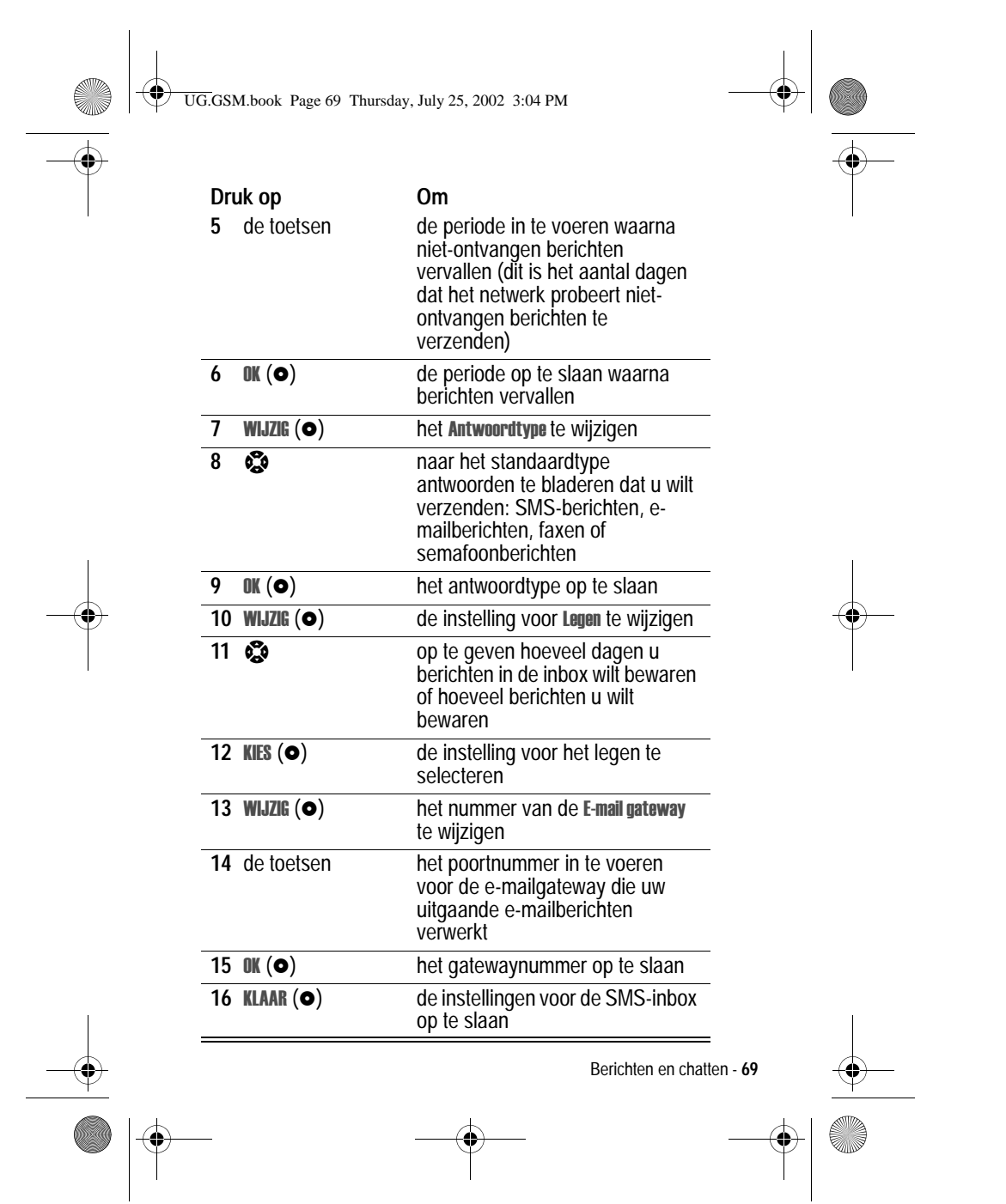

UG.GSM.book Page 70 Thursday, July 25, 2002 3:04 PM

### *Een SMS-bericht verzenden*

U kunt een SMS-bericht verzenden naar een of meer ontvangers. U kunt het telefoonnummer of e-mailadres van elke ontvanger handmatig invoeren, maar u kunt deze gegevens ook selecteren in het telefoonboek of de lijst met recente gesprekken.

*Opmerking: wanneer u nummers en/of e-mailadressen handmatig invoert, dient u tussen elk gegeven een spatie in te voegen. Druk op* $\mathbb{S}$  rechts om een spatie in te voegen.

**Snelkoppeling:** voer een telefoonnummer in via het inactieve scherm en druk vervolgens op  $\Theta >$  SMS verzenden om een nieuw SMS-bericht te maken met het nummer in het veld Aan. Ga rechtstreeks naar stap 4 om verder te gaan.

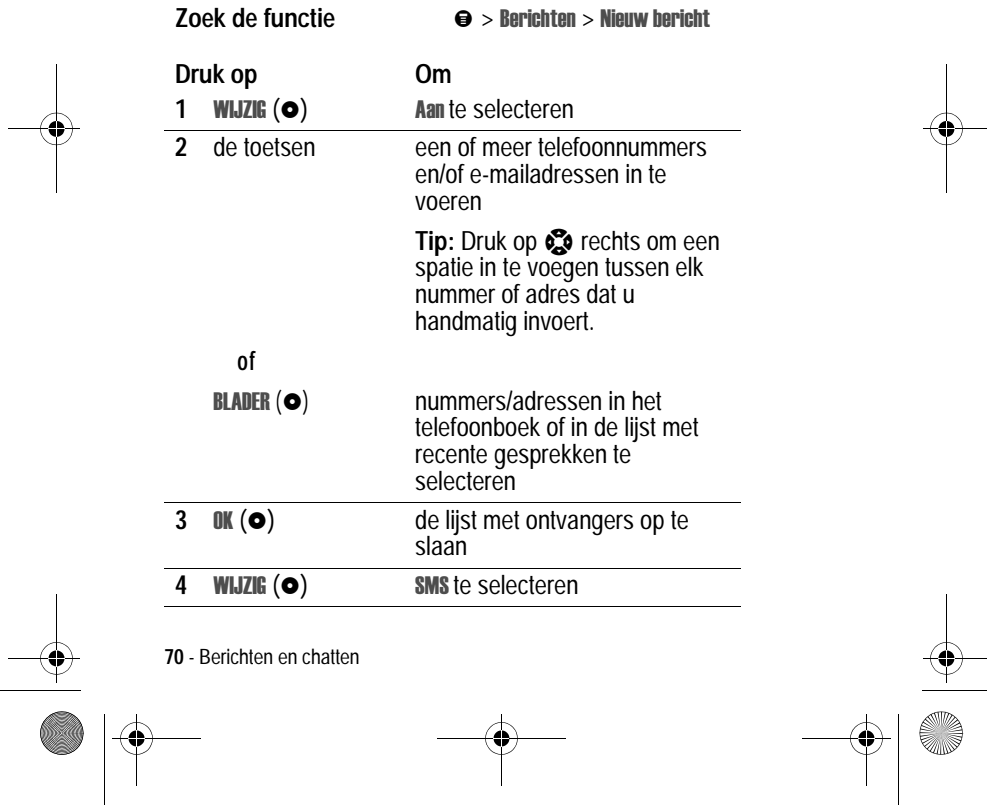

 $\clubsuit$ UG.GSM.book Page 71 Thursday, July 25, 2002 3:04 PM

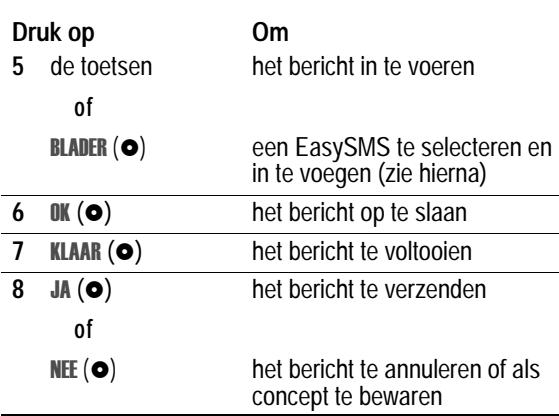

# *Een EasySMS verzenden*

Easy SMS-berichten zijn vooraf geschreven SMS-berichten die u in een bericht kunt opnemen en snel kunt verzenden (bijvoorbeeld, Laten we afspreken om...). U kunt zelf ook EasySMS-berichten maken.

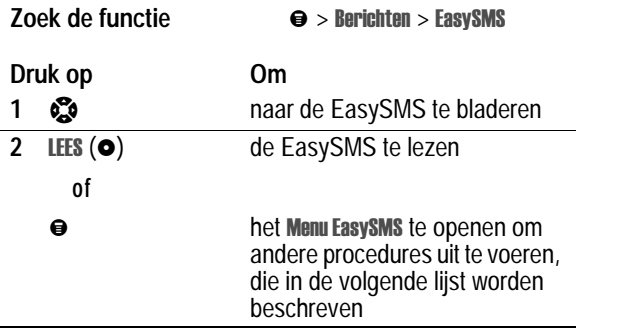

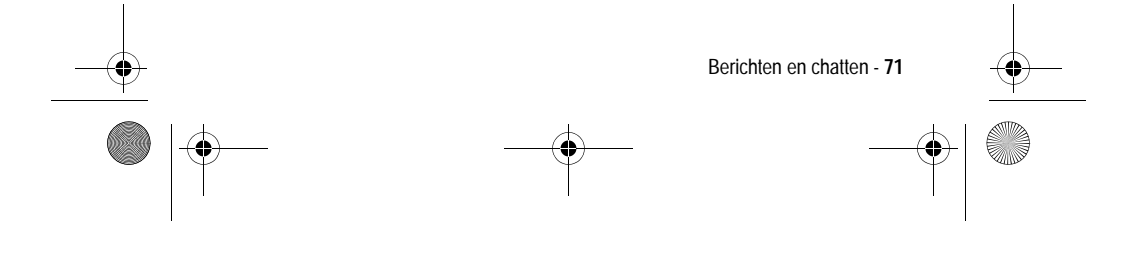

UG.GSM.book Page 72 Thursday, July 25, 2002 3:04 PM

Het Menu EasySMS bevat de volgende opties:

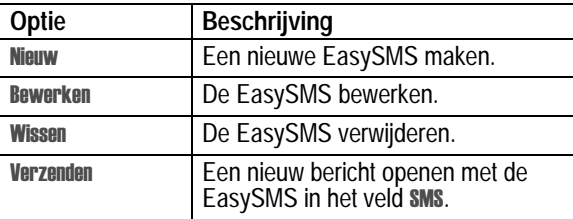

# *Afbeeldingen en geluiden invoegen in een SMS*

Wanneer u een SMS-bericht opstelt, kunt u afbeeldingen, animaties en geluiden invoegen.

#### **Een afbeeldings- of geluidsbestand invoegen**

Voer het bericht op de gebruikelijke wijze in. Ga als volgt te werk als u het punt hebt bereikt waarop u een bestand wilt invoegen:

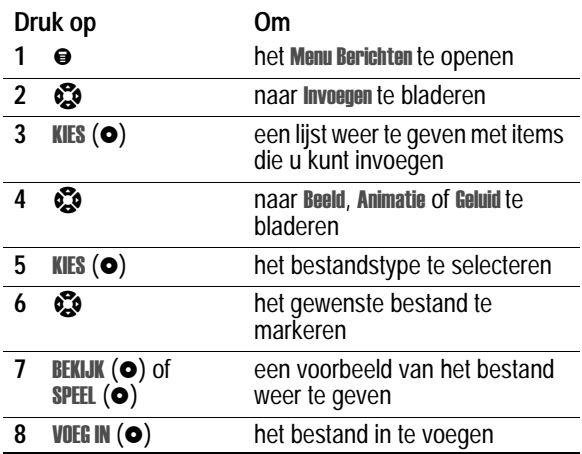

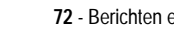

**72** - Berichten en chatten
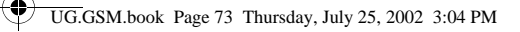

Een algemene indicator van het bestandstype geeft de locatie en het type van het bestand in het SMS-bericht aan.

#### *Opmerkingen:*

- *• het is mogelijk dat op uw telefoon alleen vooraf gedefinieerde afbeeldingen en geluiden in een SMS mogen worden gebruikt. Deze bestanden worden aangeduid met de indicator* ë *(vooraf gedefinieerd object).*
- *• u kunt maximaal vijf afbeeldingen opnemen in een SMS.*

# *Een ingevoegd bestand weergeven of verwijderen*

Een afbeeldings- of geluidsbestand weergeven of verwijderen uit een SMS-bericht dat u opstelt:

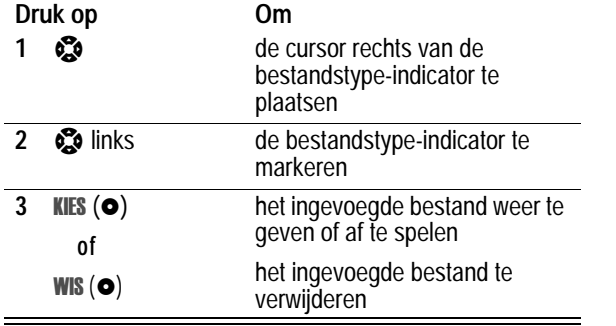

### *De status van verzonden SMS-berichten weergeven*

Als u SMS-berichten verzendt, worden deze in de outbox opgeslagen.

**Zoek de functie** 

#### richten > Outbox

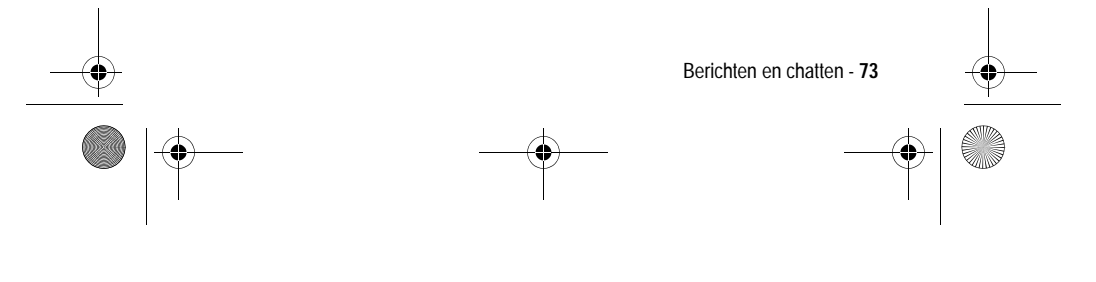

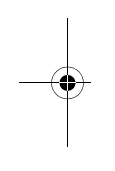

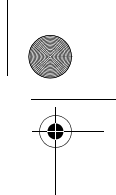

UG.GSM.book Page 74 Thursday, July 25, 2002 3:04 PM

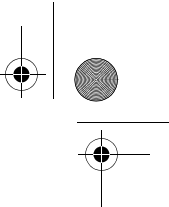

De berichten in de outbox worden gerangschikt op datum. De volgende indicators geven de berichtstatus aan:

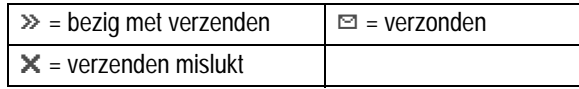

## *Een SMS ontvangen*

*Opmerking: u dient de inbox in te stellen voordat u SMS-berichten kunt ontvangen. Zie pagina 68.*

Als u een SMS-bericht ontvangt, worden op het scherm van de telefoon de indicator  $\trianglelefteq$  (wachtend bericht) en de melding Nieuwe **SMS** weergegeven. Bovendien geeft de telefoon een meldingssignaal.

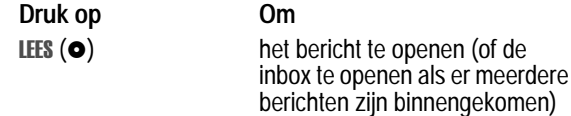

Als de herinneringen zijn ingeschakeld, geeft de telefoon regelmatig een herinnering totdat u de melding voor het nieuwe bericht sluit, het bericht leest of de telefoon uitzet.

Wanneer op het beeldscherm van de telefoon Geheugen is voll wordt weergeven, dient u enkele bestaande berichten te verwijderen voordat u nieuwe berichten kunt ontvangen.

### *Een SMS lezen, vergrendelen of verwijderen*

Berichten in de inbox voor SMS-berichten worden gerangschikt op datum. De oudste berichten worden automatisch verwijderd volgens de instellingen voor het legen van de inbox (zie pagina 68).

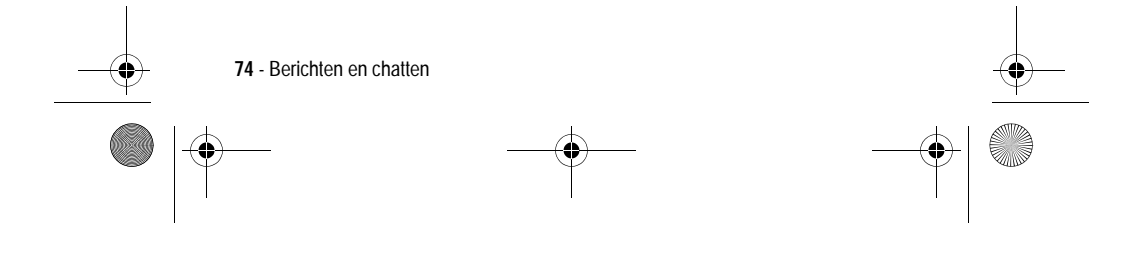

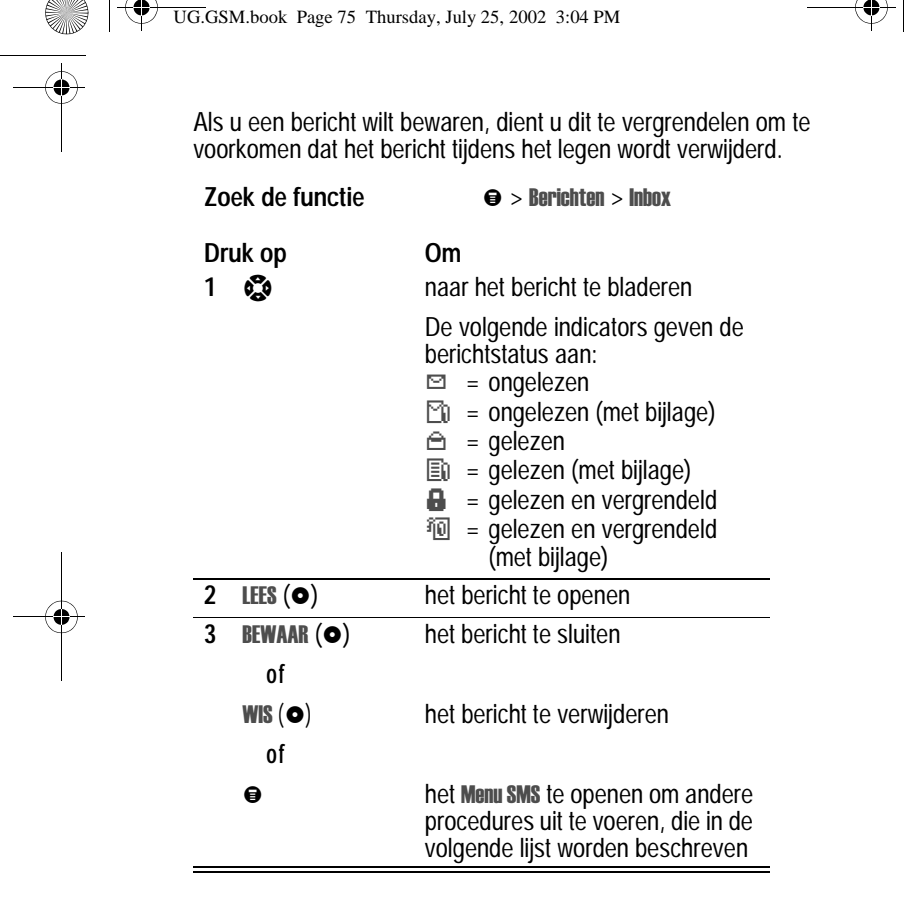

Het Menu SMS bevat de volgende opties:

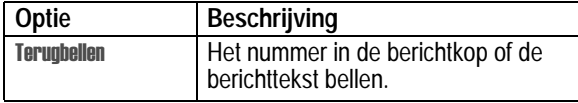

Berichten en chatten - **75**

UG.GSM.book Page 76 Thursday, July 25, 2002 3:04 PM

♦

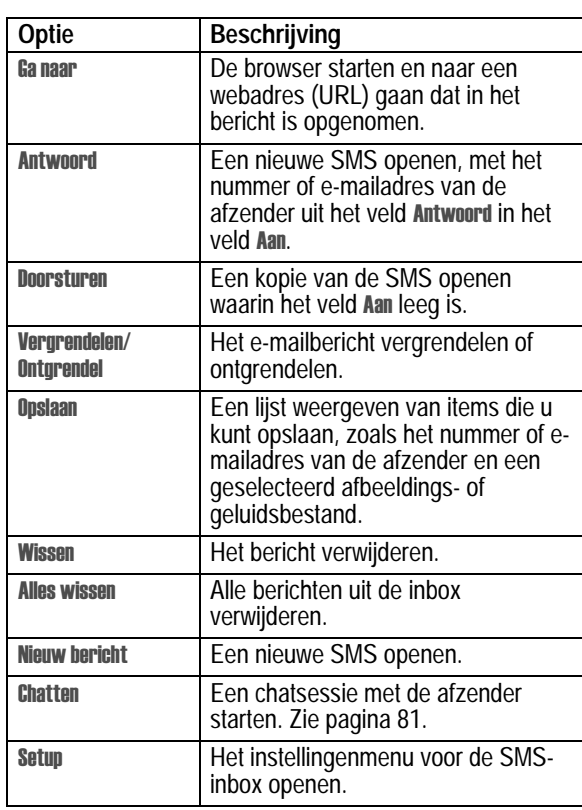

# *Afbeeldingen en geluiden uit een SMS opslaan*

De SMS-berichten die u ontvangt, kunnen afbeeldingen, animaties en geluiden bevatten. De afbeeldingen en animaties worden weergegeven wanneer u de SMS leest. Een geluid wordt afgespeeld wanneer u naar de indicator voor het geluidsbestand bladert of deze selecteert.

**76** - Berichten en chatten

♦ UG.GSM.book Page 77 Thursday, July 25, 2002 3:04 PM

U kunt deze ingesloten objectbestanden opslaan in de telefoon en bijvoorbeeld gebruiken als afbeeldingen voor de Screen Saver of als meldingssignalen.

# *Een afbeeldings- of animatiebestand opslaan*

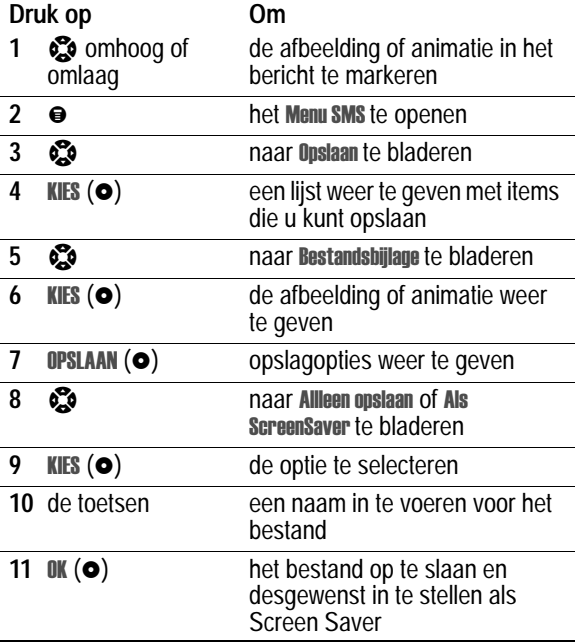

Zie pagina's 173 en 111 voor meer informatie over het gebruik van afbeeldingen en animaties.

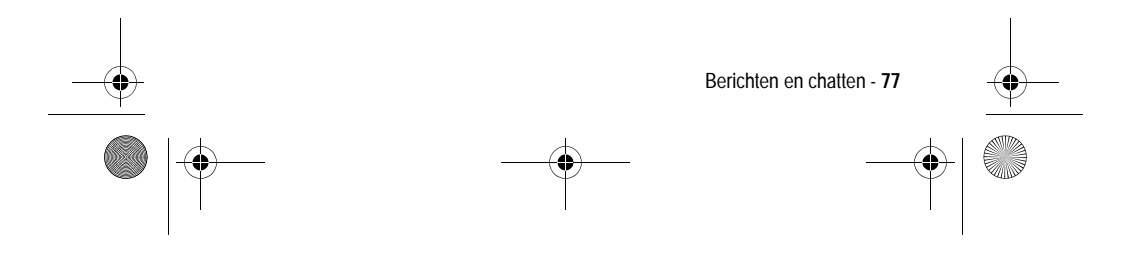

 $\bigoplus$ UG.GSM.book Page 78 Thursday, July 25, 2002 3:04 PM

# *Een geluidsbestand opslaan*

**SUPPORT** 

U kunt een geluidsbestand opslaan en het geluid als meldingssignaal instellen.

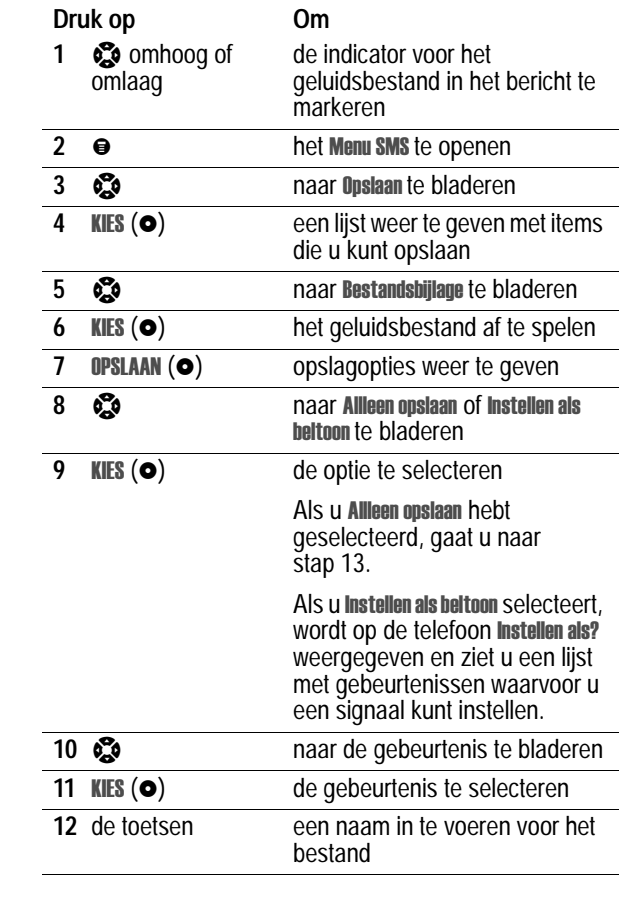

**78** - Berichten en chatten

 $\overline{\blacklozenge}$ 

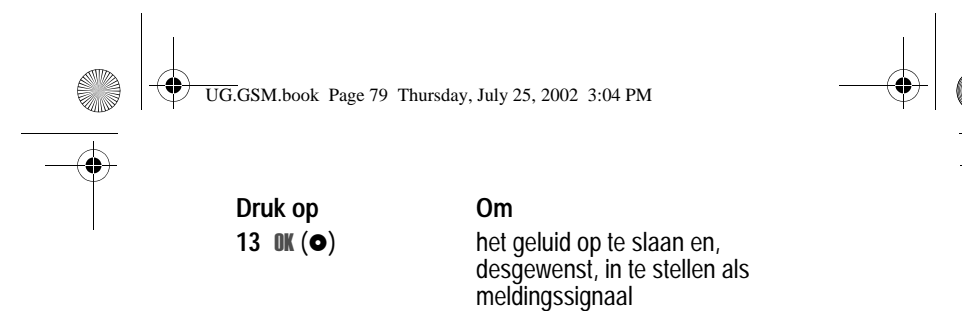

Zie pagina's 101 en 103 voor meer informatie over het gebruik van geluidsbestanden.

### *Browserberichten lezen*

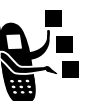

Via de webserver van uw netwerk kunt u *browserberichten* ontvangen die u kunt lezen met de **browser.** 

Wanneer u een melding over een browserbericht ontvangt, worden op de telefoon de indicator **⊡** (wachtend bericht) en de melding Nieuw browser bericht weergegeven. Bovendien geeft de telefoon een meldingssignaal.

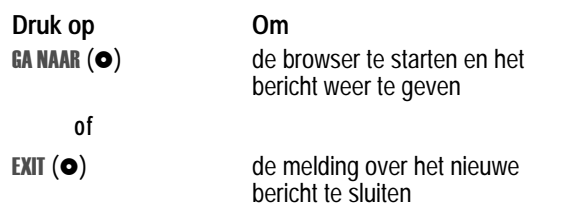

Meldingen over browserberichten weergeven:

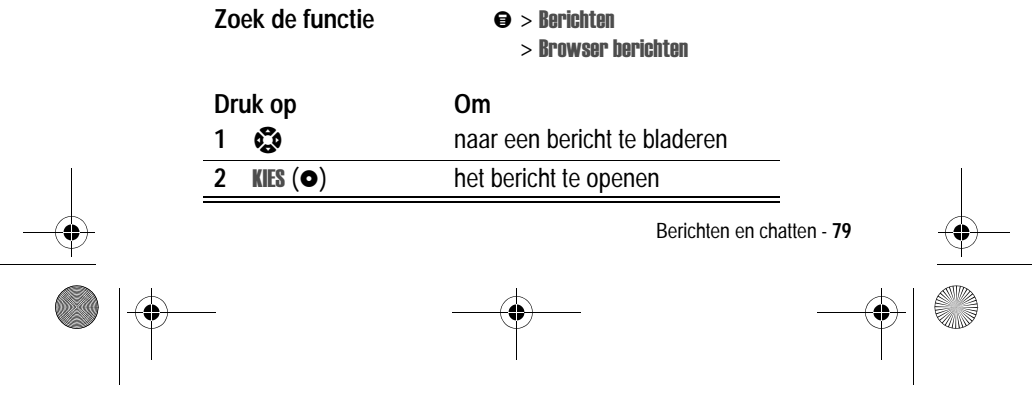

UG.GSM.book Page 80 Thursday, July 25, 2002 3:04 PM

# *Berichten van informatieservices lezen*

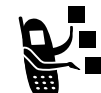

Berichten van informatieservices zijn uitgezonden berichten die u kunt ontvangen, bijvoorbeeld beursberichten of nieuwsberichten.

Wanneer u een lang bericht van een informatieservice ontvangt, worden op de telefoon de indicator  $\Xi$  (wachtend bericht) en de melding Nieuw bericht weergegeven. Bovendien geeft de telefoon een meldingssignaal.

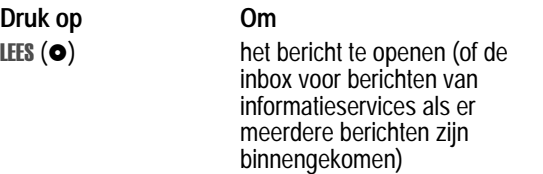

*QuickView*-berichten zijn korte berichten van informatieservices die direct op het inactieve scherm van de telefoon worden weergegeven.

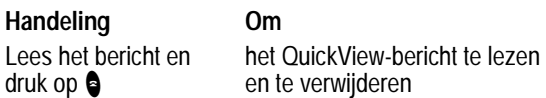

Berichten van informatieservices weergeven:

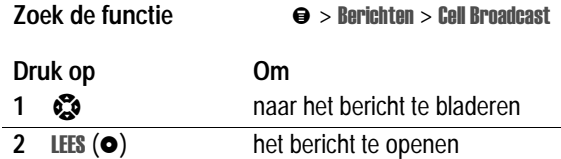

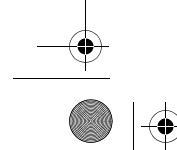

**80** - Berichten en chatten

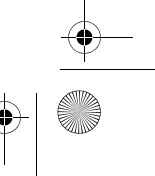

UG.GSM.book Page 81 Thursday, July 25, 2002 3:04 PM

# *De chatfunctie gebruiken*

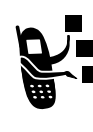

U kunt SMS-berichten in real-time uitwisselen met een andere gebruiker van een draadloze telefoon tijdens een zogenaamde *chatsessie*. De SMS-berichten die u verzendt, worden direct op de telefoon van uw chatpartner weergegeven.

# *Een chatsessie starten*

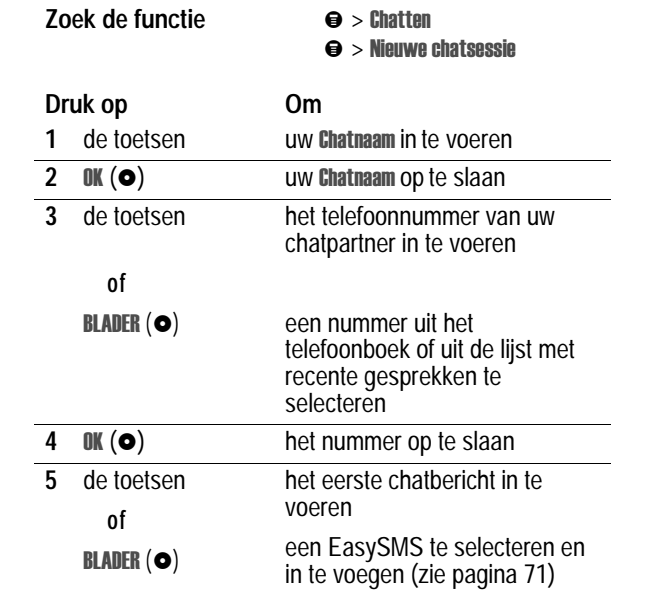

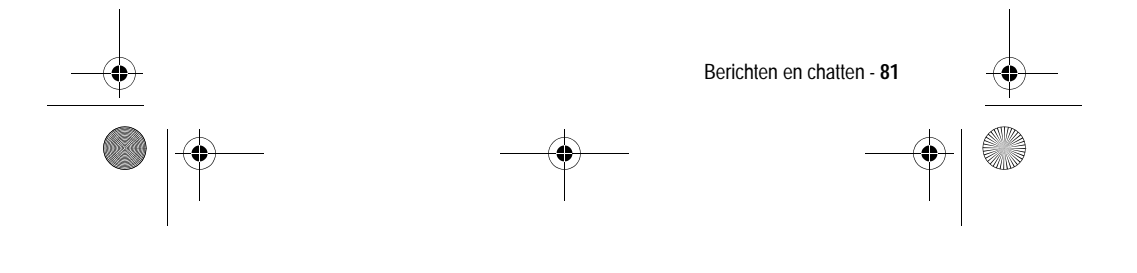

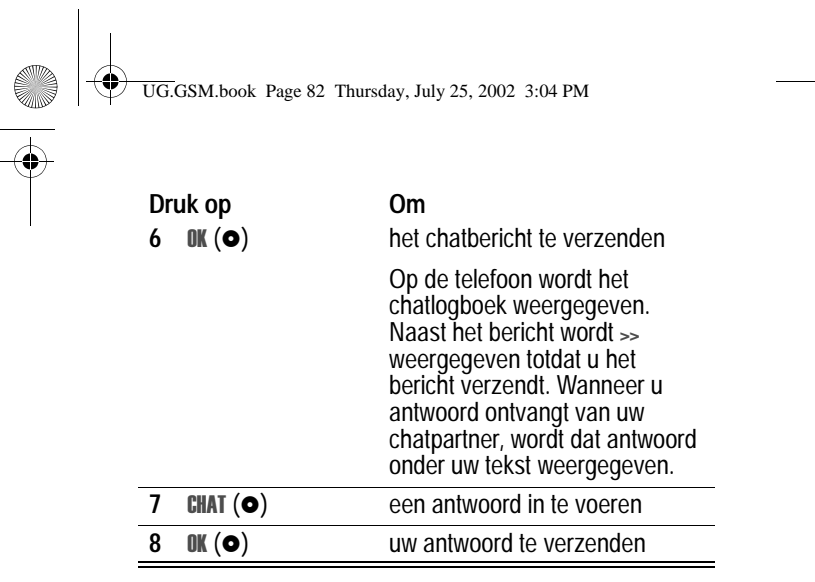

#### *Opmerkingen:*

- *• u kunt een chatsessie starten vanuit een SMS-bericht. Druk op* ● en selecteer Chatten om een nieuwe sessie te starten, waarbij het nummer van de afzender uit het veld **Antwoord** in *het veld* 5 *wordt weergegeven.*
- wanneer op het scherm van de telefoon Geheugen is voll wordt *weergegeven, dient u enkele bestaande berichten uit de inbox, de outbox of de map met concepten te verwijderen om nieuwe chatberichten te ontvangen.*

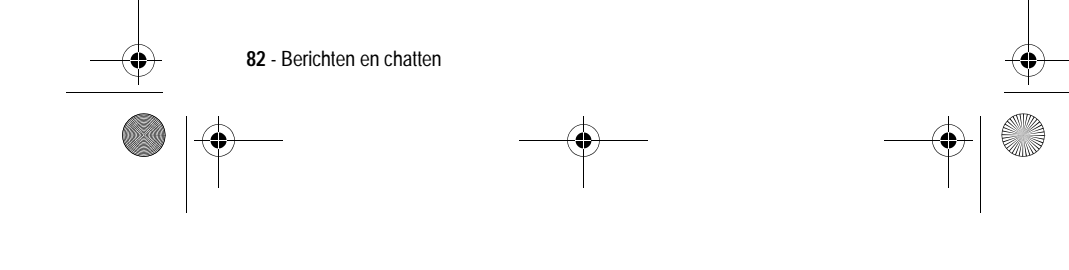

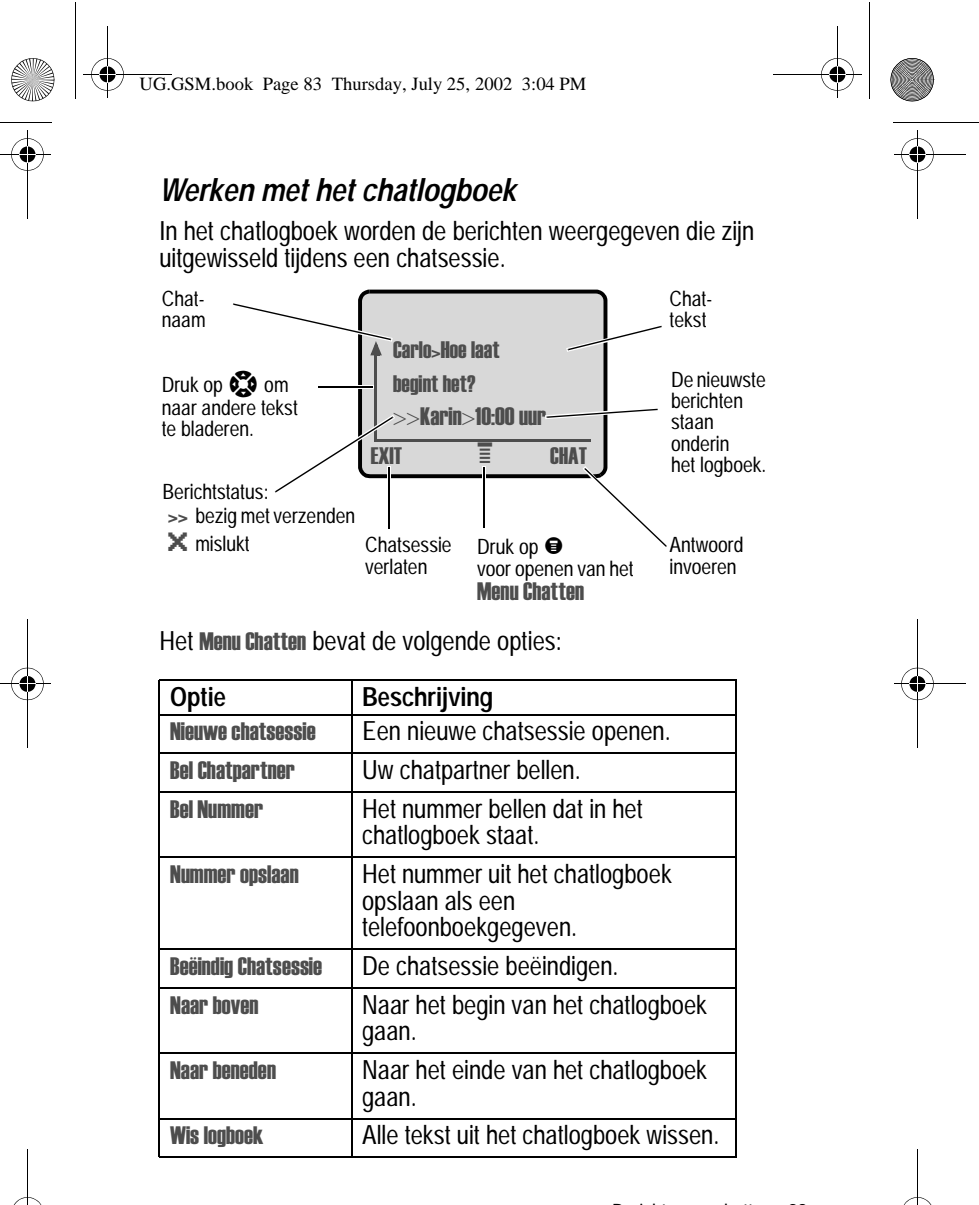

Berichten en chatten - **83**

UG.GSM.book Page 84 Thursday, July 25, 2002 3:04 PM

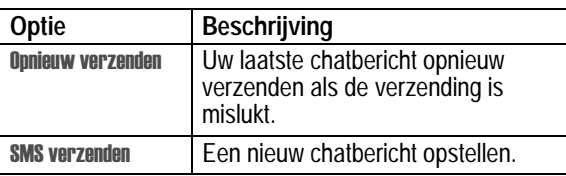

### *Een chatbericht beantwoorden*

Wanneer u een chatbericht ontvangt, wordt op uw telefoon de **Chataanvraag van chatnaam weergegeven en hoort u een** meldingssignaal.

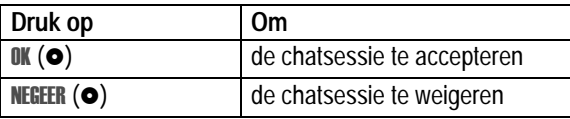

Als de herinneringen zijn ingeschakeld, geeft de telefoon regelmatig een herinnering totdat u op de chatmelding reageert of de telefoon uitzet.

Als u tijdens de chatsessie een tweede chatverzoek ontvangt, wordt dat tweede verzoek weergegeven als een inkomend SMSbericht. Aan het begin van dat bericht ziet u de *chatnaam* van degene die de sessie heeft aangevraagd.

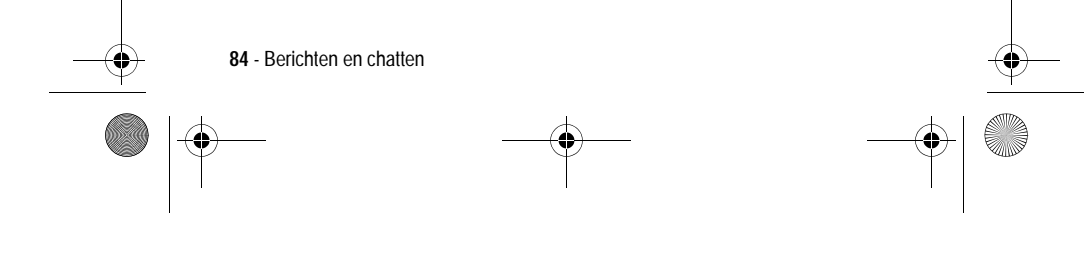

UG.GSM.book Page 85 Thursday, July 25, 2002 3:04 PM

# *Een chatsessie beëindigen*

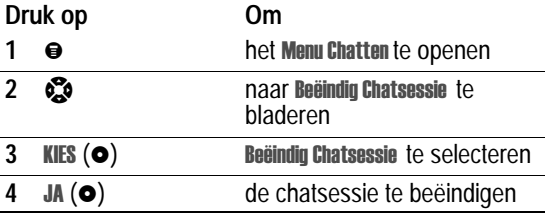

Een chatsessie wordt ook beëindigd wanneer u de telefoon uitzet, een inkomend gesprek beantwoordt of een nieuwe chatsessie start.

Uw chatpartner ontvangt geen melding wanneer u de sessie beëindigt. Als uw partner nog meer chattekst verzendt, wordt deze als een inkomend SMS-bericht behandeld, waarbij de *chatnaam* van uw partner aan het begin van het bericht staat.

Als u het chatlogboek verlaat zonder Beëindig Chatsessie te selecteren en als uw chatpartner vervolgens nog een bericht verzendt, ontvangt u een melding en wordt het bericht toegevoegd aan het chatlogboek. U kunt de sessie weer oppakken door terug te gaan naar het chatlogboek.

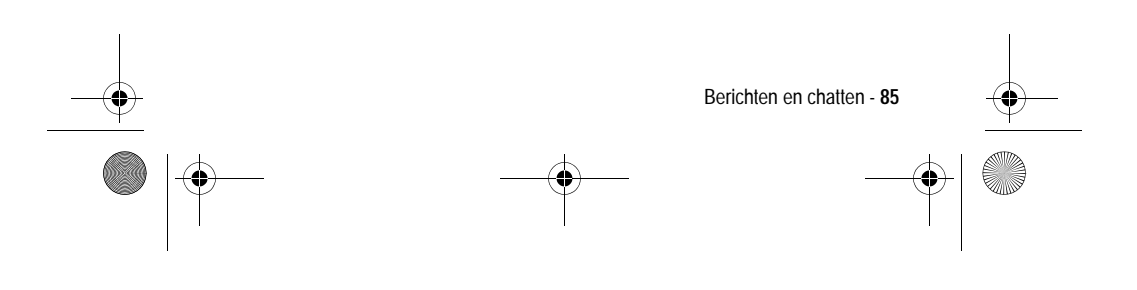

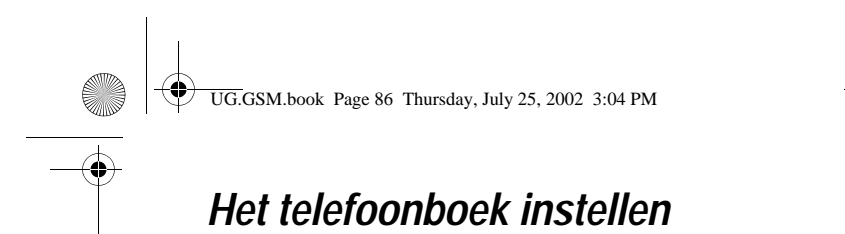

In het elektronische telefoonboek kunt u een lijst met namen, telefoonnummers en e-mailadressen opslaan.

Als u de namen in het telefoonboek wilt weergeven, drukt u op  $\Theta$  > Telefoonboek vanuit het inactieve scherm. Blader naar een naam en druk op BEKIJK ( $\bullet$ ) om meer informatie over het telefoonboekgegeven weer te geven (zie hierna).

Snelkoppeling: druk op S omlaag vanuit het inactieve scherm om het telefoonboek te openen.

#### *Gegevensdetails weergeven*

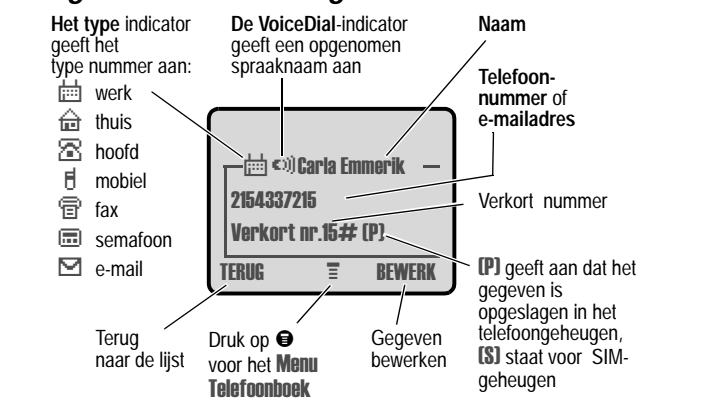

*Opmerkingen:* 

- *• wanneer u voor een gegeven een bepaalde beltoon instelt,*  wordt de instelling voor **Beltoon ID** weergegeven onder het *verkorte nummer.*
- *• nummers die op de SIM-kaart zijn opgeslagen, bevatten geen informatie over* Soort, VoiceDial of Beltoon ID.

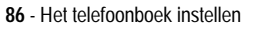

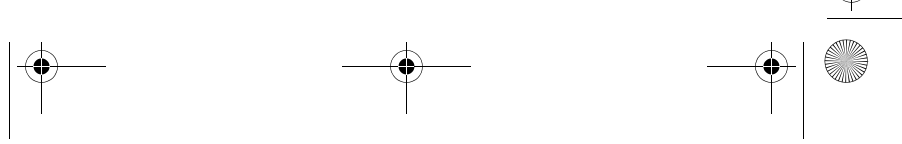

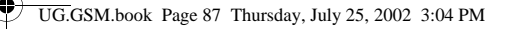

## *Een telefoonboekgegeven opslaan*

Voor een telefoonboekgegeven is een telefoonnummer of emailadres vereist. Alle andere gegevens zijn optioneel.

U kunt een telefoonboekgegeven opslaan op de SIM-kaart. De gegevens 1 tot 1000 (verkorte nummers 1 tot 1000) worden opgeslagen in de telefoon, terwijl gegevens met nummers vanaf 1001 op de SIM-kaart worden opgeslagen. Het totale aantal gegevens dat u op de SIM-kaart kunt opslaan, verschilt per serviceprovider.

**Snelkoppeling:** druk op  $\mathbb{S}$  omhoog vanuit het inactieve scherm om het telefoonboek te openen en naar Micuwl te gaan.

**Snelle methode:** voer een telefoonnummer in via het inactieve scherm en druk vervolgens op OPSLAAN ( $\bullet$ ) om een telefoonboekgegeven te maken op basis van het nummer in het veld Nr. Ga rechtstreeks naar stap 3 om verder te gaan.

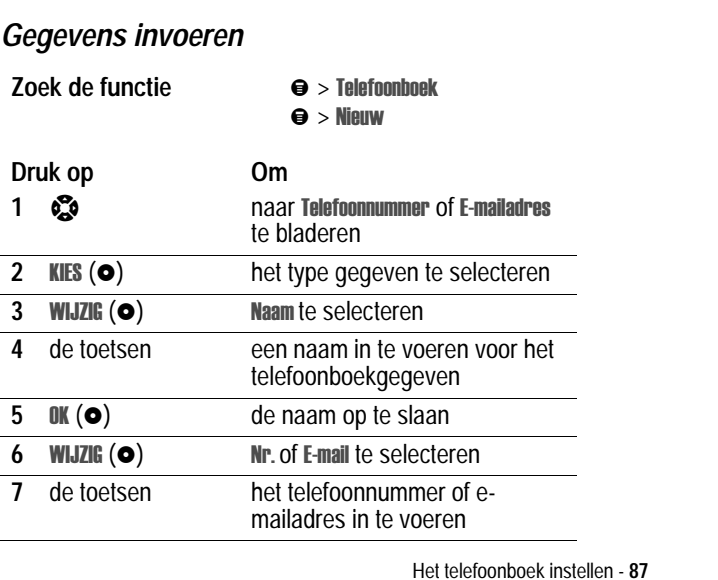

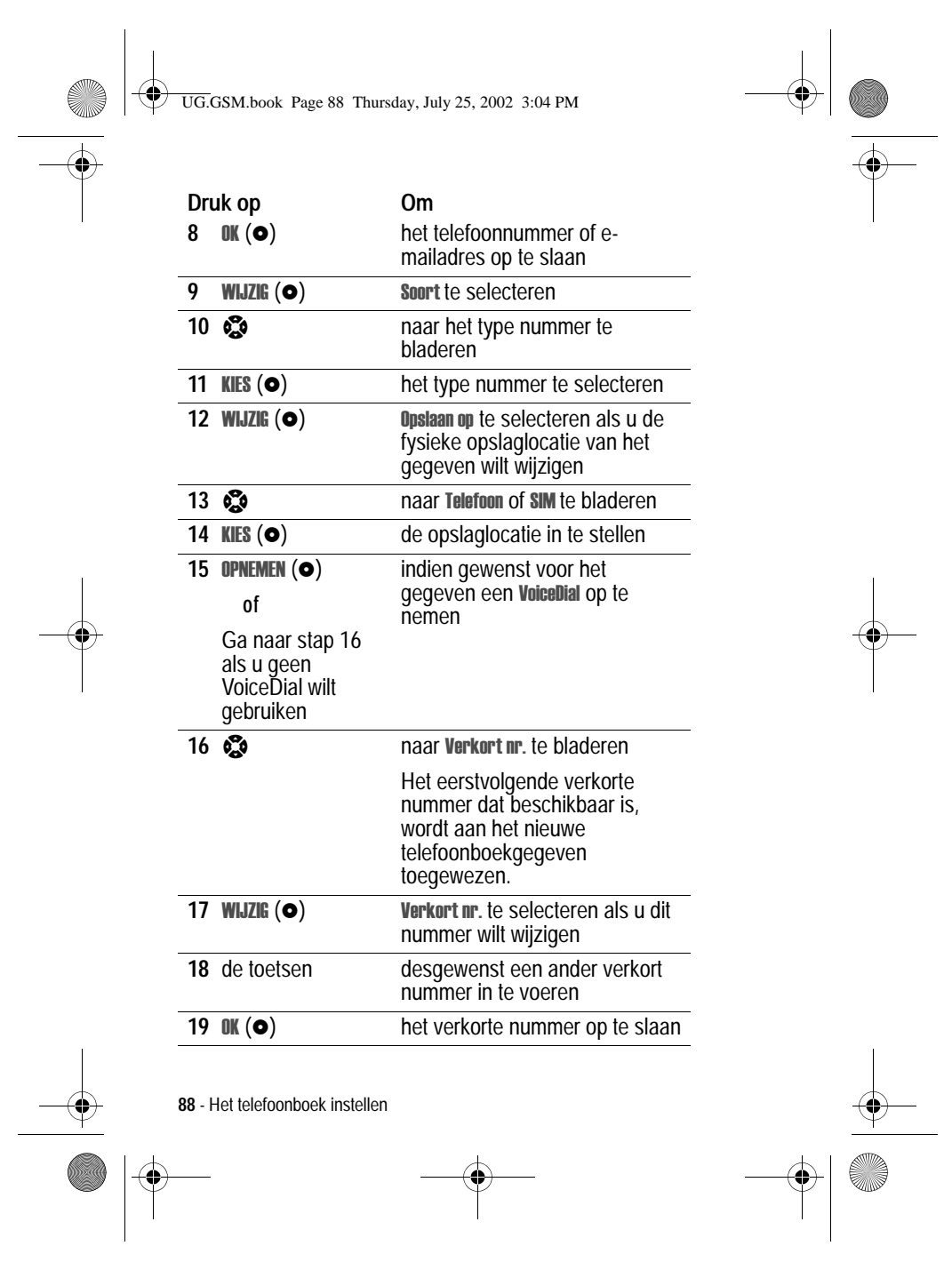

 $\bigoplus$ 

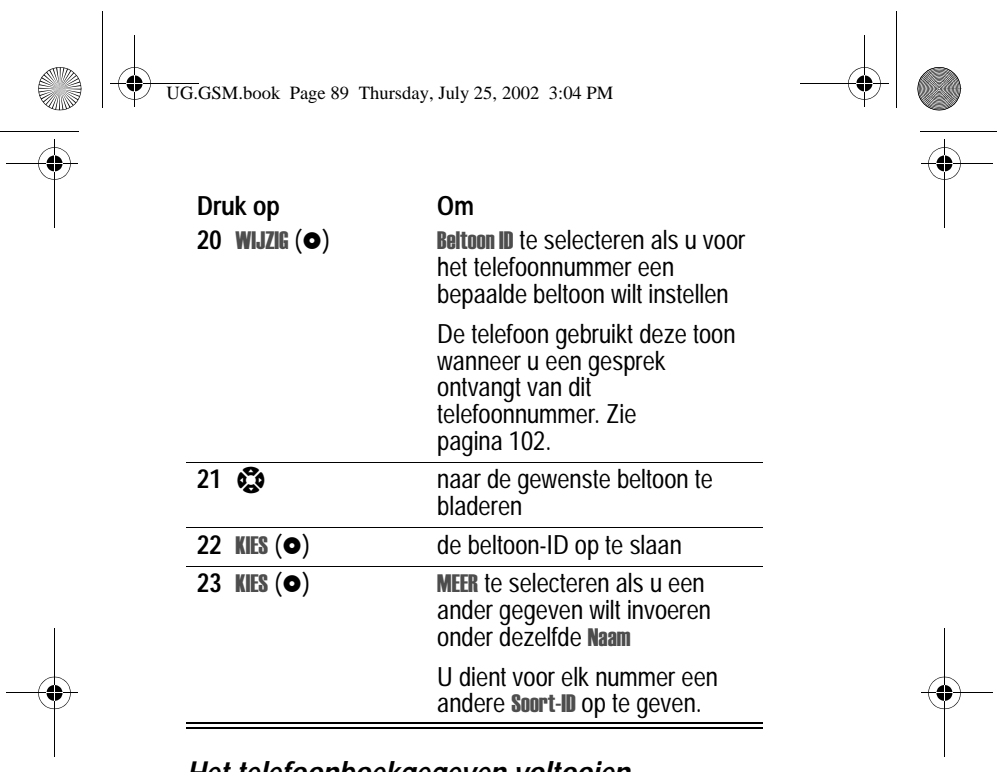

*Het telefoonboekgegeven voltooien*

Als u alle gewenste gegevens voor het telefoonboekgegeven hebt ingevuld, doet u het volgende:

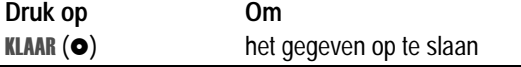

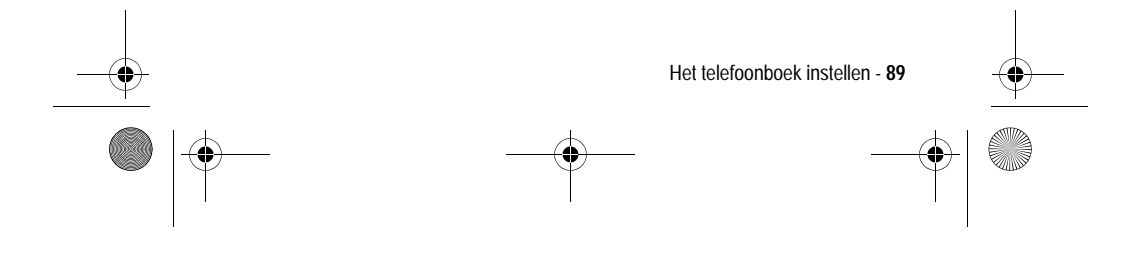

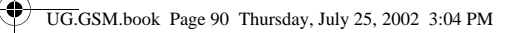

# *Een PIN-code opslaan bij het telefoonnummer*

U kunt een PIN-code opslaan bij een telefoonnummer waarvoor u extra cijfers moet opgeven (bijvoorbeeld wanneer u een telefoonkaart gebruikt of wanneer u voicemailberichten of berichten van een antwoordapparaat wilt ophalen). Voeg een of meer van de volgende tekens toe in de kiesreeks om ervoor te zorgen dat het nummer op de juiste manier wordt gekozen en verbonden:

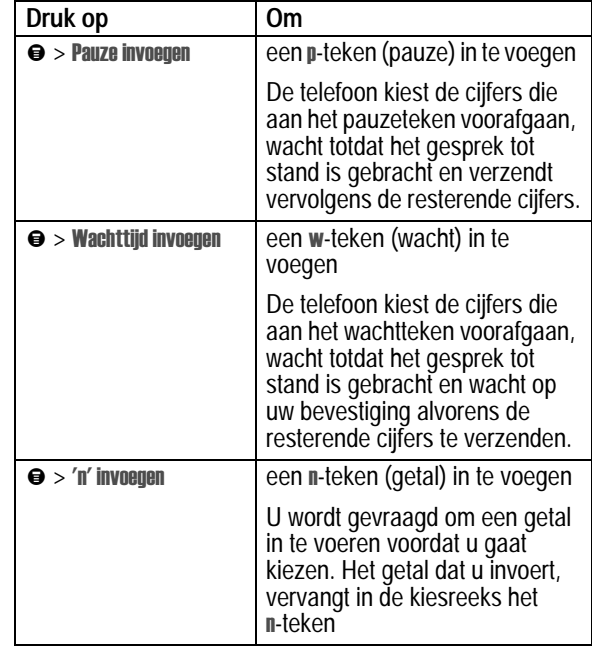

**90** - Het telefoonboek instellen

UG.GSM.book Page 91 Thursday, July 25, 2002 3:04 PM

#### *Opmerkingen:*

- *• u kunt maximaal 32 cijfers invoeren voor een telefoonboekgegeven dat op de telefoon is opgeslagen. Dit maximum geldt mogelijk niet voor gegevens die zijn opgeslagen op de SIM-kaart. Elk teken geldt als één cijfer.*
- *• op de SIM-kaart kunt u geen nummers opslaan die het teken of bevatten.*

#### *Een VoiceDial opslaan voor een telefoonboekgegeven*

U kunt een VoiceDial-naam opnemen voor een nieuw of bestaand telefoonboekgegeven. Met een VoiceDial-naam kunt u het telefoonboekgegeven bellen met de functie VoiceDial (zie pagina 92).

**Tip:** maak de opname op een rustige plaats. Houd de telefoon ongeveer 10 centimeter van uw mond en spreek met een normale stem rechtstreeks in de microfoon van de telefoon.

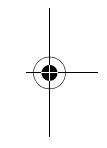

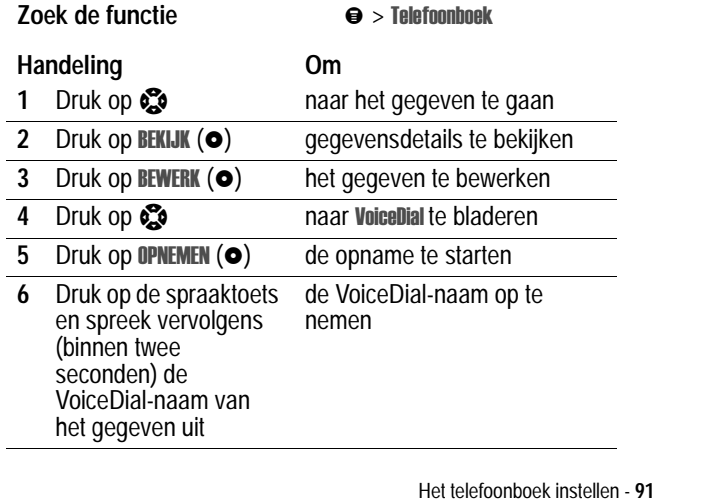

UG.GSM.book Page 92 Thursday, July 25, 2002 3:04 PM

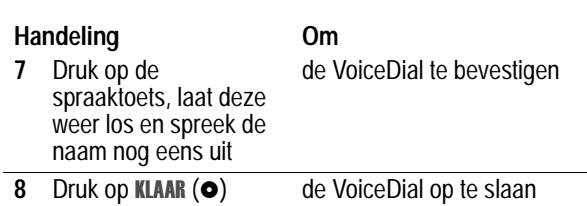

# *Een telefoonboekgegeven kiezen*

Gebruik een van de volgende procedures om een nummer te bellen (of een SMS-bericht te verzenden naar een e-mailadres) dat is opgeslagen in het telefoonboek.

# *Telefoonboeklijst*

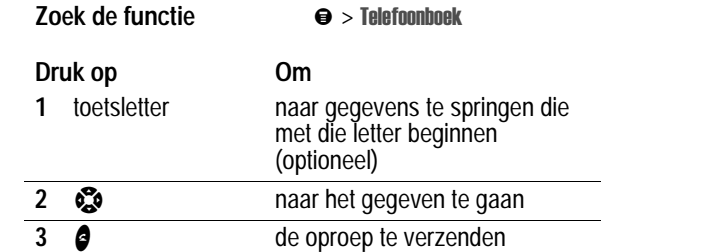

#### *VoiceDial*

#### **Handeling Om**

Druk op de vervolgens (binnen twee seconden) de VoiceDial-naam van het gegeven uit

# de oproep te verzenden

spraaktoets en spreek

**92** - Het telefoonboek instellen

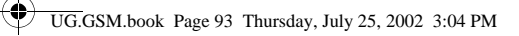

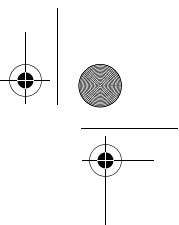

Zie pagina 59 als u een telefoonboekgegeven verkort wilt kiezen. Zie pagina 60 als u een gegeven wilt bellen via snelkiezen.

# *Een telefoonboekgegeven bewerken*

**Zoek de functie** 

lefoonboek

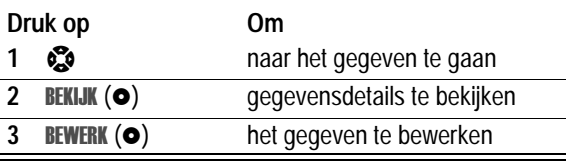

Volg de beschrijving op de pagina's 87-89 als u het gegeven wilt bewerken.

## *Een telefoonboekgegeven verwijderen*  **Zoek de functie** lefoonboek **Druk op Om** 1 S naar het gegeven te gaan **2 ● het Menu Telefoonboek** te openen

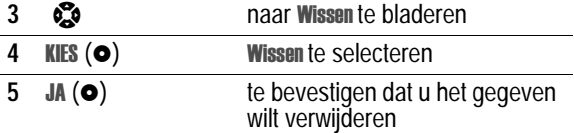

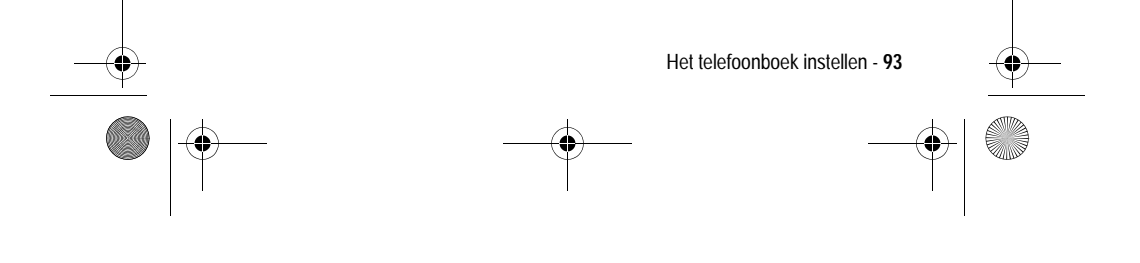

UG.GSM.book Page 94 Thursday, July 25, 2002 3:04 PM

# *De telefoonboeklijst sorteren*

U kunt de telefoonboeklijst sorteren op naam (de standaardvolgorde), verkort nummer, VoiceDial-naam of emailadres.

*Opmerking: als u de lijst sorteert op VoiceDial-naam, wordt de lijst ook op naam gesorteerd, maar verschijnen de VoiceDial-namen als eerste in de lijst.*

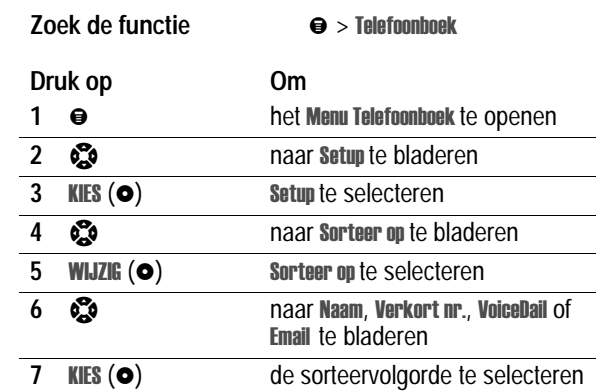

Als u Verkort nr., VoiceDial of E-mail selecteert, is de procedure nu voltooid.

Als u Naam selecteert, dient u op te geven of u per naam alle nummers of alleen het hoofdnummer wilt weergeven:

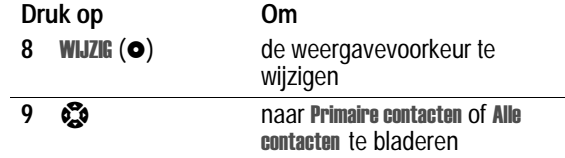

**94** - Het telefoonboek instellen

UG.GSM.book Page 95 Thursday, July 25, 2002 3:04 PM

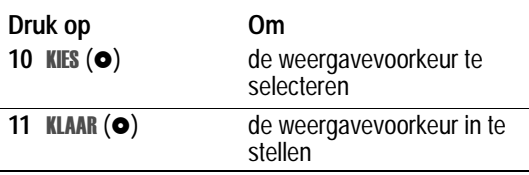

Volg de procedure hierna als u het hoofdnummer voor een gegeven wilt instellen.

**Tip:** wanneer de telefoonboeklijst alleen primaire nummers bevat, kunt u bladeren naar een naam en drukt u op  $\mathbb{S}^{\bullet}$  links of rechts om andere nummers weer te geven die aan deze naam zijn gekoppeld.

### *Het hoofdnummer voor een telefoonboekgegeven instellen*

Wanneer u meerdere telefoonnummers invoert voor dezelfde naam, kunt u het hoofdnummer instellen.

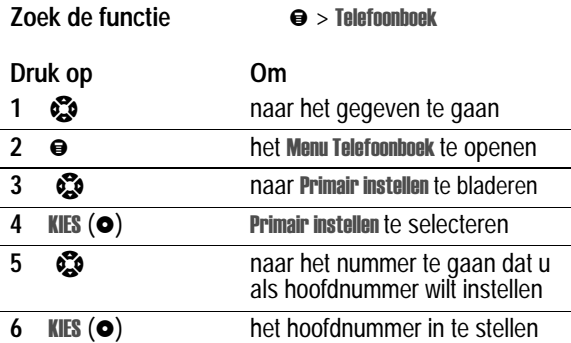

Afhankelijk van de sorteervolgorde van de telefoonboeklijst, wordt het hoofdnummer als eerste nummer weergegeven of als enige nummer. Zie pagina 94.

Het telefoonboek instellen - **95**

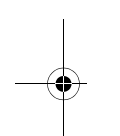

 $\bigoplus$ UG.GSM.book Page 96 Thursday, July 25, 2002 3:04 PM

# *Gegevens kopiëren van de telefoon naar de SIM-kaart of andersom*

*Opmerking: via deze procedures verwijdert u de oorspronkelijke gegevens niet.*

### *Eén gegeven kopiëren*

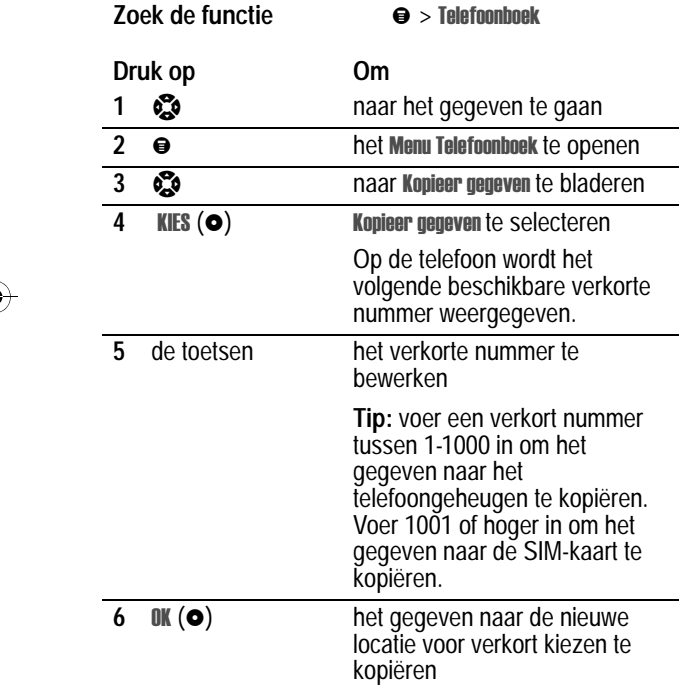

**96** - Het telefoonboek instellen

UG.GSM.book Page 97 Thursday, July 25, 2002 3:04 PM

# *Meerdere gegevens kopiëren*

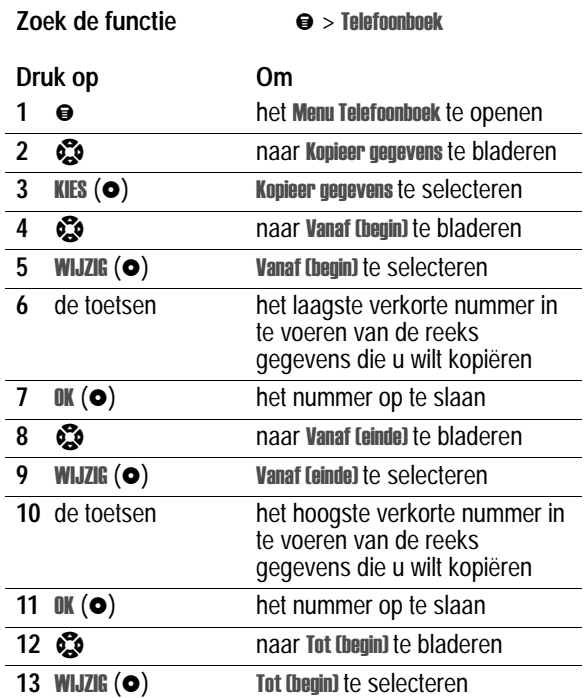

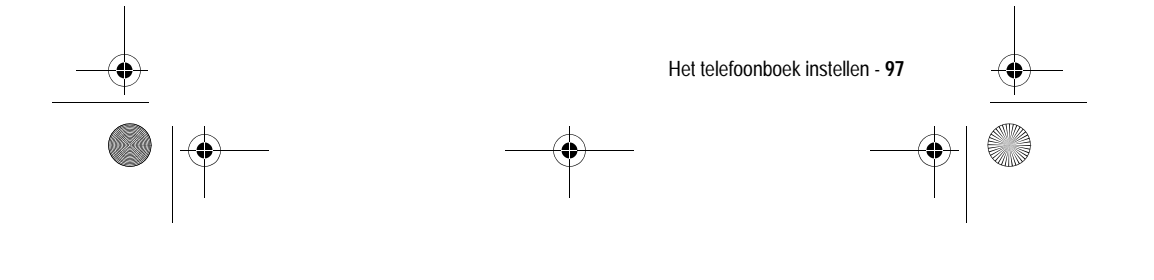

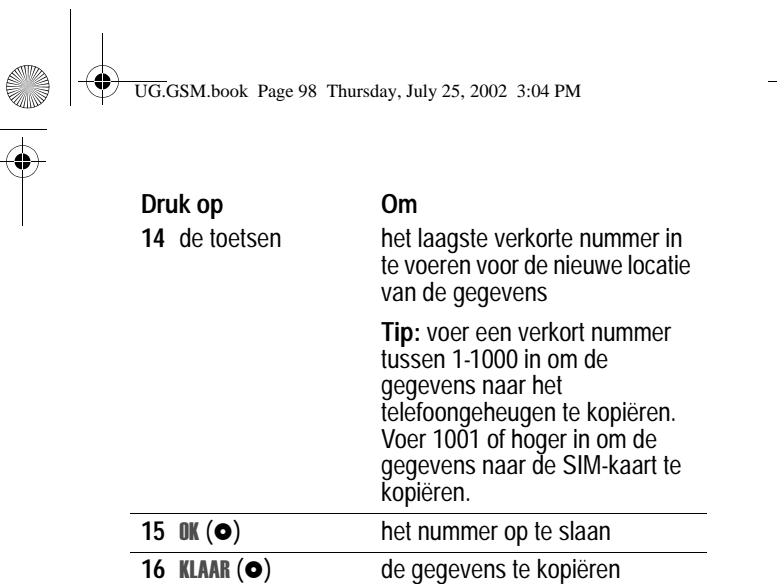

# *De capaciteit van het telefoonboek controleren*

U kunt nagaan hoeveel geheugenruimte er beschikbaar is voor de opslag van telefoonboekgegevens en agenda-items op de telefoon, en hoeveel telefoonboekgegevens u nog kunt opslaan op de SIMkaart.

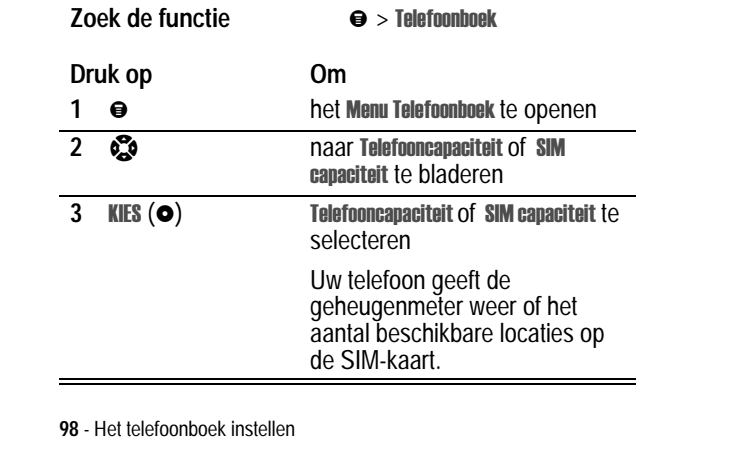

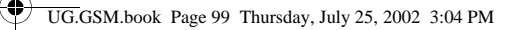

# *Synchroniseren met TrueSync-software*

U kunt telefoonboekgegevens in het geheugen van de telefoon synchroniseren met telefoonboekgegevens op uw computer of palmtop met behulp van de Starfish TrueSync®-software, een product van Motorola. Raadpleeg de gebruikershandleiding van de TrueSyncsoftware voor meer informatie.

*Opmerking: TrueSync-software is ontworpen om gegevens te synchroniseren met de basisfuncties van vele populaire softwareen hardwareproducten voor PIM (Personal Information Management).*

### *Voorkeuren voor snelkiezen instellen*

U kunt instellen dat u de gegevens in het telefoonboek op de telefoon- of op de SIM-kaart met de functie snelkiezen wilt kiezen.

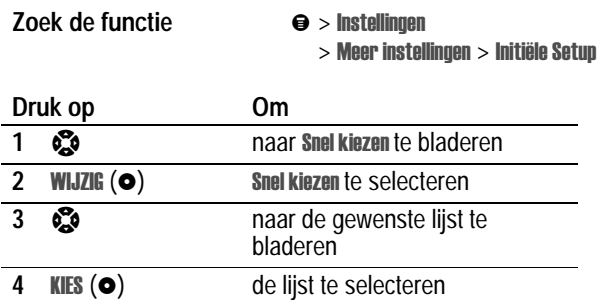

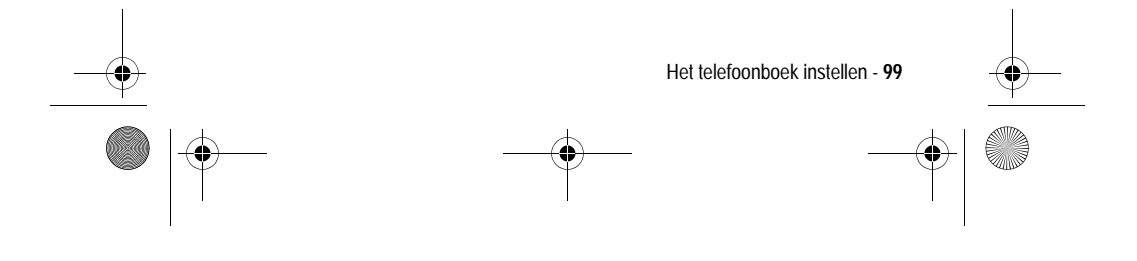

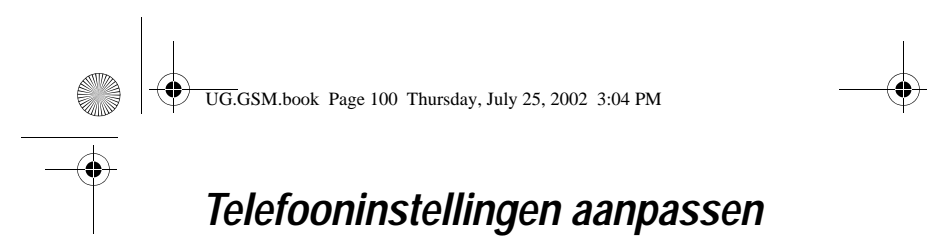

#### *Menu's aanpassen*

U kunt de items in het hoofdmenu van de telefoon opnieuw ordenen.

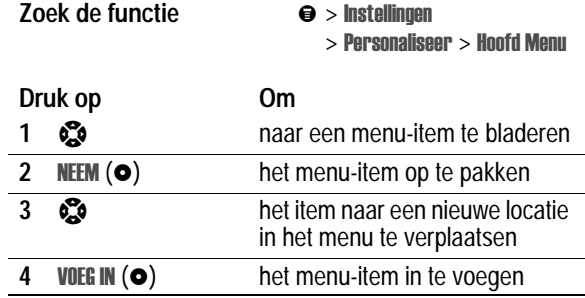

# *Een belstijl instellen*

Uw telefoon geeft een beltoon of trilt om u te waarschuwen dat er een gesprek binnenkomt of om een andere actie aan te kondigen. Dit bel- of trilsignaal wordt een *melding* genoemd. U kunt een keuze maken uit de volgende vijf belstijlen:

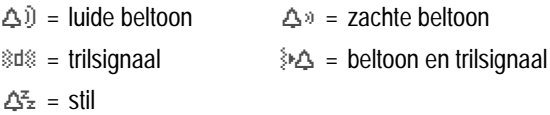

De belstijlindicator op het scherm geeft aan welke belstijl momenteel wordt gebruikt (zie pagina 32).

Elke belstijl bevat instellingen voor specifieke meldingssignalen, de beltoon-ID en het volume voor de beltoon en de toetsen.

**100** - Telefooninstellingen aanpassen

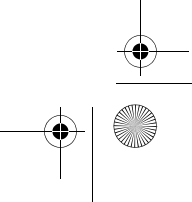

UG.GSM.book Page 101 Thursday, July 25, 2002 3:04 PM

# *Een belstijl selecteren*

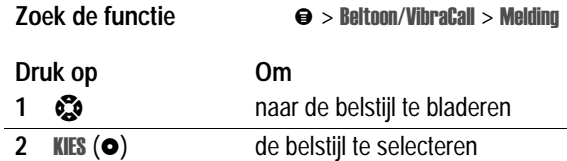

# *Een belstijl aanpassen*

#### **Instellingen voor de belstijl wijzigen**

U kunt de meldingssignalen voor de volgende gebeurtenissen wijzigen: inkomende gesprekken, SMS-berichten, voicemailberichten, datagesprekken, faxgesprekken, alarmen en herinneringen. Eventuele wijzigingen worden opgeslagen in de huidige belstijl.

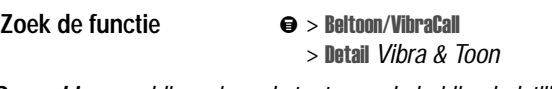

*Opmerking: meldingssignaal staat voor de huidige belstijl.*

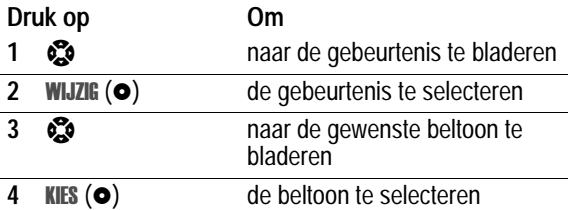

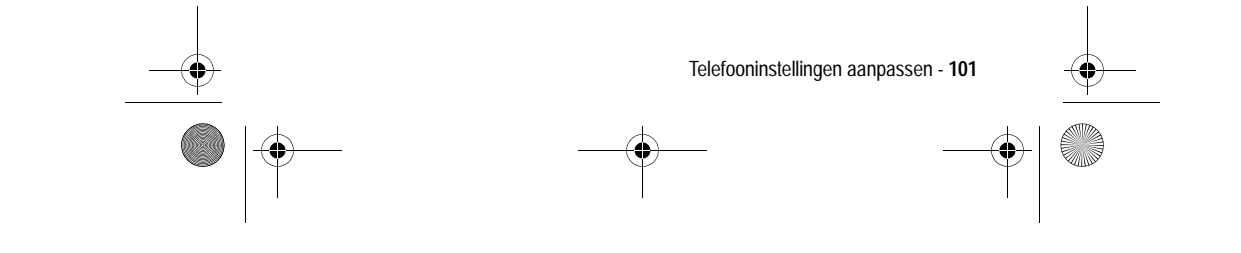

UG.GSM.book Page 102 Thursday, July 25, 2002 3:04 PM

#### **Beltoon-ID's in- of uitschakelen**

Wanneer beltoon-ID's zijn ingeschakeld, gebruikt de telefoon specifieke beltonen voor inkomende gesprekken of berichten die afkomstig zijn van bepaalde personen uit het telefoonboek. Zie pagina 87 als u een beltoon-ID wilt toekennen aan een telefoonboekgegeven.

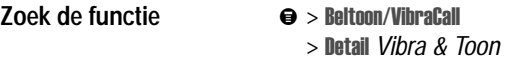

*Opmerking: meldingssignaal staat voor de huidige belstijl.*

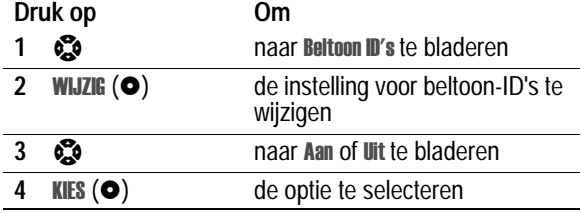

**Het volume van de beltoon of de toetsen instellen** 

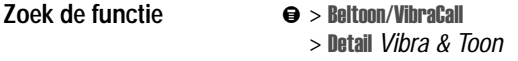

*Opmerking: meldingssignaal staat voor de huidige belstijl.*

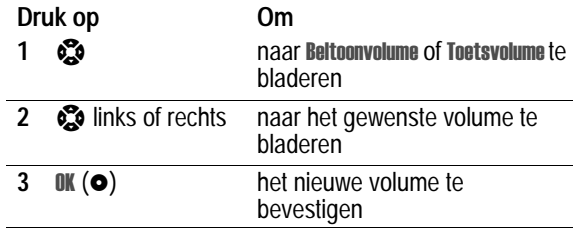

**102** - Telefooninstellingen aanpassen

UG.GSM.book Page 103 Thursday, July 25, 2002 3:04 PM

# *Meldingstonen maken*

U kunt voor de telefoon maximaal 42 aangepaste meldingstonen maken en deze opslaan. De tonen worden weergegeven in de lijst met beschikbare meldingen.

### *Een toon maken*

**Zoek de functie** 

Itoon/VibraCall > Mijn tonen

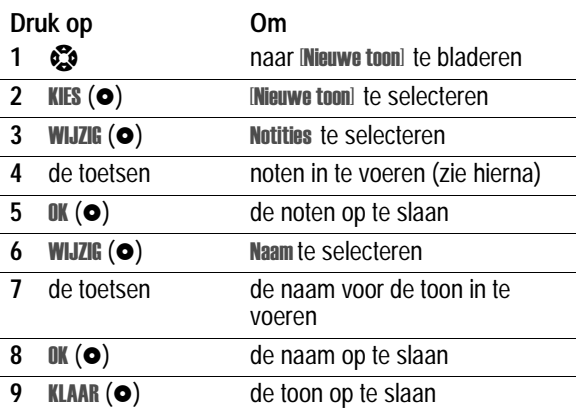

#### *Noten invoeren*

Als u een nieuwe toon wilt maken, gebruikt u de toetsen om noten in te voeren. Voor elke noot dient u het octaaf (optioneel), de toonhoogte, de lengte en een lengteaanduiding (optioneel) op te geven. Druk meerdere malen op een toets om alle beschikbare opties te doorlopen en het benodigde teken in te voeren (zie de volgende lijsten).

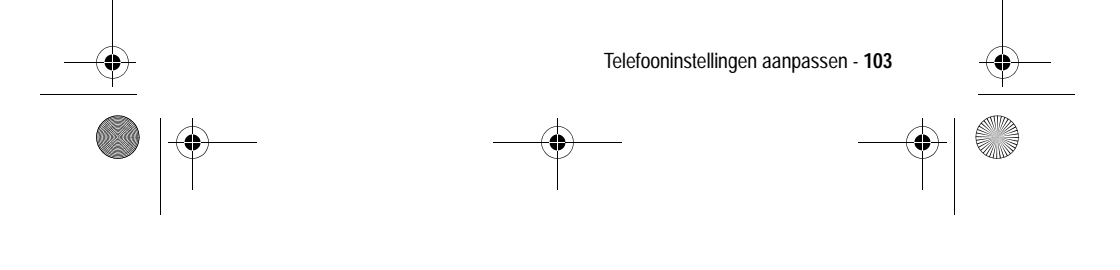

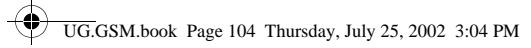

## **Octaaf**

De standaardinstelling voor een nieuwe toon is het vierde octaaf.

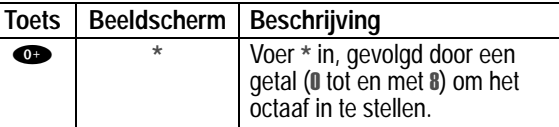

**Noten en rusten**

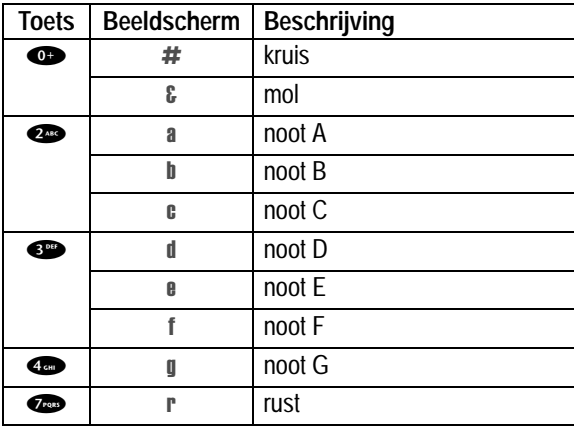

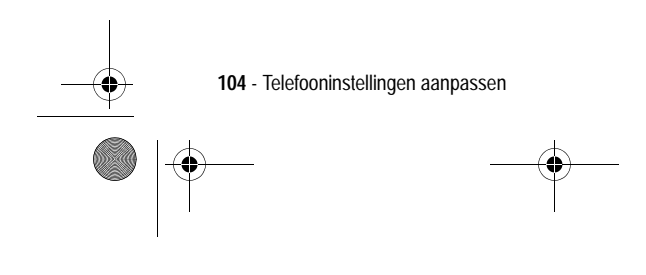

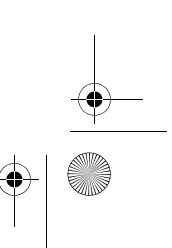

UG.GSM.book Page 105 Thursday, July 25, 2002 3:04 PM

# **Lengte en lengteaanduidingen**

**Carl Company** 

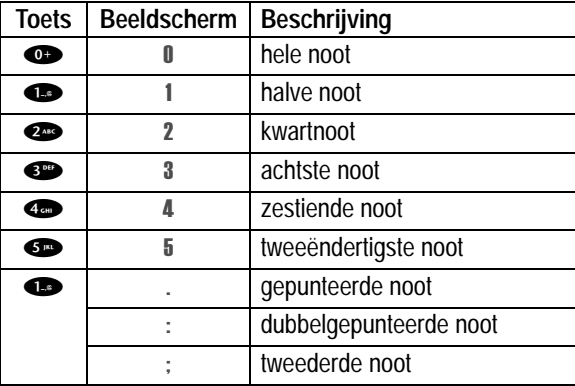

 $\frac{1}{\sqrt{1-\frac{1}{1-\frac{1}{1-\$ 

 $\bigoplus$ 

### **Herhalingstekens**

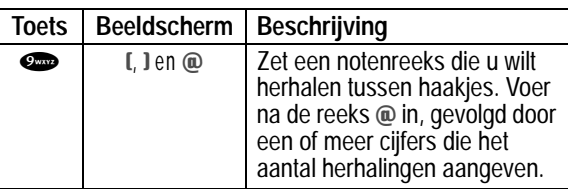

# **Invoervolgorde noten**

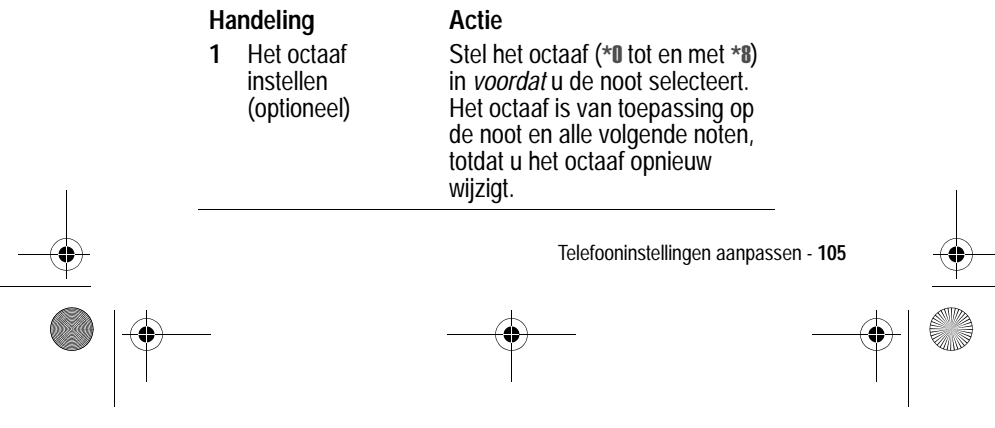

UG.GSM.book Page 106 Thursday, July 25, 2002 3:04 PM

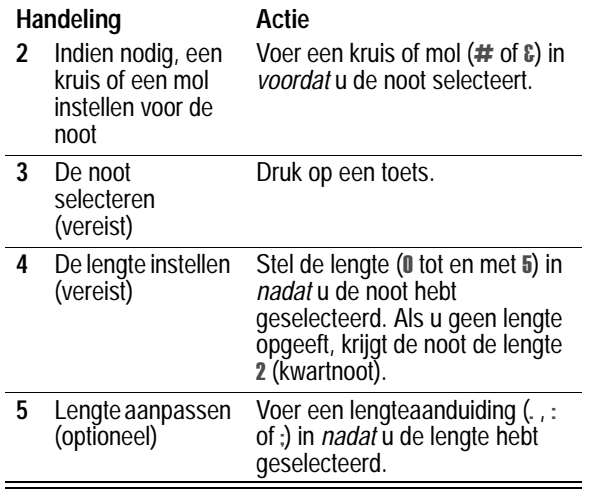

Tijdens het maken van een beltoon kunt u de volgende taken uitvoeren:

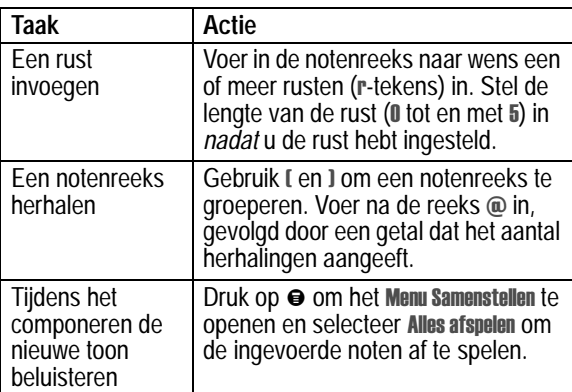

**106** - Telefooninstellingen aanpassen

 $\Rightarrow$ 

 $\bigcirc$ UG.GSM.book Page 107 Thursday, July 25, 2002 3:04 PM

# *Voorbeeld*

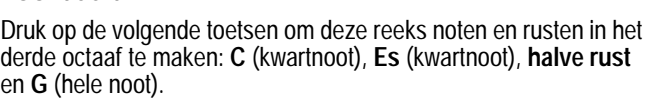

 $\bigoplus$ 

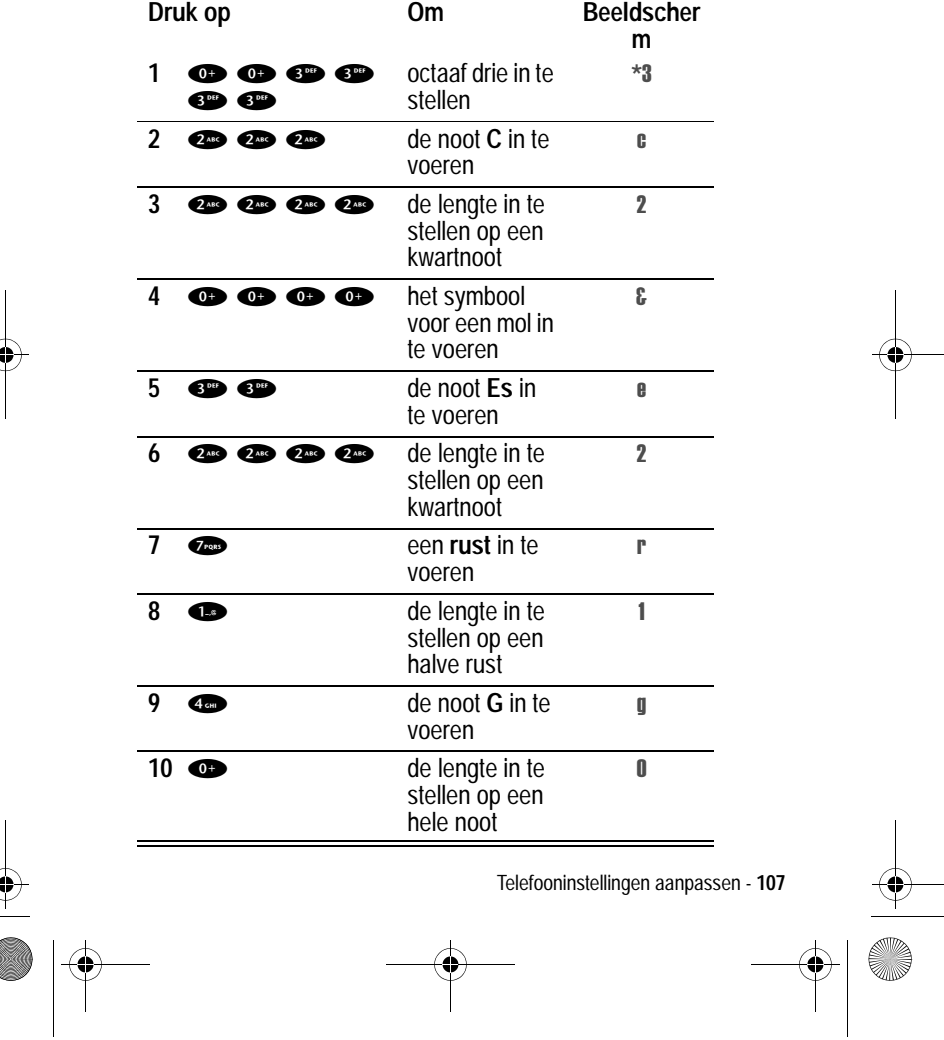

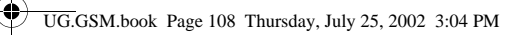

# *Een toon afspelen*

**Zoek de functie** 

Itoon/VibraCall > Mijn tonen

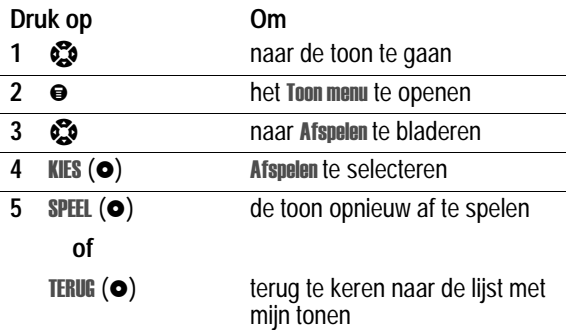

# *Een toon bewerken*

U kunt de vooraf gedefinieerde meldingstonen die in de telefoon zijn opgeslagen, niet bewerken. Een aangepaste meldingstoon bewerken:

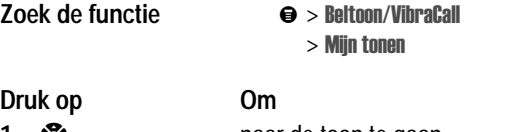

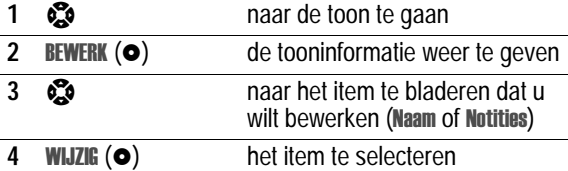

**108** - Telefooninstellingen aanpassen
UG.GSM.book Page 109 Thursday, July 25, 2002 3:04 PM

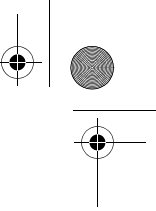

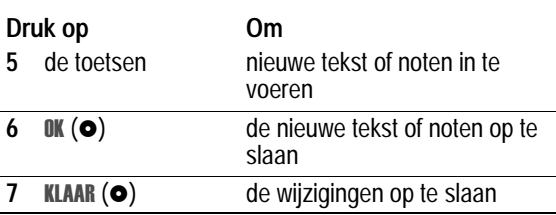

# *Een toon verwijderen*

U kunt de vooraf gedefinieerde meldingstonen die in de telefoon zijn opgeslagen, niet verwijderen. Een aangepaste meldingstoon verwijderen:

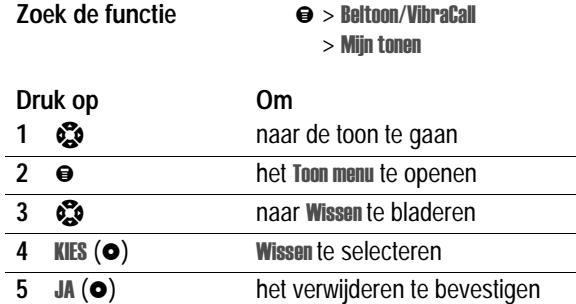

#### *Een toon downloaden*

U kunt aangepaste meldingstonen downloaden via de browser of een SMS-bericht. Zie pagina 165 als u tonen wilt downloaden met de browser. Zie pagina 76 als u tonen wilt downloaden uit een SMS-bericht.

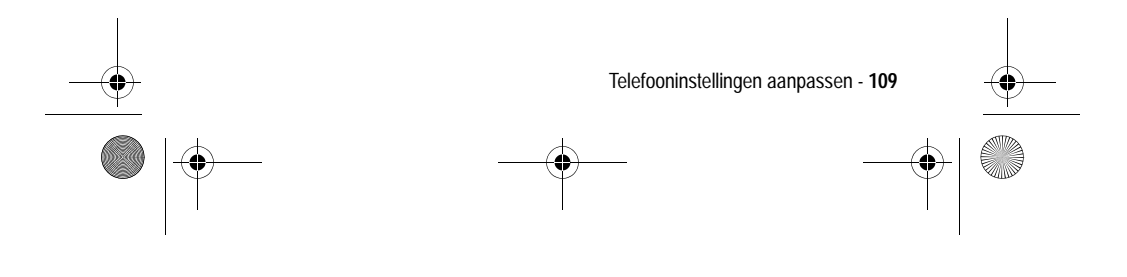

UG.GSM.book Page 110 Thursday, July 25, 2002 3:04 PM

#### *Tonen verzenden*

U kunt meldingstonen verzenden naar andere gebruikers van draadloze telefoons. Zie pagina 72 als u een toon wilt invoegen in een SMS-bericht.

# *Herinneringen instellen*

Een herinnering is een melding die met regelmatige Tussenpauzen wordt gegeven in de vorm van een tril- of geluidssignaal om aan te geven dat u een voicemail-, SMS- of chatbericht hebt ontvangen.

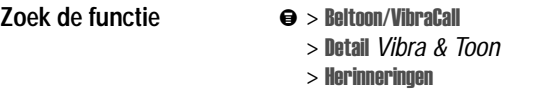

*Opmerking: meldingssignaal staat voor de huidige belstijl.*

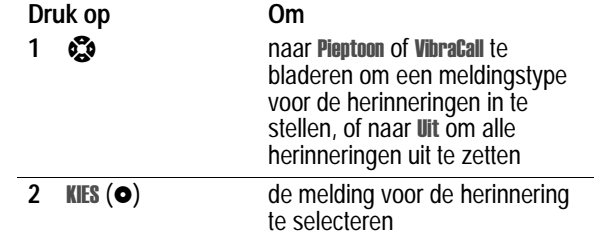

#### *Softwaretoetsen aanpassen*

U kunt de softwaretoetsen (links  $\bullet$  en rechts  $\bullet$ ) en de smart-toets een nieuw label geven om vanuit het inactieve scherm toegang te krijgen tot verschillende items in het menu.

**Zoek de functie** 

Ilingen > Personaliseer  $>$  Toetsen

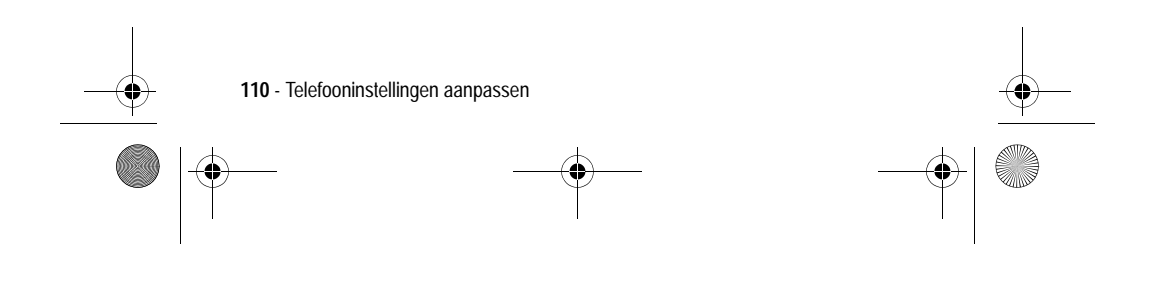

UG.GSM.book Page 111 Thursday, July 25, 2002 3:04 PM

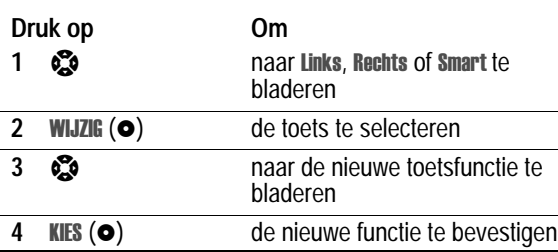

# *Antwoordopties instellen*

U kunt inkomende gesprekken op verschillende manieren beantwoorden.

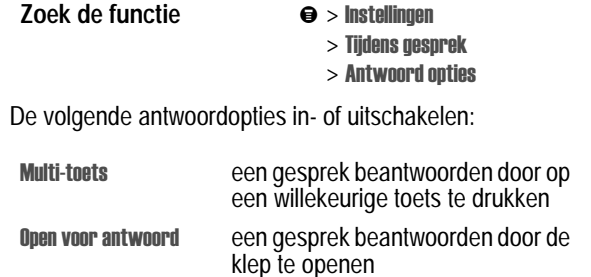

# *Een Screen Saver instellen*

U kunt een afbeelding of animatie instellen als Screen Saver voor het inactieve scherm. De afbeelding van de Screen Saver wordt weergegeven als er gedurende een opgegeven periode geen activiteit is gedetecteerd.

Indien nodig wordt de afbeelding zodanig verkleind dat deze in het beeldscherm past. Een animatie wordt gedurende één minuut herhaald, daarna wordt het eerste beeld van de animatie weergegeven.

Telefooninstellingen aanpassen - **111**

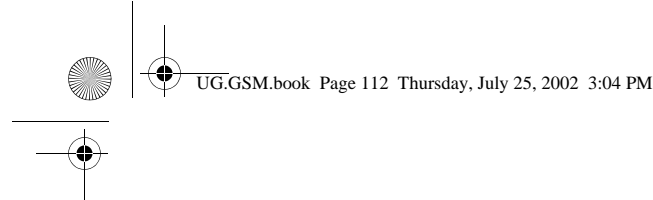

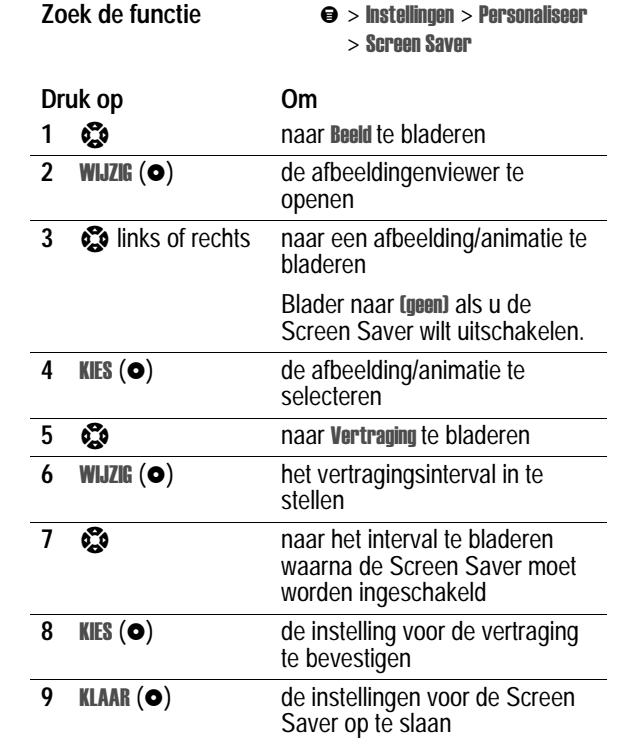

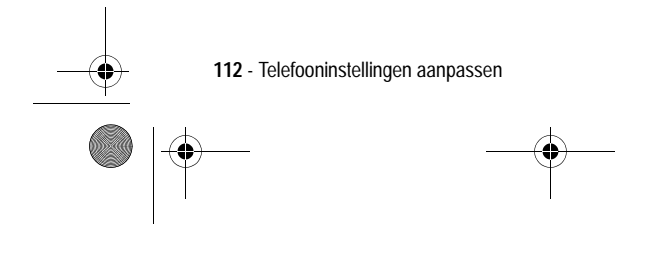

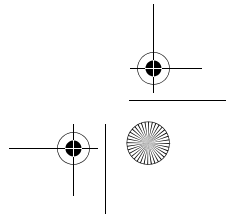

 $\begin{array}{c|c|c|c} & & & & \\ \hline \multicolumn{1}{c|}{\LARGE \multicolumn{1}{c|}{\LARGE \multicolumn{1}{c|}{\LARGE \multicolumn{1}{c|}{\LARGE \multicolumn{1}{c|}{\LARGE \multicolumn{1}{c|}{\LARGE \multicolumn{1}{c|}{\LARGE \multicolumn{1}{c|}{\LARGE \multicolumn{1}{c|}{\LARGE \multicolumn{1}{c|}{\LARGE \multicolumn{1}{c|}{\LARGE \multicolumn{1}{c|}{\LARGE \multicolumn{1}{c|}{\LARGE \multicolumn{1}{c|}{\LARGE \multicolumn{1}{c|}{\LARGE \multicolumn$ 

UG.GSM.book Page 113 Thursday, July 25, 2002 3:04 PM

# *Tekstweergave aanpassen*

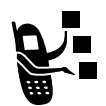

De begroeting wijzigen die wordt weergegeven wanneer u de telefoon aanzet:

**Zoek de functie** 

Ilingen > Personaliseer > Begroeting

# *Snelkoppelingen maken*

De telefoon bevat enkele standaardsnelkoppelingen. U kunt extra, aangepaste snelkoppelingen maken naar menu-items die u vaak gebruikt.

#### *Standaardsnelkoppelingen*

De volgende snelkoppelingen zijn standaard aanwezig in uw telefoon. Deze snelkoppelingen kunt u niet bewerken of verwijderen.

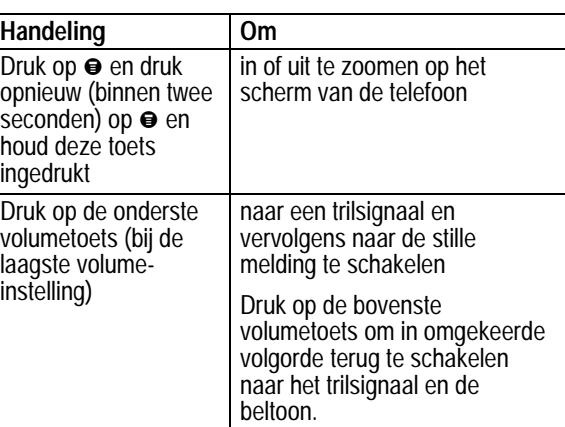

Telefooninstellingen aanpassen - **113**

UG.GSM.book Page 114 Thursday, July 25, 2002 3:04 PM

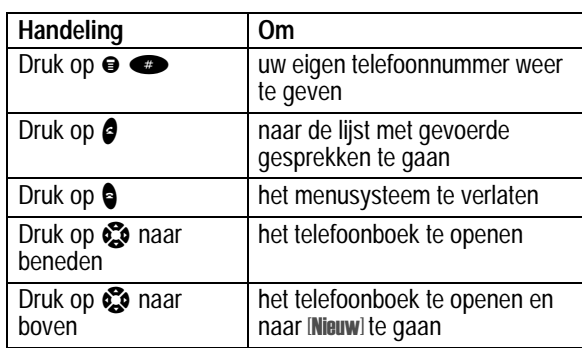

# *Een snelkoppeling maken*

U kunt voor een menu-item een snelkoppeling via het toetsenbord maken *en* eventueel ook een voicetag (spraaksnelkoppeling). Met een voicetag gaat u rechtstreeks naar het menu-item wanneer u de snelkoppelingsnaam uitspreekt.

**Tip:** maak de opname op een rustige plaats. Houd de telefoon ongeveer 10 centimeter van uw mond en spreek met een normale stem rechtstreeks in de microfoon van de telefoon.

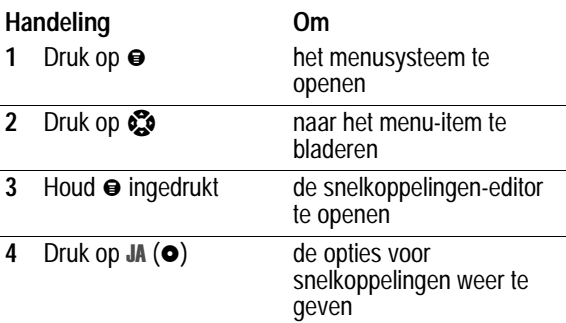

**114** - Telefooninstellingen aanpassen

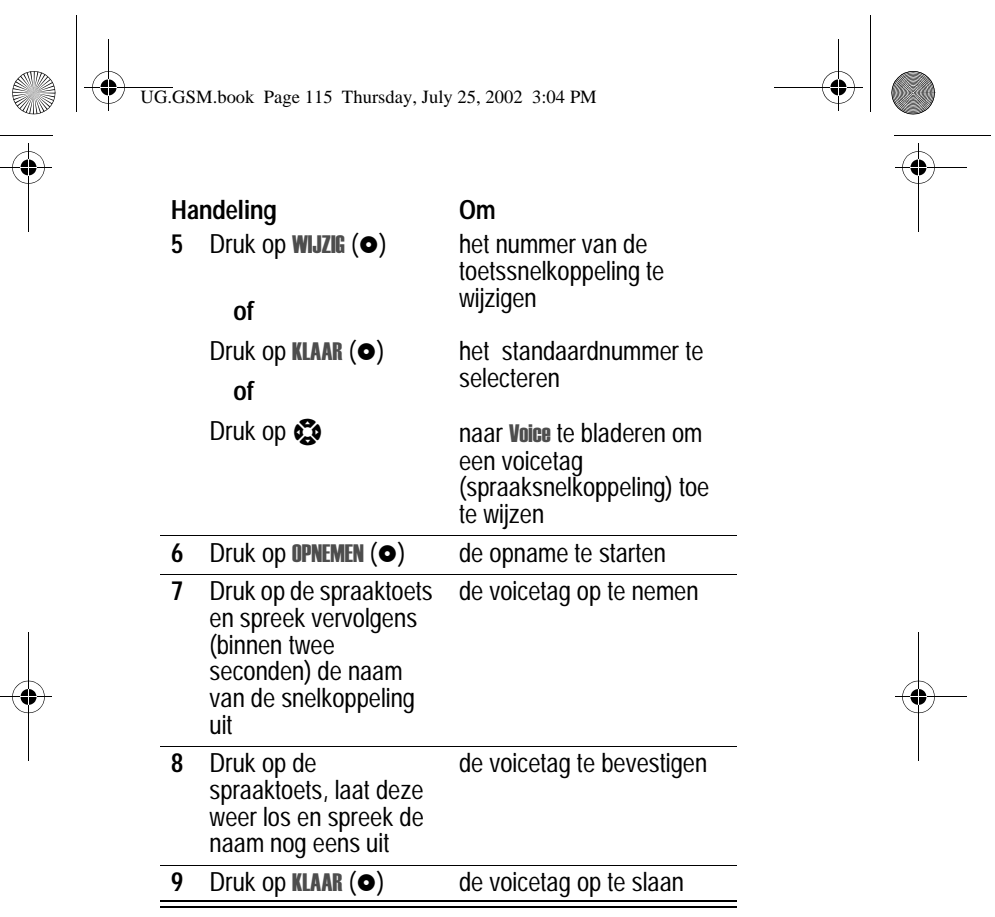

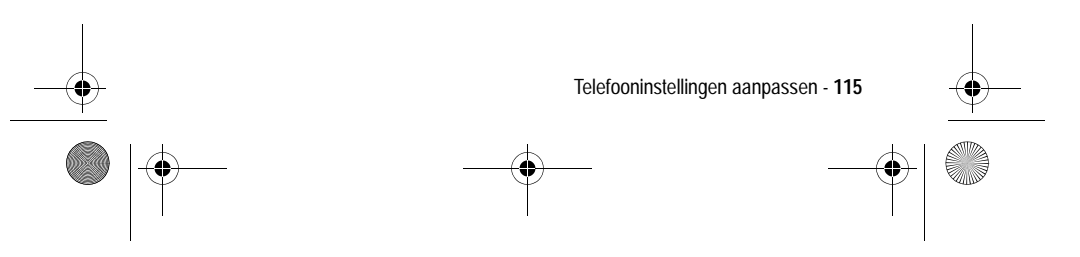

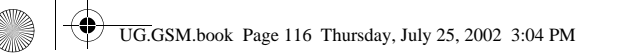

# *Een toetssnelkoppeling gebruiken*

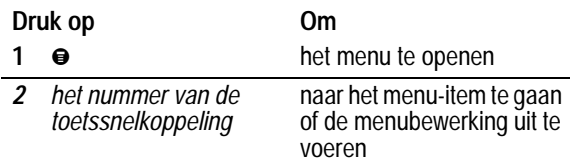

# *Een snelkoppeling selecteren in de lijst*

**Zoek de functie** 

-!- > *de gewenste snelkoppeling*

# *Een voicetag gebruiken*

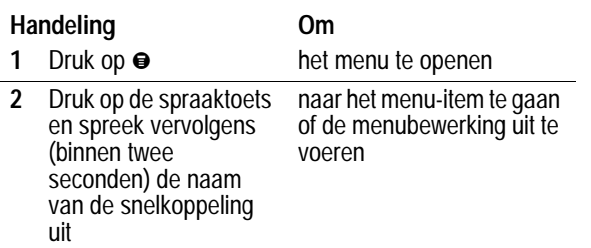

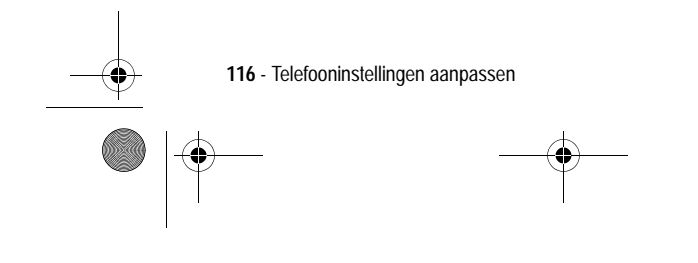

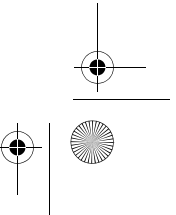

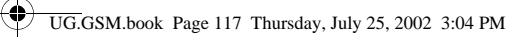

# *Een snelkoppeling bewerken of verwijderen*

De lijst met snelkoppelingen wordt gesorteerd op basis van de bijbehorende toets. Als u een andere toets kiest voor de snelkoppeling, verandert ook de plaats in de lijst.

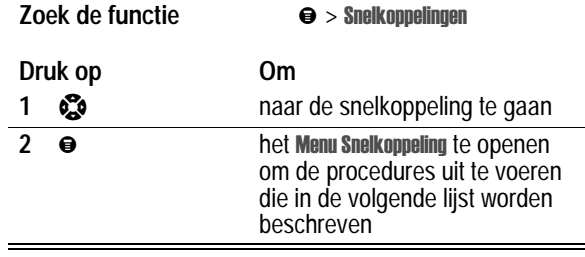

Het Menu Snelkoppeling bevat de volgende opties:

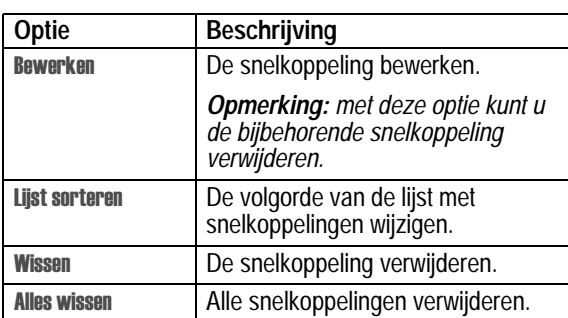

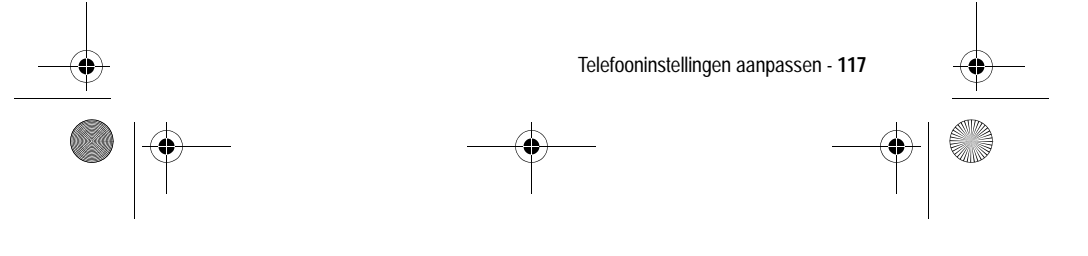

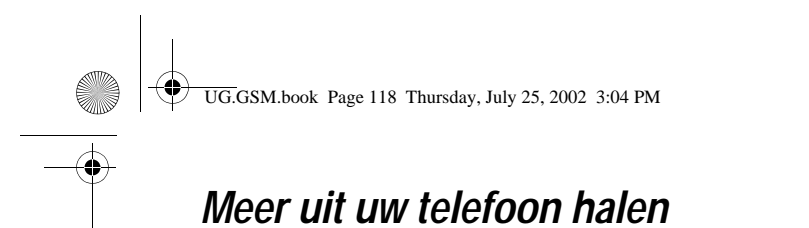

# *Kiesopties*

# *Beperkt kiezen*

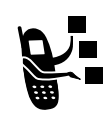

Als u de functie Beperkt kiezen inschakelt, kunnen gebruikers alleen nummers kiezen die voorkomen in de lijst met beperkte nummers. Met deze functie kunt u uitgaande gesprekken beperken tot een vooraf gedefinieerde lijst met nummers die beginnen met een

bepaald internationaal toegangsnummer of netnummer, of met andere begincijfers.

#### **Beperkt kiezen in- of uitschakelen**

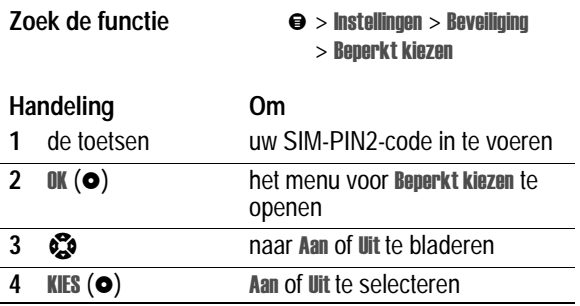

#### **Werken met de lijst met beperkte nummers**

U kunt de lijst met beperkte nummers pas openen als beperkt kiezen is ingeschakeld (zie het vorige tekstgedeelte).

#### **Zoek de functie**

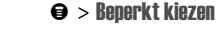

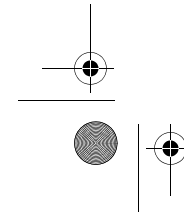

**118** - Meer uit uw telefoon halen

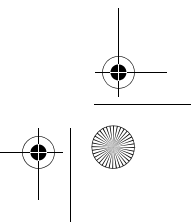

UG.GSM.book Page 119 Thursday, July 25, 2002 3:04 PM

U kunt beperkte nummers op dezelfde manier maken, bewerken, verwijderen en sorteren als telefoonboekgegevens. De gegevens in de lijst met beperkte nummers worden op de SIM-kaart opgeslagen en bevatten niet de velden Soort of VoiceDial.

#### *Servicenummers*

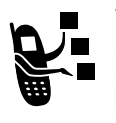

Vooraf geprogrammeerde nummers kiezen die op uw SIM-kaart zijn opgeslagen. De serviceprovider kan de SIM-kaart programmeren met servicenummers, bijvoorbeeld van taxibedrijven, restaurants en ziekenhuizen.

**Zoek de functie** 

rvice nummers

#### *Quick Dial*

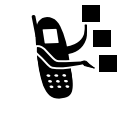

De vooraf geprogrammeerde nummers kiezen die in het geheugen van de telefoon zijn opgeslagen. Uw serviceprovider kan in het geheugen van de telefoon een of meer Quick Dial-nummers opslaan, zoals het nummer van de klantenservice.

*Opmerking: het is mogelijk dat uw serviceprovider voor deze functie een andere naam gebruikt.*

De lijst met Quick Dial-nummer openen en nummers kiezen:

Zoek de functie **●** > Quick Dial

De Quick Dial-lijst bewerken:

**Zoek de functie** 

llingen > Personaliseer > Quick Dial

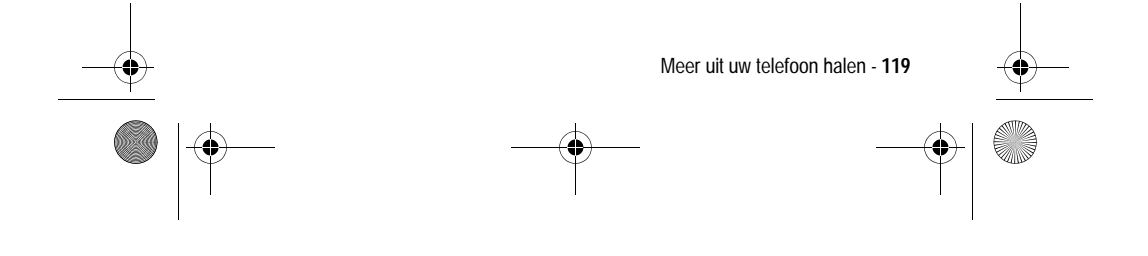

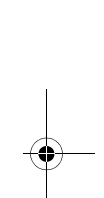

UG.GSM.book Page 120 Thursday, July 25, 2002 3:04 PM

### *DTMF-tonen verzenden*

De telefoon kan een nummer naar een netwerk verzenden als DTMF-tonen (dual tone multi-frequency). U kunt gebruikmaken van DTMF-tonen als u wilt communiceren met geautomatiseerde systemen die u vragen een PIN-code of creditcardnummer op te geven.

#### **DTMF-tonen inschakelen**

U kunt DTMF-tonen instellen op Lang, Kort of Uit:

**Zoek de functie** 

llingen > Meer instellingen  $>$  Initiële Setup  $>$  DTMF

#### **DTMF-tonen verzenden vanuit een actief gesprek**

Kies tijdens een gesprek cijfers of selecteer een nummer. Ga nu als volgt te werk:

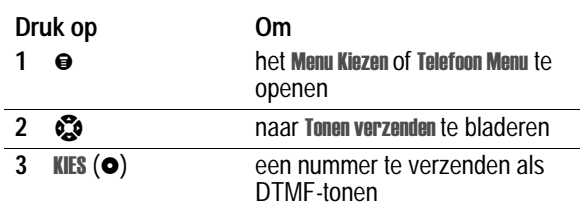

# *Handsfree-functies gebruiken*

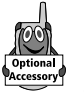

U kunt een optionele Motorola Original™ Easy-Install handsfree-kit aanschaffen voor uw auto, of een optionele Motorola Original headset. Met deze accessoires hebt u de mogelijkheid om te telefoneren zonder dat u daarbij uw handen hoeft te gebruiken.

*Opmerking: in sommige gebieden is het gebruik van draadloze apparaten en de bijbehorende accessoires mogelijk verboden of kunt u deze apparaten slechts beperkt gebruiken. Neem bij het* 

**120** - Meer uit uw telefoon halen

UG.GSM.book Page 121 Thursday, July 25, 2002 3:04 PM

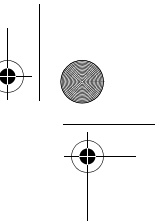

*gebruik van deze producten altijd de wettelijke voorschriften en bepalingen in acht.*

#### *Een aangesloten luidspreker inschakelen*

Als u voor uw telefoon een externe luidspreker wilt gebruiken, sluit u deze eerst aan. Ga als volgt te werk tijdens een actief gesprek:

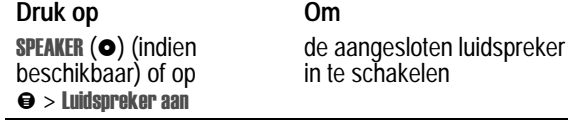

#### *Automatisch antwoorden*

U kunt instellen dat de telefoon na twee belsignalen (vier seconden) automatisch antwoordt als deze is aangesloten op de Easy-Install handsfree-kit of de headset voor de telefoon.

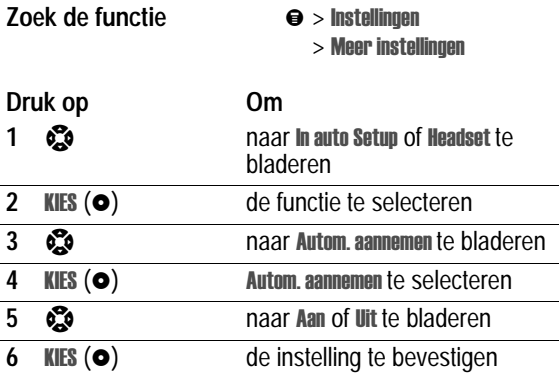

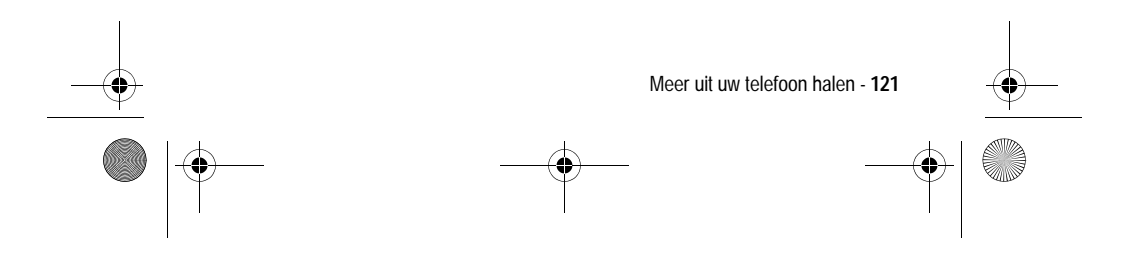

UG.GSM.book Page 122 Thursday, July 25, 2002 3:04 PM

### *Automatisch handsfree*

U kunt uw telefoon zodanig instellen dat oproepen automatisch naar de Easy-Install handsfree-kit worden doorgestuurd als er een verbinding wordt gedetecteerd.

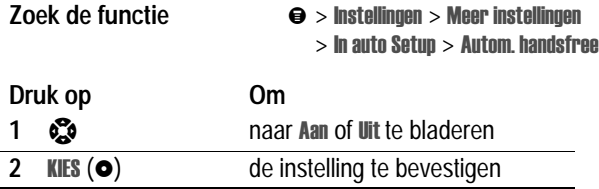

### *Uitschakelvertraging*

Als uw telefoon is aangesloten op de Easy-Install handsfree-kit, kunt u deze zodanig instellen dat de telefoon slechts gedurende een bepaalde periode ingeschakeld blijft nadat u de motor hebt uitgezet. U voorkomt zo dat de accu van de auto leegloopt, maar laat tegelijkertijd de telefoon zo lang ingeschakeld dat u de slotcode bij korte onderbrekingen van uw autorit niet opnieuw hoeft in te voeren.

*Opmerking: deze functie werkt niet bij alle auto's.*

Waarschuwing: als u de optie Continu selecteert, wordt de telefoon niet uitgeschakeld als u de motor uitzet. Als u deze optie selecteert, moet u oppassen dat de accu van de auto niet leegloopt.

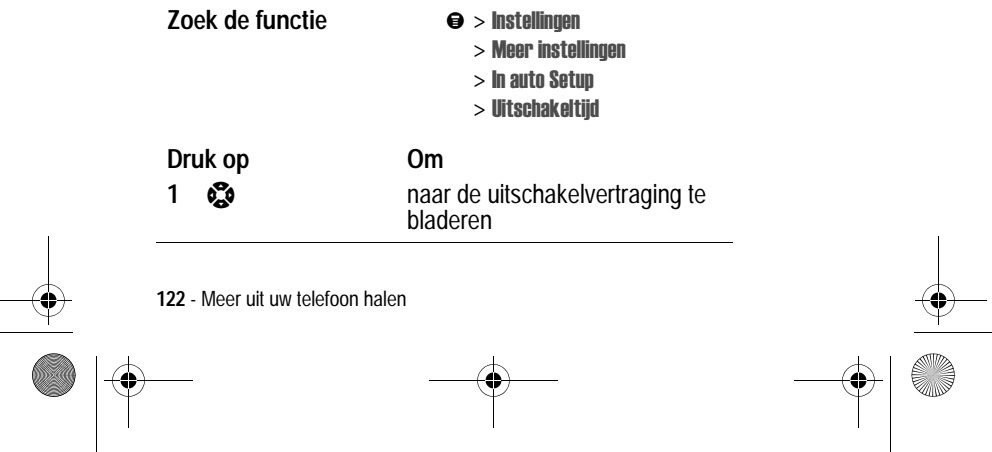

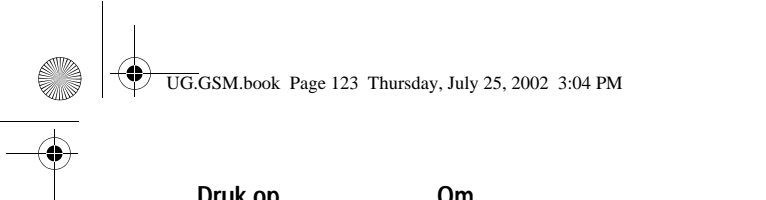

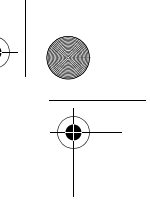

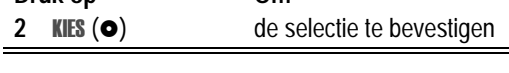

# *Oplaadtijd*

Als uw telefoon is aangesloten op de Easy-Install handsfree-kit, kunt u deze zodanig instellen dat de telefoon gedurende een bepaalde periode nadat u de motor hebt uitgezet, nog wordt opgeladen. Hierdoor wordt de batterij van de telefoon volledig opgeladen als de auto is geparkeerd.

*Opmerking: deze functie werkt niet bij alle auto's.*

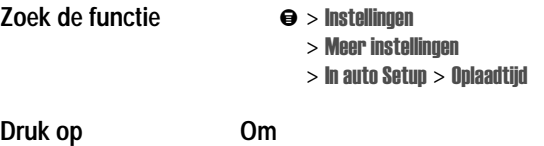

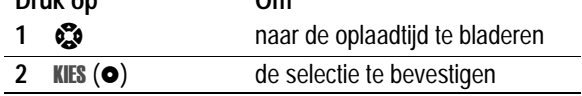

# *Data- en faxgesprekken tot stand brengen*

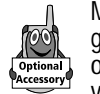

Met behulp van een Motorola Original™ -datakit kunt u gegevens uitwisselen tussen uw telefoon en een computer of een ander extern apparaat. U hebt in dat geval de volgende extra mogelijkheden:

**•** U kunt gegevens van uw telefoon synchroniseren met die van een extern apparaat met behulp van de Starfish TrueSync® software. Deze accessoire is een product van Motorola. Raadpleeg de gebruikershandleiding van de TrueSyncsoftware voor meer informatie.

*Opmerking: TrueSync-software is ontworpen om gegevens te synchroniseren met de basisfuncties van vele populaire software-*

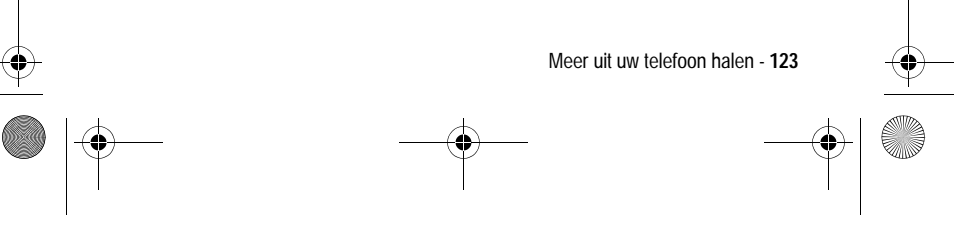

UG.GSM.book Page 124 Thursday, July 25, 2002 3:04 PM

*en hardwareproducten voor PIM (Personal Information Management).*

- **•** U hebt de mogelijkheid om uw telefoon als een draadloze modem te gebruiken om een verbinding te maken met het Internet.
- **•** U kunt de telefoon gebruiken om data- en faxgesprekken te verzenden en te ontvangen via uw computer of palmtopcomputer.

#### *De software installeren*

Installeer de software vanaf de cd-rom die bij de Motorola Originaldatakit wordt geleverd. Raadpleeg de gebruikershandleiding van de datakit voor meer informatie.

*Opmerking: u hebt deze software nodig als u gegevens wilt uitwisselen tussen uw telefoon en een extern apparaat.*

#### *De telefoon verbinden met een extern apparaat*

U kunt de telefoon verbinden met een computer of palmtopcomputer via een seriële kabel of een USB-kabel.

*Opmerking: niet alle apparaten zijn geschikt voor een verbinding via een seriële kabel of een USB-kabel. Raadpleeg de specificaties van uw externe apparaat.*

#### **Een kabelverbinding instellen**

Onderstaand wordt beschreven hoe u een seriële kabel of een USB-kabel van Motorola Original™ aansluit op de telefoon en het externe apparaat.

*Opmerking: bekijk de aansluitingen op uw computer of palmtopcomputer om vast te stellen welk type kabel u nodig hebt.*

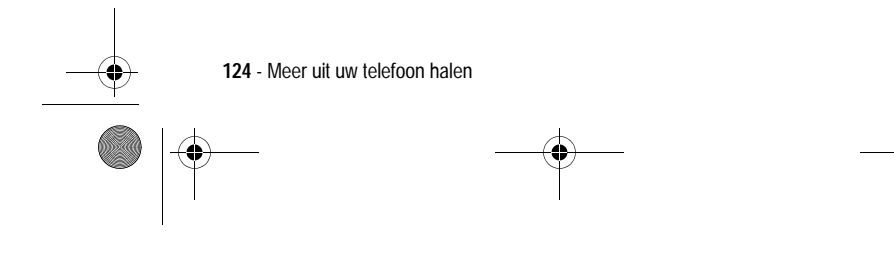

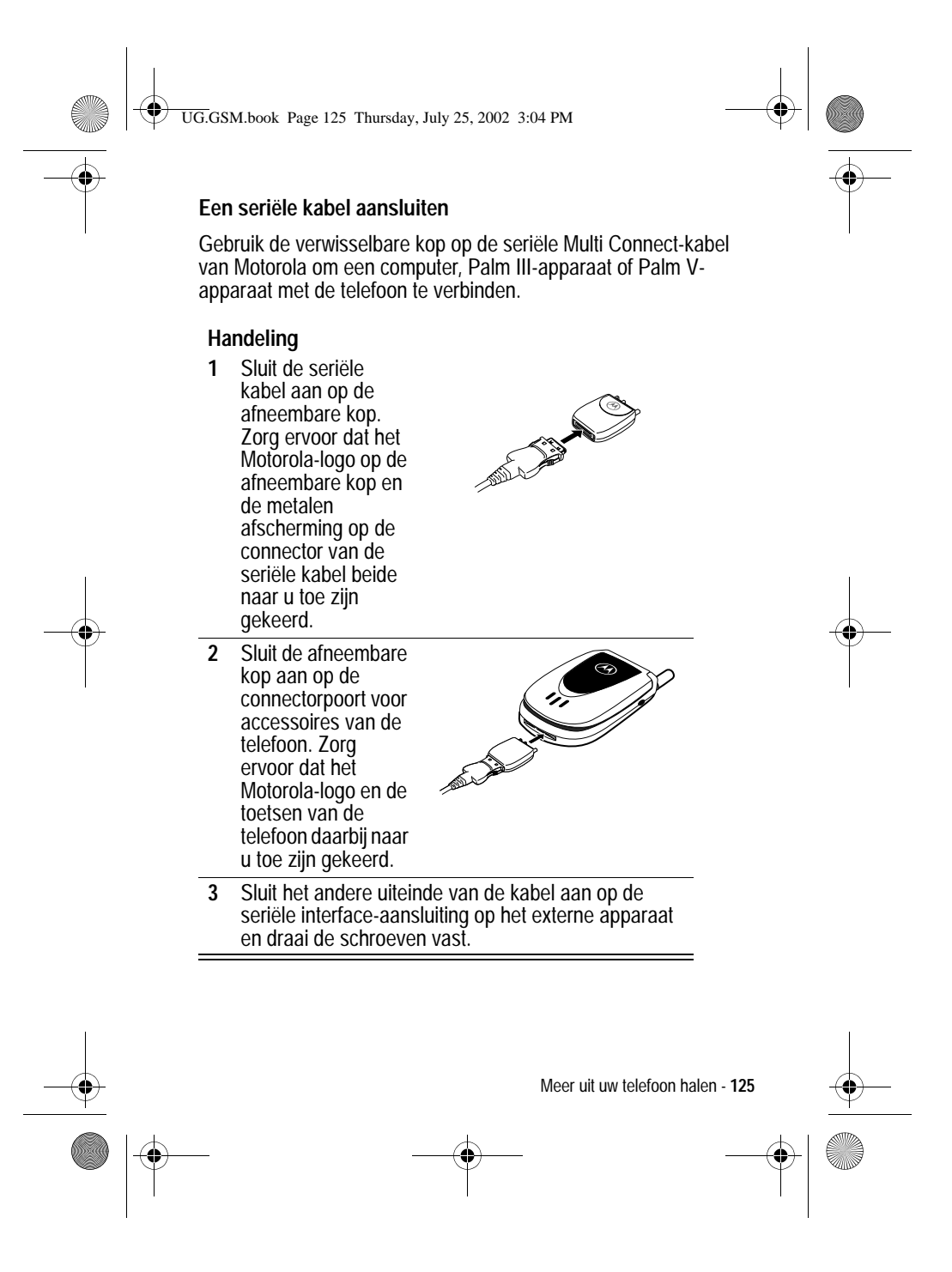

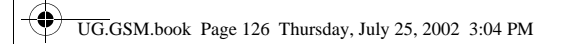

#### **Een USB-kabel aansluiten**

#### **Handeling**

**1** Sluit het uiteinde van de kabel met het Motorolalogo aan op de connectorpoort voor accessoires van de telefoon. Zorg ervoor dat het logo en de toetsen van de telefoon naar u toe zijn gekeerd.

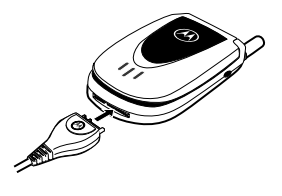

**2** Sluit het andere uiteinde, de USB-aansluiting, aan op de USB-poort van het externe apparaat.

#### *Een data- of faxgesprek verzenden*

Volg deze procedure om gegevens of een fax te verzenden vanuit een aangesloten apparaat, en om de gegevens uit het telefoonboek en de agenda van uw telefoon te synchroniseren met de gegevens op uw computer en/of palmtop.

Sluit de telefoon op het apparaat aan volgens de beschrijving op pagina 124 en ga nu als volgt te werk:

#### **Handeling Om**

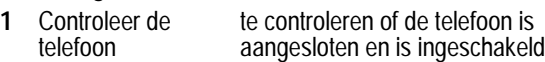

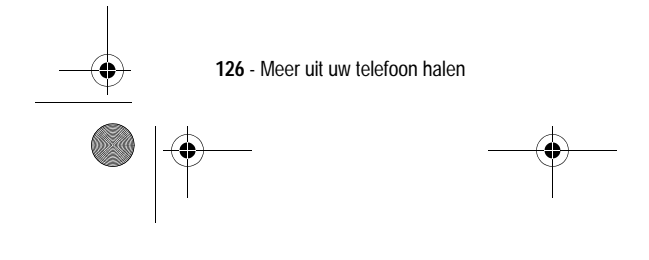

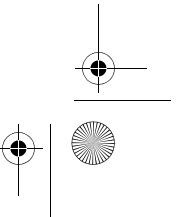

UG.GSM.book Page 127 Thursday, July 25, 2002 3:04 PM

#### **2** Open de toepassing op de computer het gesprek te plaatsen via de toepassing (zoals een inbelnetwerk- of faxtoepassing) *Opmerking: u kunt geen dataof faxnummers kiezen met de toetsen van de telefoon. U dient deze nummers te kiezen op de computer, tenzij u een gesprek van het type spreken-dan-faxen wilt voeren (zie pagina 128).* **3** Beëindig het gesprek op het aangesloten apparaat het gesprek te beëindigen en de verbinding te verbreken als de gegevensoverdracht is voltooid **Handeling Om**

#### *Een data- of faxgesprek ontvangen*

Met deze procedure kunt u gegevens of een fax overbrengen naar uw computer of palmtopcomputer. Zie pagina 124 als u de telefoon op het apparaat wilt aansluiten.

#### **De data of de fax overbrengen**

De telefoon waarschuwt u als het data- of faxgesprek binnenkomt en verbindt het gesprek door naar het aangesloten apparaat. Gebruik de toepassing op het aangesloten apparaat om het gesprek te beantwoorden.

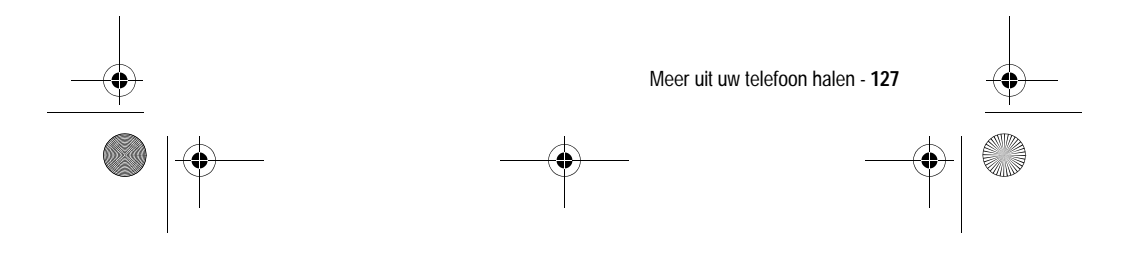

UG.GSM.book Page 128 Thursday, July 25, 2002 3:04 PM

#### **De data- of faxverbinding verbreken**

Als de gegevensoverdracht (data of fax) is voltooid, doet u het volgende:

#### **Handeling Om**

apparaat

Beëindig het gesprek op het aangesloten de verbinding te verbreken

### *Een spreken-dan-faxen-gesprek voeren*

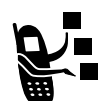

U kunt iemand opbellen en vervolgens tijdens het gesprek een fax naar hetzelfde telefoonnummer verzenden.

Maak een verbinding met het apparaat waarmee u de fax wilt verzenden (zie pagina 124) en voer de volgende handeling uit:

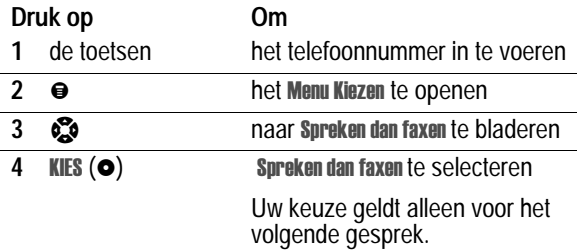

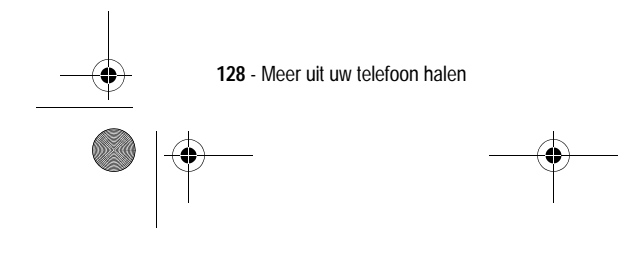

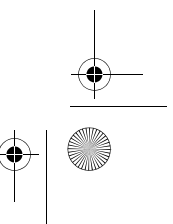

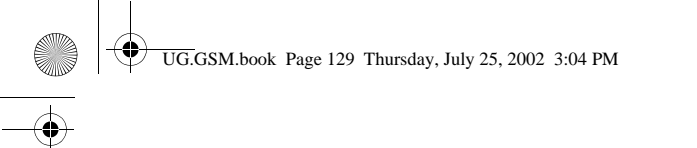

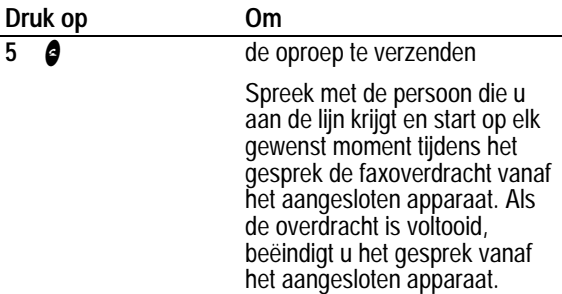

# *Het telefoongebruik controleren*

#### *Gesprekstimers weergeven en opnieuw instellen*

*De netwerkverbindingstijd* is de verstreken tijd vanaf het moment dat u een verbinding maakt met het netwerk van uw serviceprovider tot het moment dat u het gesprek beëindigt door op O te drukken. In deze tijd zijn ook de bezettonen en de beltonen opgenomen.

**De netwerkverbindingstijd die u bijhoudt met de instelbare timer, komt mogelijk niet overeen met de tijd op de factuur van uw serviceprovider. Neem voor informatie over facturen rechtstreeks contact op met uw serviceprovider.**

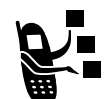

Een gesprekstimer weergeven:

**Zoek de functie** 

sprek info  $>$  Gesprekstijden

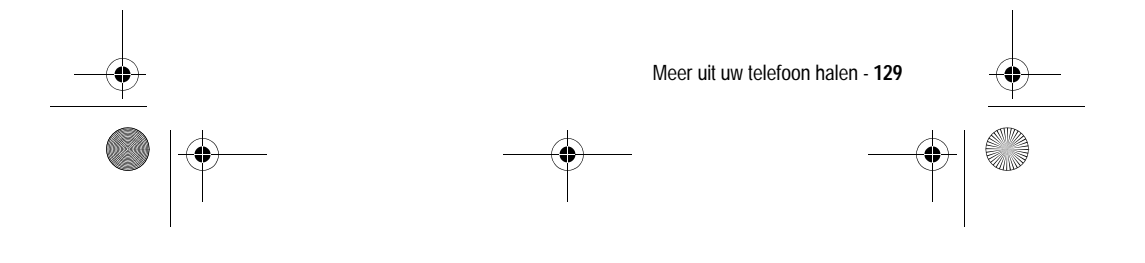

UG.GSM.book Page 130 Thursday, July 25, 2002 3:04 PM

Selecteer een van de volgende opties:

**SUPPORT** 

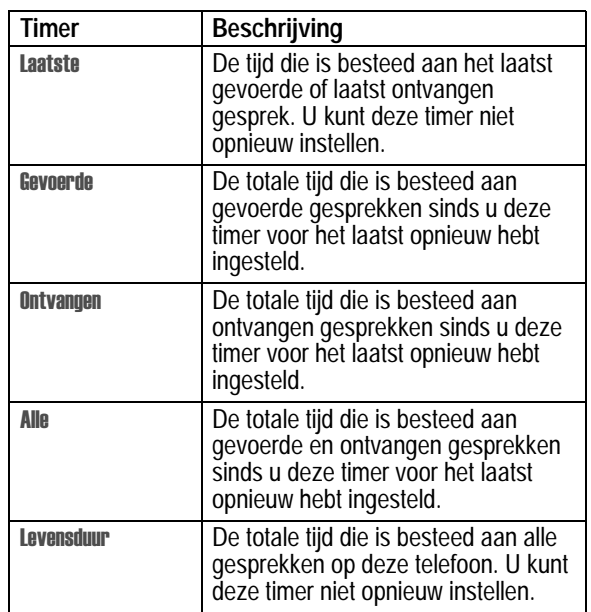

De gesprekstimer opnieuw instellen:

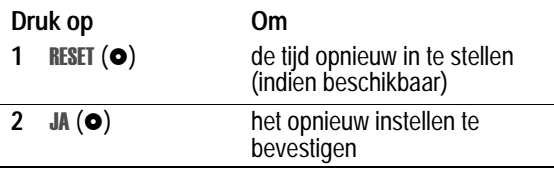

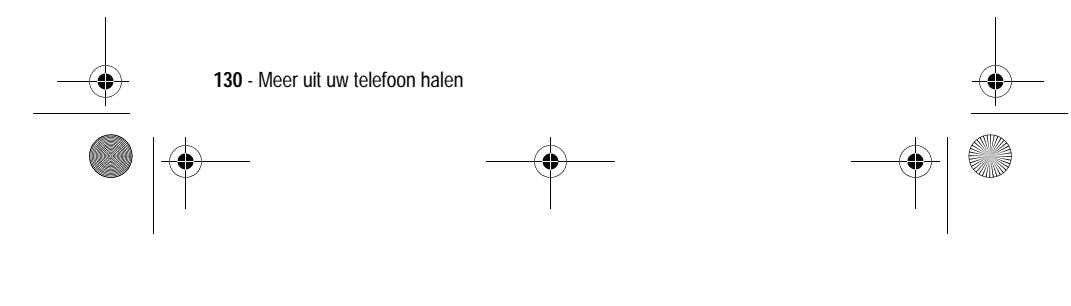

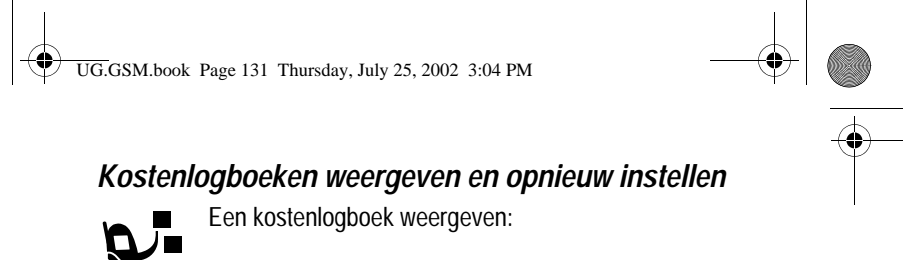

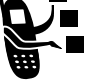

**Zoek de functie** 

sprek info  $>$  Gesprekskosten

Selecteer een van de volgende opties:

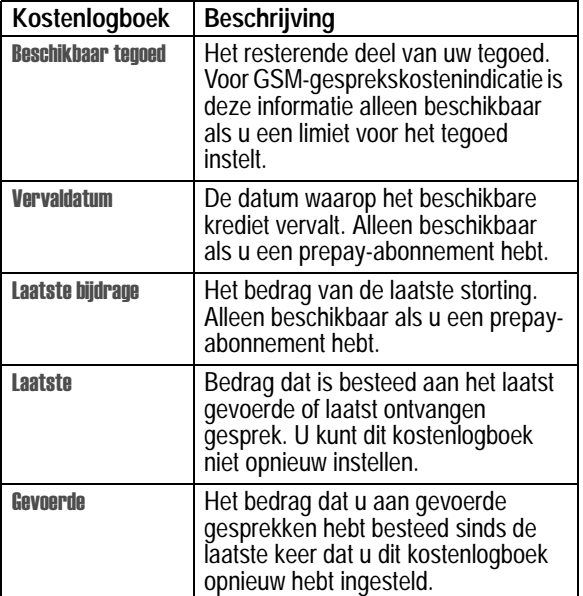

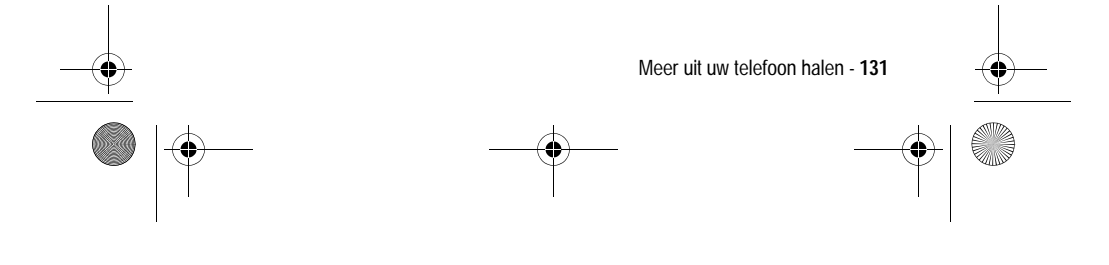

UG.GSM.book Page 132 Thursday, July 25, 2002 3:04 PM

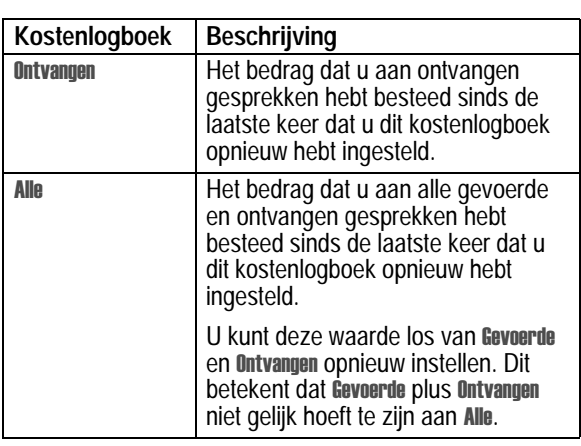

Het kostenlogboek opnieuw instellen:

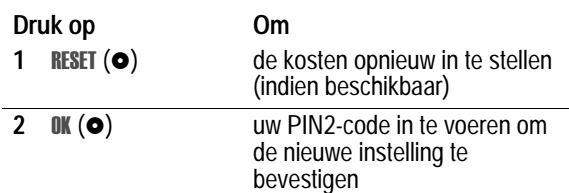

# *Informatie over het tegoed weergeven*

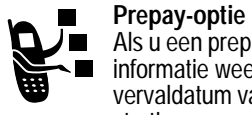

Als u een prepay-abonnement hebt, kunt u de volgende informatie weergeven: het beschikbare tegoed, de vervaldatum van dat tegoed en de datum van de laatste storting.

**Zoek de functie** 

llingen > Telefoonstatus  $>$  Info tegoed

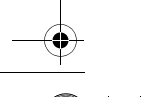

**132** - Meer uit uw telefoon halen

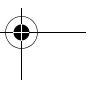

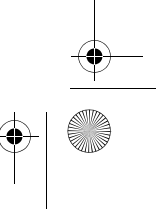

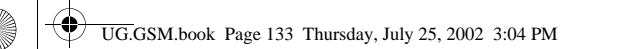

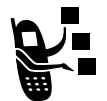

#### **Gesprekskostenindicatie**

Als u een abonnement hebt met gesprekskostenindicatie, kunt u het beschikbare tegoed weergeven.

**Zoek de functie** 

llingen > Telefoonstatus > Beschikbaar tegoed

#### *Instellingen voor gesprekskosten wijzigen*

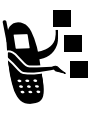

U kunt een tegoedlimiet instellen, zodat het resterende tegoed tijdens telefoongesprekken wordt weergegeven. U ontvangt een waarschuwing als u de limiet nadert. Het gesprek wordt beëindigd als u de limiet hebt bereikt.

**Zoek de functie** 

# llingen

- $>$  Tijdens gesprek
- $>$  Gesprekskosten

#### *Timers gebruiken tijdens een gesprek*

U kunt een timer instellen die tijdens het gesprek op gezette tijden een pieptoon laat horen en verschillende soorten informatie weergeeft.

**Zoek de functie** 

- llingen  $>$  Tijdens gesprek
- $>$  Timer in gesprek

Selecteer een van de volgende opties:

Tijd tijd De verstreken tijd weergeven voor het huidige gesprek.

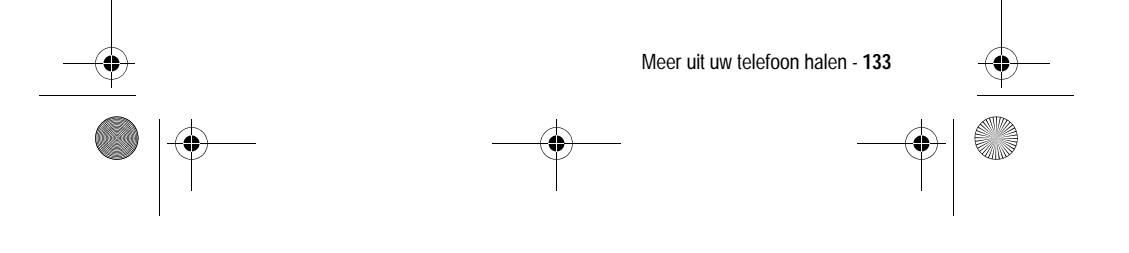

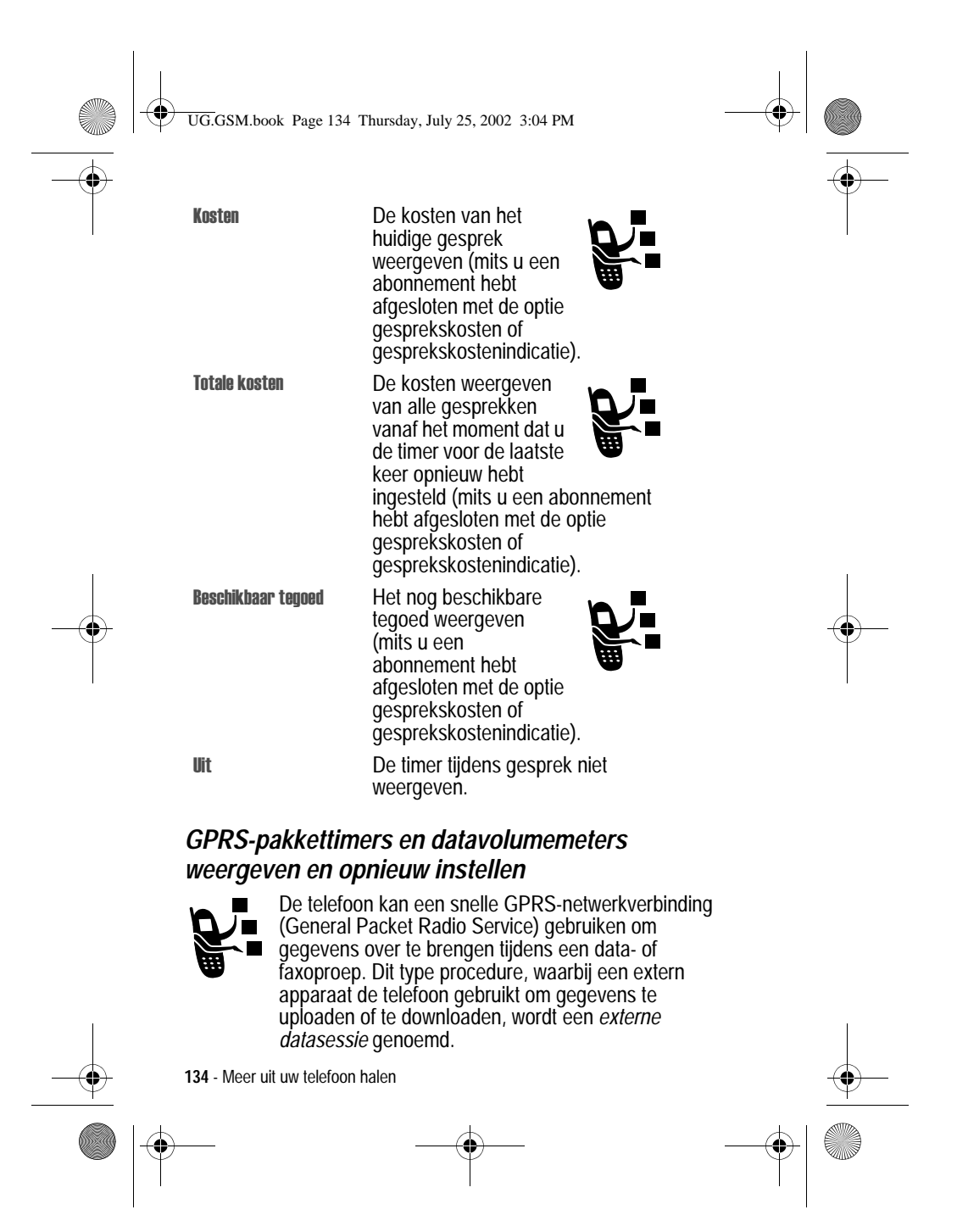

UG.GSM.book Page 135 Thursday, July 25, 2002 3:04 PM

De browser van de telefoon kan ook gebruikmaken van een GPRSverbinding om gegevens van het Internet te uploaden en te downloaden. Dit is een voorbeeld van een *interne datasessie*.

De telefoon houdt tijdens deze sessies de tijd bij die verstrijkt en de hoeveelheid gegevens die wordt overgebracht.

**Het is mogelijk dat de duur van een datasessie of de hoeveelheid verzonden en ontvangen gegevens die door de instelbare datatimers en datavolumemeters worden registreerd, niet overeenkomt met de duur van de datasessie of de hoeveelheid verzonden en ontvangen gegevens die op de rekening van uw serviceprovider wordt aangegeven. Neem voor informatie over facturen rechtstreeks contact op met uw serviceprovider.**

#### **Datatimers**

U kunt de tijdsduur van de laatste datasessie weergeven, de tijdsduur van het totaal aantal datasessies weergeven en de Alle datasessies-timers opnieuw instellen.

Timers weergeven voor de laatste datasessie:

#### **Zoek de functie**

#### sprek info > Datatijden  $>$  Recente datasessie

Selecteer een van de volgende opties:

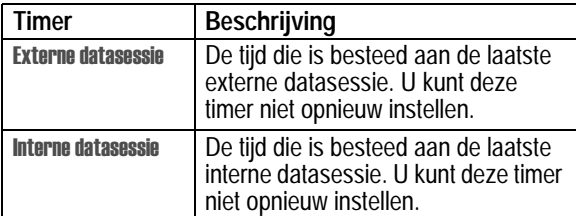

Meer uit uw telefoon halen - **135**

UG.GSM.book Page 136 Thursday, July 25, 2002 3:04 PM

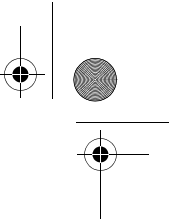

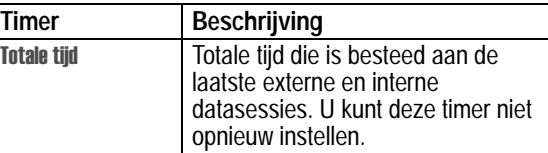

Cumulatieve timers voor alle datasessies weergeven of opnieuw instellen:

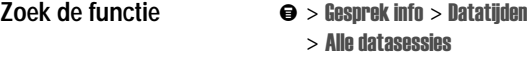

Selecteer een van de volgende opties:

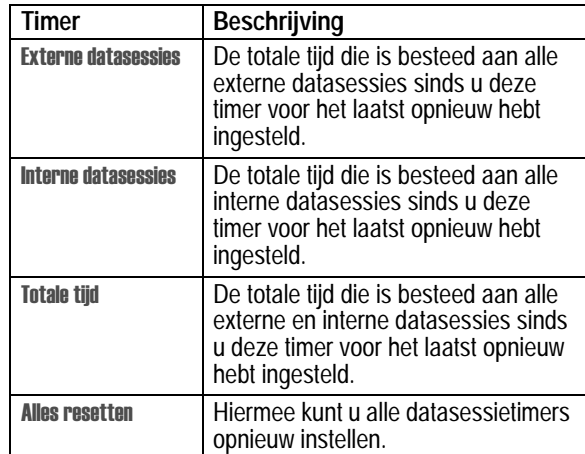

**136** - Meer uit uw telefoon halen

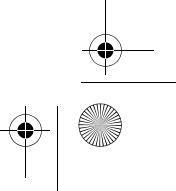

UG.GSM.book Page 137 Thursday, July 25, 2002 3:04 PM

#### **Datavolumemeters**

U kunt de hoeveelheid gegevens die is overgebracht tijdens de laatste datasessie weergeven, de totale hoeveelheid gegevens die is overgebracht tijdens alle datasessies weergeven en de Alle datasessies-volumemeters opnieuw instellen.

Volumemeters weergeven voor de laatste datasessie:

#### **Zoek de functie** sprek info > Datavolumes  $>$  Recente datasessie

Selecteer een van de volgende opties:

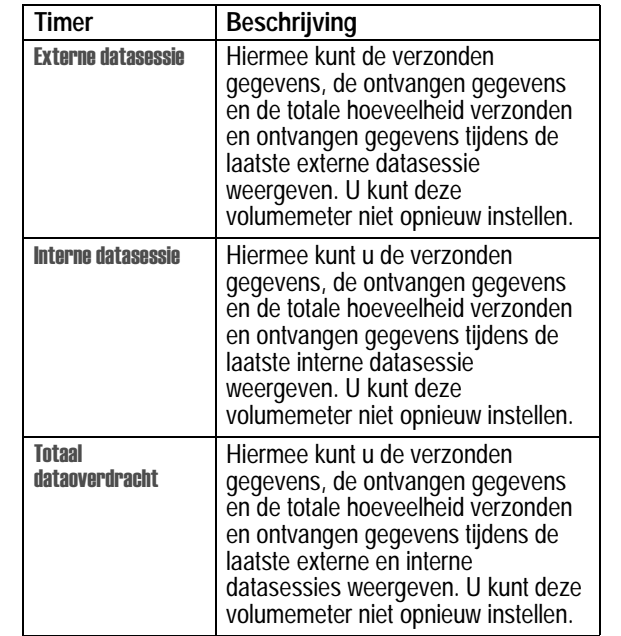

Meer uit uw telefoon halen - **137**

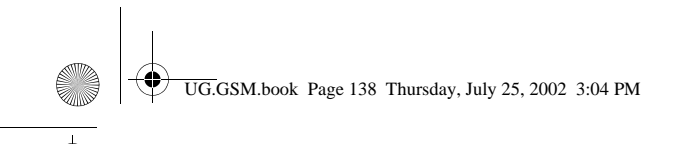

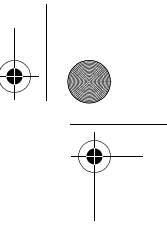

Cumulatieve volumemeters voor alle datasessies weergeven of opnieuw instellen:

**Zoek de functie** 

#### sprek info > Datatijden  $>$  Alle datasessies

Selecteer een van de volgende opties:

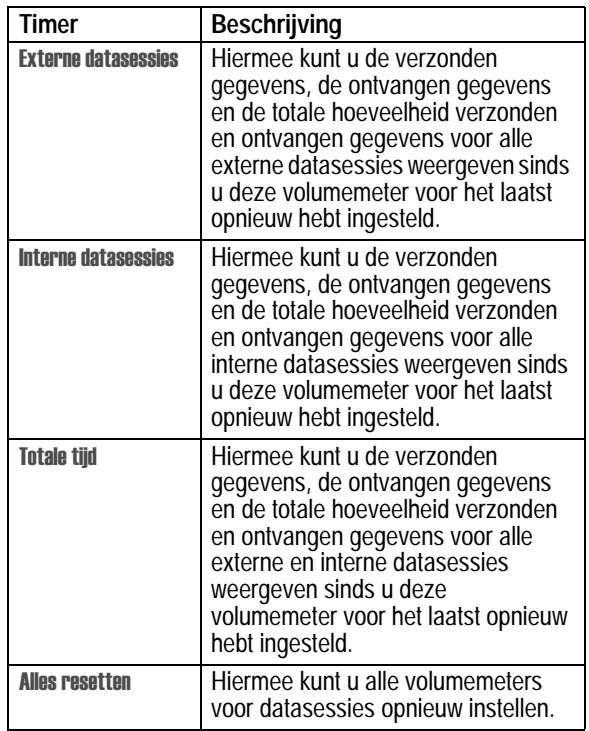

**138** - Meer uit uw telefoon halen

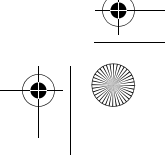

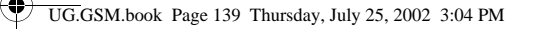

# *Netwerkinstellingen wijzigen*

Uw serviceprovider registreert uw telefoon bij een netwerk. U kunt gegevens bekijken over het huidige netwerk, de manier wijzigen waarop de telefoon naar een netwerk zoekt, de netwerken opgeven die uw voorkeur hebben, en meldingen activeren die aangeven dat de verbinding wordt verbroken of de netwerkregistratie is gewijzigd.

**Zoek de functie** 

llingen > Meer instellingen > Netwerk

# *De frequentieband instellen*

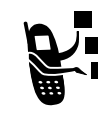

Het is mogelijk om de door de telefoon gebruikte frequentieband handmatig te wijzigen. Dit is nodig wanneer u vanuit gebieden waar 900/1800 MHz wordt gebruikt (Europa en Azië), reist naar gebieden waar 1900 MHz wordt gebruikt (Noord- en Zuid-Amerika), en vice versa. Neem contact op met uw serviceprovider voor meer informatie over wereldwijde roaming.

**Opmerking:** als de optie Regio niet beschikbaar is, is de telefoon *geconfigureerd om automatisch alle banden af te zoek naar de service.*

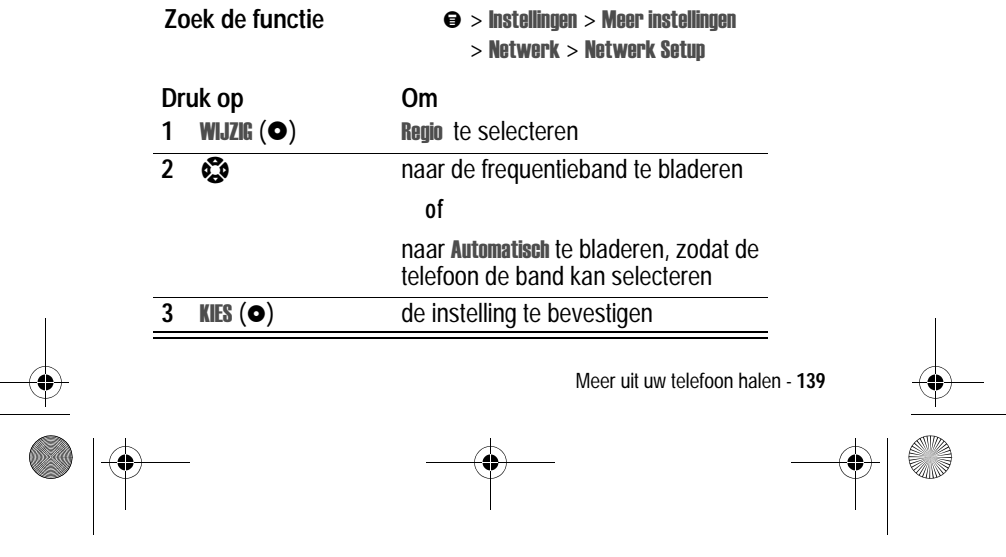

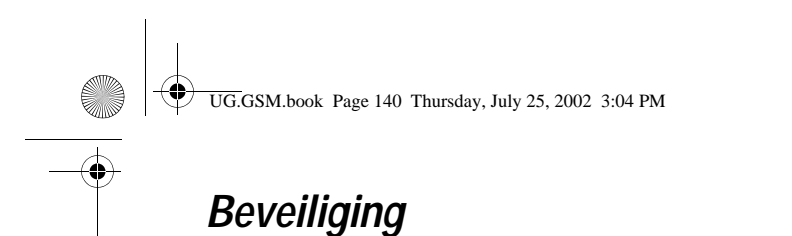

### *De telefoon vergrendelen en ontgrendelen*

U kunt de telefoon handmatig vergrendelen of de telefoon zo instellen dat deze automatisch wordt vergrendeld als u de telefoon uitzet.

Voer de slotcode in als u de vergrendelde telefoon weer wilt gebruiken. Een vergrendelde telefoon geeft nog wel beltonen of trilsignalen bij binnenkomende gesprekken of berichten. *U moet de telefoon echter ontgrendelen om deze te beantwoorden.*

U kunt in noodgevallen alarmnummers bellen, zelfs als de telefoon vergrendeld is. Zie pagina 55 voor meer informatie.

# *De telefoon handmatig vergrendelen*

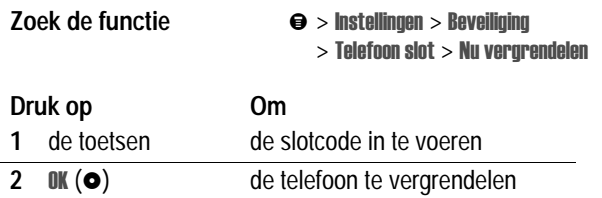

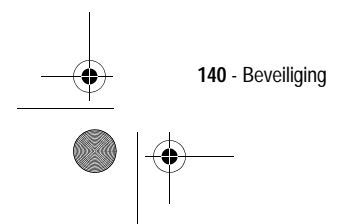

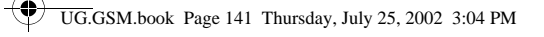

# *De telefoon instellen op automatisch vergrendelen*

U kunt de telefoon zo instellen dat deze automatisch wordt vergrendeld zodra u de telefoon uitzet:

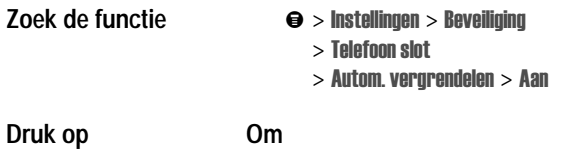

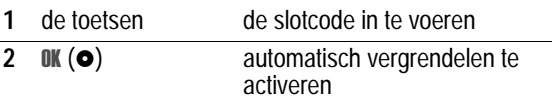

#### *De telefoon ontgrendelen*

Als Geef slotcode wordt weergegeven:

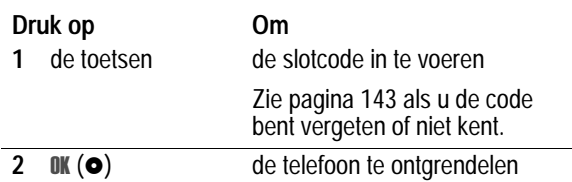

# *Een code, PIN-code of wachtwoord wijzigen*

De viercijferige slotcode van de telefoon wordt in de fabriek ingesteld op 1234, en de zescijferige beveiligingscode op 000000. Het is mogelijk dat uw serviceprovider de instellingen voor deze codes wijzigt voordat u de telefoon ontvangt.

Als uw serviceprovider deze codes niet heeft gewijzigd, raden we u aan de codes zelf te wijzigen om te voorkomen dat andere gebruikers toegang kunnen krijgen tot uw persoonlijke gegevens. De slotcode moet uit vier cijfers bestaan en de beveiligingscode moet zes cijfers bevatten.

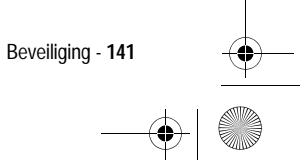

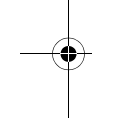

UG.GSM.book Page 142 Thursday, July 25, 2002 3:04 PM

Indien nodig, kunt u ook de PIN-code van uw SIM-kaart, de PIN2 code en/of de gespreksblokkeringscode wijzigen.

*Opmerkingen:* 

- *• Mogelijk gebruikt de serviceprovider de beveiligingscode van uw telefoon voor servicedoeleinden. In dat geval kunt u geen functies gebruiken waarvoor u de beveiligingscode dient in te voeren.*
- Als u alleen de slotcode kunt wijzigen, is het menu Nieuwe codes *niet beschikbaar. In dat geval kunt u de slotcode-editor openen door de volgende menu-items te selecteren:*   $\Theta$  > Instellingen > Beveiliging > Telefoon slot > Slotcode.

Een code of wachtwoord wijzigen:

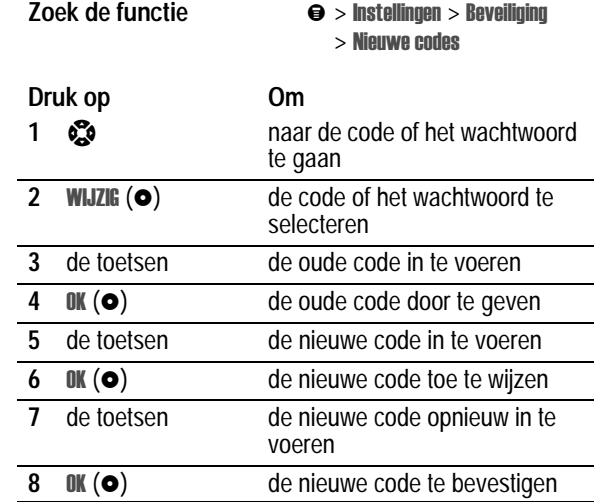

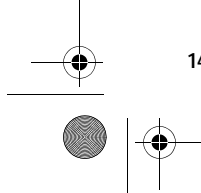

**142** - Beveiliging

UG.GSM.book Page 143 Thursday, July 25, 2002 3:04 PM

# *Als u een code, PIN-code of wachtwoord vergeet*

Als u uw beveiligingscode, SIM-PIN, SIM-PIN2 of gespreksblokkeringscode vergeet, dient u contact op te nemen met uw serviceprovider.

Als u uw slotcode vergeet, kunt u proberen de telefoon te ontgrendelen door 1234 of de laatste vier cijfers van uw telefoonnummer in te voeren. Als dat geen resultaat heeft, handelt u als volgt wanneer Geef slotcode wordt weergegeven:

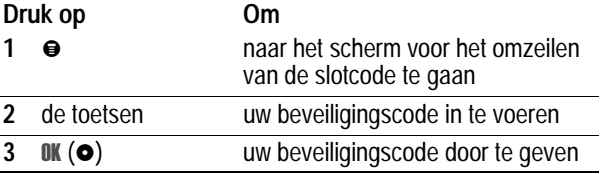

# *De SIM-kaart beveiligen*

Met uw PIN-code (Persoonlijk Identificatie Nummer) beveiligt u de gegevens die op de SIM-kaart zijn opgeslagen. Als de functie SIM-PIN is ingeschakeld, moet u telkens wanneer u de telefoon aanzet of een SIM-kaart plaatst, de PIN-code van uw SIM-kaart invoeren.

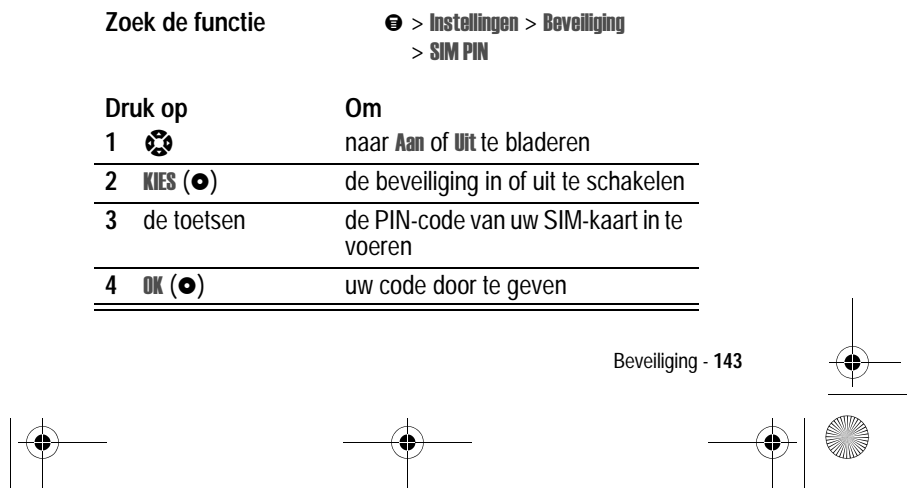

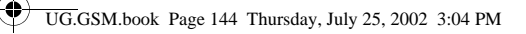

# *De blokkering van de SIM-kaart opheffen*

Als u drie keer achter elkaar een verkeerde PIN-code invoert, wordt de SIM-kaart onbruikbaar en wordt het bericht SIM Geblokkeerd weergegeven. U dient een PUK-code (PIN Unblocking Key) in te voeren, die u kunt opvragen bij uw serviceprovider.

**Waarschuwing:** als u 10 keer zonder succes hebt geprobeerd de blokkering op te heffen, wordt de SIM-kaart permanent onbruikbaar en wordt het volgende bericht weergegeven: SIM uitgeschakeld!.

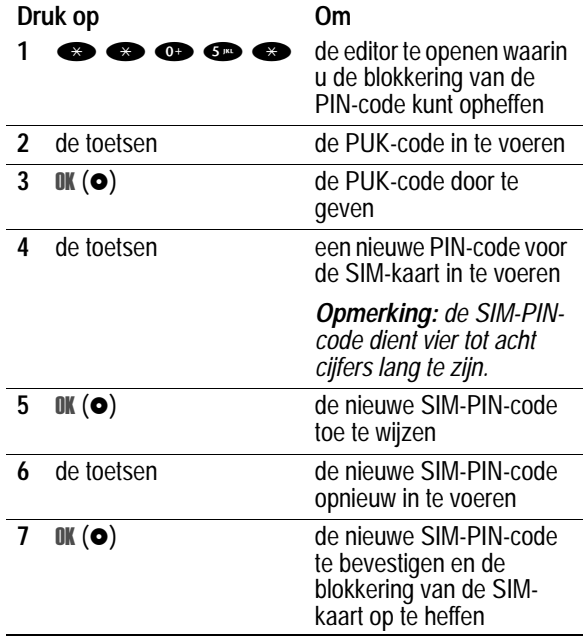

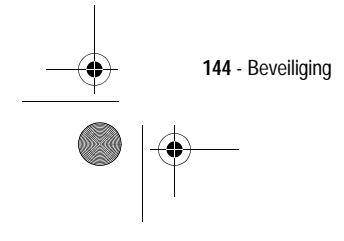
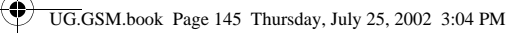

# *De blokkering van de SIM-PIN2-code opheffen*

Als u drie keer achtereen een onjuiste PIN2-code invoert voor de SIM-kaart, worden de SIM-PIN2-functies uitgeschakeld en wordt op de telefoon SIM Geblokkeerd weergegeven wanneer u een PIN2functie wilt gebruiken. U dient een PIN2-code voor het opheffen van de blokkering (PUK2) in te voeren, die u kunt opvragen bij uw serviceprovider.

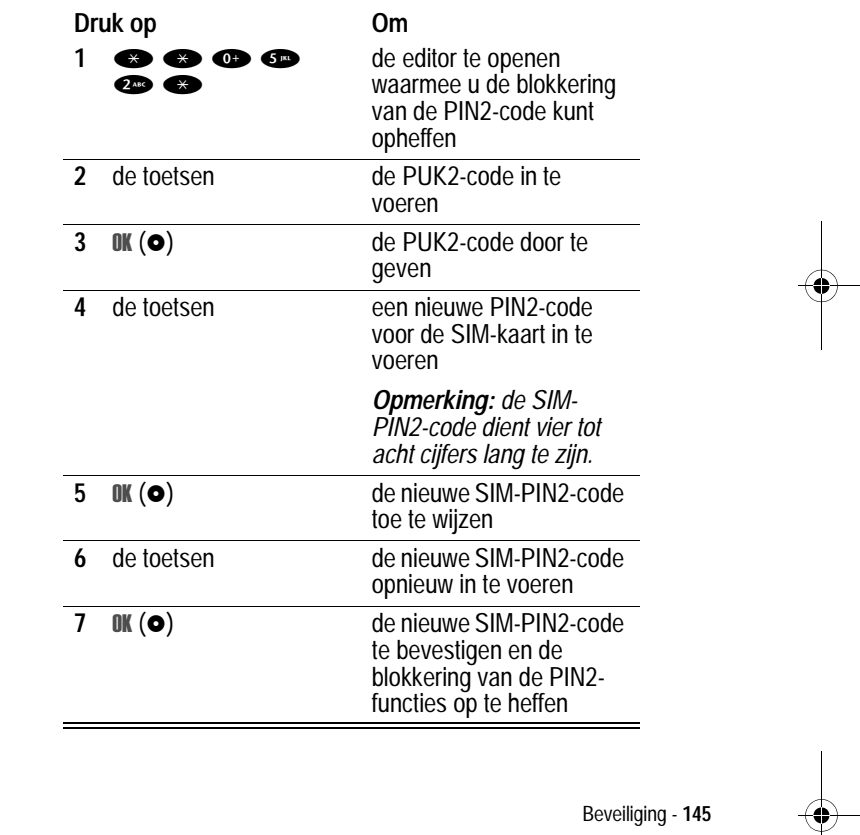

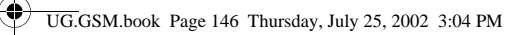

ØI

# *Toepassingen vergrendelen en ontgrendelen*

U kunt bepaalde telefoontoepassingen (zoals het telefoonboek) vergrendelen, zodat gebruikers deze alleen kunnen gebruiken als ze de slotcode invoeren.

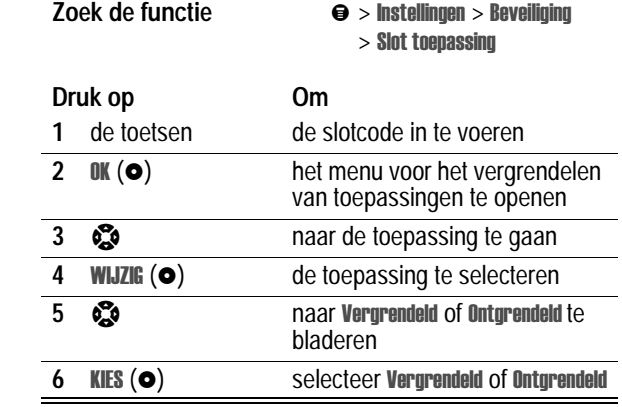

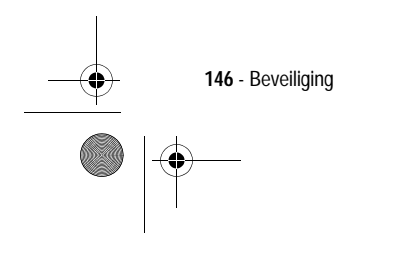

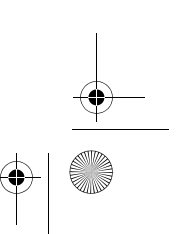

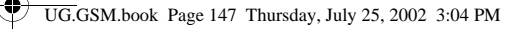

# *Functies in de persoonlijke organizer*

## *Agenda*

De agenda bevat een kalender die u kunt gebruiken om items, zoals afspraken en vergaderingen, te plannen. U kunt voor bepaalde items in de agenda als herinnering een alarm instellen.

De agenda bevat ook een wekker met weker met vertraging vertragingsknop.

*Opmerking: u dient de juiste tijd en datum in te stellen voor de telefoon als u de agenda wilt gebruiken. Zie pagina 51.*

Ga als volgt te werk om items in de agenda te plannen of te bekijken:

**Zoek de functie** 

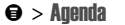

#### *Weekweergave*

In eerste instantie wordt de kalender voor een week weergegeven. Lijnen of gevulde vakjes geven geplande items aan.

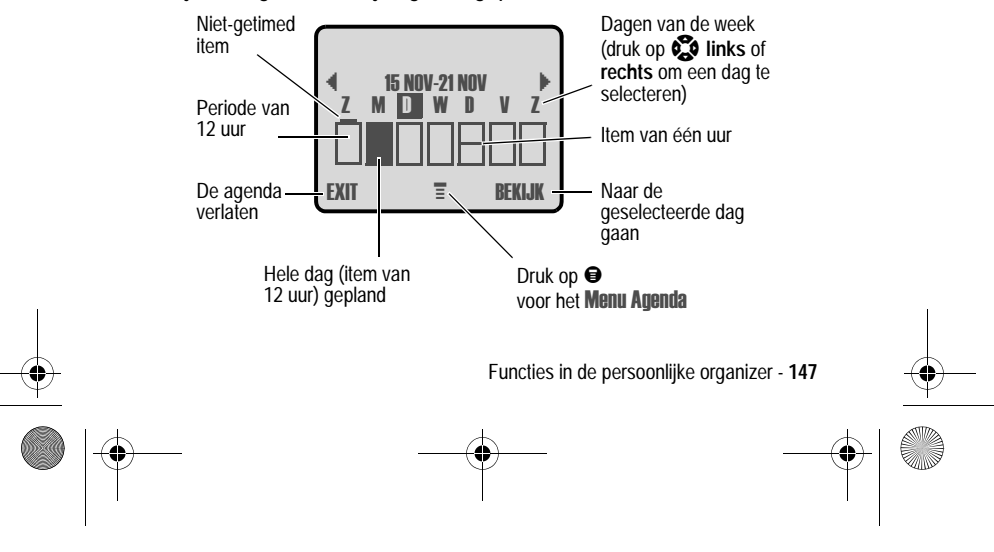

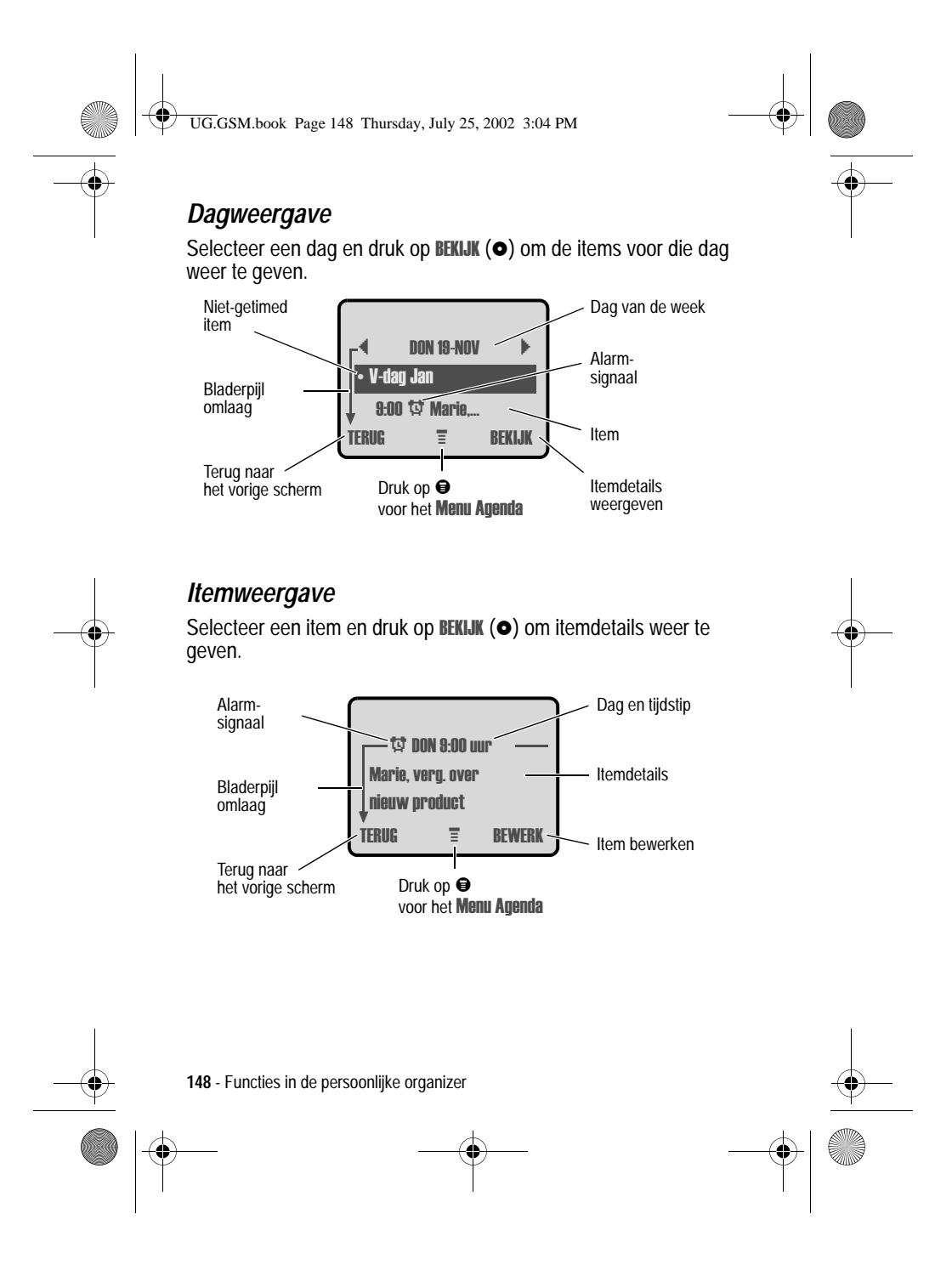

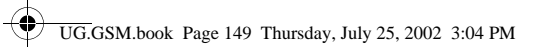

# *Een item toevoegen aan de agenda*

Voor een item in de agenda is een titel vereist. Alle andere gegevens zijn optioneel.

*Opmerking: u dient een item te maken als u een alarmsignaal wilt gebruiken.*

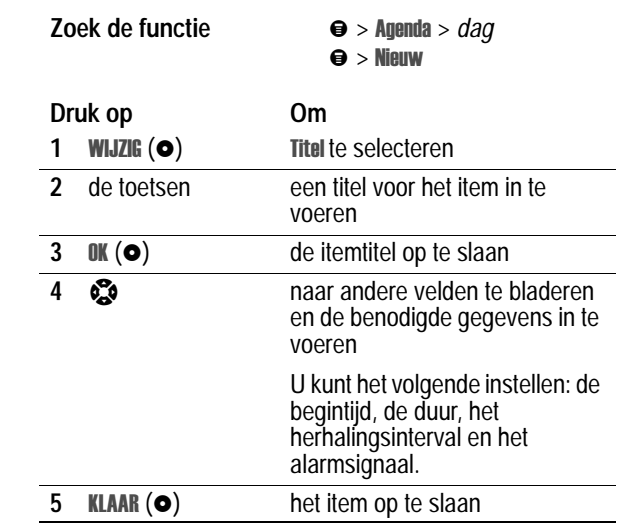

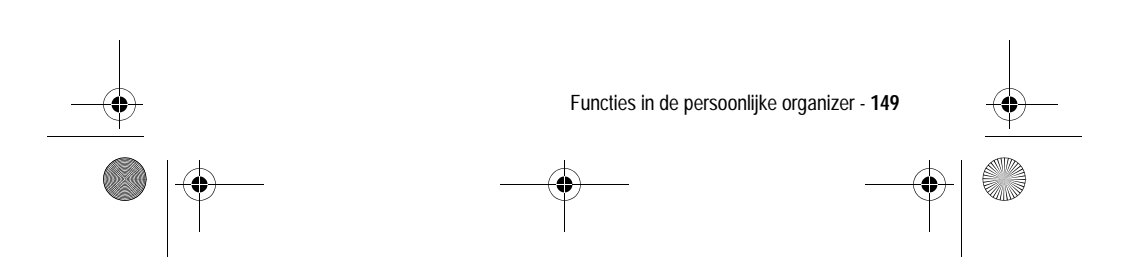

UG.GSM.book Page 150 Thursday, July 25, 2002 3:04 PM

# *Itemgegevens wijzigen*

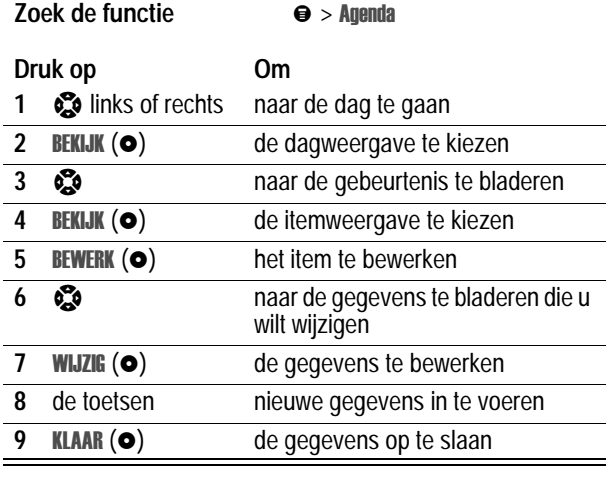

# *Een item kopiëren*

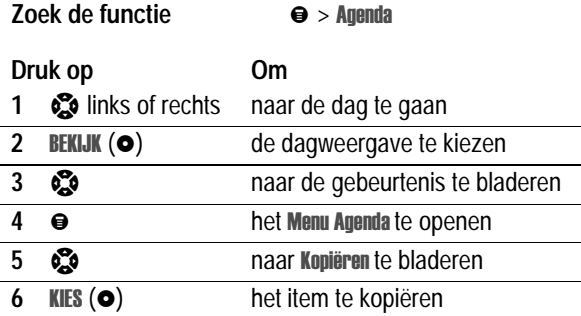

**150** - Functies in de persoonlijke organizer

 $\Big|\Bigl\spadesuit\Bigr|$ 

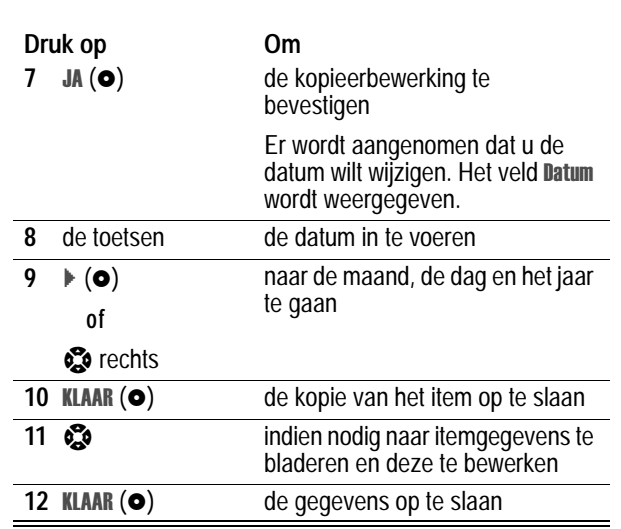

# *Een item verwijderen*

UG.GSM.book Page 151 Thursday, July 25, 2002 3:04 PM

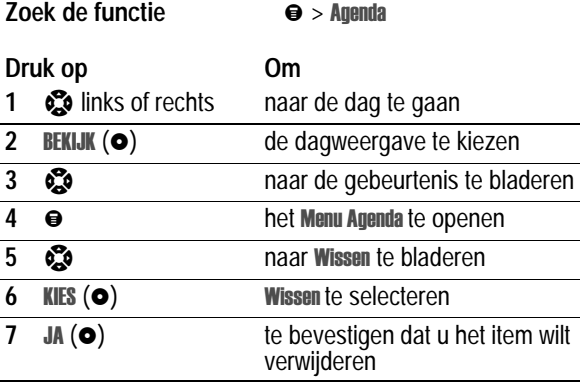

Functies in de persoonlijke organizer - **151** 

UG.GSM.book Page 152 Thursday, July 25, 2002 3:04 PM

### *Een herinnering weergeven en wissen*

Wanneer u een alarmsignaal instelt voor een item, wordt op de telefoon een herinnering voor dat item weergegeven en wordt een alarmsignaal gegeven. Een herinnering aan een item weergeven of wissen:

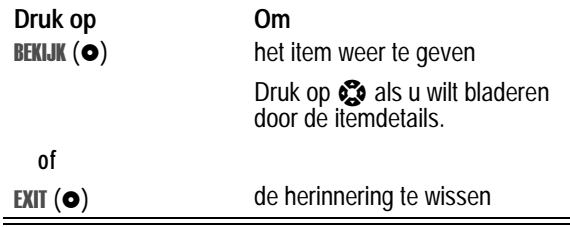

Als u meerdere items hebt ingesteld voor hetzelfde tijdstip, worden die items na elkaar weergegeven. Wanneer u herinneringen weergeeft en wist, wordt de volgende herinnering weergegeven.

#### *De instellingen voor de agenda wijzigen*

U kunt de begintijd van dagen in de agenda wijzigen en instellen hoe lang items opgeslagen blijven.

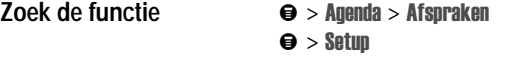

#### *Synchroniseren met TrueSync-software*

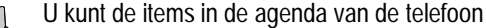

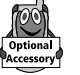

synchroniseren met items op uw computer of palmtop met

behulp van de Starfish TrueSync®-software, een product van Motorola. Raadpleeg de gebruikershandleiding van de TrueSync-software voor meer informatie.

*Opmerking: TrueSync-software is ontworpen om gegevens te synchroniseren met de basisfuncties van vele populaire softwareen hardwareproducten voor PIM (Personal Information Management).*

**152** - Functies in de persoonlijke organizer

UG.GSM.book Page 153 Thursday, July 25, 2002 3:04 PM

# *Wekker*

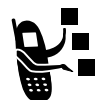

De telefoon bevat een wekker die u kunt instellen en inschakelen vanuit de dag- of weekweergave van de agenda.

#### *Opmerkingen:*

- *• de instelling van de wekker wordt niet in de dagweergave van de agenda weergegeven en wordt niet gesynchroniseerd als de agenda-instellingen worden gesynchroniseerd.*
- *• het alarmsignaal klinkt alleen als de telefoon is ingeschakeld.*

## *De wekker instellen*

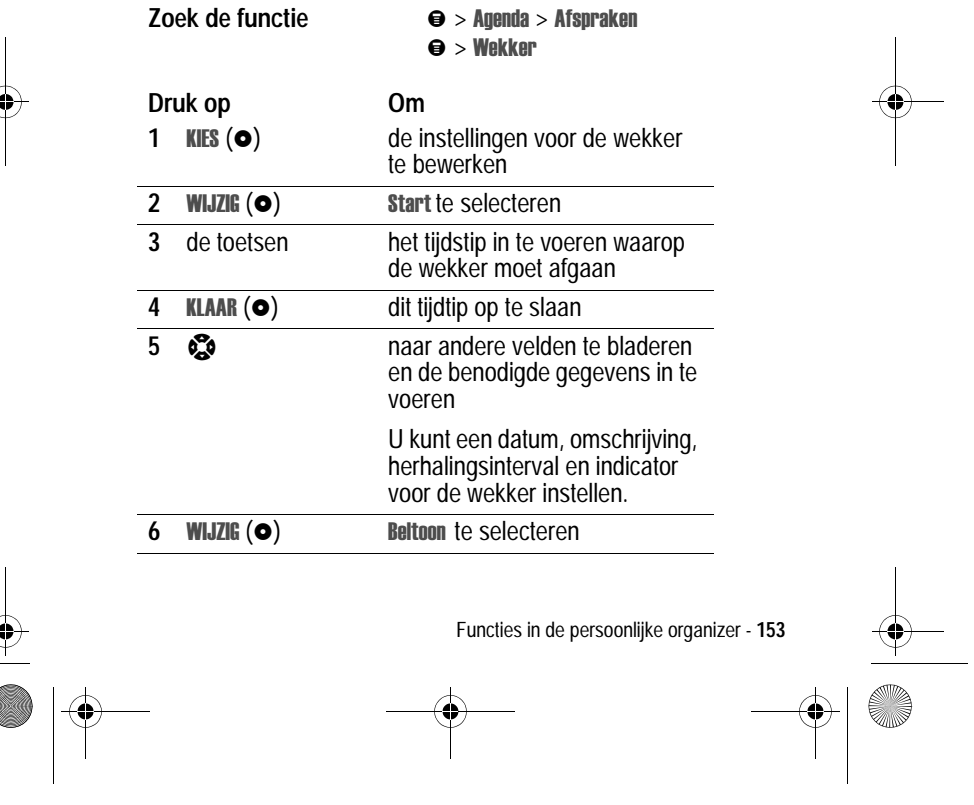

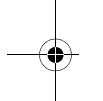

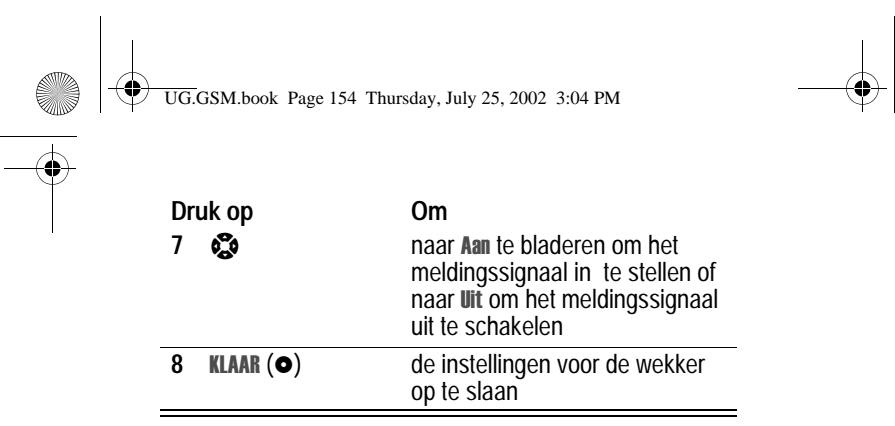

## *De wekker uitschakelen*

Wanneer de wekker is ingeschakeld, geeft de telefoon een geluidsof trilsignaal (afhankelijk van de huidige belstijl). Tijdstip en omschrijving van het alarmsignaal worden weergegeven.

Het alarmsignaal duurt 30 minuten of stopt eerder wanneer u een van de volgende handelingen uitvoert.

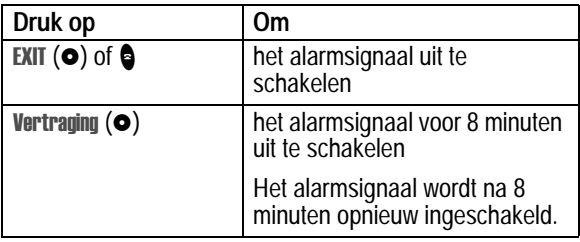

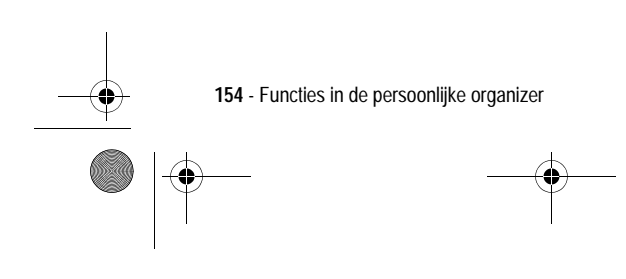

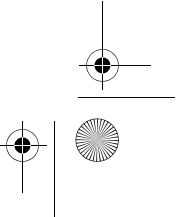

UG.GSM.book Page 155 Thursday, July 25, 2002 3:04 PM

# *VoiceNotes*

Met de functie voor VoiceNotes kunt u persoonlijke berichten en telefoongesprekken op uw telefoon opnemen.

#### *Een VoiceNote opnemen*

Volg deze procedure om een VoiceNote op te nemen vanuit het inactieve scherm of een telefoongesprek op te nemen. Uw telefoon laat een meldingstoon horen om de persoon aan de andere kant van de lijn ervan op de hoogte te stellen dat het gesprek wordt opgenomen.

*Opmerking: het opnemen van telefoongesprekken is gebonden aan wettelijke bepalingen die per land verschillen en betrekking hebben op de privacy van personen en het opnemen van telefoongesprekken.*

**Tip:** maak de opname op een rustige plaats. Houd de telefoon ongeveer 10 centimeter van uw mond en spreek met een normale stem rechtstreeks in de microfoon van de telefoon.

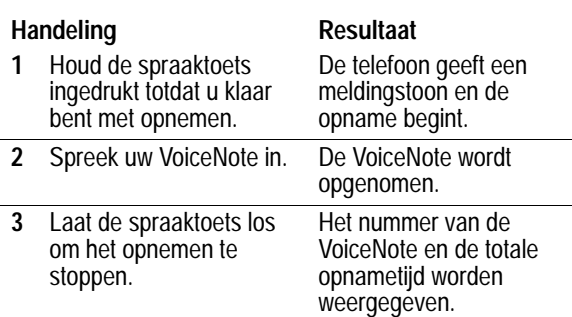

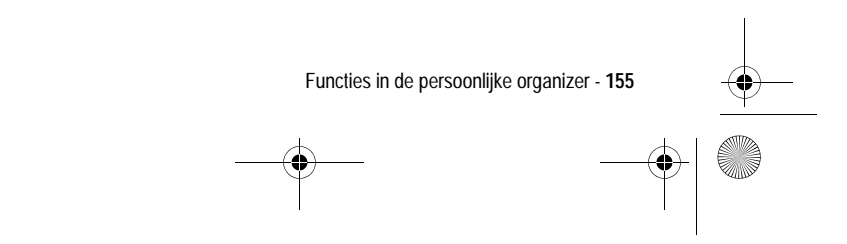

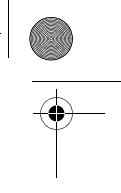

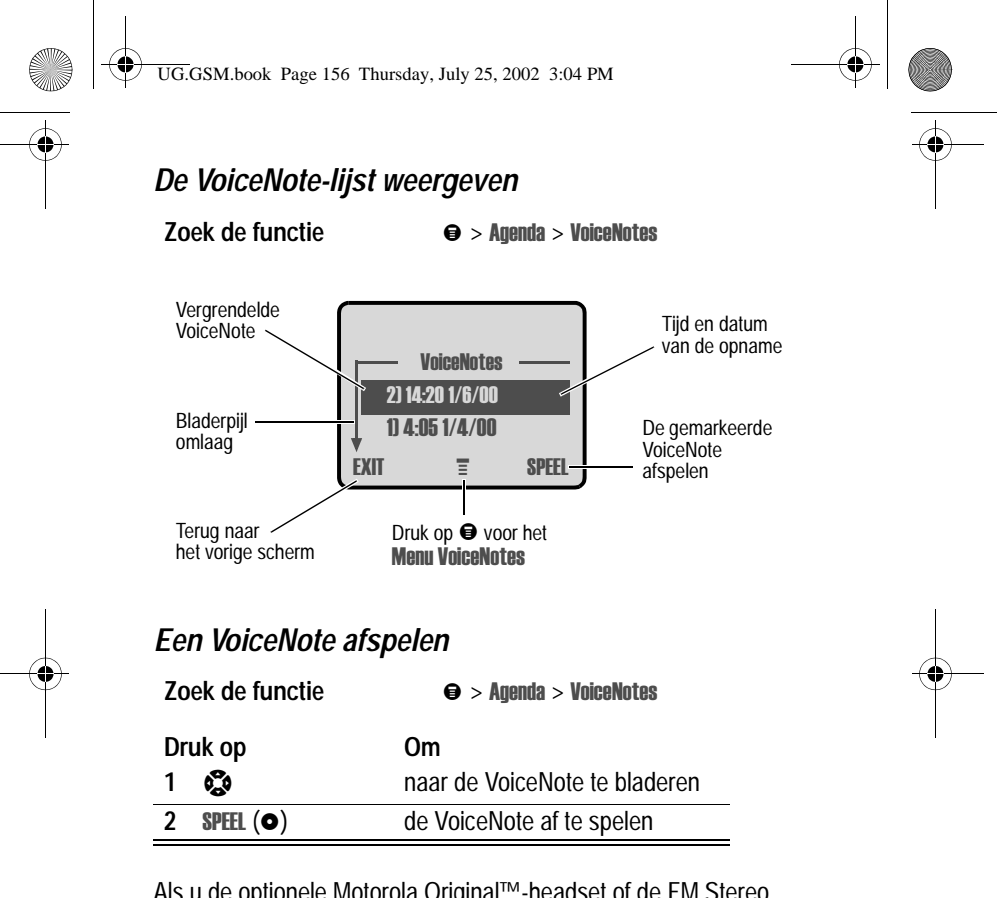

Als u de optionele Motorola Original™-headset of de FM Stereo Radio-headset op uw telefoon aansluit, wordt de VoiceNote automatisch doorgestuurd naar de headset.

**Tip:** u kunt een VoiceNote afspelen terwijl u een gesprek beantwoordt. De VoiceNote wordt niet aan de andere persoon doorgegeven.

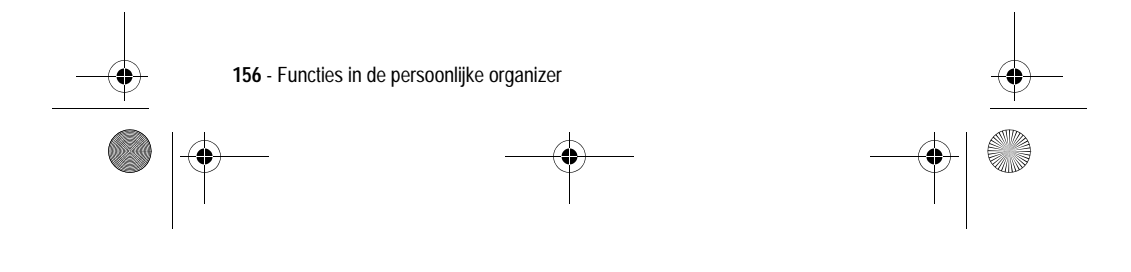

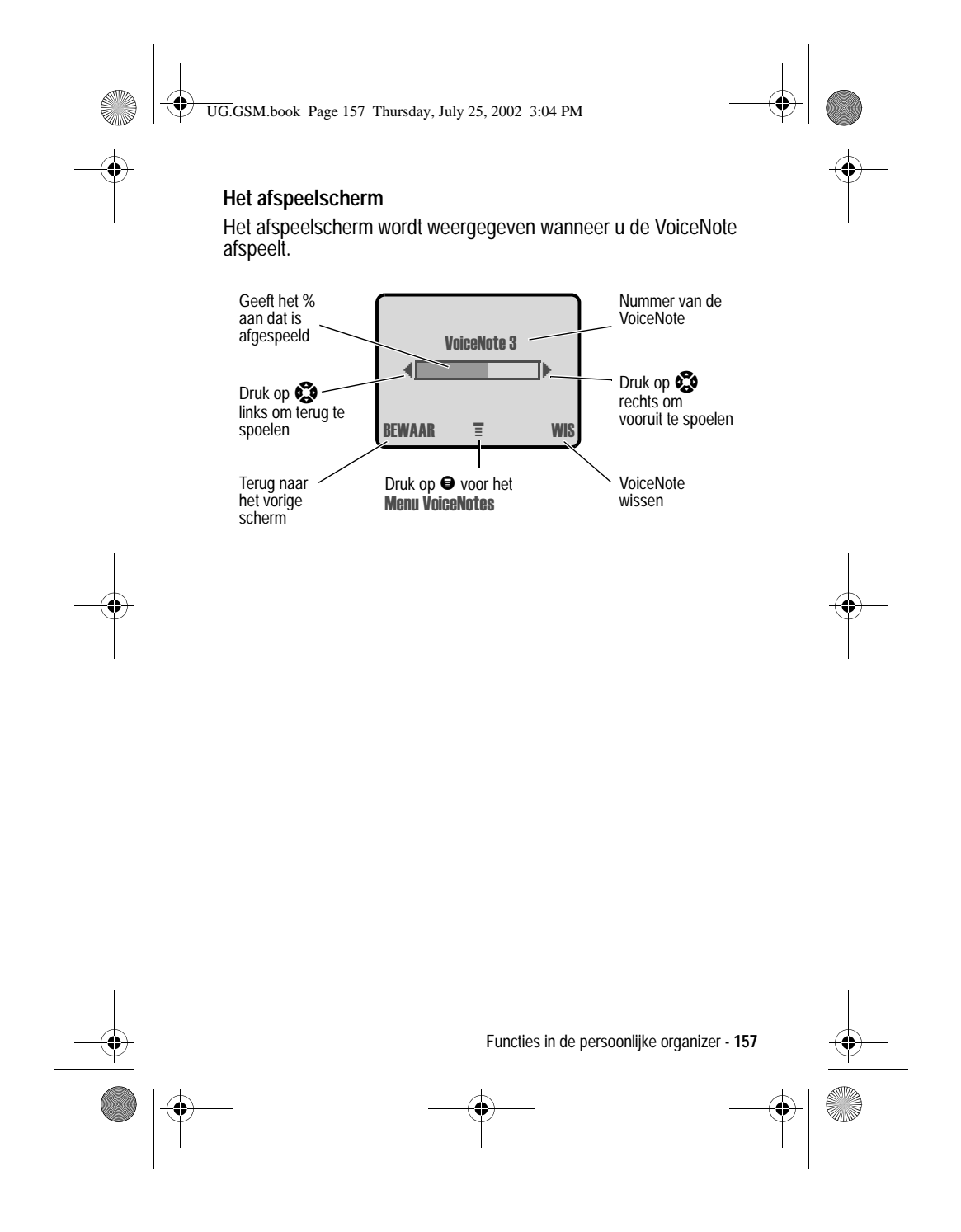

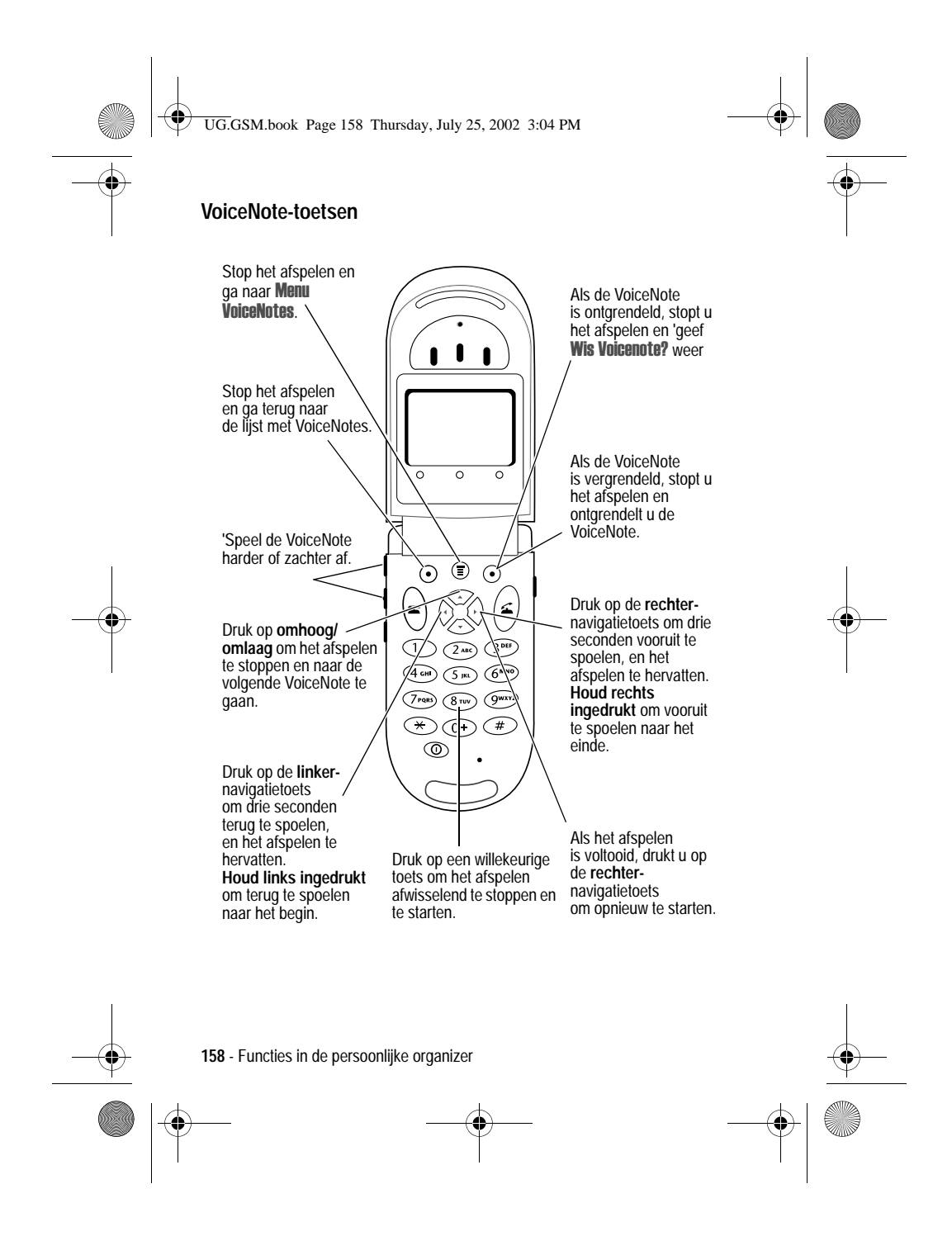

 $\clubsuit$ UG.GSM.book Page 159 Thursday, July 25, 2002 3:04 PM

# *Een VoiceNote vergrendelen en ontgrendelen*

U kunt een VoiceNote vergrendelen om te voorkomen dat deze wordt verwijderd. U kunt een VoiceNote pas verwijderen als deze is ontgrendeld.

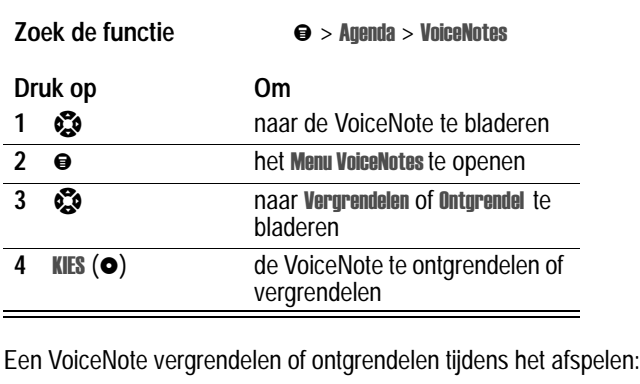

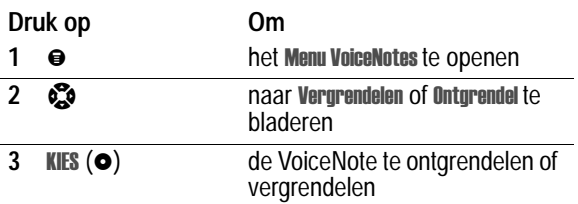

Het afspelen wordt gestopt als u een VoiceNote vergrendelt of ontgrendelt. Druk op een willekeurige cijfertoets om het afspelen te hervatten.

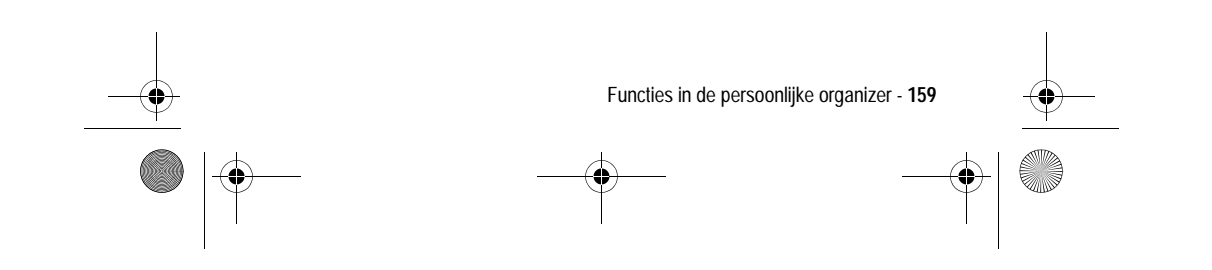

UG.GSM.book Page 160 Thursday, July 25, 2002 3:04 PM

# *Een VoiceNote verwijderen*

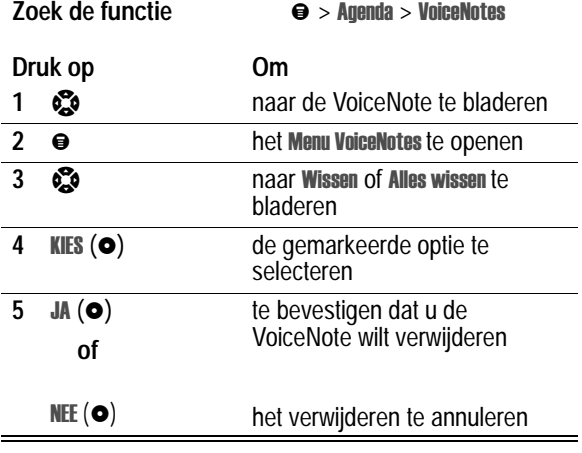

# *Opmerkingen:*

- *• vergrendelde VoiceNotes kunt u niet verwijderen.*
- *• u kunt verwijderde VoiceNotes niet terughalen.*

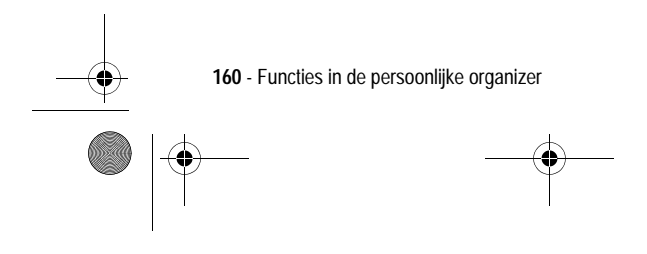

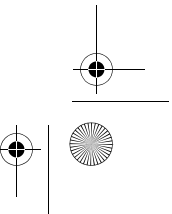

UG.GSM.book Page 161 Thursday, July 25, 2002 3:04 PM

# *Calculator*

U kunt uw telefoon ook gebruiken als calculator en om valuta's om te rekenen.

# *Rekenen met getallen*

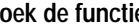

Zoek de functie ● > Agenda > Calculator

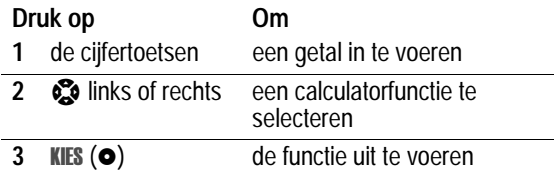

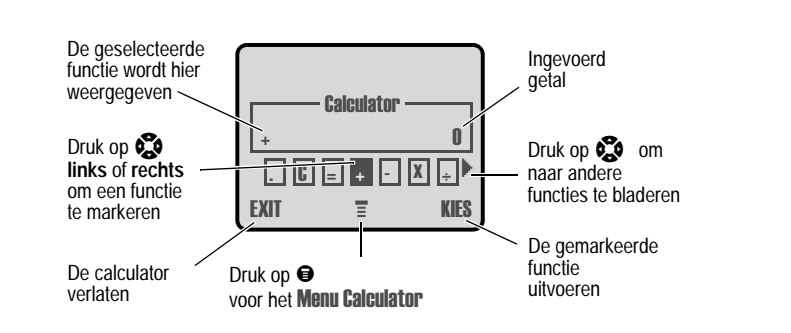

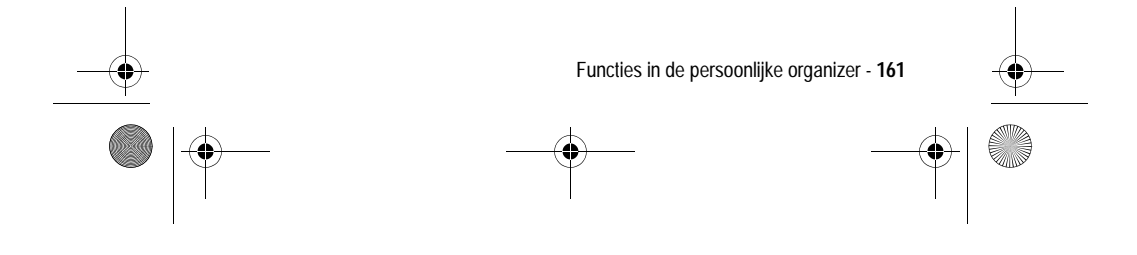

UG.GSM.book Page 162 Thursday, July 25, 2002 3:04 PM

Met de calculator kunt u de volgende functies uitvoeren:

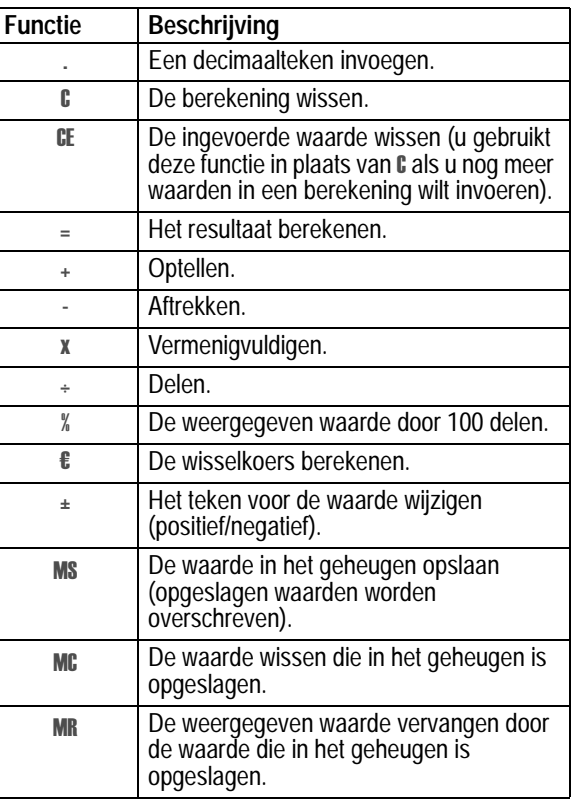

**162** - Functies in de persoonlijke organizer  $\rightarrow$ 

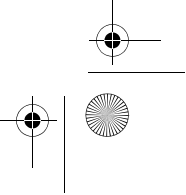

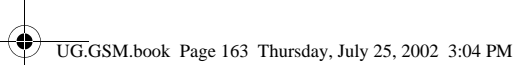

# *Valuta's omrekenen*

Voor het omrekenen van valuta's kunt u de (valutafunctie) functie R van de calculator gebruiken:

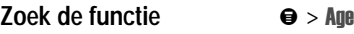

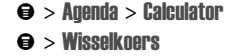

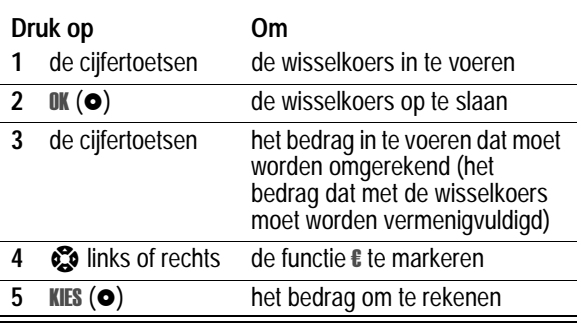

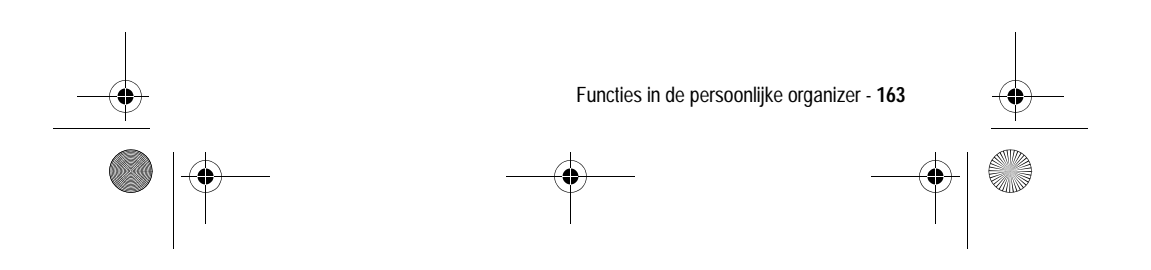

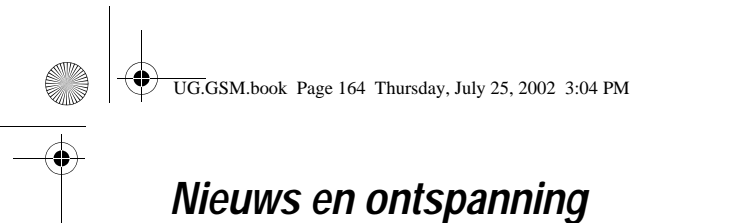

#### *Browser*

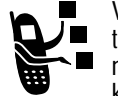

Via de browser kunt u via de telefoon toegang krijgen tot webpagina's en webtoepassingen. Neem, indien nodig, contact op met uw serviceprovider om toegang te krijgen tot het Internet.

*Opmerking: als uw telefoon een snelle GPRS-netwerkverbinding gebruik, wordt deze verbinding in het inactieve scherm aangegeven met de indicator e of ePRS, die verdwijnt als u een browsersessie start. Als de indicator* **W** (verbonden oproep) wordt *weergegeven tijdens een browsersessie, wordt gebruikgemaakt van een standaardverbinding via een spraakkanaal. Welk type netwerkverbinding wordt gebruikt, is afhankelijk van het netwerk van uw serviceprovider. De kosten van uw netwerkverbinding kunnen afhankelijk zijn van het type verbinding dat u gebruikt.* 

#### *Een browsersessie starten*

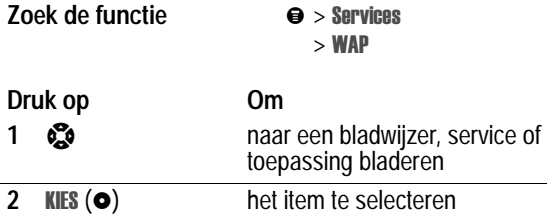

**Snelkoppeling:** als u een SMS-bericht opent waarin een webadres (URL) voorkomt, drukt u op  $\bullet$  >  $\tanan$  om de browser te starten en rechtstreeks naar de URL te gaan.

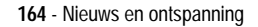

UG.GSM.book Page 165 Thursday, July 25, 2002 3:04 PM

Als u geen netwerkverbinding met de browser kunt krijgen, neemt u contact op met uw serviceprovider.

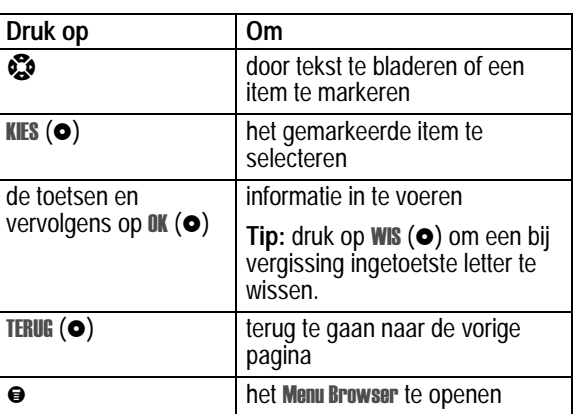

#### *Interactie met webpagina's*

#### *Afbeeldingen en geluiden downloaden*

U kunt een afbeelding, animatie of geluid downloaden vanaf een webpagina door de bijbehorende koppeling te selecteren. Wanneer het downloaden van een afbeelding of animatie is voltooid, wordt deze weergegeven. Wanneer het downloaden van een geluid is voltooid, wordt dat geluid afgespeeld.

U kunt deze objectbestanden opslaan in de telefoon en bijvoorbeeld gebruiken als Screen Saver of als meldingssignalen.

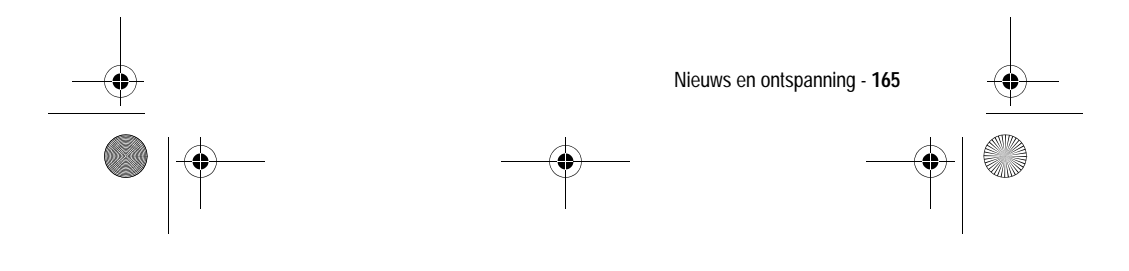

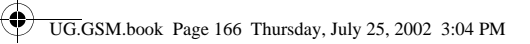

#### **Een afbeeldings- of animatiebestand opslaan**

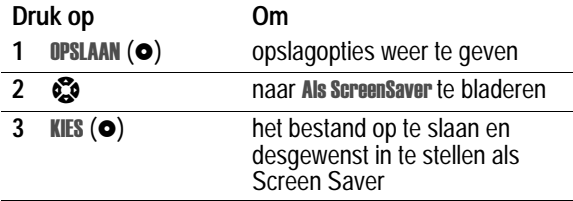

Zie pagina's 173 en 111 voor meer informatie over het gebruik van afbeeldingen en animaties.

#### **Een geluidsbestand opslaan**

U kunt een geluidsbestand opslaan en het geluid als meldingssignaal instellen.

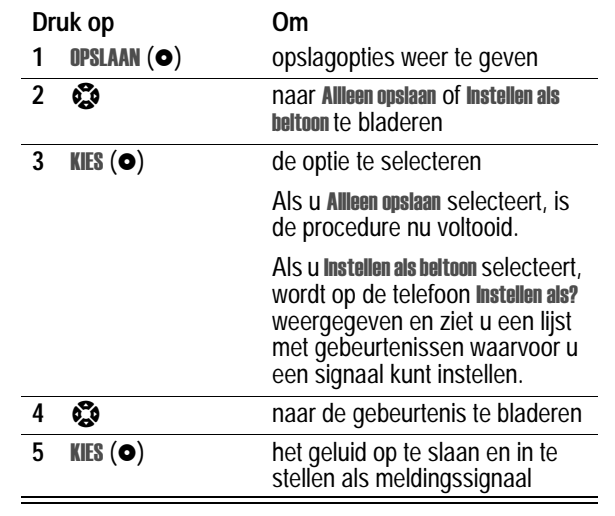

**166** - Nieuws en ontspanning

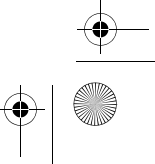

UG.GSM.book Page 167 Thursday, July 25, 2002 3:04 PM

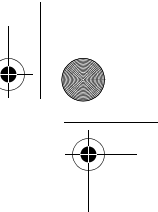

Zie pagina's 100 en 103 voor meer informatie over het gebruik van geluidsbestanden.

#### *Een nieuwe websessie maken*

Met deze functie kunt u een nieuwe *websessie*, oftewel een nieuw profiel voor de netwerkverbinding, maken of bewerken. U kunt verschillende websessies maken waarmee u op verschillende manieren verbinding maakt met Internet.

**Zoek de functie** 

#### rvices  $>$  WAP profielen

Als u een websessie wilt maken, dient u de volgende instellingen op te geven. Neem, indien nodig, contact op met uw serviceprovider om de volgende gegevens op te vragen. De werkelijke veldnamen en -waarden kunnen van de genoemde namen en waarden afwijken. Dit hangt af van de technologie die uw serviceprovider gebruikt. Sommige instellingen zijn mogelijk niet beschikbaar voor alle telefoonmodellen.

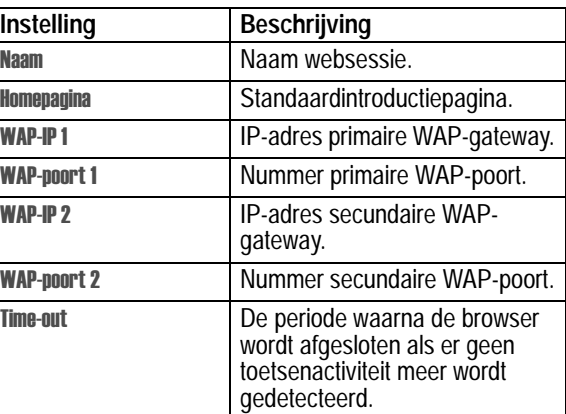

Nieuws en ontspanning - **167**

UG.GSM.book Page 168 Thursday, July 25, 2002 3:04 PM

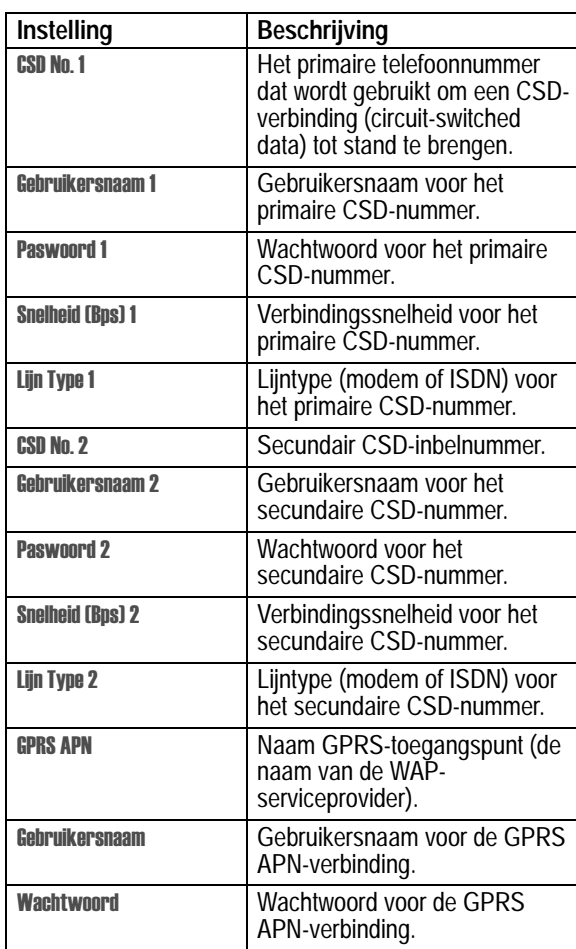

**AND** 

 $\overline{\bigoplus}$ 

**168** - Nieuws en ontspanning

UG.GSM.book Page 169 Thursday, July 25, 2002 3:04 PM

# *J2ME-toepassingen*

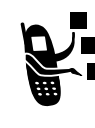

U kunt J2ME-toepassingen (Java 2 Micro Edition) installeren en uitvoeren op de telefoon. Deze toepassingen omvatten zowel spelletjes die u tussen de gesprekken kunt spelen als services waarmee het aantal functies van de telefoon wordt uitgebreid.

### *Een toepassing downloaden met de browser*

**Zoek de functie** 

**rvices**  $>$  WAP

Ga naar de pagina die de gewenste J2ME-toepassing bevat en ga nu als volgt te werk:

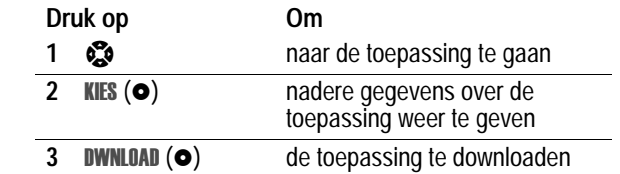

## *Een J2ME-toepassing starten*

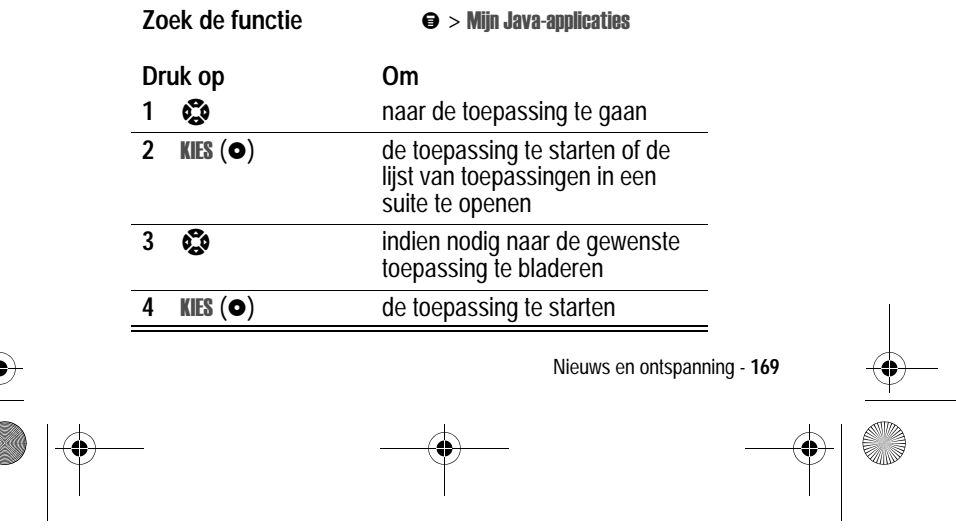

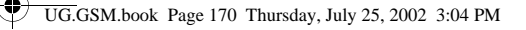

# *Instellingen voor de netwerkverbinding bewerken*

#### **Het DNS IP-adres invoeren**

Voor de telefoon moet een geldig IP-adres van de *domain name service* (DNS) zijn ingesteld, anders kunt u geen J2MEtoepassingen uitvoeren waarvoor u een actieve netwerkverbinding nodig hebt. In veel gevallen heeft de serviceprovider dit nummer al voor u ingevoerd. Neem, indien nodig, contact op met uw serviceprovider om het DNS IP-adres op te vragen.

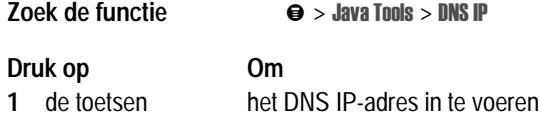

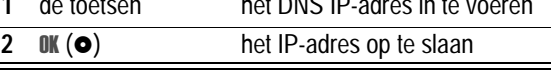

#### **Een netwerkverbinding goedkeuren**

Wanneer een J2ME-toepassing een netwerkverbinding tot stand probeert te brengen, wordt u gevraagd om deze verbinding goed te keuren. De netwerkverbindingen voor J2ME-toepassingen automatisch goedkeuren:

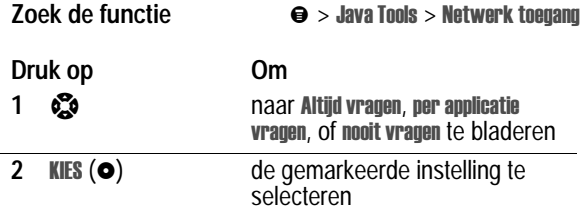

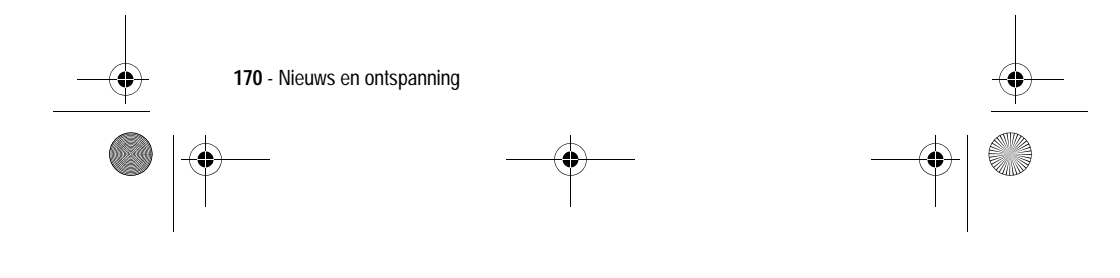

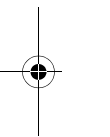

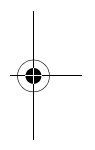

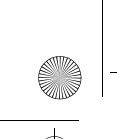

 $\bigcirc$ UG.GSM.book Page 171 Thursday, July 25, 2002 3:04 PM

# *Besturingstoetsen gebruiken*

In een J2ME-toepassing hebben de toetsen van de telefoon de volgende functies:

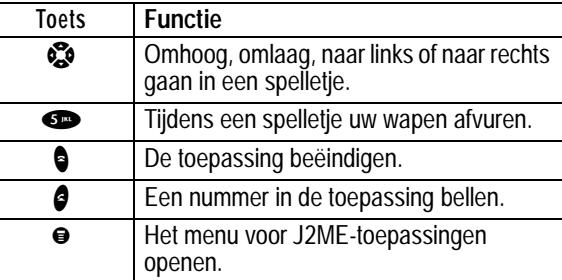

# *Een J2ME-toepassing analyseren of verwijderen*

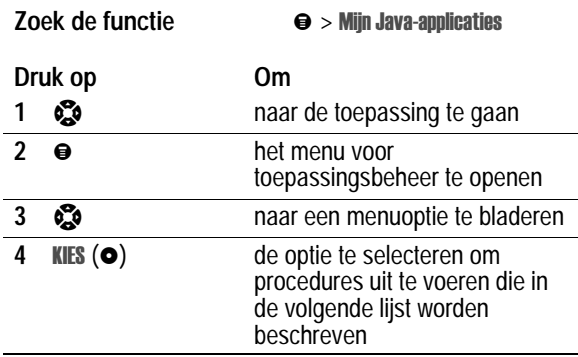

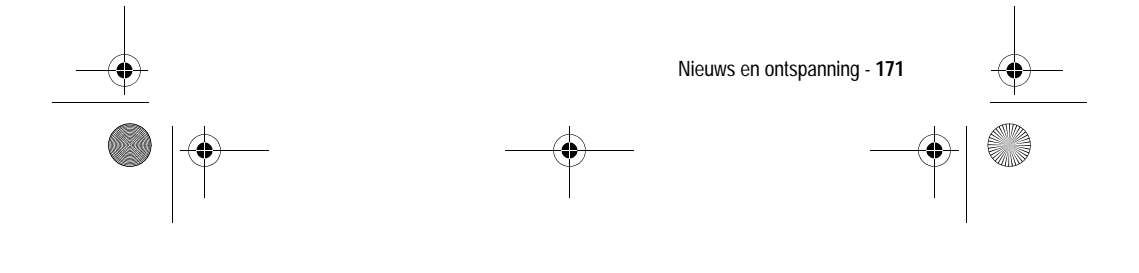

UG.GSM.book Page 172 Thursday, July 25, 2002 3:04 PM

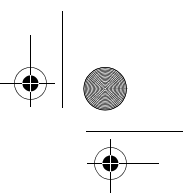

Het menu voor toepassingsbeheer bevat de volgende opties:

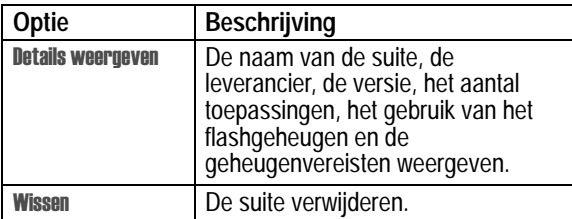

# *De J2ME-versie en het beschikbare geheugen weergeven*

Informatie over de J2ME-versie of over de beschikbare hoeveelheid geheugen voor J2ME-toepassingen weergeven:

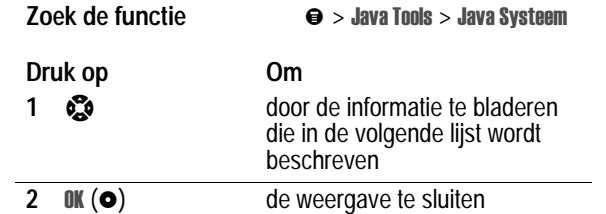

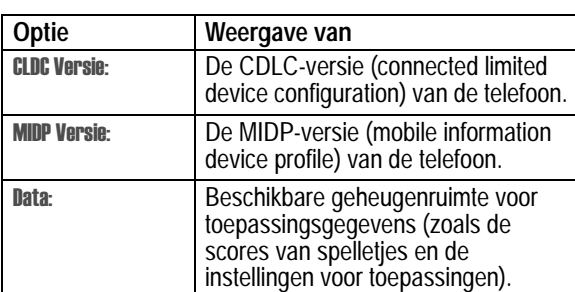

**172** - Nieuws en ontspanning

UG.GSM.book Page 173 Thursday, July 25, 2002 3:04 PM

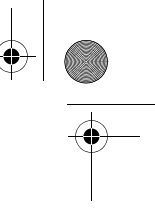

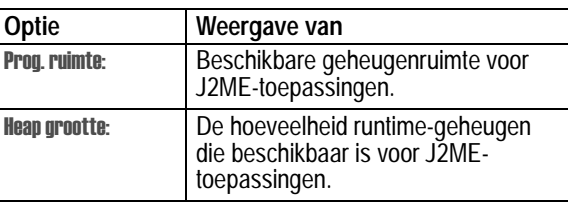

# *SIM-toepassingen*

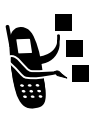

De SIM-kaart kan toepassingen bevatten waarmee u uitgaande gesprekken, SMS-berichten en andere items kunt verwerken. Neem voor meer informatie contact op met uw serviceprovider.

**Zoek de functie** 

passingen

# *Afbeeldingenviewer*

#### *Afbeeldingen downloaden*

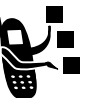

U kunt afbeeldingen en animaties downloaden naar de telefoon en deze vervolgens gebruiken als Screen Saver.

Zie pagina 165 als u een afbeelding of animatie wilt downloaden met de browser. Zie pagina 76 als u een afbeelding of animatie wilt downloaden uit een SMS-bericht.

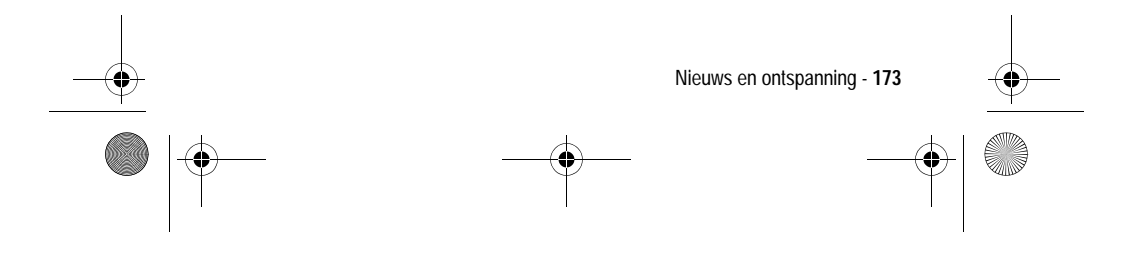

UG.GSM.book Page 174 Thursday, July 25, 2002 3:04 PM $\bigcirc \hspace{-1.25mm}$ 

# *Afbeeldingen beheren*

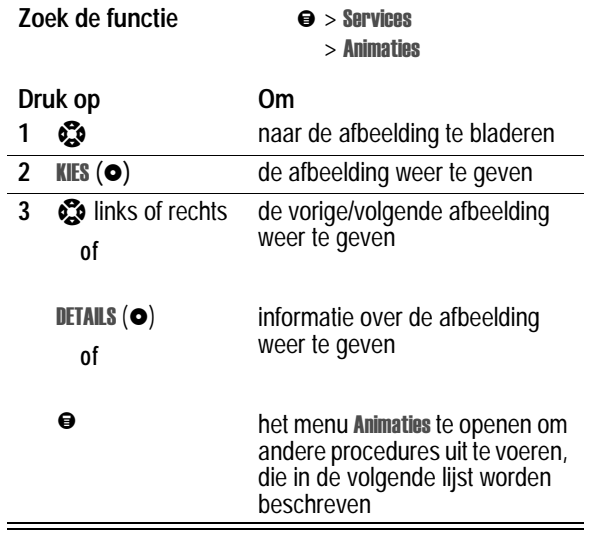

Het menu Animaties bevat de volgende opties:

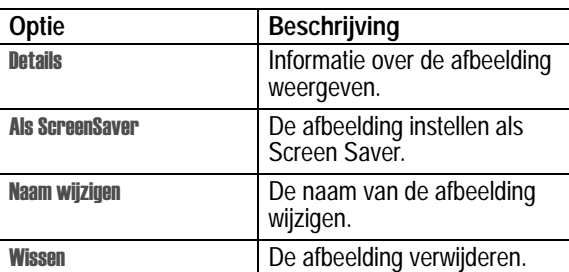

Zie pagina 111 als u de afbeelding voor de Screen Saver van de telefoon wilt aanpassen.

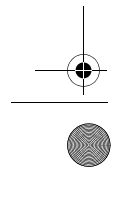

**174** - Nieuws en ontspanning

UG.GSM.book Page 175 Thursday, July 25, 2002 3:04 PM

# *Spelletjes*

Als u even tijd hebt, kunt u een spelletje spelen op de telefoon. Het spel wordt automatisch beëindigd wanneer u wordt gebeld of er een bericht binnenkomt, of wanneer er een alarm of melding wordt gegeven.

#### *Een spelletje spelen*

**Zoek de functie** 

lletjes

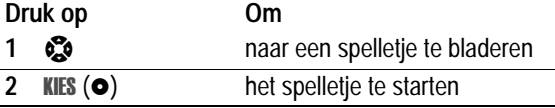

Wanneer het spelletje uit is:

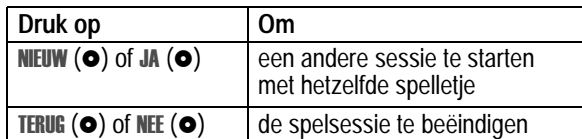

### *Spelmenu's*

Druk op ● om tijdens een spelletje de volgende opties te selecteren:

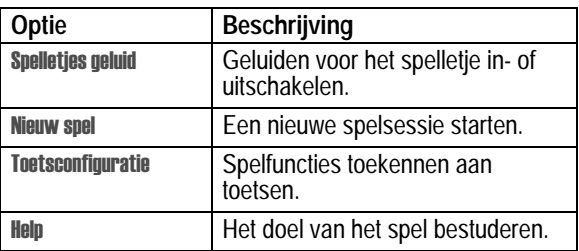

Nieuws en ontspanning - **175**

UG.GSM.book Page 176 Thursday, July 25, 2002 3:04 PM

### *Blackjack*

In dit klassieke kaartspel uit Las Vegas speelt u tegen de gever en gaat het erom zo dicht mogelijk bij de 21 punten te komen zonder daar overheen te gaan.

#### **De spelregels**

- Bij elk nieuw spel krijgt de gever als eerste een kaart. De kaarten van de gever staan boven in uw scherm en uw eigen kaarten onder.
- Alle kaarten met afbeeldingen zijn 10 punten waard.
- Alle kaarten met nummers zijn evenveel waard als het aantal punten dat op de kaart wordt aangegeven.
- Een aas is 11 punten, tenzij u daarmee meer dan 21 punten hebt. In dat geval wordt een aas als 1 punt geteld. Een aas die in eerste instantie voor 11 is geteld, kunt u later ook voor 1 tellen als u daarmee onder de 21 kunt blijven of precies 21 punten bereikt.
- Als u als eerste twee kaarten een aas en een kaart met een waarde van 10 punten in handen krijgt, hebt u precies 21 punten, oftewel Blackjack.
- Blackjack wint automatisch van elke andere kaartencombinatie met een totaal aantal punten van 21.
- Als u meer dan 21 punten hebt, bent u kapot of hebt u verloren.
- Als u vijf kaarten krijgt zonder kapot te gaan, hebt u gewonnen.
- Als u en de gever hetzelfde aantal punten hebben, wint de gever.
- U kunt een andere kaart vragen zolang u niet kapot bent.
- Als de gever minder dan 17 punten heeft, moet de gever doorgaan met het nemen van kaarten.

**176** - Nieuws en ontspanning

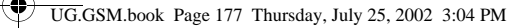

#### **Het spel**

Bij het begin van het spel krijgt u twee kaarten. Op basis van het totale aantal punten kunt u het volgende doen:

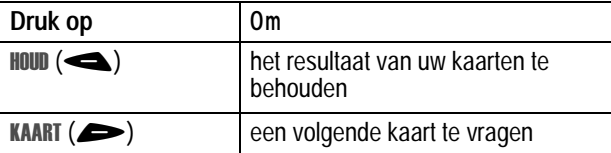

#### *Vallende cijfers*

Scoor punten door op de cijfertoets te drukken die overeenkomt met het cijfer dat op het scherm naar beneden valt.

**De spelregels**

- **•** Als een cijfer de onderkant van het scherm bereikt of als u niet op de juiste cijfertoets drukt, krijgt u een strafpunt.
- **•** Het spel is voorbij wanneer u drie strafpunten hebt.
- **•** Het spel heeft vijf niveaus. Wanneer u een niveau hebt doorlopen, gaat het spel automatisch verder op het volgende niveau.
- **•** U krijgt een bonus als u een niveau doorloopt zonder strafpunten.

#### **Het spel**

Wanneer het spelletje begint, vallen vanuit het bovenste gedeelte van het scherm cijfers naar beneden. Druk op de bijbehorende cijfertoets om een vallend cijfer te elimineren voordat dat cijfer de onderkant van het scherm bereikt.

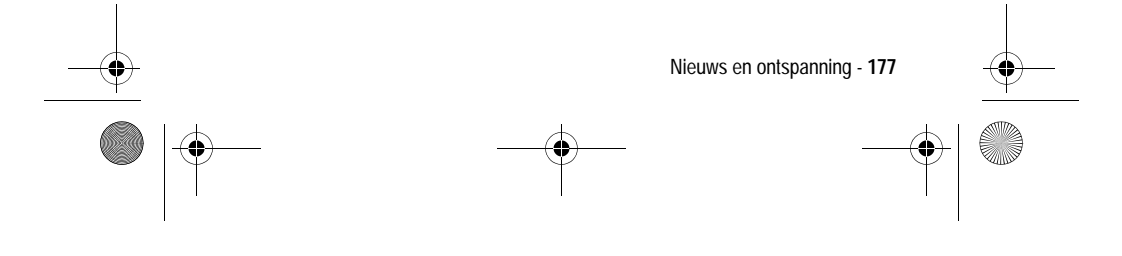

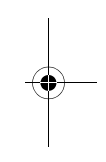

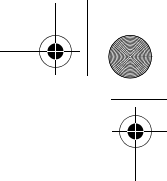

UG.GSM.book Page 178 Thursday, July 25, 2002 3:04 PM

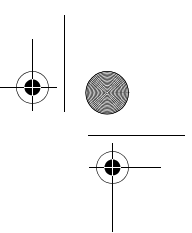

Druk op  $\Theta$  om de volgende opties te selecteren:

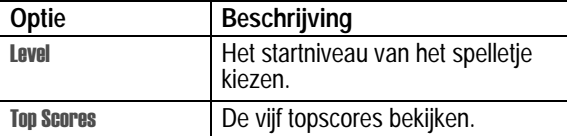

#### *Mindblaster*

Raad een geheime code die uit vier symbolen bestaat. U speelt door symbolen in vier ruimtes in te voeren en vervolgens te raden.

#### **De spelregels**

- **•** Uw score is het aantal pogingen dat u nodig hebt om de geheime code te raden.
- **•** Als u gokt, krijgt u aanwijzingen waarin wordt aangegeven hoeveel symbolen u juist hebt geraden en hoeveel er op de juiste plaats staan. De positie van de aanwijzingen komt *niet* overeen met de plaats van de symbolen.

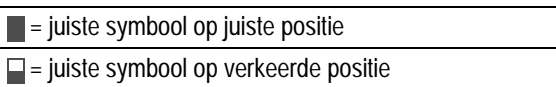

- **•** U kunt een lijst met uw laatste 10 pogingen bekijken.
- **•** Als u eenmaal een symbool in een lege ruimte hebt ingevoerd, kunt u het symbool wel wijzigen, maar niet verwijderen.
- **•** Als u de geheime code van de vier symbolen goed hebt geraden, wordt op het scherm uw score en het niveau van het volgende spel weergegeven.
- **•** Als u één spelletje hebt gewonnen, gaat u van niveau 1 naar niveau 2. Als u nog twee spelletjes wint, gaat u naar niveau 3.
- **•** Als u het spelletje afsluit of de telefoon uitzet, begint u weer bij niveau 1.

**178** - Nieuws en ontspanning

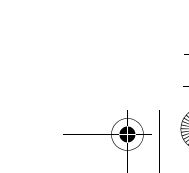

UG.GSM.book Page 179 Thursday, July 25, 2002 3:04 PM $\bigcirc$ 

# **Het spel**

E.

Bij het begin van het spel ziet u vier lege ruimtes. Het spelletje spelen:

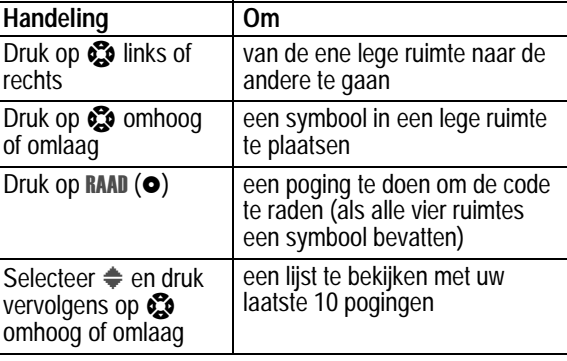

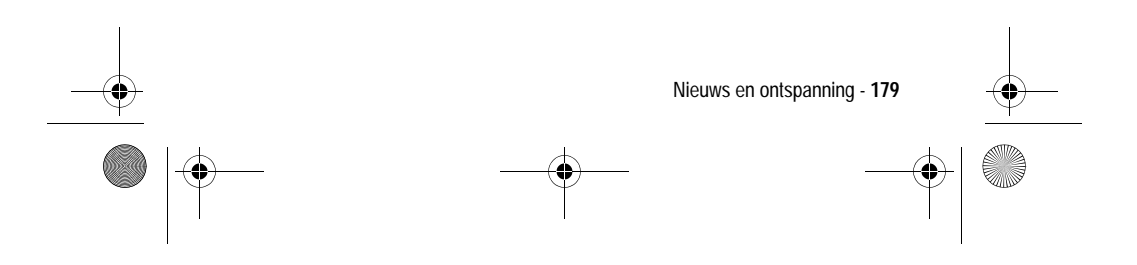

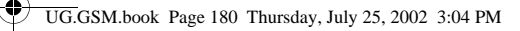

# *Paddleball*

Met uw paddle slaat u een stuiterende bal. De paddle wordt kleiner en de bal gaat sneller wanneer uw score oploopt.

#### **De spelregels**

- **•** Uw score is het aantal keren dat u met de paddle de bal raakt.
- **•** Het spel is voorbij wanneer u een bal mist.

#### **Het spel**

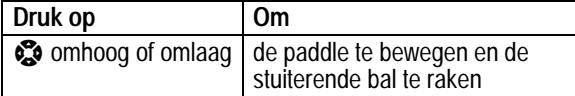

### *Video Poker*

Maak van uw 100 punten meer dan 9999 punten door zo goed mogelijk te pokeren.

#### **De spelregels**

- **•** Aan het begin van een nieuw spel hebt u 100 punten. Bij elk nieuw spel zet u 1 tot 10 punten in.
- **•** U krijgt vijf kaarten met de voorzijde boven, en krijgt één kans om de kaarten (nul tot vijf) in te ruilen tegen nieuwe kaarten.
- **•** Met een winnende hand verdient u punten volgens het schema in de Awards lijst.
- **•** Uw totale score wordt bewaard wanneer u het spel verlaat. Als u opnieuw speelt, begint u met het aantal punten dat u de vorige sessie als eindscore had.
- **•** Het spel is voorbij wanneer u al uw punten hebt verloren.

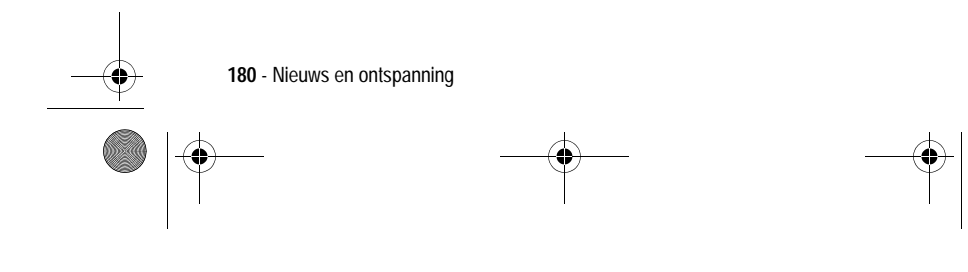
UG.GSM.book Page 181 Thursday, July 25, 2002 3:04 PM

punten inzetten) en handel nu als volgt:

### **Het spel**

**Druk op Om DELEN (O)** een nieuw spel te starten of  $\odot$  naar links de linkerkaart te selecteren of  $\odot$  naar rechts de rechterkaart te selecteren  $\bullet$  of **WEG** ( $\bullet$ ) de geselecteerde kaart weg te gooien **5 of TERUG (0)** het weggooien ongedaan te maken (deze optie vervangt de voorgaande optie als u een kaart hebt weggegooid) KLAAR (O) weggegooide kaarten te verwijderen en vervangende kaarten te krijgen

Zet een aantal punten in of verander uw inzet (u kunt 1 tot 10

Druk op ● om de volgende opties te selecteren:

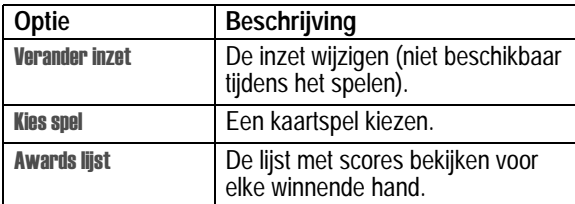

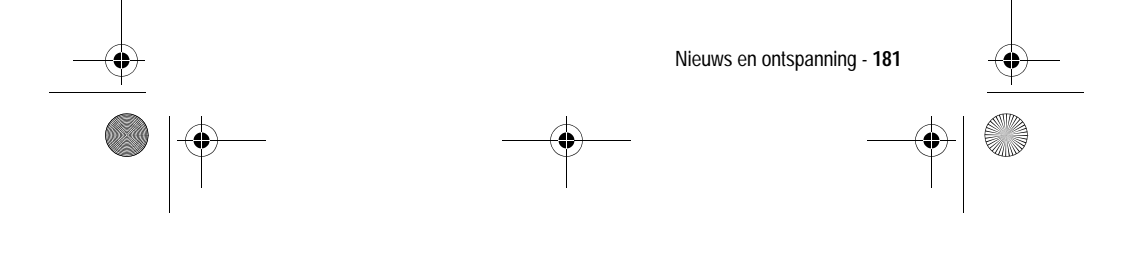

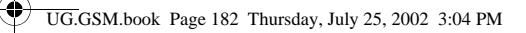

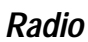

Optional<br>Accessory

U kunt via de telefoon naar FM-radiostations luisteren wanneer de optionele Motorola Original™ FM Stereo Radio-headset is aangesloten op de connectorpoort voor accessoires van uw telefoon.

### *De radio aan- en uitzetten*

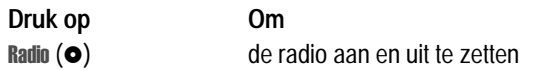

U kunt ook de volgende procedure gebruiken:

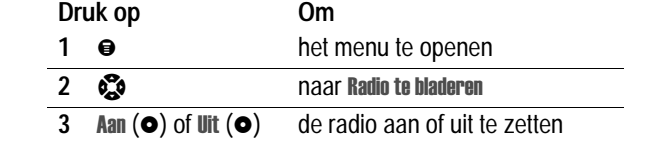

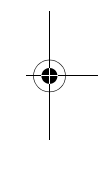

**Opmerking:** het menu **Radio** en de opties voor de softwaretoetsen *verschijnen alleen als de FM Stereo Radio-headset is aangesloten op de connectorpoort voor accessoires.*

### *Afstemmen op een radiostation*

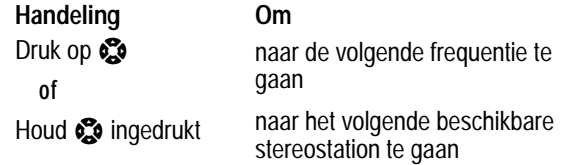

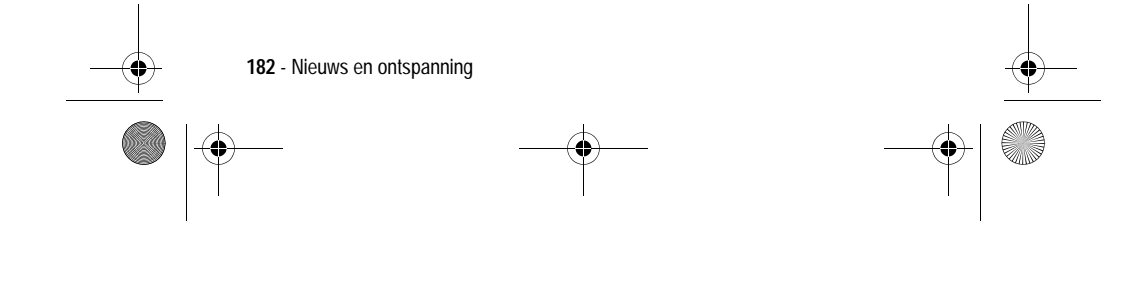

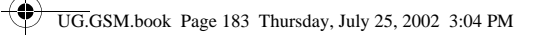

# *Een voorkeuze opslaan*

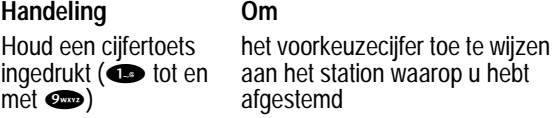

### *Een voorkeuze selecteren*

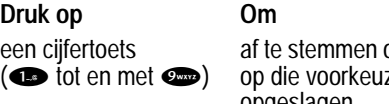

af te stemmen op het station dat op die voorkeuzelocatie is opgeslagen

# *Gesprekken verzenden en ontvangen met de radio aan*

Uw telefoon geeft een beltoon of trilt om u te waarschuwen dat er een gesprek of een bericht binnenkomt of om een andere actie aan te kondigen.

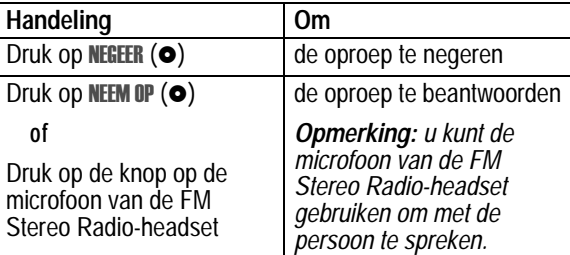

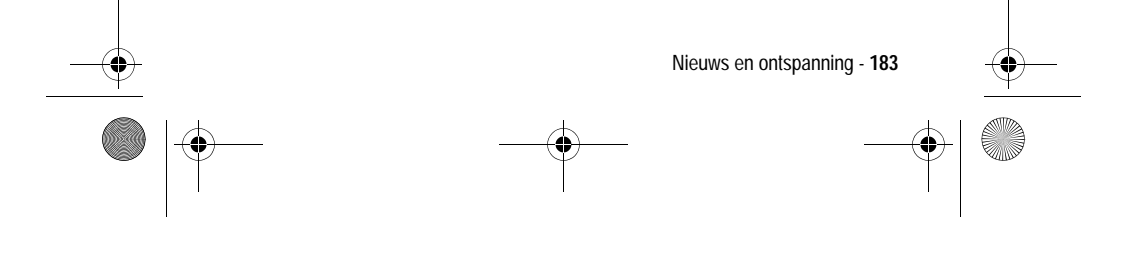

UG.GSM.book Page 184 Thursday, July 25, 2002 3:04 PM

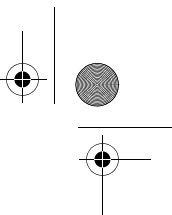

Het gesprek beëindigen en de FM-uitzending hervatten:

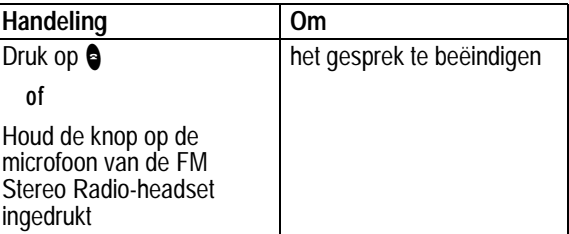

Zet de radio uit voordat u de toetsen van de telefoon voor een uitgaand gesprek gebruikt. U hoeft de radio niet uit te zetten om alarmnummers of nummers uit uw telefoonboek of de lijst met recente gesprekken te kiezen.

**Tip:** als u een recent gekozen nummer opnieuw wilt kiezen, drukt u op  $\bullet$  of op de knop op de microfoon van de FM Stereo Radioheadset om naar de lijst met gekozen nummers te gaan. Zie pagina 56 voor meer informatie.

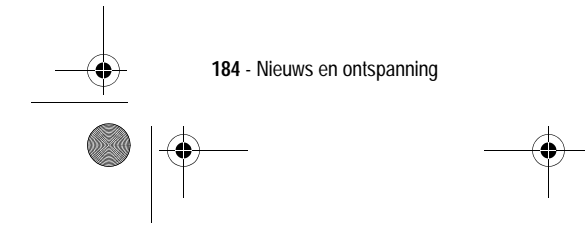

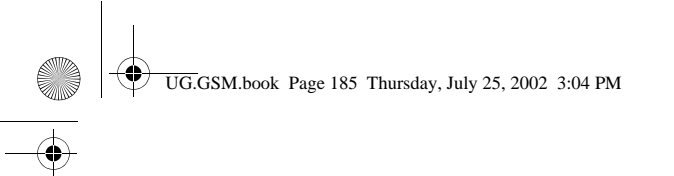

# *Accessoires*

De volgende accessoires zijn speciaal ontworpen voor uw telefoon. Er kunnen nog meer accessoires beschikbaar zijn, die apart verpakt zijn. Neem voor meer informatie contact op met uw plaatselijke serviceprovider of verkoper.

Het gebruik van niet-originele Motorola-accessoires kan schade toebrengen aan uw telefoon of aan uw andere accessoires en kan tevens leiden tot het vervallen van de garantie. Gebruik originele Motorola-accessoires voor optimale prestaties.

### *Gekleurde covers*

Er is een uitgebreide reeks van gekleurde covers beschikbaar in sets van drie stuks, zodat u uw telefoon een persoonlijk tintje kunt geven. Modieuze covers van kunststof die u makkelijk op uw telefoon klikt en die eenvoudig weer te verwijderen zijn. Via plaatselijke of regionale leveranciers zijn meer covers verkrijgbaar.

**Cover Triple Pack "Condensation" - COV8330, COV8331, COV8332**

### *Batterijen*

### **500 mAh lithium batterij - BLM8050 (zilver) & BLM8051 (blauw)**

Prestaties: tot 5 dagen stand-by of 3 uur gesprekstijd (afhankelijk van netwerk en configuratie van de SIM-kaart).

#### **1000 mAh lithium batterij - BLM8100 (zilver) & BLM8101 (blauw)**

Prestaties: tot 10 dagen stand-by of 4,5 uur gesprekstijd (afhankelijk van netwerk en configuratie van de SIM-kaart).

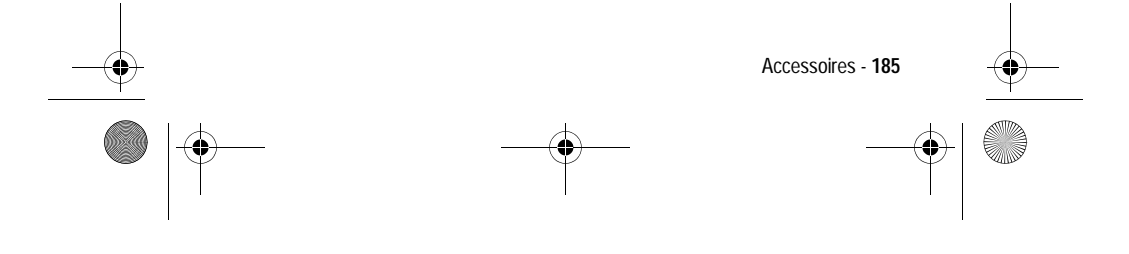

UG.GSM.book Page 186 Thursday, July 25, 2002 3:04 PM

# *Opladers*

### **Mini reislader - CHA8000**

Klein, compact en lichtgewicht. Letterlijk een lader in zakformaat. Is standdard voorzien van US stekker. Er zijn stekkers voor Europa en Groot-Brittannië meegeleverd. Voeding en snellader voor de telefoon. Laadtijd van 2 tot 4 uur, afhankelijk van de batterijtechnologie en -capaciteit.

### **Bureaulader - CHA8300**

Houder en snellader voor de telefoon en voor een extra batterij. Alleen geschikt voor EP+ batterijen. Gebruik in combinatie met een Motorola-reislader. Laadtijd van 2 tot 4 uur, afhankelijk van de batterijtechnologie en -capaciteit.

### **Autolaadsnoer - CLA8000**

U kunt het autolaadsnoer op uw telefoon aansluiten en zo de batterij opladen terwijl u rijdt. Wanneer de telefoon wordt gebruikt, ontvangt deze stroom via het autolaadsnoer en niet van de batterij. Hierdoor gaat de batterij langer mee. Laadtijd van 90 minuten tot 3 uur, afhankelijk van de batterijtechnologie en -capaciteit.

### *Draagbare handsfree-kits (headsets)*

Maakt het mogelijk om in elke situatie handsfree te bellen: in de auto, op straat, op kantoor of thuis.

### **Standaard mono headset - HSK8000**

Eenvoudige headset inclusief kwalitatief hoogwaardige oortelefoon en microfoon met Send/End-knop om gesprekken te beëindigen en te beantwoorden. Tevens kunt u met deze toets het laatst gebelde nummer herhalen.

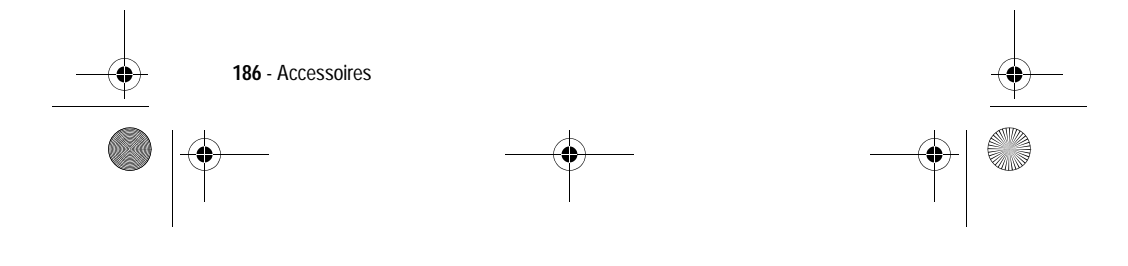

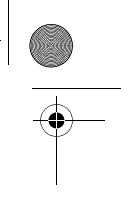

UG.GSM.book Page 187 Thursday, July 25, 2002 3:04 PM

### **Headset met boommicrofoon - HSK7500**

Deze professionele headset met boom microfoon biedt verbeterde geluidskwaliteit dankzij ruisonderdrukking.

### **FM-radio headset - HFM8000**

FM-radio met volumeregeling, handsfree-oortelefoon en microfoon met smart-toets om gesprekken te beëindigen en te beantwoorden. Tevens kunt u met deze toets het laatst gebelde nummer herhalen.

### *Car Kits*

### **Easy Install HF Car Kit - HFK8000**

Deze eenvoudig te installeren, draagbare handsfree car kit biedt maximale flexibiliteit. Geïntegreerde 3 Watt luidspreker en microfoon voor optimale prestaties met duplexaudio.

### *Data Kits*

Een Data Kit verbindt uw computer met uw mobiele telefoon zodat u faxberichten en ander dataverkeer kunt verzenden en/of ontvangen (hiervoor is een abonnement op data-services vereist) en SMS-berichten kunt versturen via een GSM-netwerk. Inclusief TrueSync™-synchronisatiesoftware voor een gemakkelijk te onderhouden telefoonboeksysteem. Bevat ook software voor toegang tot e-mailaccounts en Internet. Cd-rom voor gebruik met Windows 98/2000/ME.

#### **Multi Connect Data Kit - PCC8000**

Deze kit verbindt uw mobiele Motorola-telefoon rechtstreeks met de seriële poort van uw PC. Optioneel zijn kabels beschikbaar waarmee u uw PDA (Personal Digital Assistant) kunt aansluiten.

### **USB-datakabel - PCC8500**

Met deze kabel sluit u uw mobiele telefoon van Motorola rechtstreeks aan op de USB-poort van uw PC.

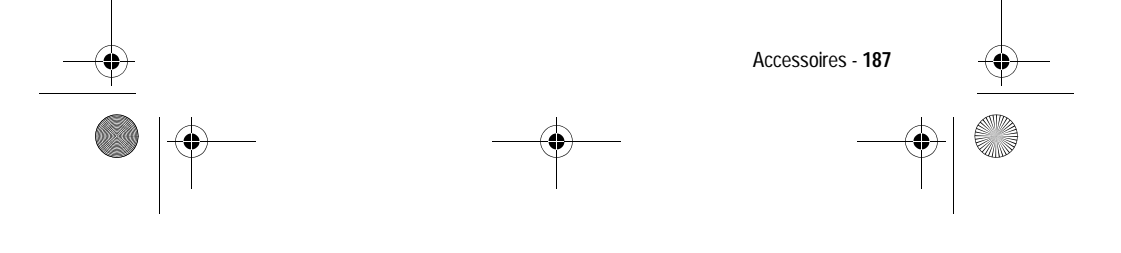

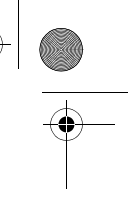

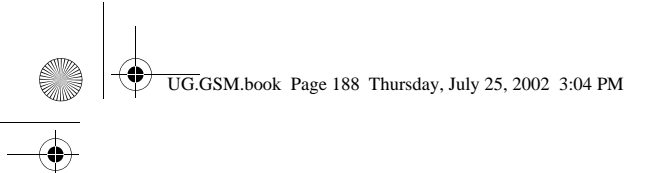

# *Problemen oplossen*

Doorloop eerst de volgende vragen als u problemen hebt met uw telefoon.

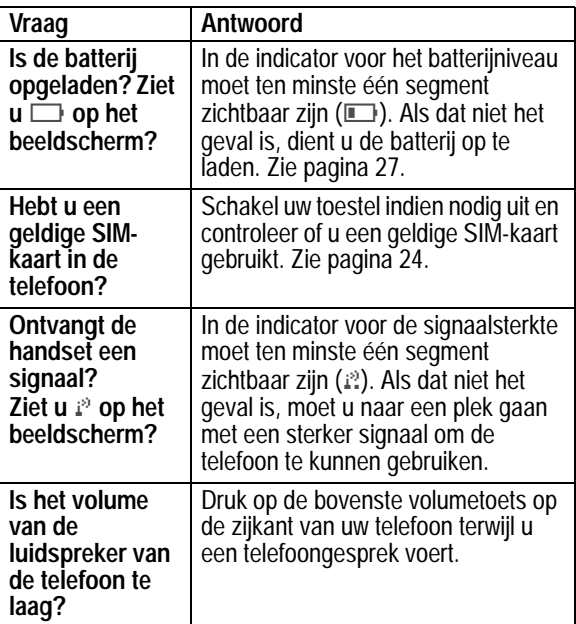

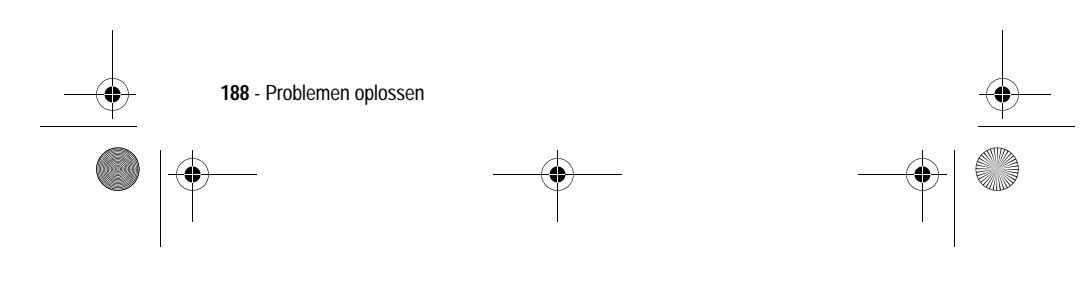

 $\begin{array}{c|c|c}\n\hline\n\text{USGSM} & \text{UGGSM} & \text{Dock} \end{array}$  Thursday, July 25, 2002 3:04 PM

 $\overline{\bigoplus}$ 

 $\bigoplus$ 

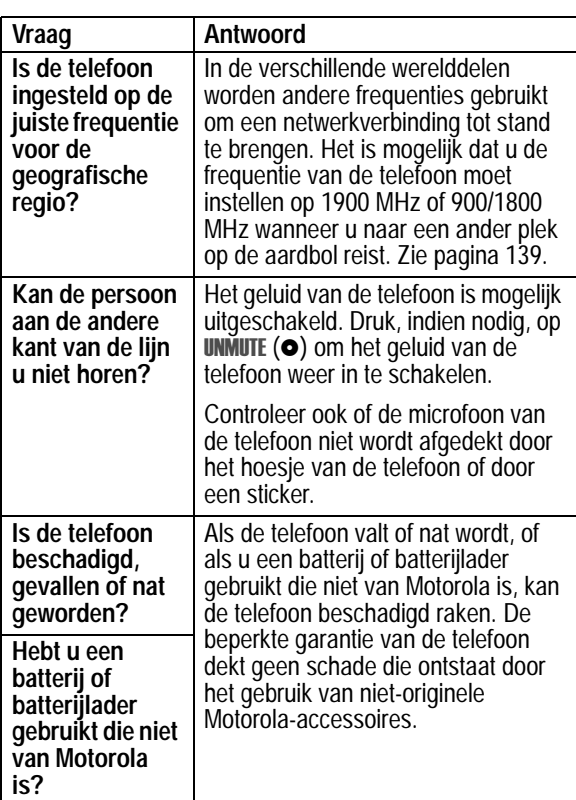

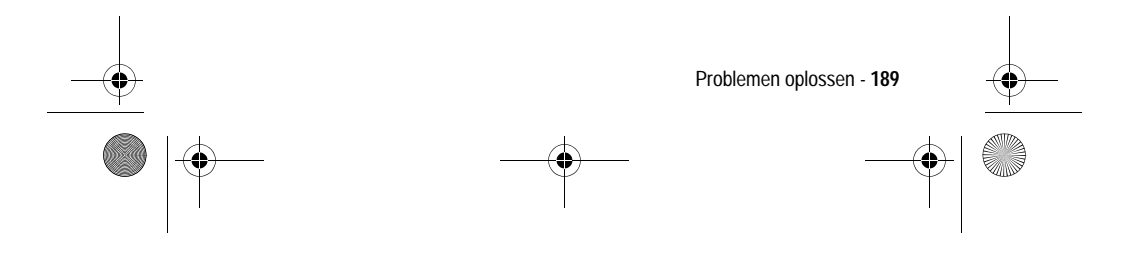

UG.GSM.book Page 190 Thursday, July 25, 2002 3:04 PM $\bigcirc$ 

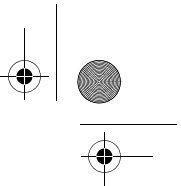

De volgende informatie heeft betrekking op specifieke problemen:

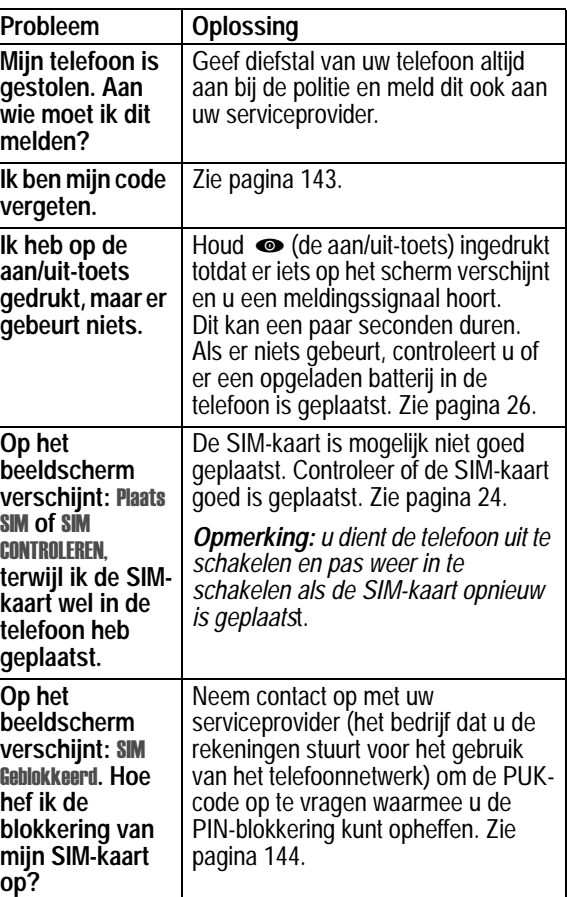

**190** - Problemen oplossen

UG.GSM.book Page 191 Thursday, July 25, 2002 3:04 PM

**START OF STRAIGHT** 

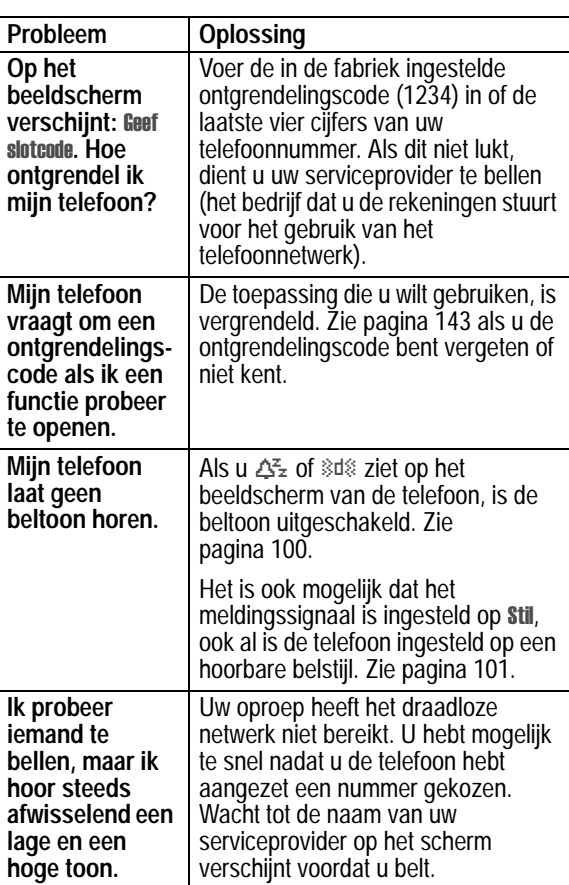

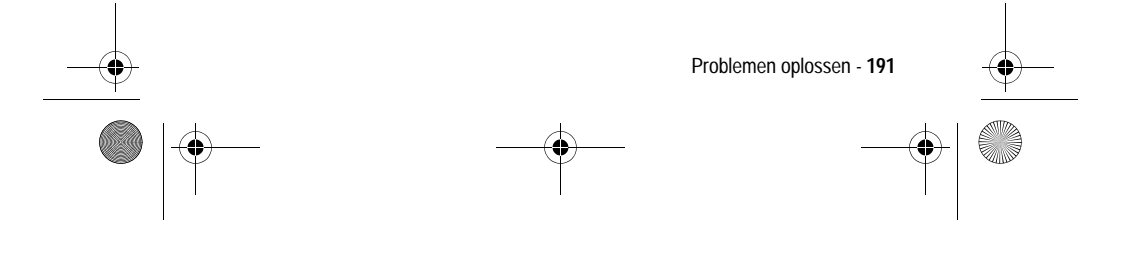

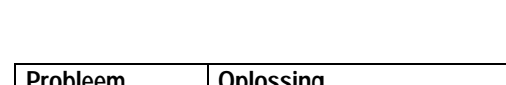

UG.GSM.book Page 192 Thursday, July 25, 2002 3:04 PM

**START OF STRAIGHT** 

 $\bigcirc$ 

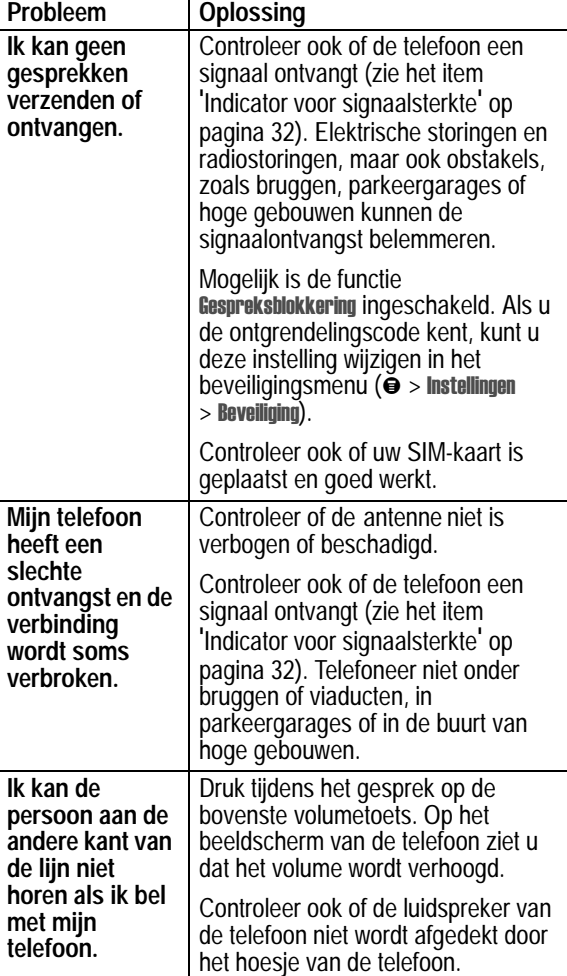

**192** - Problemen oplossen

 $\Rightarrow$ 

UG.GSM.book Page 193 Thursday, July 25, 2002 3:04 PM

**STARTING** 

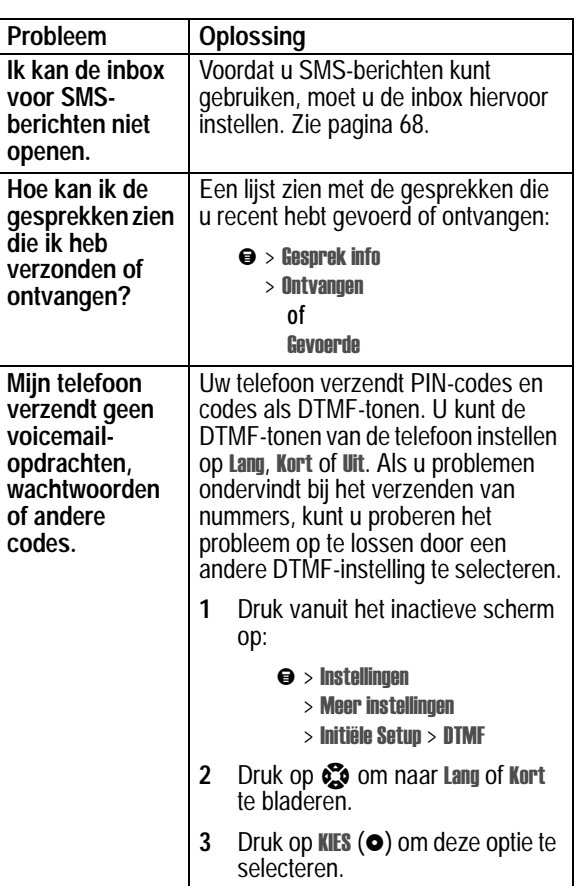

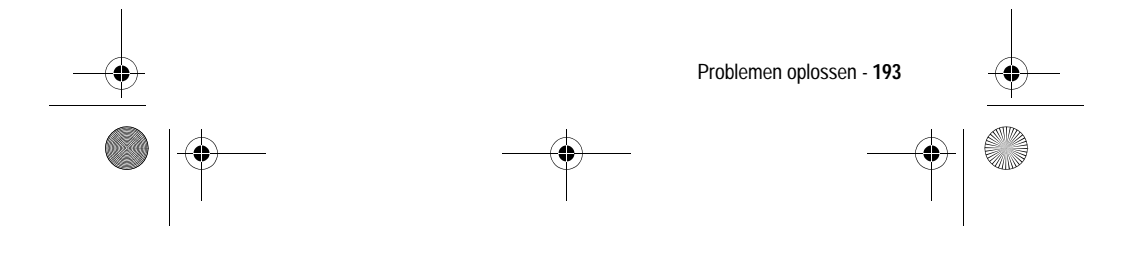

UG.GSM.book Page 194 Thursday, July 25, 2002 3:04 PM

 $\bigoplus$ 

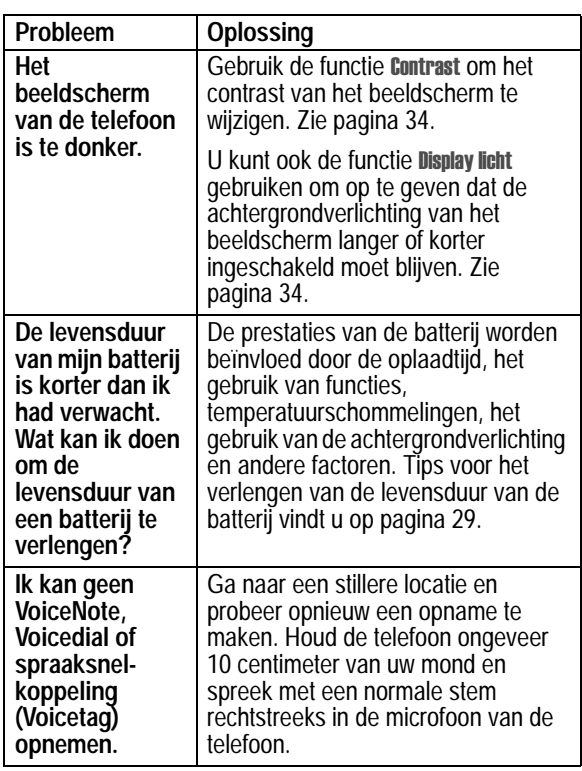

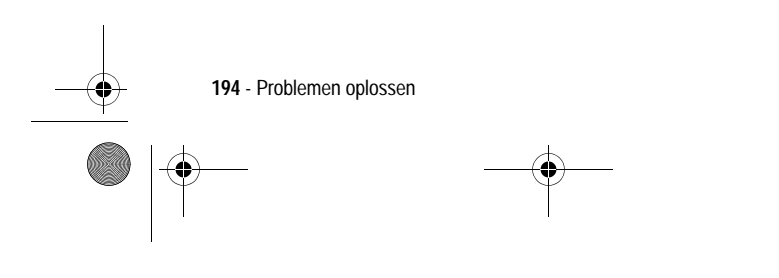

UG.GSM.book Page 195 Thursday, July 25, 2002 3:04 PM

**Side** 

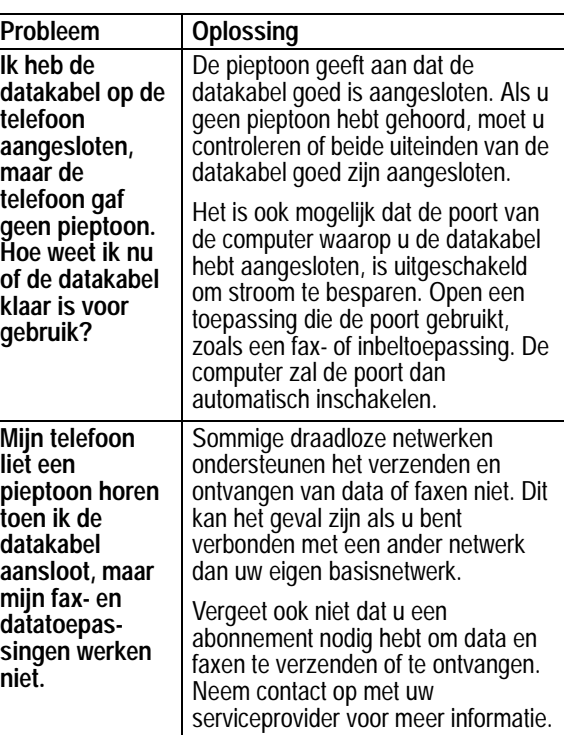

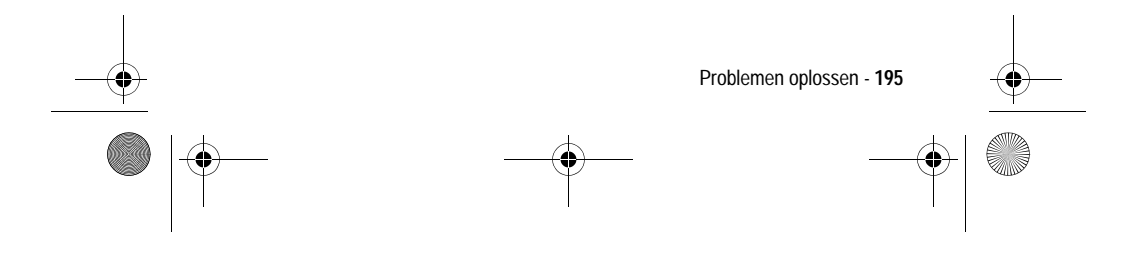

UG.GSM.book Page 196 Thursday, July 25, 2002 3:04 PM

 $\ket{\P}$ 

**STARTING** 

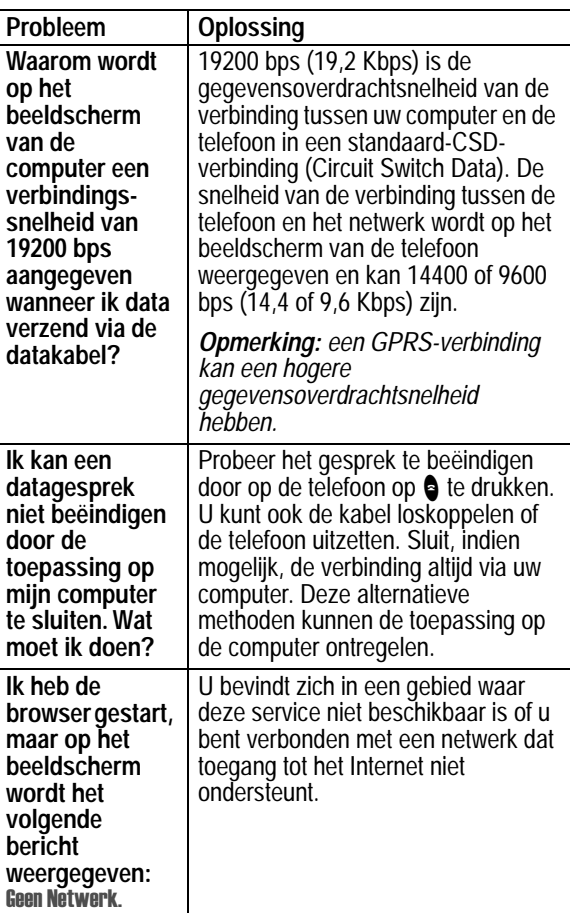

**196** - Problemen oplossen

 $|\phi$ 

UG.GSM.book Page 197 Thursday, July 25, 2002 3:04 PM

**AND** 

 $\overline{\mathbb{A}}$ 

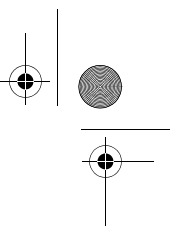

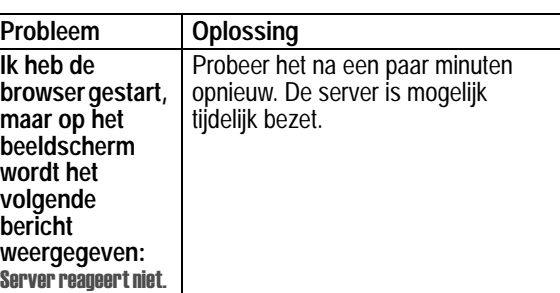

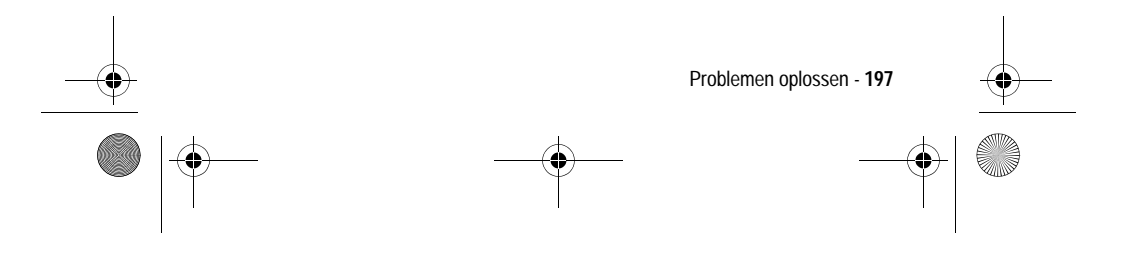

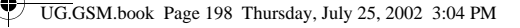

# *Blootstelling aan radiofrequenties (SAR-norm)*

#### **Het geselecteerde product V66i voldoet aan de vereisten inzake de blootstelling aan RF-signalen:**

Uw mobiele telefoon is een radiozender en ontvanger. Deze is zodanig ontworpen en vervaardigd dat de maximale grenswaarden voor de blootstelling aan RF-signalen niet worden overschreden. Deze grenswaarden behoren tot uitgebreide richtlijnen en stellen de toegelaten hoeveelheid van RF-signalen voor de bevolking vast. De richtlijnen zijn gebaseerd op standaards die door onafhankelijke wetenschappelijke instanties door periodieke en grondige analyse van wetenschappelijke studies werden samengesteld. De richtlijnen beschikken over een aanzienlijke veiligheidsmarge om de veiligheid van alle personen, ongeacht de leeftijd en de gezondheid, te garanderen.

Voor de standaard voor mobiele telefoons inzake blootstelling aan RF-signalen wordt gebruik gemaakt van een meeteenheid, die bekend staat als Specific Absorption Rate (SAR). Conform de richtlijnen voor uw telefoon bedraagt de SAR-grens 2,0 W/kg.\* De tests om SAR te bepalen, worden aan de hand van standaard gebruiksposities uitgevoerd, waarbij de telefoon met het grootste toegelaten zendvermogen op alle geteste frequenties zendt. Aangezien de SAR wordt vastgesteld bij het grootste toegelaten zendvermogen, kan de actuele SAR van de telefoon tijdens het gebruik onder de maximale waarde vallen. De telefoon is ontworpen om met verschillende zendvermogens te kunnen werken, zodat alleen het vereiste vermogen wordt gebruikt waarmee het netwerk kan worden bereikt. Over het algemeen geldt, hoe dichter u bij een basisstation bent, hoe lager het uitgangsvermogen van uw telefoon wordt.

**198** - Blootstelling aan radiofrequenties (SAR-norm)

UG.GSM.book Page 199 Thursday, July 25, 2002 3:04 PM

Voordat een telefoonmodel voor de verkoop wordt vrijgegeven, wordt dit getest om te controleren of deze aan de richtlijnen voldoet. De tests worden op posities en plaatsen (bijv. bij het oor of op het lichaam) uitgevoerd aan de hand van standaard testmethodes die door normalisatiedeskundigen zijn bepaald. De hoogste SAR-waarde voor dit telefoonmodel bij tests voor het gebruik bij het oor is 1,17 W/kg en bedraagt bij tests waarbij de telefoon op het lichaam wordt gedragen, zoals wordt beschreven in deze gebruiksaanwijzing, 0,50 W/kg.

(De metingen van telefoons die op het lichaam worden gedragen verschillen per telefoonmodel, afhankelijk van de beschikbare accessoires en de wettelijke voorschriften).

Hoewel zich verschillen tussen de SAR-niveaus van verschillende telefoons en op verschillende posities kunnen voordoen, voldoen alle telefoons aan de vereisten voor een veilige blootstelling aan RF-signalen.

\* De SAR-grens voor mobiele telefoons die in gebruik zijn, is 2,0 watt/ kilogram (W/kg) bij een weefsel van gemiddeld tien gram. De grens voorziet een aanzienlijke veiligheidsmarge voor een betere bescherming van de gebruikers en houdt hierdoor voldoende rekening met eventuele afwijkingen in de metingen.

\*\* De verdere gegevens bevatten het testprotocol van Motorola, de beoordelingsprocedure, en het meetonzekerheidsbereik voor dit product.

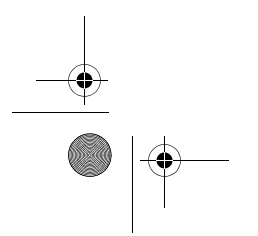

Blootstelling aan radiofrequenties (SAR-norm) - **199**

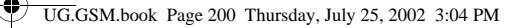

# *Index*

# **A**

aan/uit-toets 1, 29 aanpassen, menu 100 accessoires 185 optioneel 24, 120, 123, 156, 182 standaard 23 achtergrondverlichting 34 actieve lijn, indicator 32, 33 afbeelding beheren 174 invoegen 72–73 opslaan 76–79, 165–167 Screen Saver 111–112, 166, 174 Screen Saver instellen 77 afspraken. *Zie* agenda agenda dagweergave 148 een item bewerken 150 herinneringen 149, 152 item kopiëren 150 item toevoegen 149 item verwijderen 151 itemweergave 148 kalender 147 synchroniseren 152 weekweergave 147 wekker 153–154 alarmnummer 55

alle opties opnieuw instellen 41 alles wissen 41 animatie beheren 174 invoegen 72–73 opslaan 76–79, 165–167 Screen Saver 77, 111–112, 166, 174 Animaties-menu 174

# **B**

batterij indicator 32, 33 indicator voor niveau 27 levensduur verlengen 27–29, 34, 35, 41, 52 meter 52 oplaadtijd carkit 123 opladen 27 plaatsen 26 Batterij zwak, bericht 33 beëindigen, gesprek 31 beëindigingstoets 31, 37 functies 1 beeldscherm achtergrondverlichting 34 animatie voor menu's 41 beschrijving 32–33 contrast 34 illustratie 32

**200** - Index

UG.GSM.book Page 201 Thursday, July 25, 2002 3:04 PM

in- en uitzoomen 34 inactief scherm 32 taal 40 bellen 31 beller-ID 54, 57 belstijl aanpassen 101–102 definitie 100 indicators 33, 100 instellen 101 belstijl, indicator 33, 100 illustratie 32 beltoon uitschakelen 31, 55 volume aanpassen 30 volume instellen 102 beltoon, melding instellen 101 beltoon-ID definitie 89, 102 in- of uitschakelen 102 instellen voor telefoonboekgegeven 89 weergeven in telefoonboekgegeven 86 beperkt kiezen 118–119 bericht afbeelding 72–73, 76–79 animatie 72–73, 76–79 browserbericht 79 browserberichten 79 chatnaam in bericht 84, 85 chatten 81–85

EasySMS 71–72 geluid 72–73, 76–79 herinneringen aan-/uitzetten 110 herinneringen ontvangen 61, 74, 84 inbox instellen, SMS 68–69 informatieservices 80 outbox 73 SMS 68–74 SMS lezen 74–76 SMS ontvangen 74 SMS vergrendelen 74–76 SMS verwijderen 74–76 status 73 verzenden 70–71 voicemail 60–61 beveiligingscode wijzigen 141–142 blackjack 176-177 bladeren, tekstmodus 42 bladermethode 40 blokcursor 40 blokkeren, gesprekken 66 blokkering SIM-kaart opheffen 144 browser afbeelding 165–167 animatie 165–167 browserberichten 79 browserinstelling 167–168 gebruiken 164–165 geluid 165–167 J2ME-toepassingen 169–173

Index - **201**

UG.GSM.book Page 202 Thursday, July 25, 2002 3:04 PM

websessies 167–168 browserberichten 79

### **C**

calculator 161–163 carkit automatisch antwoorden 121 automatisch handsfree 122 oplaadtijd 123 uitschakelvertraging 122 chatten 81–85 Cijfers toevoegen, functie 57 codes standaard 30, 141 vergeten 143 wijzigen 141–142 computer gegevens synchroniseren 99, 123 verbinden met de telefoon 124 connectorpoort voor accessoires 1 contrast, beeldscherm 34 cursor 39–40

# **D**

datagesprek ontvangen 127–128 verbinden met een extern apparaat 124 verzenden 126–127

datasessies controleren 137–138 datasessies tijd en hoeveelheid gegevens bijhouden 134–135 datum instellen 51 definitie snelkiezen definitie 60 doorschakelen, gesprekken 62–64 doorverbinden, gesprek 65 DTMF-tonen inschakelen 120, 193 verzenden 57, 120

# **E**

EasySMS 71–72 definitie 68 e-mail adres opslaan 87–89 verzenden 70–71, 92–93 ergeven 73 extern apparaat gegevens synchroniseren 99, 123 verbinden met de telefoon 124

### **F**

faxgesprek ontvangen 127–128

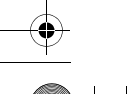

**202** - Index

UG.GSM.book Page 203 Thursday, July 25, 2002 3:04 PM

spreken-dan-faxen 58, 128–129 verbinden met een extern apparaat 124 verzenden 126–127 FM Stereo Radio-headset 182–184 frequentie instellen op telefoon 139

### **G**

Geef slotcode, bericht 141, 143 gegevens synchroniseren 99, 123 Geheugen is voll, bericht 74, 82 geluid instellen als meldingssignaal 78, 166 invoegen 72–73 opslaan 76–79, 165–167 gemist gesprek, indicator 58 Gemiste, bericht 58 gesprek alarmnummer 55 annuleren 55 antwoordopties 111 beëindigen 31 bellen 31 blokkeren 66 cijfers toevoegen achter telefoonnummer 57 doorschakelen 62–64 doorverbinden 65 gespreksinfo 56–58 in de wachtstand 66

internationale toegangscode 56 kiezen 31 kosten 131–132, 133, 133–134 lijst met gevoerde gesprekken 56–58 lijst met ontvangen gesprekken 56–58 luidspreker 121 melding instellen 101 melding maken 103–109 meldingssignaal uitschakelen 31, 55 onbeantwoorde oproep 58 spreken-dan-faxen 58, 128–129 tegoedlimiet 133 telefoonkaart 90 tijd bijhouden 129–134 timer 129-130, 133-134 VoiceDial 61 wisselgesprek 62 gesprekken doorschakelen 62–64 gespreksblokkering 66 gespreksblokkeringscode wijzigen 142 gespreksinfo 56–58 gesprekskosteninformatie 131–132, 133–134 gesprekstimers 129–130, 133–134 gevoerde gesprekken, lijst 56–58

Index - **203**

UG.GSM.book Page 204 Thursday, July 25, 2002 3:04 PM

GPRS, indicator 32, 33, 164

### **H**

**204** - Index

indicators

in- en uitzoomen 34 in gebruik, indicator 32, 33 inactief scherm, definitie 32 inbox, SMS 68–69

actieve lijn 32, 33 batterijniveau 27, 32, 33 belstijl 32, 33, 100 gemist gesprek 58

handsfree-gebruik automatisch antwoorden 121 definitie 120 gesprek automatisch doorsturen 122 luidspreker inschakelen 121 oplaadtijd 123 uitschakelvertraging 122 headset automatisch antwoorden 121 FM Stereo Radio-headset 182–184 headsetaansluiting 1 herinneringen aan-/uitzetten 110 agenda 149, 152 definitie 110 SMS 74 voicemailbericht 61, 84 **I**

GPRS 32, 33, 164 in gebruik 32, 33 luide beltoon 33, 100 menu 32, 33 roaming 32, 33 signaalsterkte 32 stille belstijl 33, 100 stille melding 33 trilsignaal en belstijl 33, 100 trilsignaal, belstijl 33, 100 VoiceDial 86 wachtend bericht 32, 33, 74, 79, 80 wachtend voicemailbericht 32, 33, 61 zachte beltoon 33, 100 informatieservices 80 inkomend gesprek annuleren 55 Inkomend gesprek, bericht 54 internationale toegangscode 56 iTAP-software 47–51

### **J**

J2ME-toepassingen 169–173

### **K**

kalender. *Zie* agenda kiezen beperkte nummers 118–119 Quick Dial-nummers 119 servicenummers 119 telefoonnummer 31 VoiceDial 61

UG.GSM.book Page 205 Thursday, July 25, 2002 3:04 PM

kladblok 58–59 klep gebruiken 29 openen voor beantwoorden 111 klok 32 knipperende cursor 39 koppel nummer, functie 57, 59 kostenlogboeken 131–132

### **L**

Laatste 57–58 lijnidentificatie. *Zie* beller-ID linkersoftwaretoets aanpassen 110 functies 1, 32, 37 luide beltoon, indicator 33, 100 luidspreker illustratie 1 volume aanpassen 30 luidspreker inschakelen 121

### **M**

melding definitie 100 instellen 78, 101, 166 maken 103–109 uitschakelen 31, 55 meldingssignaal 101 menu aanpassen 100 animatie 41 bladermethode 40

functies gebruiken 23, 38–40 functies opnieuw ordenen 100 lijsten 38 navigeren 23, 36, 37 taal instellen 40 tekst invoeren 38–40, 42–51 Menu Agenda 147, 148 Menu Browser 165 Menu Calculator 161 Menu Chatten 83–84 Menu EasySMS 72 Menu Kiezen 59, 128 Menu SMS 75–76 Menu Snelkoppeling 117 Menu Telefoonboek 86 Menu VoiceNotes 156, 157, 158 menu-indicator 32, 33 menutoets 1, 23, 33, 37 microfoon 1 mijn telefoonnummer 51, 53 mijn tonen 103–109 mindblaster 178–179 multi-tikmethode, tekstinvoer 43–45

### **N**

netwerkinstellingen 139 numerieke tekstmodus 42 nummer, uw eigen nummer weergeven 51

Index - **205**

UG.GSM.book Page 206 Thursday, July 25, 2002 3:04 PM

# **O**

ontgrendelen telefoon 140–141 toepassing 146 ontvangen gesprekken, lijst 56–58 opnieuw kiezen bezet nummer 53 oproep beantwoorden 31 oproep beantwoorden 31 optionele accessoire, definitie 24 optionele functie, definitie 23 outbox 73

### **P**

**206** - Index

paddleball 180 pauzeteken 90 PIN2-code blokkering opheffen 145 invoeren 118 wijzigen 142 PIN-code blokkering opheffen 144 definitie 143 invoeren 143 opslaan bij telefoonboekgegeven 90 SIM-kaart beveiligen 143 wijzigen 142 PUK2-code 145

### PUK-code 144

**Q**

Quick Dial-nummers 119 QuickView-bericht 80

### **R**

radio 182–184 rechtersoftwaretoets aanpassen 110 functies 1, 32, 37 regio, frequentieband instellen voor 139 reislader gebruiken 27 roaming, indicator 32, 33

# **S**

Screen Saver 111–112 instellen 77, 166, 174 servicenummers 119 short message service. *Zie*  SMS-bericht signaalsterkte, indicator 32 SIM Geblokkeerd, bericht 30, 144, 145 SIM uitgeschakeld!, bericht 144 SIM-kaart beveiligen 143 blokkering opheffen 144 definitie 24 ontgrendelen 30 PIN2-code wijzigen 142 pincode invoeren 30

UG.GSM.book Page 207 Thursday, July 25, 2002 3:04 PM

PIN-code wijzigen 142 plaatsen 24–25 servicenummers 119 SIM Geblokkeerd, bericht 30, 144, 145 SIM uitgeschakeld!, bericht 144 toepassingen 173 voorzorgsmaatregelen 24 SIM-PIN2-code blokkering opheffen 145 invoeren 118 wijzigen 142 SIM-PIN-code blokkering opheffen 144 definitie 143 invoeren 143 SIM-kaart beveiligen 143 wijzigen 142 SIM-toepassingen 173 slotcode 143 invoeren 30, 140, 141 omzeilen 143 wijzigen 141–142 smart-toets aanpassen 110 definitie 35 functies 35 illustratie 1 SMS afbeelding 72–73, 76–79 animatie 72–73, 76–79 blokcursor 40 chatnaam in bericht 84, 85 chatten 81–85 definitie 68 EasySMS 71–72

geluid 72–73, 76–79 herinneringen 74 inbox instellen 68–69 knipperende cursor 39 lezen 74–76 ontvangen 74 status<sub>73</sub> vergrendelen 74–76 verwijderen 74–76 verzenden 70–71 SMS. *Zie* SMS-bericht snelkiezen 60 gebruiken 60 voorkeur instellen 99 snelkoppelingen bewerken 117 gebruiken 116 maken 114–115 standaard 113 softwaretoetsen aanpassen 110 functies 32, 37 illustratie 1 spelletjes 169, 175–181 spraaktoets functies 1 nummer kiezen 61 VoiceDial opnemen 91 VoiceNote opnemen 155 spreken dan faxen, gesprek 128–129 spreken-dan-faxen 58 stand-bytijd definitie 35 verlengen 29

Index - **207**

UG.GSM.book Page 208 Thursday, July 25, 2002 3:04 PM

status-LED 1, 34 stille belstijl, indicator 33, 100 stille melding, indicator 33 symbolen invoeren 46–47 symbool, tekstmodus 46–47

### **T**

taal instellen 40 tegoed, informatie 131, 132 tekst bladermodus 42 invoeren met de toetsen 42–51 invoermodus wijzigen 42 iTAP-software voor voorspellende tekstinvoer 47–51 multi-tikmethode 43–45 numerieke modus 42 symboolmodus 46–47 symbooltabel 47 tekentabel 45 tekstmodus wijzigen 42 telefonisch vergaderen, gesprek 67 telefoon aan-/uitzetten 29 actieve lijn, indicator 33 actieve telefoonlijn wijzigen 51 alle opties opnieuw instellen 41 antwoordopties 111 beveiligingscode 141 codes 141–143

**208** - Index

datasessies controleren 137–138 datum instellen 51 door gebruiker ingevoerde gegevens wissen 41 frequentie instellen 139 functiespecificaties 52 gesprekken beantwoorden met toetsen 111 gesprekstijd bijhouden 129–134 informatie over tegoed 131 klep 29 melding instellen 101 meldingssignaal uitschakelen 31, 55 netwerkinstellingen 139 ontgrendelen 30, 140–141 slotcode 30, 141, 143 specificaties 52 standaardaccessoires 23 taal instellen 40 tegoed, informatie 132 tegoedlimiet 133 tijd en hoeveelheid gegevens van datasessies bijhouden 134–135 tijd instellen 51 verbinden met een extern apparaat 124 vergrendelen 140–141 VoiceDial 61 telefoonboek beltoon-ID 89, 102

UG.GSM.book Page 209 Thursday, July 25, 2002 3:04 PM

beltoon-ID in- of uitschakelen 101–102 capaciteit controleren 98 e-mail verzenden 92–93 e-mailadres 86 gegeven bewerken 93 gegeven opslaan 87–89 gegeven verwijderen 93 gegevens kopiëren 96–98 gegevens sorteren 94 gegevens synchroniseren 99, 123 gegevensdetails 86 hoofdnummer instellen 95 naam 86 nummer kiezen 61, 92–93 nummertype, indicator 86 snelkiezen 60 telefoonnummer 86 twee nummers koppelen 57, 59 verkort kiezen 59 verkort nummer 86, 88 verkort nummer, definitie 59 VoiceDial voor gegeven 91–92 VoiceDial-indicator 86 telefoonkaartgesprek 90 telefoonnummer actieve lijn, indicator 33 actieve telefoonlijn wijzigen 51 cijfers toevoegen achter 57 internationale toegangscode 56 opnieuw kiezen 53

opslaan in telefoonboek 87–89 twee nummers koppelen 57, 59 uw eigen nummer weergeven 51, 53 VoiceDial 61 telefoonnummer, eigen nummer weergeven 51 terugloop, definitie 40 tijd instellen 51 timers 129–130, 133–134 toepassing vergrendelen en ontgrendelen 146 toets aan/uit 1, 29 beëindigen 1, 31, 37 linkersoftwaretoets 1, 32, 37, 110 menu 1, 23, 33, 37 navigatie in vier richtingen 1, 36, 37 rechtersoftwaretoets 1, 32, 37, 110 smart 1 smart-toets 35, 110 spraak 1, 91, 155 verzenden 1, 31, 56 volumeregeling 1, 30, 37 toetsen gesprekken beantwoorden 111 volume instellen 102 Toon ID, functie 54, 57 Toon menu 108, 109

Index - **209**

UG.GSM.book Page 210 Thursday, July 25, 2002 3:04 PM

trilsignaal instellen 101 uitschakelen 31, 55 trilsignaal en belstijl indicator 33, 100 trilsignaal, belstijl indicator 33, 100 trilsignaal, melding instellen 101 TrueSync 99, 123

### **V**

vallende cijfers 177–178 valuta's omrekenen 163 Verberg ID, functie 54, 57 vergrendelen SIM-kaart 143 telefoon 140–141 toepassing 146 VoiceNotes 159 verkort kiezen gebruiken 59 nummer wijzigen 88 nummer, definitie 59 telefoonboekgegevens sorteren op 94 verzendtoets 1, 31, 56 video poker 180–181 navigatietoetsen voor vier richtingen 1, 36, 37 VoiceDial definitie 91 nummer kiezen 61, 92 opnemen 91–92

spraaknaam opnemen 91–92 telefoonboekindicator 86 voicemail gebruiken 60–61 herinneringen aan-/uitzetten 110 VoiceNote definitie 155 vergrendelen en ontgrendelen 159 VoiceNotes 155–160 voicetag definitie 114 gebruiken 116 maken 114–115 volume beltoon 30, 102 luidspreker 30 toetsen 102 volumetoetsen 1, 30, 37 voorspellende tekstinvoer 47–51

### **W**

wachtend bericht, indicator 32, 33 op het beeldscherm 74, 79, 80 wachtend voicemailbericht, indicator 32, 33, 61 wachtstand, gesprek 66 wachtteken 90 wachtwoorden. *Zie* codes

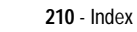

 $\bigoplus$ UG.GSM.book Page 211 Thursday, July 25, 2002 3:04 PM

> webpagina's 164–165 websessies 167–168 wekker 153–154 wisselgesprek 62 wisselkoers berekenen 163

### **Z**

ê,

zachte beltoon, indicator 33, 100

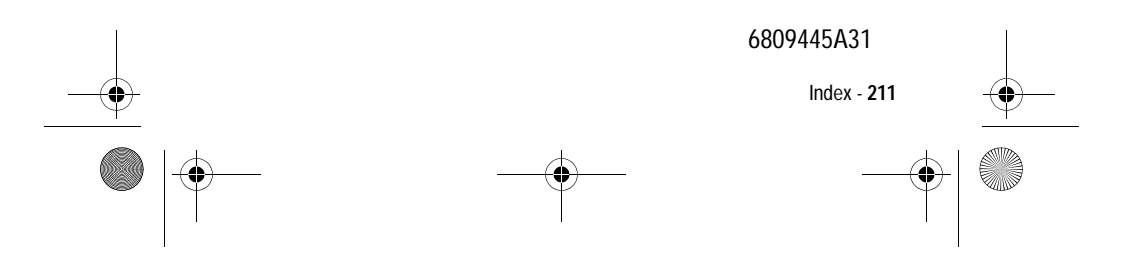